#### DUDLEY KNOX LIBRARY NAVAL POSTGRADHATE SCHOOL  $\sim$ MONTERS ALLA PARK 33943-5002

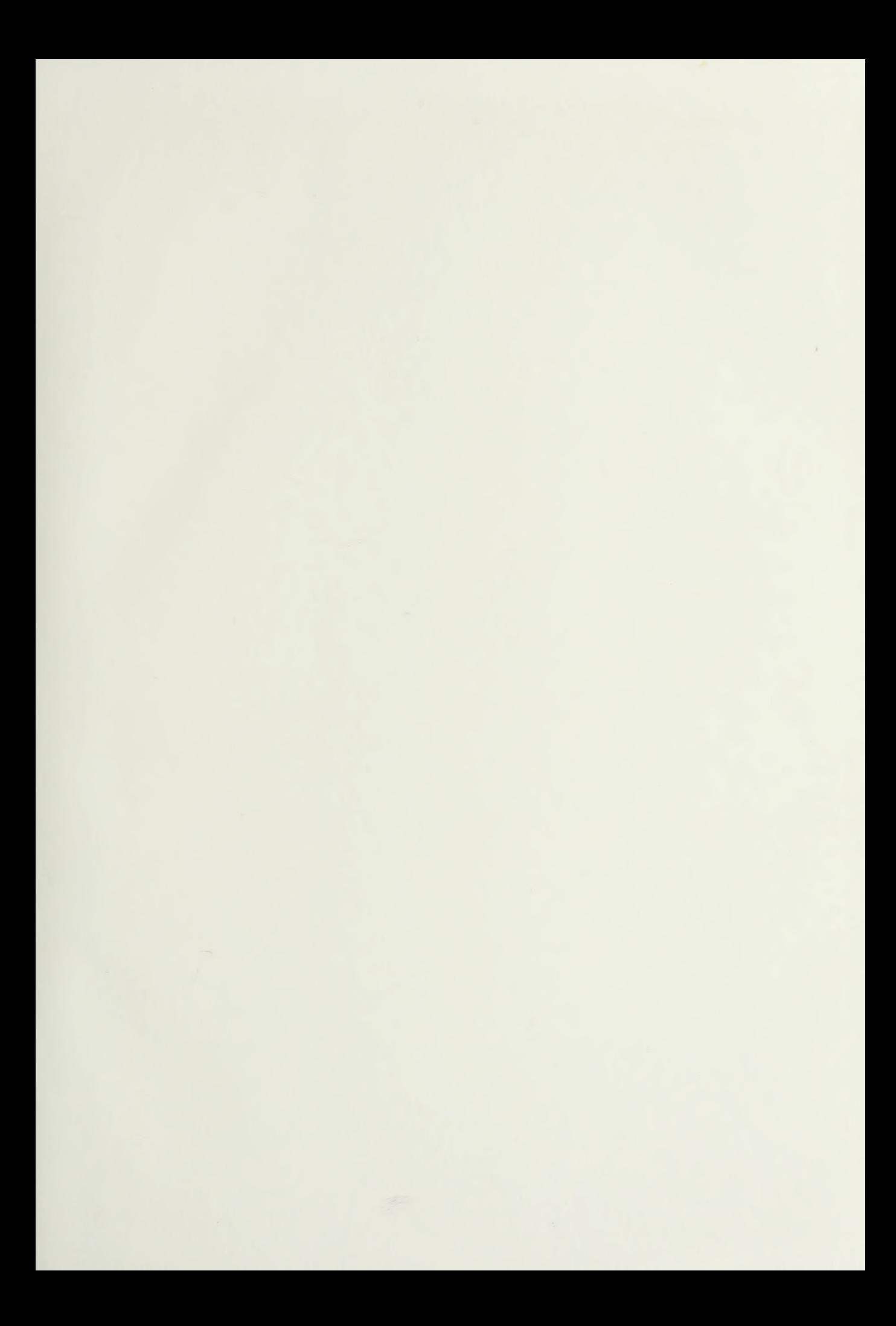

 $\mathcal{L}^{\text{max}}_{\text{max}}$  , where  $\mathcal{L}^{\text{max}}_{\text{max}}$ 

## NAVAL POSTGRADUATE SCHOOL Monterey, California

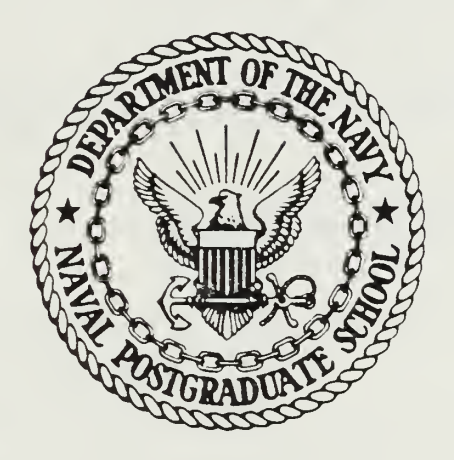

# THESIS

MICROCOMPUTER BASED LINEAR SYSTEM DESIGN TOOL

by

Roy L. Wood, Jr.

September 19 86

Thesis Advisor: George J. Thaler

Approved for Public Release; Distribution Unlimited

<sup>T</sup> 233153

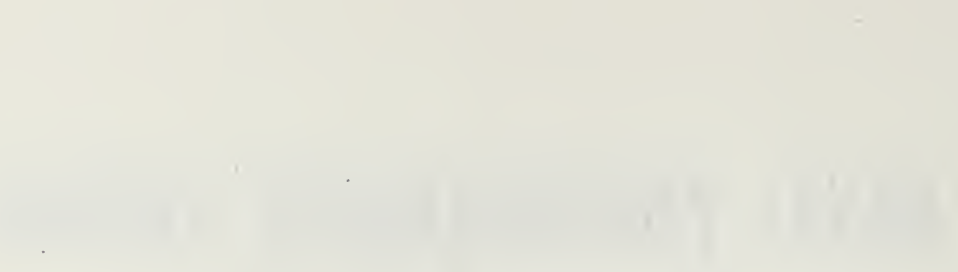

**CURITY CLASSIFICATION OF THIS PAGE** 

### **ALLA AMALIM AMILANAL**

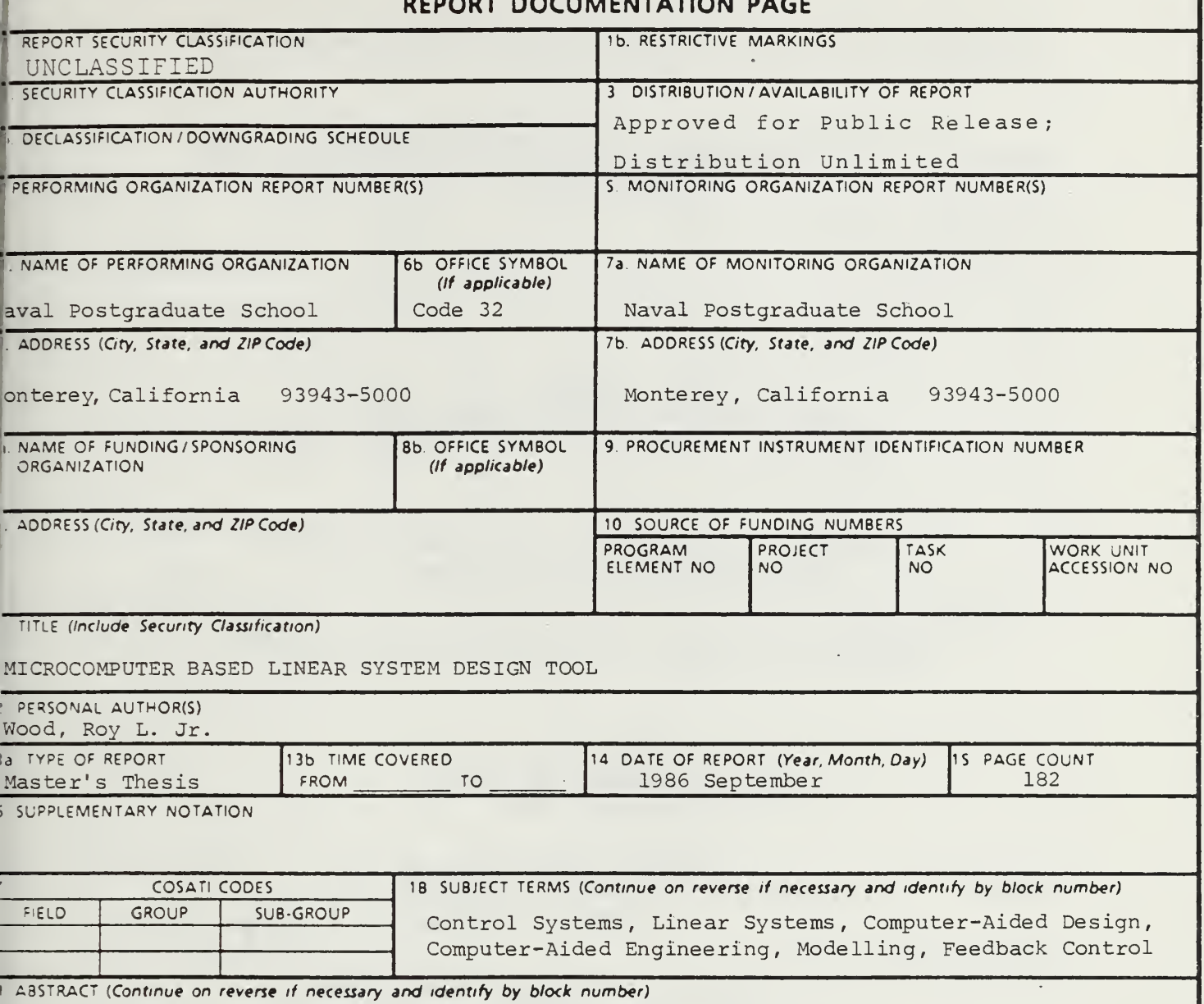

The theory, algorithms, and operation of a continuous-time, linear control system design computer program is presented. The program, LCS-CAD, was developed to demonstrate automated transfer function block manipulation in conjunction with such classical control design techniques as Bode, Nyquist single and two<sup>2</sup>parameter root locus, and time domain response. Both numeric data and high-resolution graphs are available to the user. The software, which is completely interactive and menu driven, is written in structured Pascal to be run on the IBM-PC microcomputer.

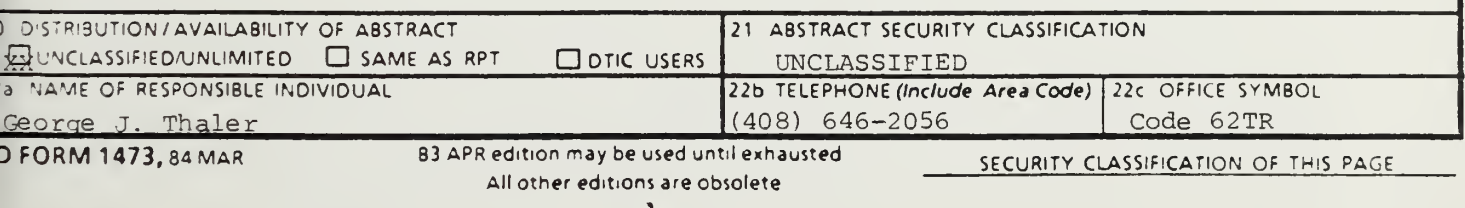

Approved for Public Release; Distribution is Unlimited

Microcomputer Based Linear System Design Tool

by

Roy L. ,Wood, Jr. Lieutenant, United States Navy B.S.C.S., Texas A & M University, 1980

Submitted in partial fulfillment of the requirements for the degree of

MASTER OF SCIENCE IN ELECTRICAL ENGINEERING

from the

NAVAL POSTGRADUATE SCHOOL September 1986

#### ABSTRACT

The theory, algorithms, and operation of a continuoustime, linear control system design computer program is presented. The program, LCS-CAD, was developed to demonstrate automated transfer function block manipulation in conjunction with such classical control design techniques as Bode, Nyquist, single and two-parameter root locus, and time domain response. Both numeric data and high-resolution graphs are available to the user. The software, which is completely interactive and menu driven, is written in structured Pascal to be run on the IBM-PC microcomputer

# $\frac{1}{1}$

## TABLE OF CONTENTS

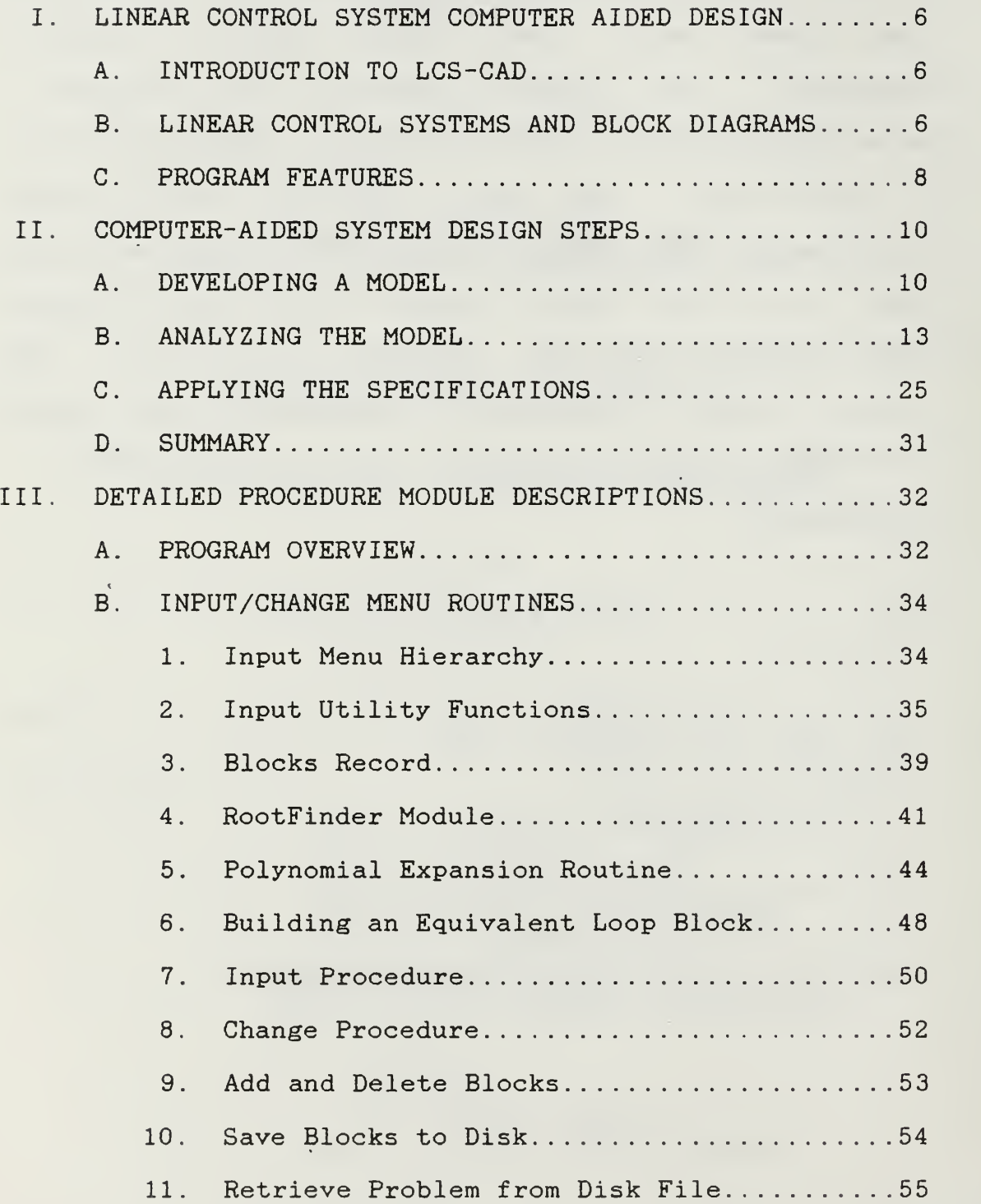

DUDLEY KNOX LIBRARY NAVAL POSTGRADUATE SCHOO! MONTEREY CA 93343-5101

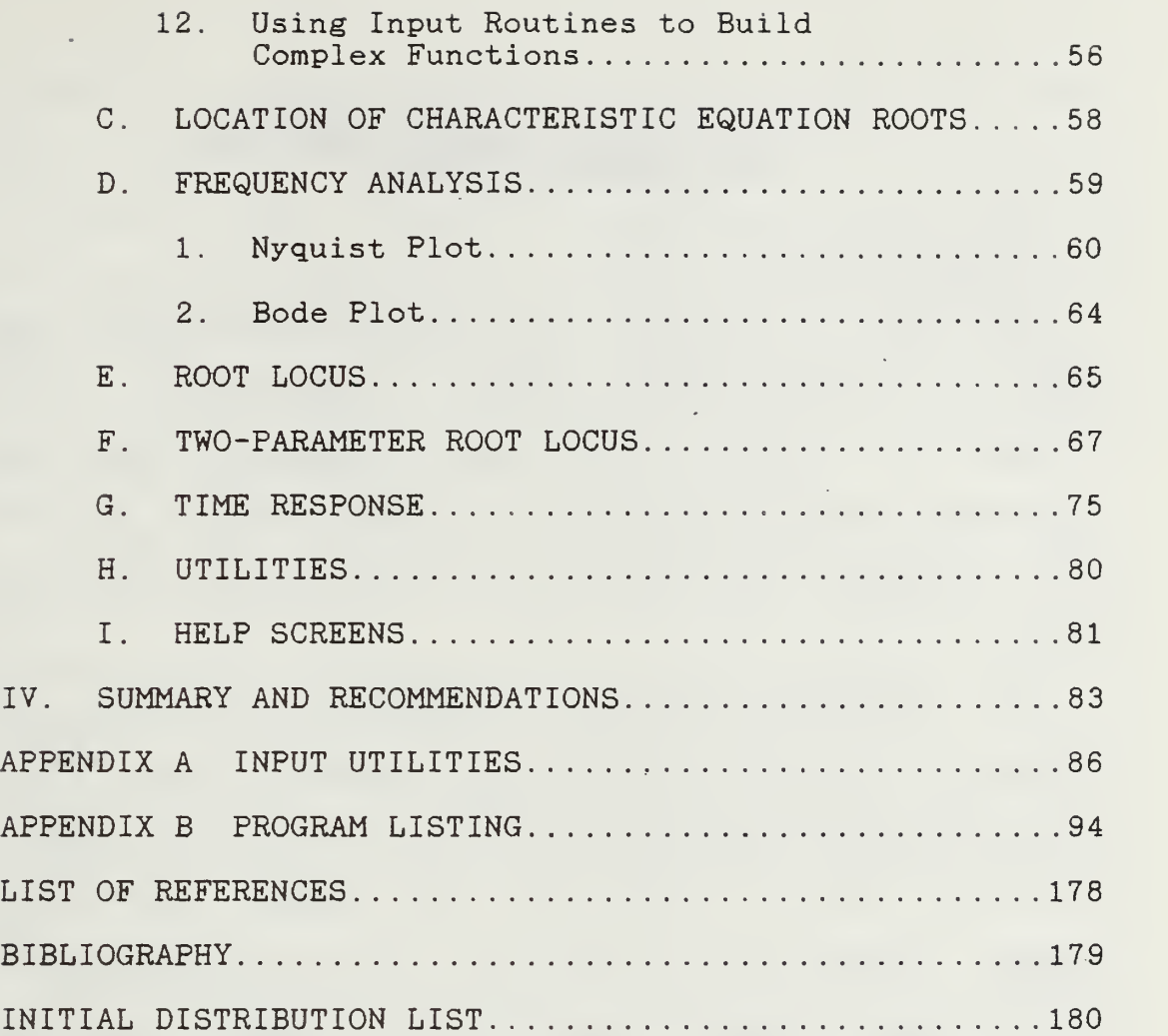

#### I. LINEAR CONTROL SYSTEM COMPUTER AIDED DESIGN (LCS-CAD)

#### A. INTRODUCTION TO LCS-CAD

LCS-CAD is a software tool to aid in the analysis and design of continuous-time, linear control systems. It was designed to allow a user who is familiar with the "classical" design tools, such as Bode, Nyquist, and root locus, to apply these methods while eliminating much of the tedium.

The software system is completely menu-driven and attempts to be user-friendly in a number of ways. First, the hierarchical menu structure is only two levels deep at any point so the user will not become "lost" in the program. Second, user inputs are systematically verified and validated. Third, the user has access to a powerful "change" facility that allows erroneous system information to be changed easily. Finally, the program makes use of the concept of "transfer function blocks" for data entry and manipulation.

#### B. LINEAR CONTROL SYSTEMS AND BLOCK DIAGRAMS

The behavior of many physical systems can be described by linear differential equations, or at least approximated this way. Of these, many may be described as single-input, single-output systems. For example, simple electrical

circuits are often modelled as linear systems with single inputs, say Vin, and a single output, Vout. It is possible to think of these systems as "black boxes" being acted on by an input and producing an output. Inside these boxes, then, would be a function to translate the input "signal" to the output. This so called "transfer function" is very convenient when dealing with system models.

After the differential equations for a linear, timeinvariant system with zero initial conditions are determined, the Laplace transform can be applied yielding algebraic equations in the complex variable "s". After some manipulation, the equations can be written as a ratio of output to input. This is the standard transfer function form.

Unfortunately, very large systems can have extremely complex transfer functions which are difficult to work with. Often, however, such problems can be divided into smaller sub-problems, and these sub-problems can be modelled as independent transfer function blocks. The blocks can then be analyzed separately, if necessary, and later recombined for overall system analysis. Recombination, or reduction, of transfer function blocks is done in accordance with the rules of "block diagram

 $\overline{7}$ 

algebra", or alternatively, by applying "Mason's rule".!

LCS-CAD is a loop-based system. That is, the program operates on a single path or closed loop at a time. This simplifies the computations required to automatically reduce the loop's blocks to single equivalent block transfer function. Since the reduction is done automatically, the user is free to concentrate on analysis and design and not the tedious process of manipulating block transfer functions.

#### C. PROGRAM FEATURES

LCS-CAD is a large program and requires at least 256K of memory to run. It will run on any IBM-PC or compatible "MS-DOS" computer and requires a standard IBM Color Graphics Adapter (CGA). It will run on either monochrome or color monitor, but the menus are color coded and are easier to work with if a color monitor is available. The graphics are in high-resolution (640x200) mode and only appear in white-on-black. The graphics can be dumped to an IBM-Graphics, Epson, or compatible printer.

The program is written in Turbo Pascal (tm) and, due to its limitation to 64K code and data segment sizes, LCS-CAD was compiled as a single main executable program and six "chain" files. The chain files are essentially programs compiled without a run-time support module. They,

<sup>1</sup> These block reduction techniques are described in detail in virtually all elementary control theory textbooks.

therefore, are not themselves executable. These program modules include:

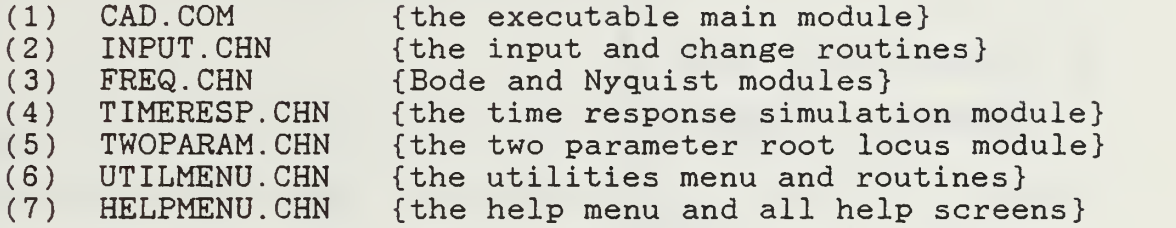

In addition to these files, there are two additional "system" files needed to run the program, 4x6. FON, and ERROR. MSG. The .FON file is a graphics lettering font used by the graphics routines to print letters and numbers onscreen. The ERROR. MSG file is a Turbo Pascal file containing various error messages.

The next chapter presents a detailed example using the LCS-CAD program to analyze and design a controller for a simple motor. From that discussion, many of the features of the program can be examined. The third chapter details each individual program module and outlines the theory and algorithms used to construct the LCS-CAD program. Chapter Four summarizes the work done already in LCS-CAD and proposes additions and further work which would make the program more useful and versatile.

#### II. COMPUTER-AIDED SYSTEM DESIGN STEPS

A. DEVELOPING A MODEL

The first step in the successful design of a linear system is to formulate a mathematical model which describes the system. Once modelled, the system can be analyzed and a suitable control system can be designed.

Consider, for example the simple armature controlled dc motor driving a load as shown in Figure 2-1. The left side of the figure shows the armature circuit including its resistive and inductive components. The mathematical model for this part of the motor can be derived from Kirchhoff's circuit law. The mechanical side of the arrangement, shown on the right, includes the motor generated torque, the load inertia, and the viscous damping effect. Newton's laws will provide the basis for modelling the mechanical portion of the motor/load combination.

The differential equation for the armature circuit is:

$$
\text{La } \frac{\text{di}}{\text{dt}} + \text{Ra} \text{ i} + \text{eb} = \text{ea} \qquad (2.1).
$$

Similarly, the description of the mechanical system is a differential equation in shaft angle, but this time of second order.

$$
J \frac{d^2 \theta}{dt^2} + f \frac{d\theta}{dt} = T \qquad (2.2).
$$

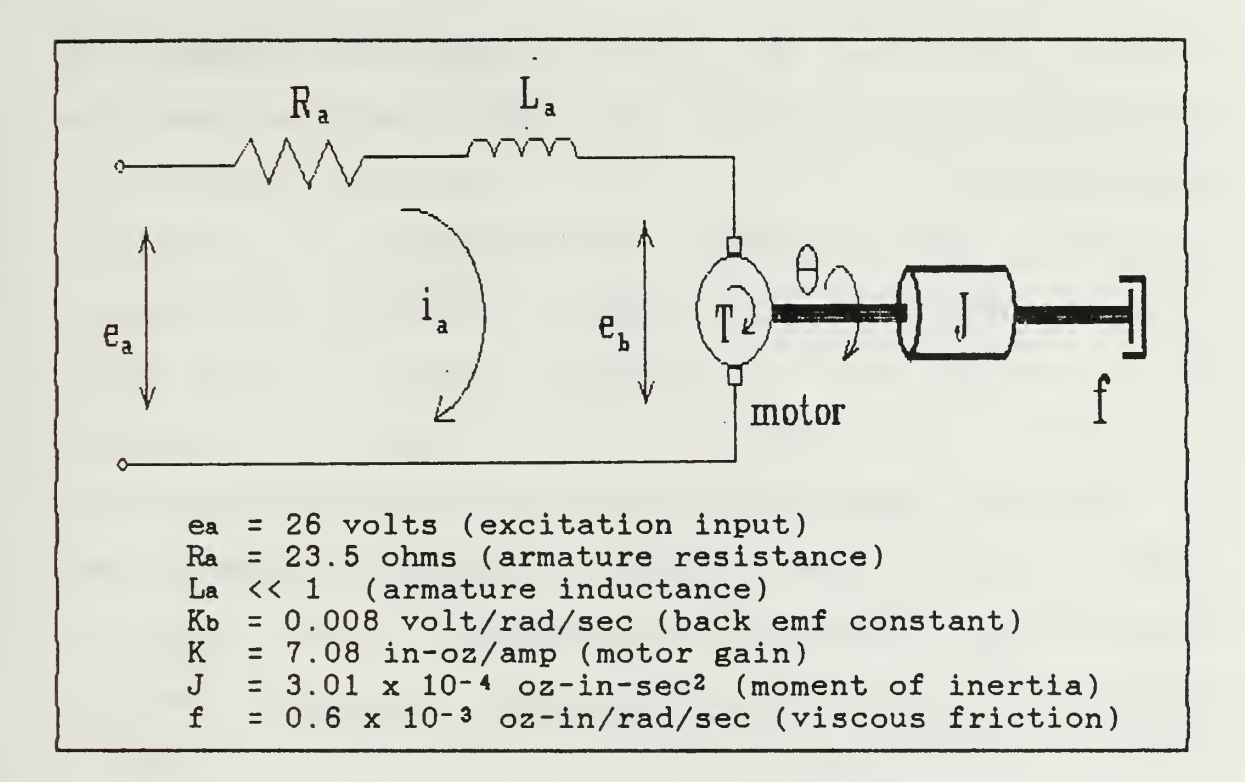

Figure 2-1. Schematic Diagram of the Armature Controlled DC Motor

Knowing that for an armature controlled dc motor the field current, if, is constant and, therefore, the magnetic flux is constant, the motor torque is directly proportional to the armature current

$$
T = kia \qquad (2.3).
$$

Also, under constant flux conditions, the back electromotive force, eb, will be directly proportional to the motor shaft's angular velocity

$$
eb = kb \frac{d\theta}{dt} \qquad (2.4).
$$

These equations are sufficient to mathematically represent the dynamical behavior of the Be motor. If zero

initial conditions are assumed, then the differential equations can be written in their Laplace transform representation

$$
(Js^{2} + fs) \theta(s) = T(s) = KI_{a}(s)
$$
 (2.5).

$$
(\text{La }s^2 + \text{Ra}) \text{Ia}(s) + \text{Eb}(s) = \text{Ea}(s)
$$
 (2.6).

$$
Kb s\theta(s) = Eb(s) \qquad (2.7).
$$

With the armature voltage as input and the motor shaft angle as output, the transfer function relation of the system can be formulated as shown below

$$
\frac{\theta(s)}{s} = \frac{K}{s [LaJs^{2} + (Laf + RaJ) s + Raf + KKb ]}
$$
 (2.8).

Since the typical armature inductance of this type of dc motor is very small, it will be neglected. This greatly simplifies the transfer function without inducing much error due to the approximation as can be seen in Equation 2.9 below.

$$
\frac{\theta(s)}{\text{Ea}(s)} = \frac{\text{Km}}{\text{s} (\text{Im } s + 1)}
$$
 (2.9)

where  $K_m = K / (Raf + KKb)$  Motor gain constant  $T_m = RaJ / (Raf + KKb)$  Motor time constant

Using the numerical values for the motor given in Figure 2-1 the transfer function becomes

$$
\frac{\theta(s)}{\text{Ea}(s)} = \frac{100}{s (0.1 s + 1)}
$$
 (2.10)

#### B. ANALYZING THE MODEL

Now that the system has been modelled, the next step is to examine the model's behavior before a controller is designed and installed. This step will tell the designer whether the system will require stabilization or simply "fine-tuning" to meet the design specifications. The computer can be used to assist in the analysis process.

The first step, of course, is to enter the model into the computer program. Working from the system's block diagram, shown in Figure 2-2, we begin the computer program. From the opening menu of LCS-CAD, shown here in Figure 2-3, we choose the "Input/Change Transfer Function(s)" option to bring us to the secondary menu shown in Figure 2-4.

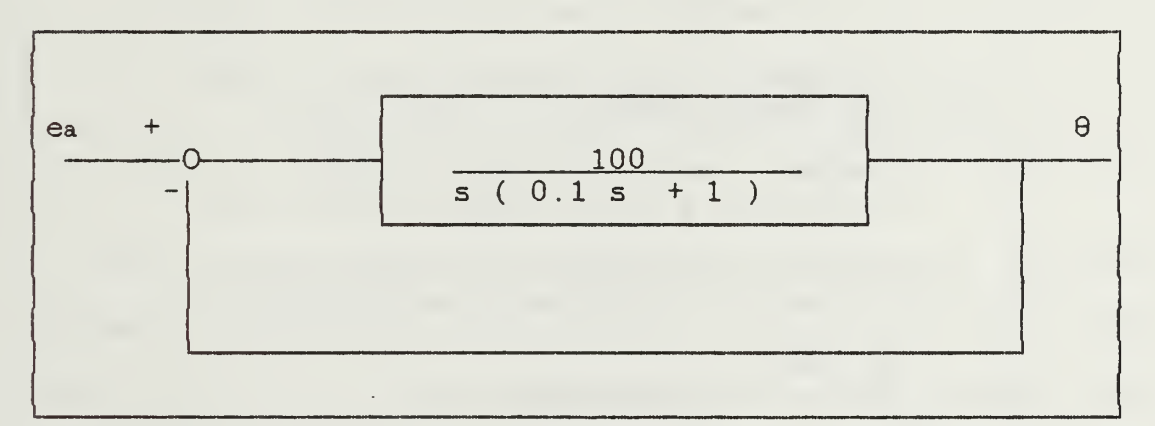

Figure 2-2. DC Motor Equivalent Block Diagram

#### \*\*\* MAIN MENU \*\*\*

<I> Input/Change Transfer Function(s) <L> Location of Char. Eq. Roots <F> Frequency Analysis <R> Root Locus Analysis <P> Two -Parameter Root Locus <T> Time Response <U> Utilities <H> Help <Q> Exit Program

Press Your Selection

Figure 2-3. Main Menu

\*\*\* INPUT/CHANGE MENU \*\*\* <I> Input Block Transfer Function(s) <C> Change Block in Current Loop <A> Add a Block to Current Loop <D> Delete a Block from Current Loop <S> Save Current Loop to Disk File <R> Retrieve Problem from Disk File <H> Help <Q> Exit to Main Menu Press Your Selection

Figure 2-4. Input/Change Menu

To initially enter the transfer function of the motor, select the <I> Input Block Transfer Function(s) option. The next screen will prompt for number of blocks in the current loop (only one in the case of the motor), and whether the block will be input from the keyboard or from a disk file. Since this is the initial input for this problem, it must be from the keyboard. Next, the block input page, as shown below in Figure 2-5, will appear.

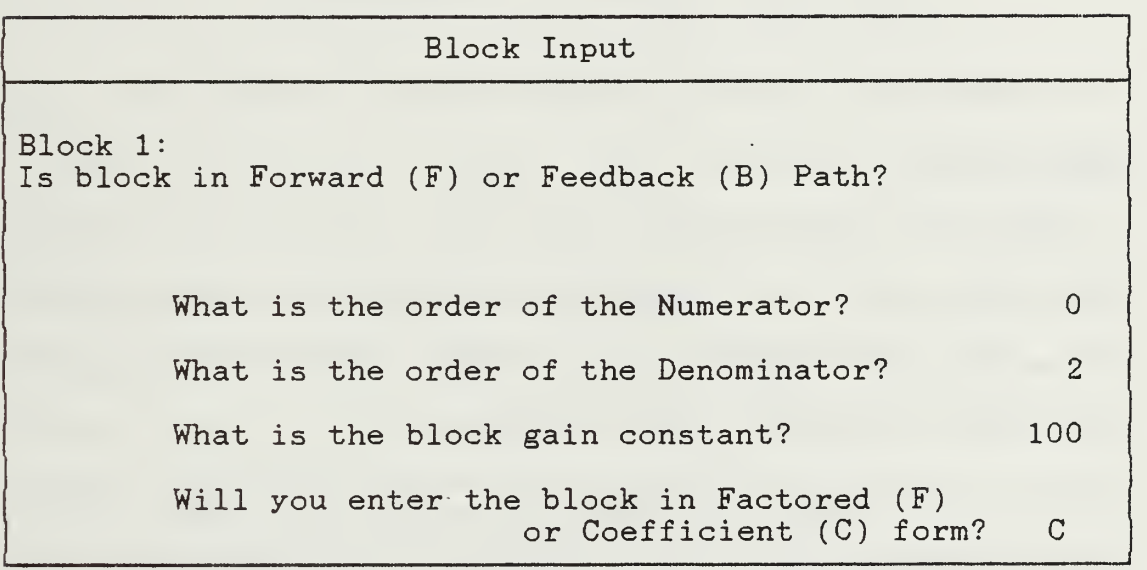

Figure 2-5. Block Input Screen

The options here allow input of both forward path and feedback path blocks in any order. An input block can have numerator and/or denominator polynomial up to ninth order. There is provision for overall block gain input, and finally, the user is allowed to input the transfer function for the block in either coefficient or factored form.

The limitation of a block to order nine is artificial here, and systems up to thirtieth order can be input by breaking the block transfer functions into smaller order blocks. For example, if the transfer function were

$$
\frac{(s^2 + 4s + 10)(s + 2)^2}{s^5 (s^4 + 2s^3 + 6s^2)(s^2 + 1)}
$$

then the function could be divided into two or more blocks as shown here

$$
\frac{(s^2 + 4s + 10)}{(s^4 + 2s^3 + 6s^2)} \times \frac{(s + 2)^2}{s^5(s^2 + 1)}
$$

with each block less than order nine and system order less than thirty.

The next screen shown will vary depending on whether the input is to be in factored or coefficient form. Figure 2-6 shows the factored input screen, and Figure 2-7 shows the coefficient form input screen.

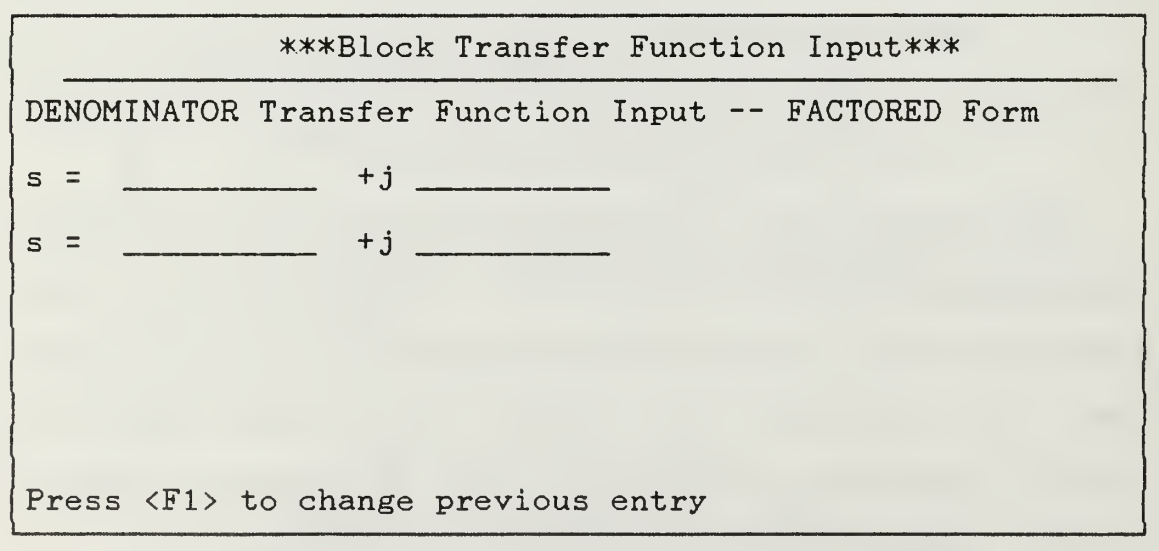

Figure 2-6. Factored-Form Input Screen

\*\*\*Block Transfer Function Input\*\*\* DENOMINATOR Transfer Function Input — COEFFICIENT Form  $0.1$   $s^2 + 1$   $s^1 + 0$ Press <F1> to change previous entry

Figure 2-7. Coefficient-Form Input Screen

For the dc motor example, the transfer function lends itself more easily to coefficient form input, and Figure 2-7 shows what the screen should look like after the entry is made. Notice that on both screens, the bottom line directs the user to press the Fl function key to move back to the previous entry. This facility can greatly enhance the capability to edit previous entries which may have been input incorrectly. Another error correction facility in the LCS-CAD program is the Change option executed from the Input/Change Menu (see Figure 2-4). This option will allow the user to select which block to change, then brings back the block input screens in the sequence discussed above except that the previously entered numbers are shown and a second message-prompt appears at the bottom of the screen.

This message directs the user to press the F10 function keyto edit any item on the page. In addition to changing only the numbers previously entered, the user can also change the structure of the block by changing the order of the numerator and denominator.

 $\mathcal{L}^{\text{max}}_{\text{max}}$  and  $\mathcal{L}^{\text{max}}_{\text{max}}$ 

Now that the system transfer function has been entered into the program, the analysis can begin. First, a quick check of the system's stability can be made. From the Main Menu, the selection

<L> Location of Char. Eq. Roots will provide a listing of the unity-feedback closed loop characteristic equation roots. If all these roots are in the left-half of the s-plane, i.e., if all roots have negative real parts, then the system will be stable. As can be seen from Figure 2-8, the dc motor and load are stable.

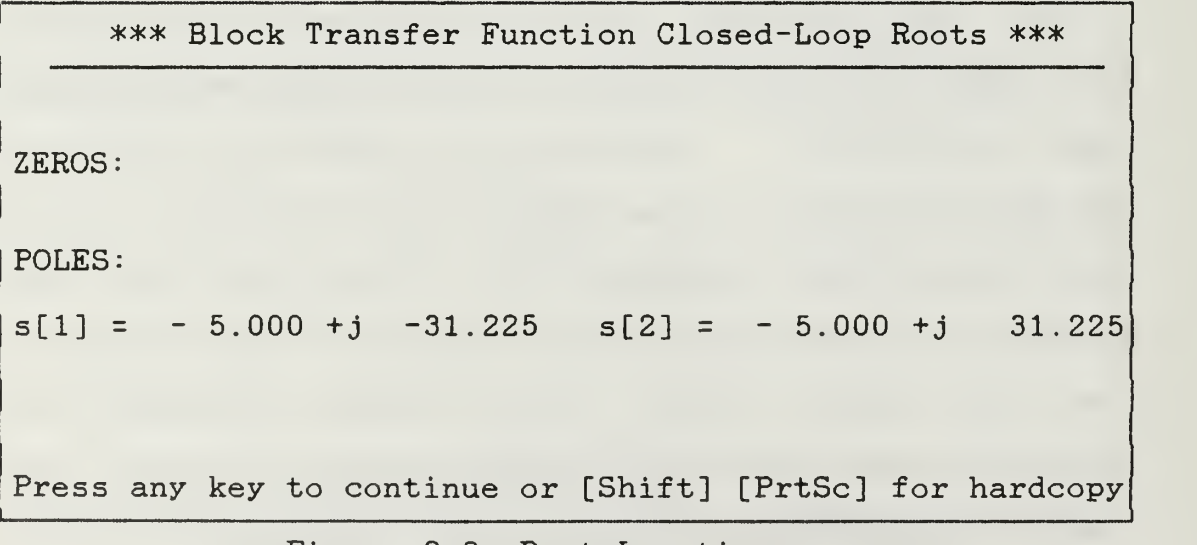

Figure 2-8. Root Locations

Frequency domain analysis can be accomplished with LCS-CAD by selecting the

#### <F> Frequency Analysis

choice from the Main Menu. This selection will enable the user to prepare either a Nyquist (polar) diagram, or Bode (logarithmic) plot with user-selected radian frequencies. Figure 2-9 shows the on-screen selections for the Nyquist plot, and Figure 2-10 is the Bode selection screen. Both ask for the range of frequencies to be plotted. The first frequency should be an even power of ten. The range of frequencies is calculated based on the number of decades of frequency the user requests. That is, if the user selects 0.01 as the starting frequency with 4 decades, the end frequency will be 100 radians/sec.

#### \*\*\*Bode/Nyquist Plotting Routine\*\*\*

Bode (B) or Nyquist (N) Plot? N See the BIG (B) picture, or select your Window (W) ? W Open (0) or Closed (C) Loop Plot? What is the first frequency to be plotted?<br>(e.g. .01, .001, 1000, etc.)  $.01$  $(e.g. .01, .001, 1000, etc.)$ How many decades do you want plotted?

Figure 2-9. Nyquist Plot Parameter Selection

#### \*\*\*Bode/Nyquist Plotting Routine\*\*\*

Bode (B) or Nyquist (N) Plot? B Open (0) or Closed (C) Loop Plot?  $\overline{O}$ What is the first frequency to be plotted? (e.g. .01, .001, 1000, etc.) .1 How many decades do you want plotted? 3\_

Figure 2-10. Bode Plot Parameter Selection

The "BIG picture" choice for the Nyquist simply causes the program to automatically select a broad range of frequencies and use a large scale plot. This can be a good initial selection if the user does not know how large a window will be needed to. show the plot. The user may also choose an open or closed loop plot. If closed loop is chosen, a negative unity-feedback path is added around the overall block diagram, an equivalent transfer function is calculated, and the corresponding diagram is drawn.

For the dc motor example, both the Nyquist plot and the Bode diagram are shown in Figures 2-11 and 2-12 respectively

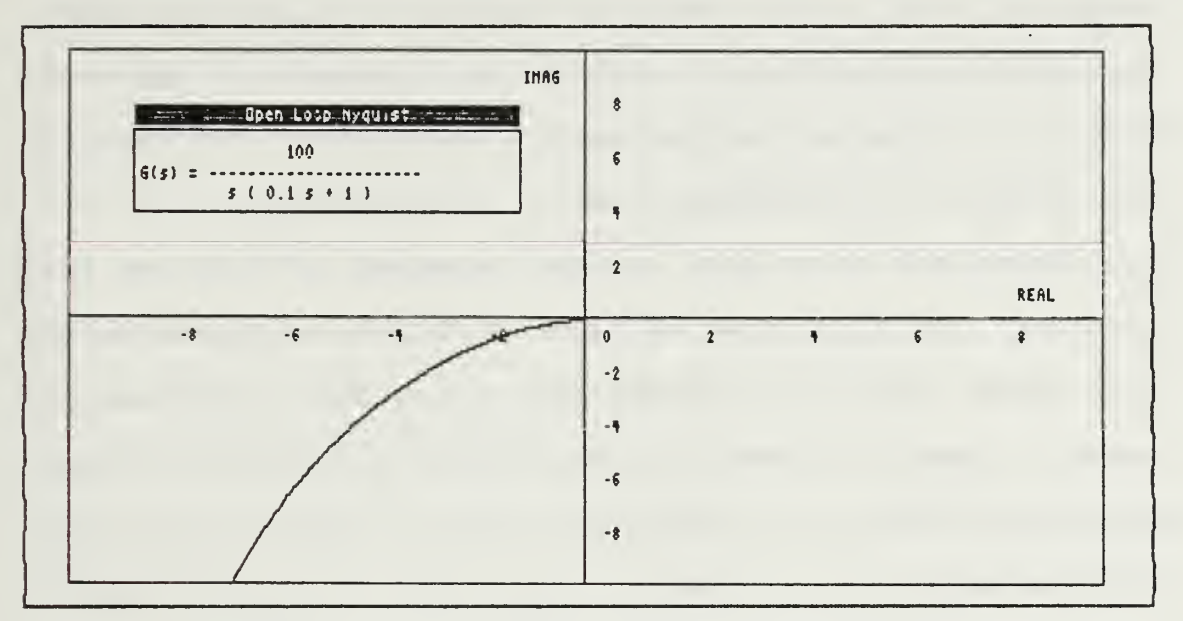

Figure 2-11. DC Motor Nyquist Plot

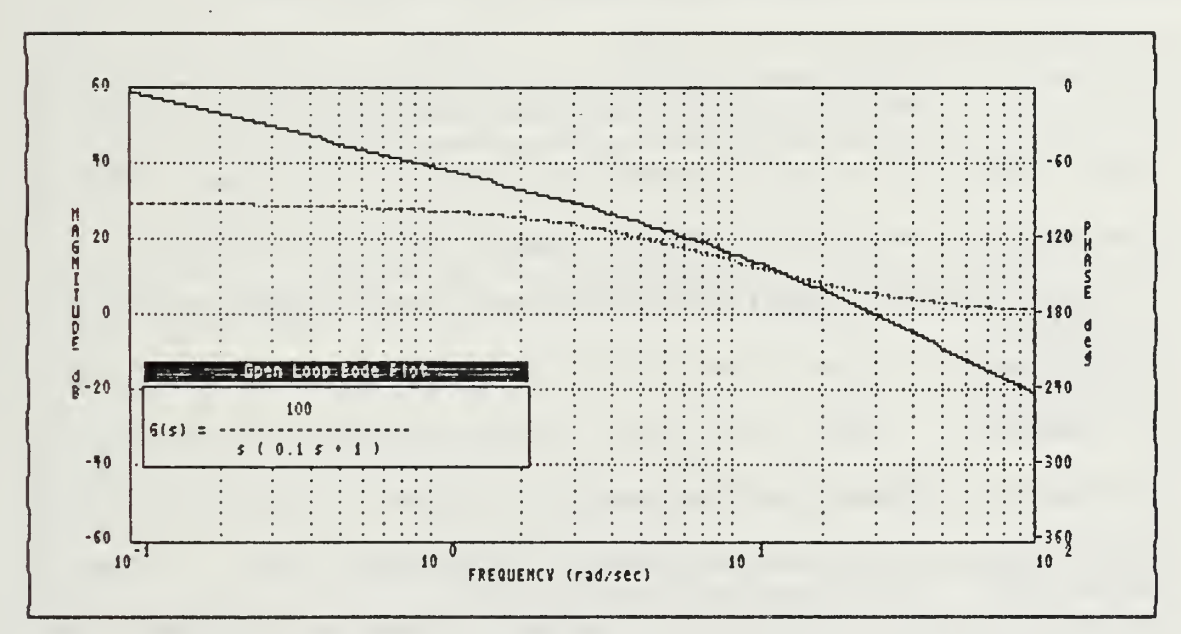

Figure 2-12. DC Motor Open-Loop Bode Diagram

From the Bode diagram it can be seen that the phase margin is low, only about ten degrees. The gain crossover frequency is near thirty radians per second. This means that the uncompensated system will be stable, but probably will have a long settling time.

Next, the root locus can be examined. With two real roots, it may be expected that with increasing gain, the roots will converge along the real axis, then separate and move in opposite directions parallel to the imaginary axis. To verify this, the program is used to generate the root locus graph.

From the Main Menu the selection now will be

<R> Root Locus

and will produce the screen shown in Figure 2-13.

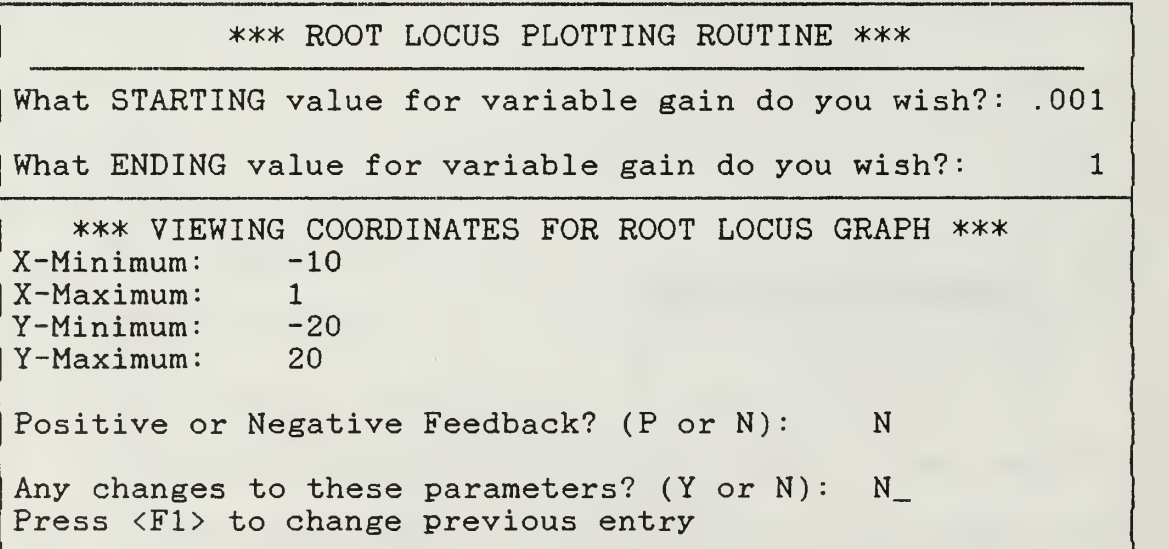

Figure 2-13. Root Locus Parameter Input Screen

The program requests starting and ending values for the variable gain. This gain is multiplied by the block gain for the system, that is, for the dc motor if variable gain of 0.001 to <sup>1</sup> is chosen, then the actual gain the system will be varied through will be  $100 \times .001$  to  $100 \times 1$ , or 0.1 to 100. The program computes the unity-feedback closed loop transfer function for an increment of gain then calculates and plots the location of all the roots. This process continues through the user-supplied range of gains.

The user is also asked to provide maximum and minimum values for X and Y plot axes. Knowing that the closed loop roots (with unity variable gain) are at  $-5.000 \pm j 31.225$ , the X axis values of -10 to <sup>1</sup> can be expected to provide an adequate window. Y axis values of  $\pm$  20 may be adequate to show the root behavior. Once the required values are entered, the program will begin computation and plot a graph like the one shown in Figure 2-14.

Finally in the analysis, it is desirable to see the system's response in the time-domain to a typical input. For a dc motor, such an input may well be a step. This socalled step response can be calculated and plotted with the LCS-CAD program as can the system response to a sinusoid, ramp, or impulse input. All these inputs have userselectable amplitudes and if the ramp input is selected, the user may select slope and dc-offset. In the case of the sinusoid, the radian frequency may be selected.

Figure 2-15 shows the time response parameter input screen and Figure 2-16 shows the unit step response curve for the dc motor. It can be seen from the time response that the motor's response overshoots excessively and has a relatively long settling time (as anticipated from the Bode diagram), although the system  $\text{is stable}$  and has no steadystate error.

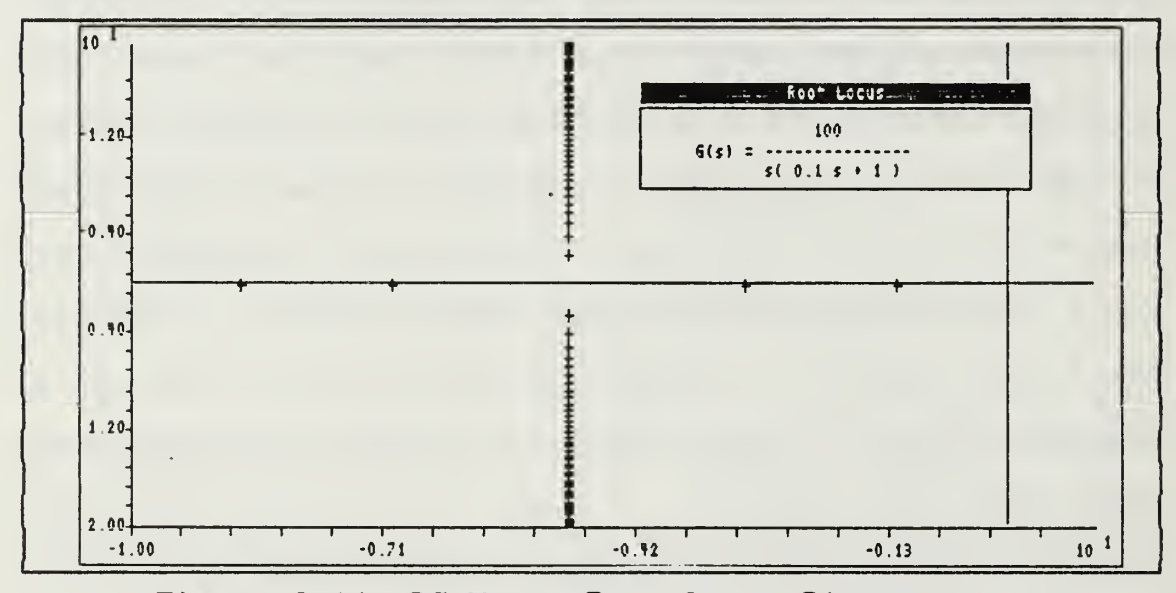

Figure 2-14. DC Motor Root Locus Diagram

| *** Time Response Plotting Routine ***                |                                                          |
|-------------------------------------------------------|----------------------------------------------------------|
| What is the input to your system?                     | STEP (S)<br>RAMP (R)<br>SIN WAVE (W)<br>S<br>IMPULSE (I) |
| Input amplitude? 1                                    |                                                          |
| $ $ Open (O) or Closed (C) Loop simulation? $Q$       |                                                          |
| How many seconds of simulation would you like to see? | $\overline{2}$                                           |

Figure 2-15. Time Response Parameter Input Page

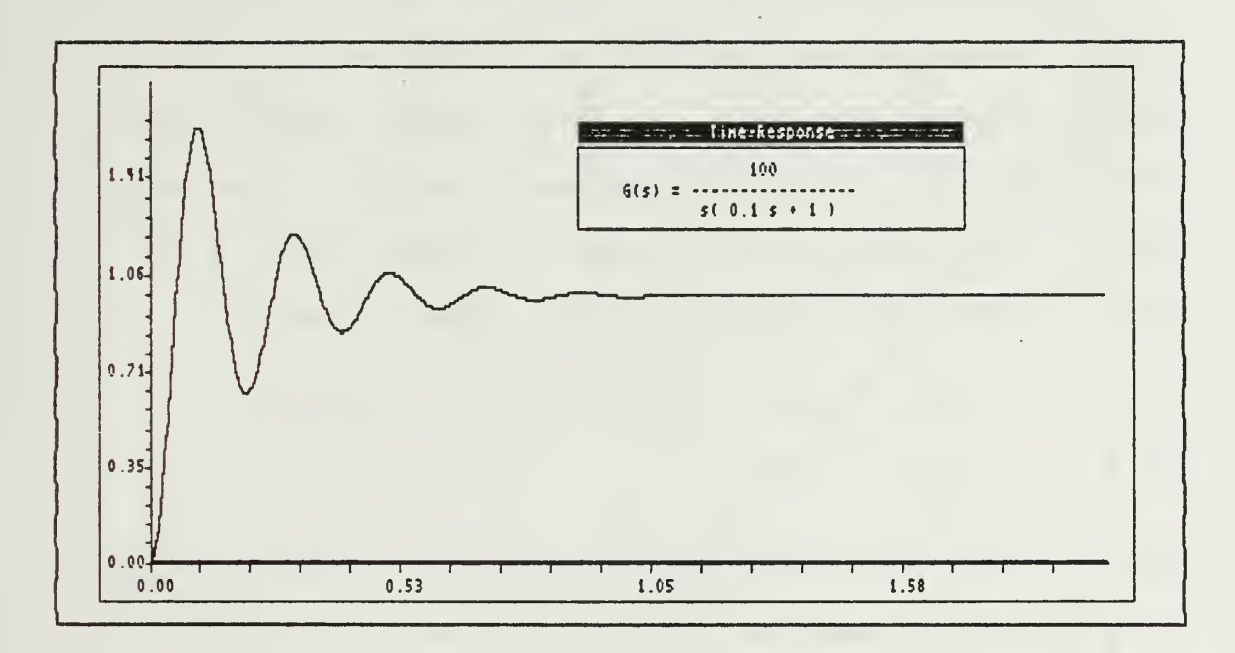

Figure 2-16. DC Motor Step Response

#### C. APPLYING THE SPECIFICATIONS

To use the motor in a larger system, the designer must either determine or be given the performance specifications for the motor. These specifications will usually outline the minimum acceptable performance the designer can tolerate from the system component.

For the example motor, suppose that the motorcontroller combination must have a settling time of no more than 0.4 seconds and a first-overshoot of less than fiftypercent of the input signal when subjected to a step input. These constraints will allow demonstration of LCS-CAD in designing a simple cascade (series) compensator.

To assist the designer, curves for general second-order system response are available in virtually any basic control theory textbook. From these curves we can determine that for a fifty-percent overshoot, the required  $zeta(z)$ , or damping factor, must be greater than  $0.23$ . It then follows that a required phase margin  $\Phi$  must be

$$
\Phi_m = \tan^{-1} (2z / \sqrt{-2z^2 + \sqrt{4z^4 + 1}})
$$
\nor  $\Phi_m \ge 25.9$ °.

Also, to meet the other specification of a settling time of 0.4 seconds, we need the relationship between settling time  $(ts)$  and natural frequency  $(wn)$ . This connection is

$$
ts \leq 0.4 = 4 / zwn
$$
,  
or  $wn \geq 43.5 rad/sec$  (since  $z \geq 0.23$ )

Since wn is difficult to plot on the Bode graph, a more convenient frequency is needed. This is bandwidth frequency, or -3dB frequency, wb

$$
wb \geq wn \sqrt{1 + 2z^2 + \sqrt{2 - 4z^2 + 4z^4}}
$$
  
or 
$$
wb \geq 65.1 \text{ rad/sec.}
$$

Armed with the appropriate wb, the compensator design can be attempted. On a large printout of the uncompensated Bode diagram as in Figure 2-17, which can be obtained using the "print screen" option {press the keys <Shift> and <PtrSc> (Print Screen) simultaneously}, locate the wb point

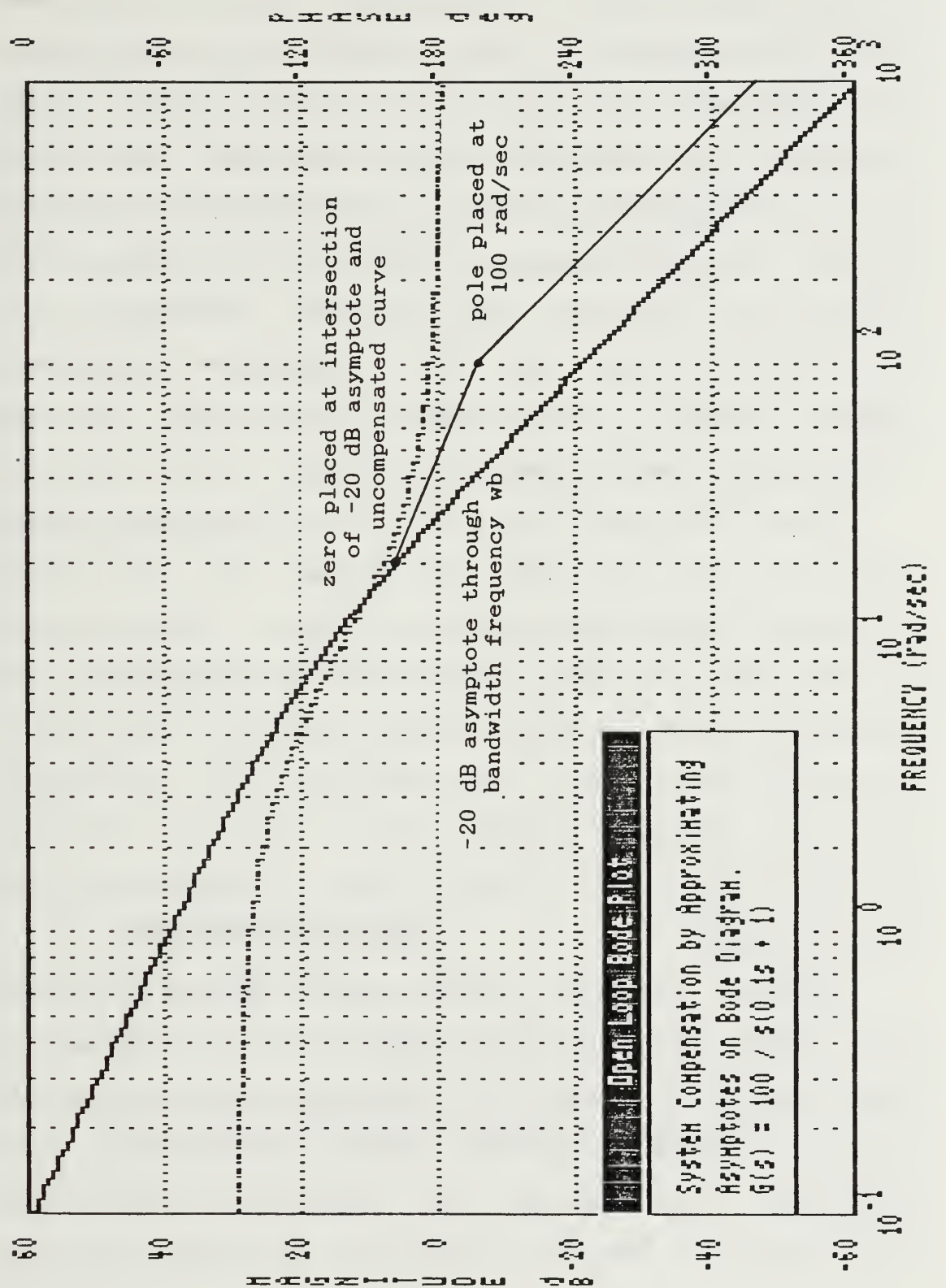

 $27$ 

Working Bode Diagram with Asymptotes Figure 2-17.

and draw  $a - 20$  dB per decade asymptote through it. This will mark the crossover frequency and should provide good closed loop response. For simplicity, the compensator should only have one pole and one zero. This can be accomplished if the zero is located at the intersection point of the asymptote and the uncompensated system curve. As seen on the Bode diagram of Figure 2-17, the zero can be placed at  $w = 20$  rad/sec. The pole can be placed at  $w =$ 100 rad/sec to give the -20 dB asymptote a reasonable length to ensure a large enough phase margin  $(\Phi_m)$  and consequently, a good closed loop response.

Having determined pole and zero locations for the compensator, we can input the design into the LCS-CAD program and verify the solution quickly. From the Input Menu the option to "Add a Block" can be selected and the compensator input as block number two. In order not to change the motor gain, and therefore the steady state error, the compensator itself should have a an offsetting gain of 100/20 or 5.0. Once entered, system analysis can begin as before.

The open loop Bode diagram shown in Figure 2-18 shows that indeed the crossover frequency was increased to approximately 45 rad/sec and the phase margin to near 50 degrees. According to the earlier calculations, these parameters should ensure that the system is well within specifications. The root locus plot of Figure 2-19 also

helps to confirm this. As a final, conclusive check, however, the system response to a unit step, shown in Figure 2-20, can be seen to have a settling time of less than 0.2 seconds and a very small first overshoot. The design is, therefore, probably satisfactory. Since the compensated system performance is considerably better than the original specifications, it may be more costly to build than one that has slightly worse, but still satisfactory, performance. If this is the case, or had the first pole and zero placement not produced a satisfactory system, additional design trials could have been run quickly and easily with LCS-CAD.

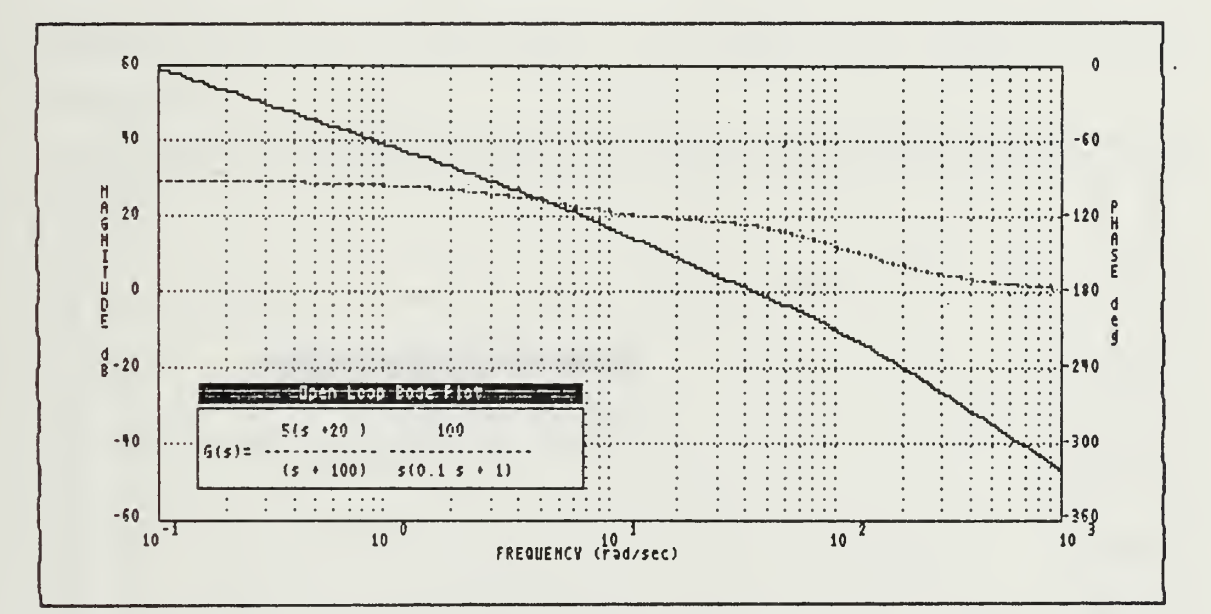

Figure 2-18. Compensated Open-Loop Bode Plot

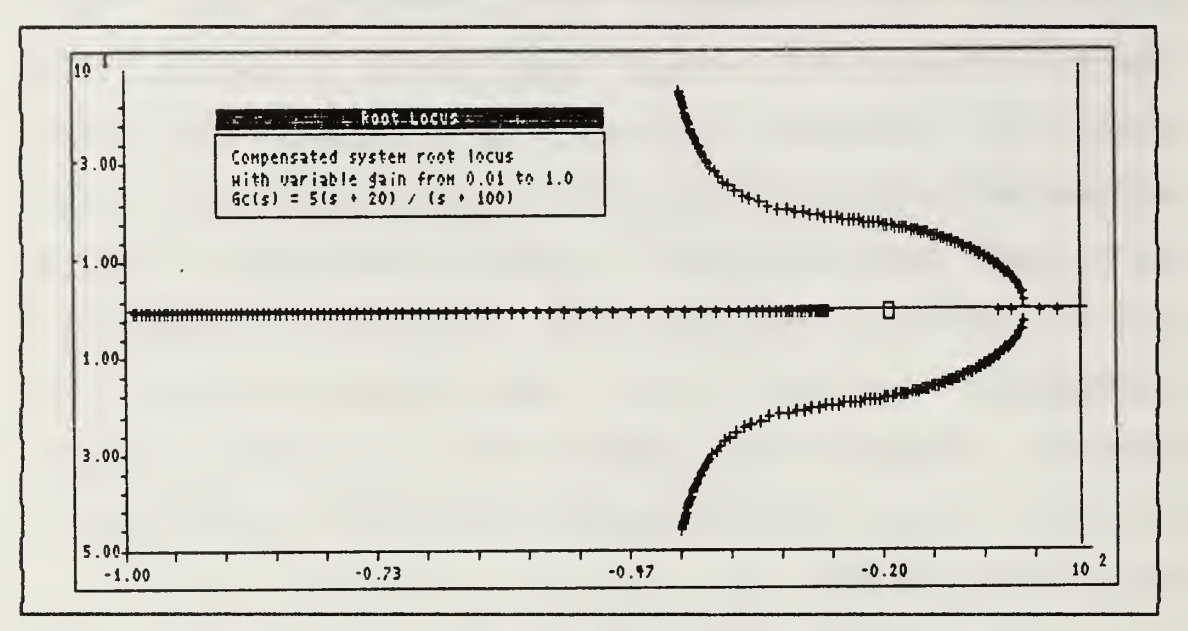

Figure 2-19. Compensated System Root Locus

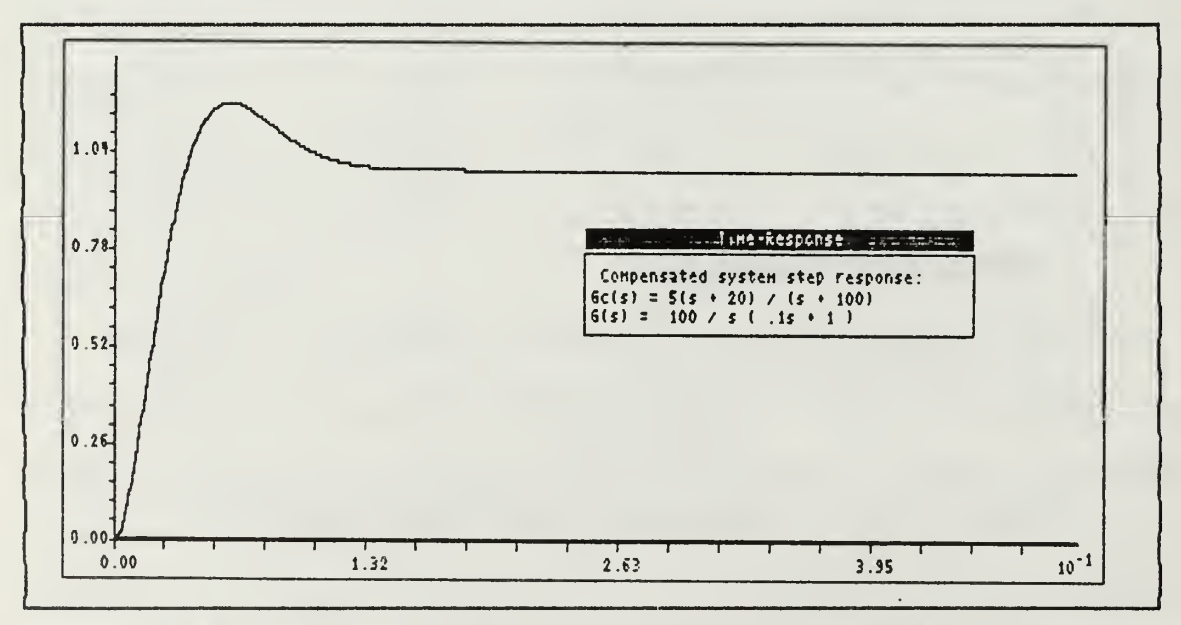

Figure 2-20. Compensated System Time Response
#### D. SUMMARY

In this chapter, a review of system design and an overview of LCS-CAD was provided. Several noteworthy program features are listed below.

- \* The Input/Change Routines enable the user to conveniently input and change transfer function block descriptions
- \* The automatic block manipulator synthesizes the user's input blocks into an equivalent loop transfer function.
- \* The user has the ability to quickly and easily generate Bode, Nyquist, Root Locus, and Time Response plots.

Additional program features are available which were not discussed here, most importantly, the "two parameter root locus". This procedure as well as the other program features will be discussed in detail in the following chapter.

#### III. DETAILED PROCEDURE MODULE DESCRIPTIONS

### A. PROGRAM OVERVIEW

LCS-CAD has a hierarchical, menu-based structure that allows the user general freedom to choose which design tool he wishes to use. The "Main Menu" is the starting point of the program and all other menus and utilities are available from here. In fact, the body of the main program, "CAD. PAS", simply calls the procedure "MainMenu" repeatedly until the user indicates that he is finished by typing  $\langle Q \rangle$ .

The main menu procedure simply displays the menu shown in Figure 2-3, and provides for branching to other subroutines as requested by the user. A hierarchical representation of the Main Menu structure is shown in Figure 3-1 below.

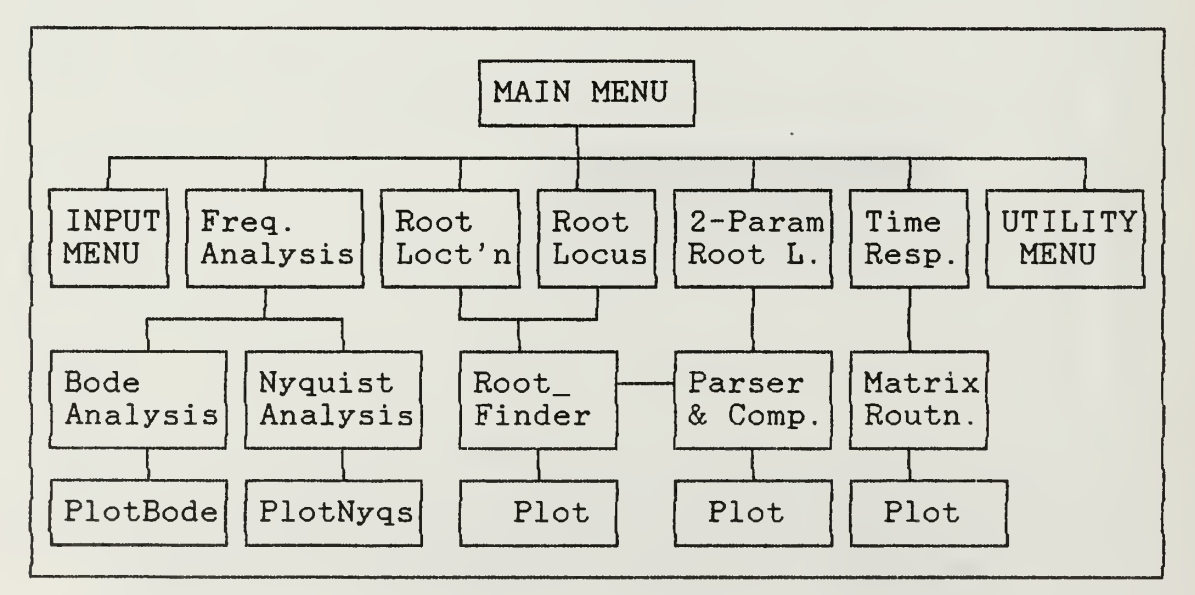

Figure 3-1. Main Menu - Functional Block Diagram

As seen in Figure 3-1, the routine MainMenu can invoke two other menus, the Input Menu and the Utilities Menu. These will be discussed in detail later in this chapter. Also reachable directly from the Main Menu are the major analysis tools provided by the program, namely, frequency analysis, both single and two parameter root locus, and time response procedures. The frequency analysis portion of the program offers both Bode and Nyquist plots. The former represents system response as curves of phase (degrees) and magnitude (dB) versus radian frequency (logarithmic scale), and the latter displaying this information as a polar plot of imaginary and real parts of the magnitude.

The root locus programs include the classical "gain locus" where the system gain is varied over a userselectable range. The two-parameter root locus allows the user to input the coefficients of a system's characteristic equation with two unknown parameters. The program then increments each of the parameters through ranges specified by the user and plots the resulting family of root locus curves

The time response routine allows the user to select from a number of typical system inputs including step, ramp, impulse, and sinusoid as inputs to the current loop. The program then calculates the system's response to the input and plots it.

## B. INPUT/CHANGE MENU ROUTINES

# 1. Input Menu Hierarchy

The input and change routines are a collection of procedures which allow the user to input and change the block transfer functions of his system. There are thirteen functional Pascal routines and numerous utility procedures which implement the input, change, and block manipulation functions. Figure 3-2 shows the hierarchy of these functional procedures within the larger input routine.

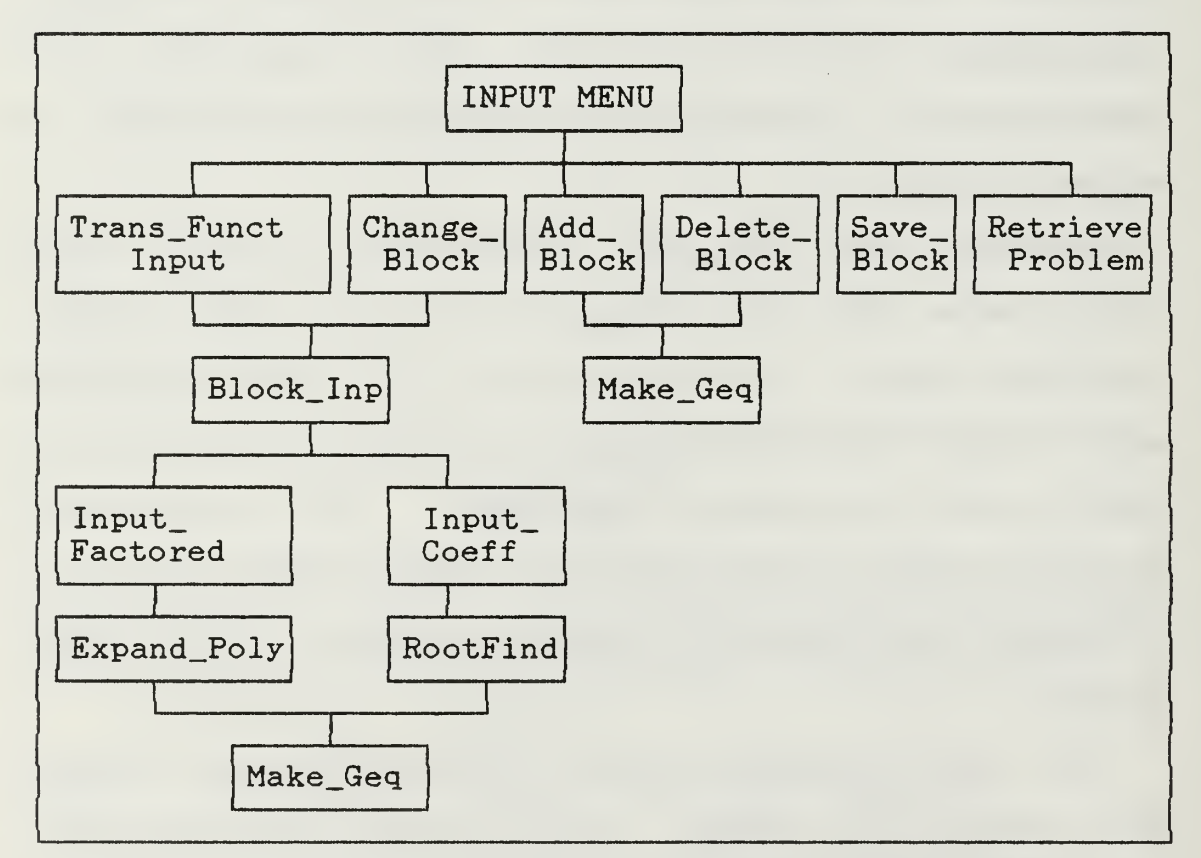

Figure 3-2. Input Routine Functional Block Diagram.

#### 2. Input Utility Functions

One of the more difficult tasks in making a program "user-friendly" is validation of the user's input. This includes, but is not limited to, checking for the correct type of input (e.g., numbers, letters, or symbols), range checking numeric input, and checking, to ensure that the answer makes "sense"  $(i.e., a "K" input does not satisfy a$ "Y" or "N" question). If the validation fails, an intuitive and graceful procedure must alert the user that a mistake has been made and re-prompt for a proper response. Some of these tasks have been accomplished in LCS-CAD through a group of very useful input routines available in the public domain. The routines used include a menu-generation procedure ("MainMenu"), procedures to write and center messages on the screen ( "Msg" and "Center"), and two very powerful input routines called "Input" and " Input\_Handler"

The procedure "Input" is a simple procedure which can be called by the programmer, but serves as the base routine for the more sophisticated routine "Input\_Handler" Alone, Input will prompt for a single user-supplied entry, check it for type and length, and even provide a default answer if so programmed. Additionally, the routine provides the user with rudimentary text editing capabilities such as backspace, insert, and delete during

keyboard entry. The syntax for a call to Input is given below:

 $Input(type, default, col, row, length, uppercase, FI, FI0);$ 

where type =  $'A'$  for alphanumeric, 'N' for numeric, 'F' for formatted (not used in LCS-CAD) default <sup>=</sup> text string to display default value col, row <sup>=</sup> column and row on screen for prompt length <sup>=</sup> number of character spaces in prompt field uppercase <sup>=</sup> boolean. True to convert input to all u.c. F1.F10 <sup>=</sup> boolean. True if function keys Fl or F10 pressed. Used only for Input\_Handler calls

Type checking is automatically performed by the procedure and if the user attempts to input an alphabetic character in a numeric (N) field, for example, a "beep" will be generated to alert the user and the character will not be accepted. Once a valid input is supplied to the procedure and the <Return> key is pressed (signalling the end of user input), the routine returns the user's input in the global variable "Answer". Answer is always returned as a string-type variable, so if a number is expected, the programmer must provide for conversion to a numeric type via the built in Pascal function "val".

The procedure "Input\_Handler" is a sophisticated, full-page, input editor. The programmer is required to predetermine each page lay-out and generate the necessary textual prompts. A set of array elements describing the desired input format is then generated in the form shown below:

P[l] := '2505A02501T010102'

P[n] where n is limited to 40 elements.

The contents of each P[] element is a coded, columndependent, descriptor field explained below:

Column Numbers Description

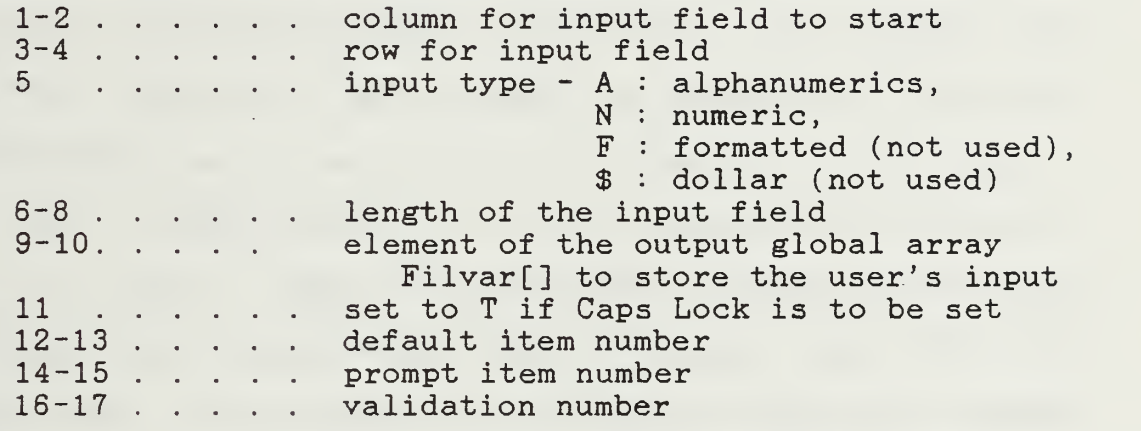

Default, prompt, and validation numbers call the procedures "Get\_Default", "Say\_Prompt", and "Do\_Validation" respectively. The procedures are primarily comprised of Pascal "case" statements that use the associated item numbers to perform some programmer defined default, prompt, or validation written into the case-statement. These procedures will be described more fully when discussing the LCS-CAD routines which use them.

Input\_Handler can now be called with the syntax:

Input\_Handler( ' 5-character string' );

where String Column Description

1 . . . . N : new entries C : changes to old entries D : re-display of entry (not used) 2-3. . . . first element of P[] array to use 4-5. . . . last element of P[] array to use

If calling the procedure with "N" for new entries, the contents of the corresponding output array element, "Filvar[]", is cleared and readied for new input. If "C" is used, the old value of the associated Filvar variable is displayed as the default input for the field. This is essential for full-screen editing of inputs. Input\_Handler calls the Input routine as described above, but uses the boolean variables Fl and F10 for access to all fields on a screen. In the "N"- new entries mode, a user prompt is displayed in the lower left corner of the screen instructing the user to press Fl to edit the previous entry on the screen. If in the "C" - change mode, an additional prompt tells the user to press F10 to discontinue editing on that screen. By using the  $F1$ ,  $\{Return\}$ , and  $F10$  keys, the user can quickly and effectively edit previously entered screens of data to either change a problem or correct erroneous entries.

Input Handler returns the user's input to the calling program in the global variable array "Filvar". As with the Input routine's Answer variable, all the Filvar elements are string-type and must be converted if numeric input is needed.

These utility routines were helpful in developing LCS-CAD and are used extensively throughout the program for user input. Several other subroutines are available in the package either for programmer use or to be called by the routines described here. Appendix A is a descriptive excerpt from the user's guide supplied with these subroutines

## 3. Blocks Record

LCS-CAD uses the transfer function block as the basic foundation element of the program. Not only does this have the advantage of being intuitive to the designer accustomed to classical block manipulation design, but facilitates algorithm design which is also simple for the engineer to follow. Pascal handles this block-by-block design particularly well with its "record" structure. Each transfer function block in the user's current loop is described by one corresponding Pascal record. Each record is a logical grouping of all the parameters necessary to describe the block. This record structure is shown below in Figure 3-3.

| K             |                   |                                                                                                 |
|---------------|-------------------|-------------------------------------------------------------------------------------------------|
| RealPartZero, |                   |                                                                                                 |
| ImagPartZero, |                   |                                                                                                 |
| RealPartPole, |                   |                                                                                                 |
| ImagPartPole  |                   |                                                                                                 |
| NumCoeff,     |                   |                                                                                                 |
| DenCoeff      |                   |                                                                                                 |
| LeadNumCoeff, |                   |                                                                                                 |
| LeadDenCoeff  |                   |                                                                                                 |
| FeedBack,     |                   |                                                                                                 |
| Factored      |                   |                                                                                                 |
|               |                   |                                                                                                 |
|               | $BLOCKS = record$ | NZeros, NPoles : integer;<br>$:$ real;<br>: PolyArray;<br>: PolyArray;<br>: Real;<br>: Boolean; |

Figure 3-3. Blocks Record Structure

The record contains the order of the numerator and denominator polynomials in the variables NZeros and NPoles respectively. The coefficients of the polynomials are contained in the arrays (of type PolyArray) NumCoeff and DenCoeff. The factors of the numerator polynomial are held in the arrays RealPartZero and ImagPartZero for the real and imaginary portions of the complex conjugate factors respectively. Likewise, the denominator factors are stored in RealPartPole and ImagPartPole.

"LeadNumCoeff" and "LeadDenCoeff" are used to "normalize" and "un-normalize"the leading coefficients of the polynomials. That is, for calculations, the routines require polynomials whose leading coefficient is one, but for display, the polynomials must be converted back to the original input form. These two real variables facilitate those conversions.

"FeedBack" is a boolean variable that is true when the block is in the feedback path and false when it is in the forward path of the loop. "Factored" is true if the transfer function was initially input in factored form and false if the input was in coefficient form.

If the user inputs a block transfer function into the program in coefficient form, the routine "RootFinder" is called to generate the factors of the polynomials and store them in the appropriate record variables. In the case of factored input, the routine "Expand\_Poly" provides the coefficients of the expanded polynomials and stores them in the record variables "NumCoeff" and "DenCoeff". RootFinder and Expand\_Poly will be discussed later.'

Once all the blocks in a loop have been input, the procedure "Make\_Geq" is invoked which reduces the transfer functions of all the blocks in the loop into a single "equivalent" block with an identical record structure as all the other blocks. Most plotting functions and analysis tools use this equivalent block record for all their computations

## 4. RootFinder Module

One of the most important routines in LCS-CAD is the procedure called "RootFinder". This sub-program's function is to find the factors, or roots, of any given polynomial. The procedure is used by the Input routine to find the poles and zeros of a transfer function input as a

quotient of two polynomials. It is also called by the root-locus and two -parameter root locus programs to find successive roots of the transfer function while changing the system gain or other parameters

Procedure RootFinder uses Bairstow's method to find the roots of a polynomial with real coefficients numerically [Ref. 1]. This algorithm iteratively searches for a quadratic factor of a given polynomial and, when it finds the factor, deflates the original polynomial and repeats the process. The algorithm is outlined in Figure 3-4. Procedure RootFinder is called and passed the order of the polynomial (N), the polynomial coefficients (Coeff) in array form, the initial guesses for  $P$  and  $Q$  (P1 and  $Q1$ ), and returns two arrays of real and imaginary roots (RealPartRoot and ImagPartRoot). RootFinder first normalizes the input polynomial to have a leading coefficient of one and loads the polynomial into an array A. The B and C arrays are initialized to contain all zeros.

The procedure checks the input polynomial order and handles the simple cases of a zero, first, or second order polynomial. If higher order, the procedure invokes the Bairstow algorithm and computes a quadratic factor. When a factor is found RootFinder calls a supplementary procedure named Solve\_Quadratic to determine the complex conjugate roots using the classical quadratic equation. With the "B"

Given an nth degree polynomial:  $a3X^{n} + a4X^{n-1} + ... + a_{n+2}X + a_{n+3}$ and the initial coefficients P and Q of the quadratic factor: then  $x^2 - Px - Q$ , Set  $B(1)$ ,  $B(2)$ ,  $C(1)$ , and  $C(2) = 0$ . DO WHILE DeltaP <sup>&</sup>gt; epsilon (tolerance value), or DeltaQ <sup>&</sup>gt; epsilon, DO FOR  $J = 3$  to  $n + 3$  step 1, Set  $B(J) = A(J) + P * B(J-1) + Q * B(J-2)$ . Set  $C(J) = B(J) + P * C(J-1) + Q * C(J-2)$ . Set DENOM =  $C(N+1)2 - C(N+2) * C(N)$ . IF DENOM  $= 0$  THEN Set  $P = P + 1$ .  $Set Q = Q + 1.$ Repeat from beginning. ENDIF. Set DeltaP =  $[-B(N+2) * C(N+1) + B(N+3)]$  $*$  C(N) ] / DENOM. Set DeltaQ =  $[ -C(N+1) * B(N+3) + C(N+2) ]$  $*$  B(N+2) ] / DENOM. Set  $P = P + \text{Delta}P$ . Set  $Q = Q + \text{Delta}Q$ . ENDDO ENDDO

Figure 3-4. Bairstow's Algorithm

array now holding the deflated polynomial of order n-2, theprocedure checks again for the simple low-order cases and solves the remainder of the problem or continues searching for another quadratic factor. To look for another quadratic factor, the B matrix coefficients are loaded into the A matrix and the entire procedure is repeated.

RootFinder operation is affected by two parameters which are somewhat arbitrarily selected. These are Epsilon, the acceptable error, and IterationCount, the number of times the procedure will repeat the search for a factor. If Epsilon is chosen to be very small, and IterationCount very large, the accuracy of the solution should improve, but the execution time of the procedure will be degraded. Currently, Epsilon is 0.00001 and IterationCount is 40. In program tests against known results these two constants have provided satisfactory results without noticeable execution time degradation.

#### <sup>5</sup> . Polynomial Expansion Routine

The procedure Expand\_Poly takes as input a set of real and complex • conjugate factors and expands them into a polynomial with real coefficients. There are numerous algorithms to accomplish this, but the most intuitive one was selected for use in LCS-CAD. The process here follows closely the steps one would take if performing the operation long-hand. The steps are outlined in Figure 3-5.

The process is best explained by example. Assume that the following set of factors is to be operated on by the subroutine Expand\_Poly algorithm.

 $(s + 1 + j1.414)(s + 1 - j1.414)(s + 4 + j0)$ 

The first two factors constitute a complex conjugate pair since their real and imaginary parts have the same magnitude with the imaginary parts differing in sign. When these two factors are multiplied together, the

result will be a real-coefficient, quadratic polynomial. For this particular example the product of the conjugate pair will be

$$
(s^2 + 2s + 3).
$$

The program will recognize that, since there is a non-zero imaginary part of the first factor, a complex conjugate pair is present in the problem and resolve this first by forming the quadratic as above. To accomplish this, TEMP[1] will be set to  $1^2$  + 1.414<sup>2</sup> or 3.0, and TEMP[2] will be set to  $(2 * 1)$  or 2.0, in accordance with the algorithm.

Assignments to POLY will be identical and the order of the system, originally three, will be reduced to one. This will leave only the  $(s + 4)$  factor to deal with in the subsequent step. So the program will examine this next factor and determine it to be real. H0LD[1] will be set to three and H0LD[2] will be set to zero. This initial setup is shown in Figure 3-6.

Now the polynomial in POLY is shifted left one place to simulate multiplying it by the unity coefficient of the s-term in the  $(s + 4)$  factor. Finally, the contents of TEMP are multiplied by H0LD[1] and added to the shifted POLY contents as seen in Figure 3-7.

The addition indicated in Figure 3-7 yields the polynomial with coefficients

```
1s^3 + 6s^2 + 11s + 12.
```
These coefficients are stored back into the array TEMP and the process continues if there are more factors.

```
Given n real or complex factors of a polynomial
      (s + a_1 \pm ib_1)(s + a_2 \pm ib_2)...(s + a_n \pm ib_n)where a's are real and jb's are imaginary or zero,
then
Set Temp[i] and Poly[i] = 0. {for all i to n}
order = n.
IF b = 0 THEN {real value}
    Set \text{TEMP}[1] = \text{POLY}[1] = a1.
    Set TEMP[2] = POLY[2] = 1.
   Decrement order by 1
ELSE
    Set TEMP[1] = POLY[1] = ai<sup>2</sup> + bi<sup>2</sup>. {conjugate mult}
    Set TEMP[2] = POLY[2] = 2 * a1.
    Set TEMP[3] = POLY[3] = 1.
    Decrement order by 2.
ENDIF.
WHILE order > 0 DO
       IF b = 0 THEN
          Set HOLD[1] = ai.
          Set HOLD[2] = 0.
          Set POLY = ShiftLeft(POLY).
         Set POLY[1] = 0.
          Set POLY = POLY + (TEMP * HOLD[1]).Set TEMP = POLY.
          Decrement order by 1.
       ELSE
          Set HOLD[1] = ai^2 + bi^2. {conjugate multiply}
          Set HOLD[2] = 2 * ai.
          Set HOLD[3] = 1.
         Set POLY = ShiftLeft(POLY).
         Set POLY[1] = 0.
          Set POLY = POLY + (TEMP * HOLD[2]).
          Set POLY = ShiftLeft(POLY).
          Set POLY[1] = 0.
          Set POLY = POLY + (TEMP * HOLD[1]).Set TEMP = POLY.
          Decrement order by 2.
       ENDIF.
ENDDO
                                           - .,.
```
 $\mathbf{r}$ 

Figure 3-5. Expand\_Poly Algorithm

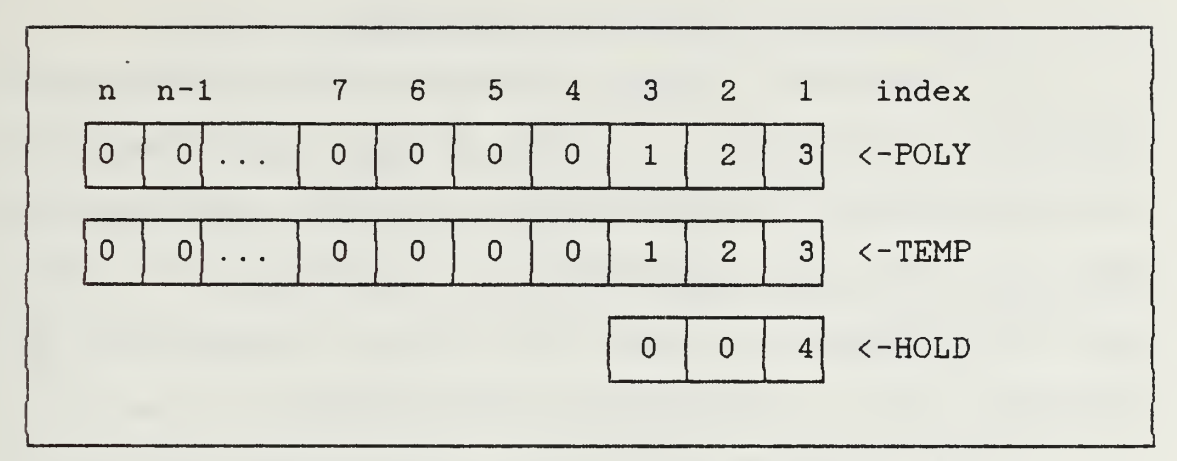

Figure 3-6. Initial Array Contents

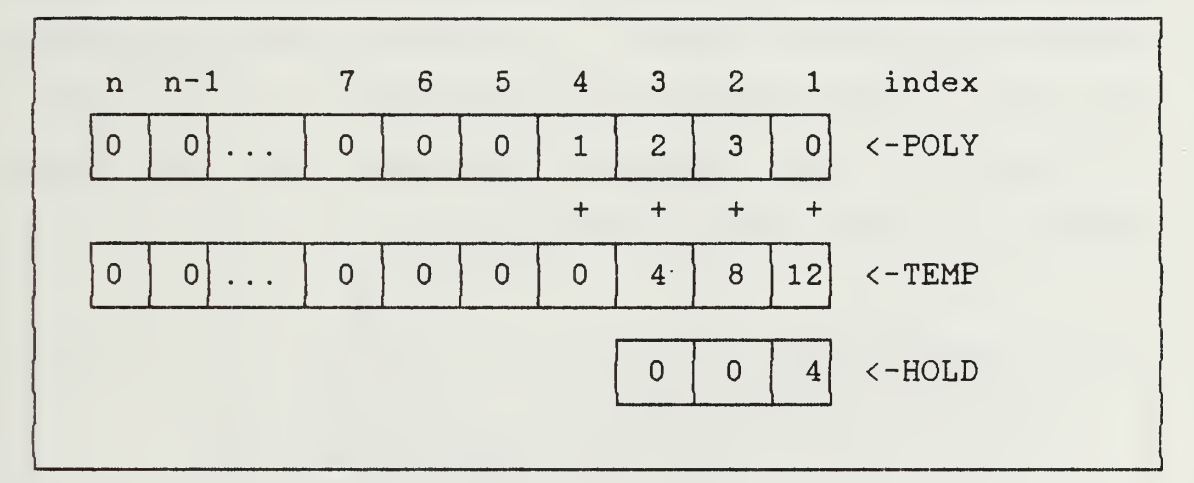

Figure 3-7. Array Contents After Third-Factor Operation

In the actual program implementation, the conjugate multiplication is developed as a separate procedure called "Conjug\_Mult" for program readability. Also, the coefficients in the final result stored in the POLY array are reversed to conform to the established storage order protocol

# 6. Building the Equivalent Loop Block

An essential element of the LCS-CAD program is the "Make\_Geq" procedure. This routine calculates the equivalent block transfer function from all the blocks in the user input loop. Conceptually, the process is a simple one, and because of the block record structure, the algorithm, too, is relatively straightforward.

For a given loop each of the transfer function blocks will be in either the forward or feedback path. The first step will be to condense these blocks into single forward and feedback blocks. To combine blocks in the same path the transfer functions are multiplied, or more simply, the factors of the transfer functions are just lumped together as shown below in Figure 3-8.

<sup>f</sup> s + a) (s ± b) (s + d) (s + e) (s + f <J5 + c) (s + g)(s + h) Figure 3-8a. Two Path T.F. Blocks (s + a) (s + b) (s + c) (s + d)(s + e)(s + f)(s + g)(s + h) Figure 3-8b. Equivalent Block Diagram

Figure 3-8. Transformation of Two Path Transfer Functions to a Single Equivalent Transfer Function Block

Once the forward and feedback path blocks have been reduced to two equivalent blocks, they can easily be reduced to one single block by application of Mason's rule. This is demonstrated in Figure 3-9.

The Make\_Geq procedure closely follows these steps to reduce the loop block to a single "G-equivalent" block. The simplified algorithm is shown below in Figure 3-10. In the actual implementation, additional arrays and temporary variables were required to hold the real and imaginary parts of each pole and zero, and the forward and feedback block gains.

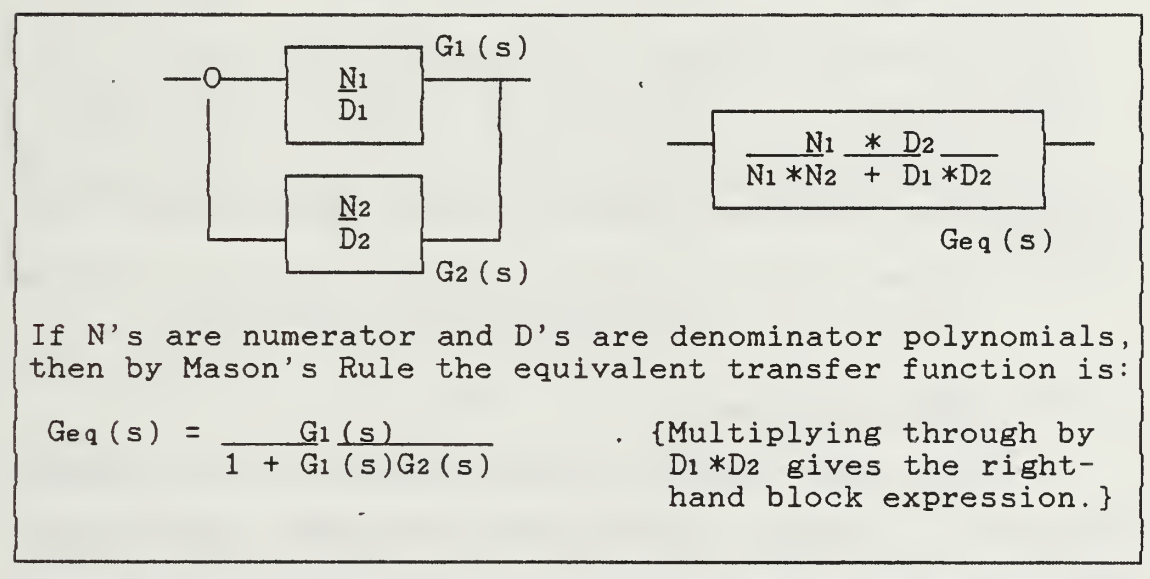

Figure 3-9. Reduction of a Forward and Feedback Block to a Single Equivalent Block

Given NBlocks transfer functions then Initialize Fwd\_Zero\_Count, Fwd\_Pole\_Count, Feedback\_Zero\_Count, Feedback\_Pole\_Count <sup>=</sup> 0. FOR <sup>i</sup> <sup>=</sup> <sup>1</sup> TO NBlocks STEP <sup>1</sup> do IF FeedbackBlock THEN COLLECT (Feedback\_Zeros and \_Poles) in Feedbck\_Array INCREMENT (Feedback\_Zero\_Count & \_Pole\_Count ) ELSE COLLECT (Forward\_Zeros and \_Poles) in Forward\_Array INCREMENT (Forward Zero Count & Pole Count). ENDFOR. WITH G\_eq DO {construct Geq Zeros} COLLECT (Forward\_Array\_Zeros & Feedbck\_Array\_Zeros ) in Geq\_Zeros {construct Geq Poles} COLLECT (Forward\_Array\_Zeros & Feedbck\_Array\_Zeros ) in Tempi  $EXPAND(Temp1)$  {to Polynomial and store} in TempPoly1. COLLECT (Forward\_Array\_Poles & Feedbck\_Array\_Poles ) in Temp2. EXPAND(Temp2) {to Polynomial and store} in TempPoly2. Set Geq\_Denominator\_Coefficients to TempPoly1+TempPoly2 FACTOR (Geq\_Denominator\_Coeff icients) in Geq\_Poles. ENDWITH.

Figure 3-10. Make\_Geq Procedure Algorithm

## 7. Input Procedure.

The basic input program relies on four separate procedures, namely, Trans\_Function\_Input , Block\_Input, Input\_Factored, and Input\_Coeff. Trans\_Function\_Input is the procedure invoked from the Input Menu. It serves two functions:

- (1) Query the user for number of blocks in the loop, then execute repeat a call to Block\_Input until all the blocks are entered,
- (2) Call the Make\_Geq procedure after all blocks are input to form the equivalent transfer function.

The Block\_Input procedure is the heart of the input routine. It queries the user for block attributes like number of poles and zeros, block gain, and whether the user will input the block transfer functions as factors or polynomial coefficients. Block\_Input relies heavily on the services provided by the procedures Input and Input\_Handler described earlier. These utility procedures give the user a great deal of flexibility with their built-in error checking and validation and the full-screen editing capabilities

Based on the user's choice of factored or coefficient form input, Block\_Input calls Input\_Factored or Input\_Coeff respectively. These routines display user prompts for their particular kind of input and also use the Input\_Handler routine extensively.

An unusual segment of the program implementation worthy of note involves the coefficient form of input. If the leading coefficient input by the user is not unity, then the program will normalize the polynomial. This involves dividing the polynomial through by the leading coefficient, then correcting the block gain to compensate for the change. Several algorithms in LCS-CAD, in particular the Root\_Finder procedure, expect a unity

leading coefficient on a block polynomial. The normalization process does produce unwanted side-effects, however. If the user decides to view or change a transfer function that was entered in coefficient form, then he could be confused by the changes to block gain and the normalized polynomial. To alleviate these problems, two variables for each block, LeadNumCoeff and LeadDenCoeff, hold the original values of the user input leading coefficients of the numerator and denominator polynomials respectively. If the user chooses to change the block, the normalization process can be reversed and the coefficients and gain restored to their input values.

## 8. Change Procedures.

One of the most important features of the LCS-CAD user interface is its ability to allow changes to the block descriptions quickly and easily. The major tool which supports this facility is the Input\_Handler procedure discussed earlier. The LCS-CAD input and change procedures expand Input\_Handler's full screen editing support to include the capability to change the actual structure of a previously entered block. That is, the user can change the order of the block transfer function as well as the coefficients or factors that were previously entered. This very powerful combination facilitates both input error correction and changes made during the design process.

To make these changes possible, the procedure Change\_Block sets a boolean variable called "Change" to true when the procedure is entered. This alerts the Block\_Input procedure, which is also used for initial user input, that changes are to be made to the block whose index is passed as a parameter. The Block\_Input routine then reinitializes the appropriate Filvar[] array elements to the previously entered values and uses them as default values to each query (see Section 2. Input Utility Functions for Filvar explanation). The process then continues exactly as for first-time input.

#### 9. Add and Delete Blocks

The procedure Add\_Block allows the user to add a block to the current loop. The routine simply increments the block counter variable, NBlocks, and calls the block input procedure, Block\_Input. On return from Block\_Input, a new G-equivalent is calculated.

Delete\_Block is a slightly more complicated procedure. It must first ask the user to identify the block number of the block to delete, check that the block exists, and then remove it from the current loop. The block is effectively removed from the loop by deleting its block index number and adjusting the remaining block indices. A new G-equivalent block is computed after a block is deleted.

#### 10 . Save Blocks to Disk

The procedure used to store a problem to a floppy or hard disk file is Save\_Block. It queries the user for drive designator  $(A \text{ through } D)$ , and filename for the loop blocks to be saved. Only the first eight characters of an MS-DOS filename are allowed; the program appends a filename extension of ".BLX" to each loop. This extension is used to later to limit the disk search for legitimate block files when retrieving the data. Once a drive and filename are supplied the procedure opens the file and stores the loop data. The data file is a sequential file of records stored as illustrated in Figure 3-11.

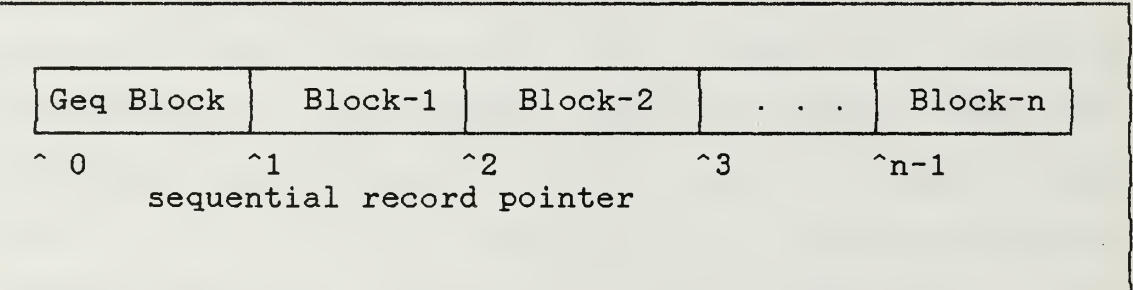

## Figure 3-11. Block Storage Scheme

Note from Figure 3-11 that the equivalent block, Geq, is stored first at the zero file-pointer position. This is convenient since, regardless of the number of blocks in the loop, the equivalent block description is always at position zero and easy to access. There are two opportunities to read this file during the program, the

first available from the single block input routine when the program asks whether the block will be read from a file or from the keyboard. If the file option is taken, then only the Geq block is accessed. The other time the file can be read is from the "Retrieve Problem from Disk File" option on the Input Menu. This option will read all the blocks into memory, including the Geq block. This option is discussed in detail in the next section.

## 11 . Retrieve Problem from Disk File

Like the Save\_Block procedure, the Retrieve Problem procedure first queries the user for the data drive where the block descriptions are located. Once this is done, the program calls another public domain procedure called "Directory". This routine uses MS-DOS function calls to query the disk drive and read the directory listing. It then displays the directory in a window on screen with a moveable cursor activated with the arrow keys on the numeric keypad. The cursor can be moved to point to the desired file and, when the <Return> key is pressed, the filename is returned to the Retrieve\_Problem procedure. Retrieve\_Problem then opens the file and reads the contents.

The Directory procedure will only request the disk filenames with the MS-DOS extension " . BLX" . This eliminates the possibility that the user can attempt to

read in a block that is not a data block (recall that the Save\_Block procedure automatically appended this extension onto the user-supplied filename).

## 12. Using Input Routines to Build Complex Systems

The tools described thus far should be sufficient to build arbitrarily complex systems if the proper approach is used. The powerful block manipulator is capable of reducing a loop with up to nine blocks. Block size is limited to a ninth order numerator or denominator, due to screen display limits, and overall system size is limited to a polynomial of thirtieth order, based on the compilerimposed memory size limit. The greatest limitation of the LCS-CAD program for the designer is the ability to only handle one loop in memory at one time. This can be overcome by working a complex problem "from the insideout" .

Given a complex problem like the one shown in Figure 3-11, the problem can best be solved by the following steps:

- (1) Enter block B and C as a system and save to disk;
- (2) Enter block D from the keyboard and the BC equivalent from the diskfile. Save result to disk;
- (3) Enter blocks A, E, and F from keyboard and the BCD equivalent from diskfile. Analyze the system.

If this were a typical feedback design problem, the engineer would need to analyze the interior loops for stability before proceeding to the outer loops as a

standard practice, so the inside-to-out Limitation would be minimized. At any rate, this limitation is at worst an annoyance and should have no serious effect on overall design performance.

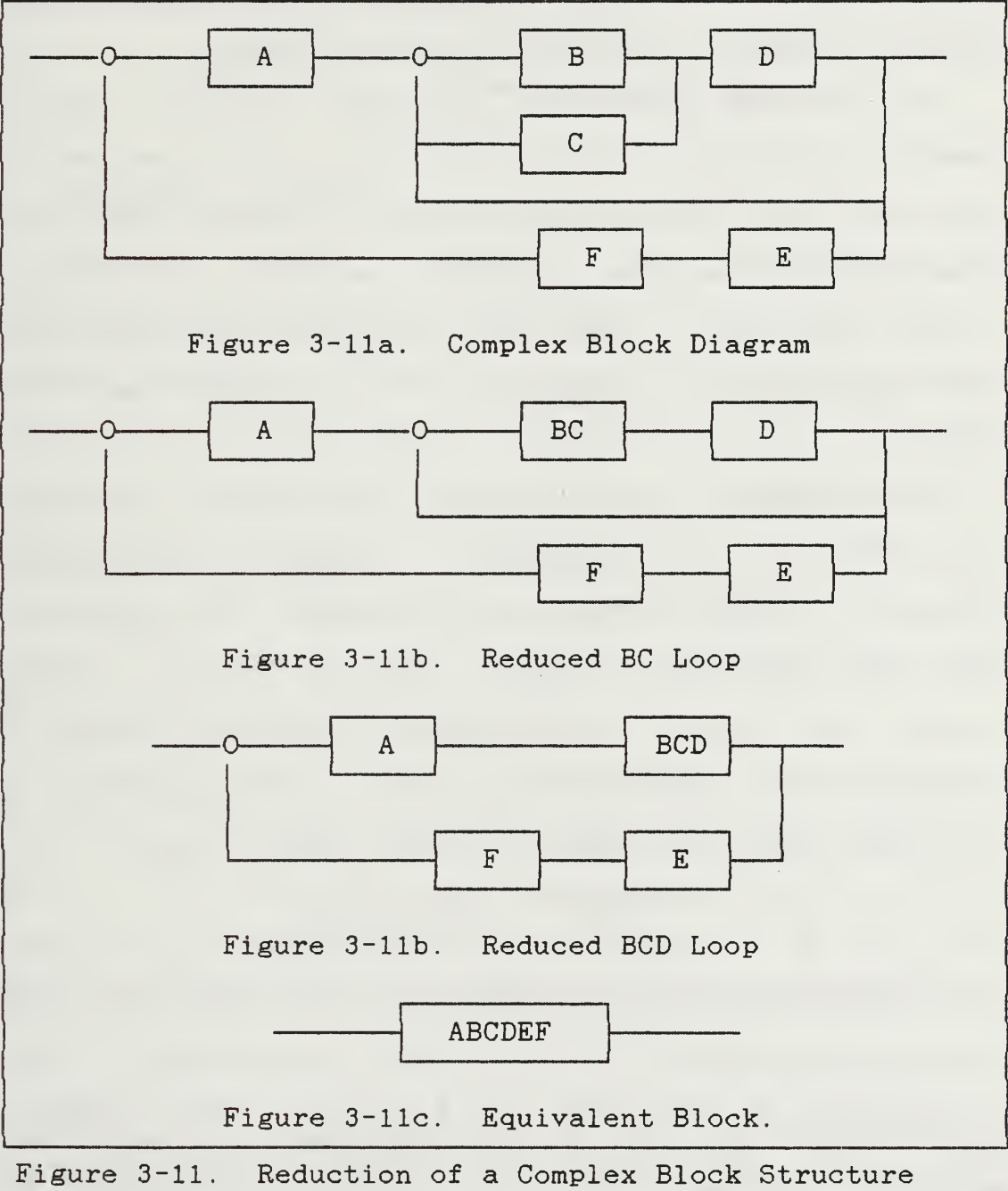

with LCS-CAD

C. LOCATION OF CHARACTERISTIC EQUATION ROOTS

As discussed in Chapter 2, one way to quickly check the stability of a system is to examine the closed-loop roots of the system's characteristic equation. If all the roots are in the left-half of the S-plane, i.e. real parts of the roots are negative, then the system is stable.

The extreme usefulness of such a utility was the impetus for placing it in the Main Menu. Once the user has input his block diagram and returned to the main menu, only a keystroke is required to check the loop for stability. If the loop is not stable, then the user knows immediately that compensation is required and can begin the design process

The procedure which computes and displays the closedloop roots is called "ShowRoots". Negative unity feedback is used to close the loop on the system. The algorithm is shown in Figure 3-12. Recall that in a unity feedback system, the closed-loop denominator polynomial is equal to the sum of the open-loop denominator coefficients and the block gain times the numerator coefficients, since

$$
Gc1 (s) = \frac{G_01 (s)}{1 + G_01 (s)}
$$

The closed-loop zeros are identical to the open-loop zeros.

<sup>2</sup> It can be established for a stable, causal system that the roots will all be in the left-half of the S-plane. Since, from an engineering standpoint, all physically realizable systems will be causal, therefore this generalization can be made.

Given the G-equivalent block for the system: CALCULATE the on-screen display position DISPLAY Geq.NumCoeff ROOTS. {C.L. zeros = O.L. Zeros} SET ClosedLoopPoly = (Geq.NumCoeff \* K) + Geq.DenCoeff. CALL RootFinder. DISPLAY ROOTS of ClosedLoopPoly.

Figure 3-12. ShowRoots Algorithm.

## D. FREQUENCY ANALYSIS

Frequency-domain analysis is essentially the examination of a system's response to input sinusoids of varying frequency. Not only can this so called "frequency response" can be computed analytically from the system transfer function, but the model of a complex physical system can be obtained experimentally by injecting input sinusoids and observing the output resonse. For these reasons, frequency domain design techniques have been developed and used for many years.

Among the most popular design tools in the frequencydomain are graphical techniques known as Bode and Nyquist plots. Historically, the graphical methods allowed the engineer to visualize the system's behavior. He could then apply various heuristic methods and approximations to obtain a qualitative "best guess" at how the system would respond to a given input. The other alternative of deriving the quantitative response was often mathematically complex and time-consuming if it was possible at all.

Now with the advent of digital computers, and especially the desktop "personal computer", the engineer has a device that can provide the quantitative information while still providing the familiar graphical tools that he is accustomed to designing with. The end result should be faster, easier, and more accurate designs.

## 1. Nyquist Plot

The Nyquist plot is a graph of the magnitude of  $G(jw)$  versus the phase angle of  $G(jw)$  as w is varied through a range of frequencies. The graph is plotted in polar coordinates. For each frequency, the phase and magnitude is calculated and plotted on the Nyquist plot. Figure 3-13 shows a graphical interpretation of magnitude and phase.

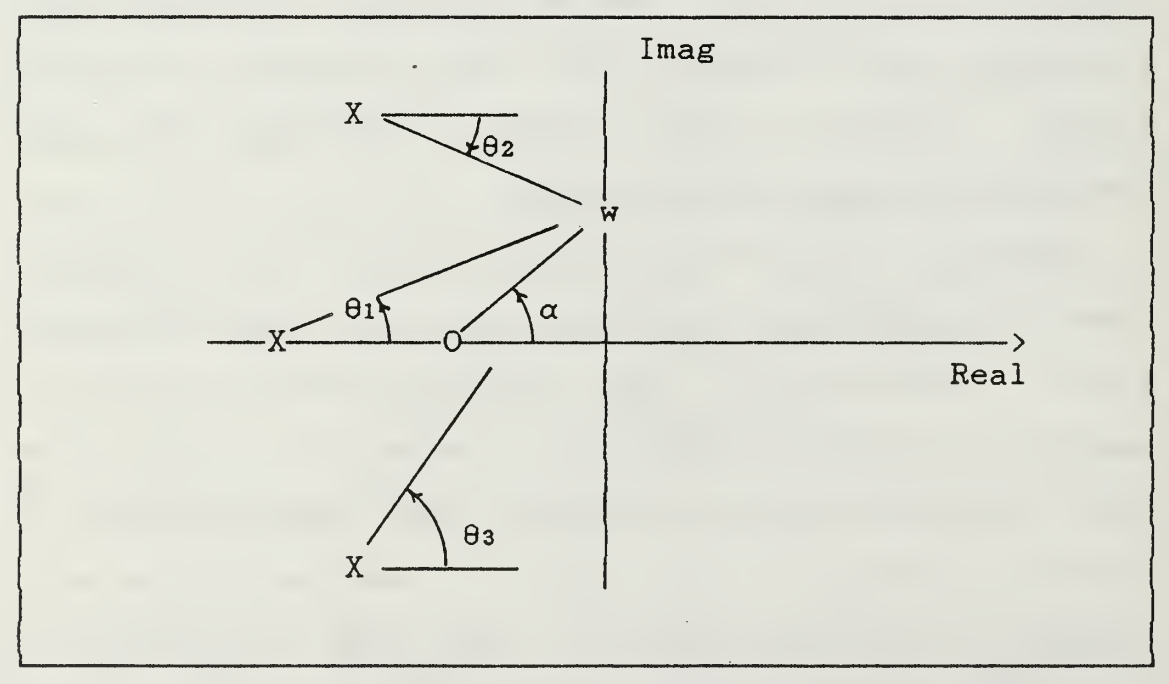

Figure 3-13. System Magnitude and Phase

. For computation purposes the magnitude of a single pole or zero can be written as

Magn =  $\sqrt{(RealPart)^2 + (w - ImagePart)^2}$ and its phase is

Phase =  $tan^{-1}$  [ (w - ImagPart) / RealPart ]. For multiple poles or zeros, the magnitude and phase are simply computed for each individual pole or zero, then the magnitudes multiplied and the phases and added together.

The the overall system magnitude can be computed as

Magnsystem = Magnzeros / Magnpoles and the overall system phase is

Phases ystem = Phasezeros - Phasepoles.

The LCS-CAD procedure Bode performs precisely these calculations to compute both the Bode and Nyquist system response. The algorithm is outlined in Figure 3-14. Once the system phase and magnitude are computed, the simple transformation into cartesian coordinates is required to plot the information.

The user is given several options to select from regarding the plotting and calculation parameters for the Nyquist plot. The beginning frequency can be selected as can the number of decades to be plotted. The user can choose to manually select a window size (maximum and minimum values on the plotting scale) or can alternately choose to see the "big picture". This option will plot a

Given the poles and zeros of a transfer function:  $G(s) = (s + a_1 + i b_1)(s + a_2 + i b_2)...(s + a_m + i b_m)$  $(s + c_1 \pm j d_1)(s + c_2 \pm j d_2)...(s + c_m \pm j d_m)$ and a range of frequencies wi .. wk, then WHILE w <sup>&</sup>lt; wk DO SET ZMagn =  $PMagn = 1.0$ ; SET ZPhase =  $PPhase = 0.0$ ; FOR i = 1 TO m STEP 1 DO {compute for zeros} SET ZMagn = ZMagn  $*$  SQRT( ai  $2 + (w - bi)2$ ). SET ZPhase = ZPhase +  $ArcTan((w - bi)/-ai)$ . ENDFOR. FOR i = 1 TO n STEP 1 DO {compute for poles} SET PMagn = PMagn  $*$  SQRT( ci<sup>2</sup> + (w - di )<sup>2</sup>). SET PPhase = PPhase + ArcTan( $(w - di)/-ci$ ). ENDFOR. SET Magnsys = ZMagn/PMagn. SET Phases ys = ZPhase--PPhase. SET PlotX = Magnsys  $*$  cosine(Phasesys). SET PlotY = Magnsys  $*$  sine(Phasesys). INCREMENT w. ENDWHILE.

Figure 3-14. Nyquist Algorithm

range of frequencies from  $10^{-3}$  radians/second to  $10^{+5}$ radians/second and automatically plot the resultant Nyquist graph on a 50 x 50 scale. The user may also choose to plot open-loop or closed-loop response. If the openloop response is desired, the G-equivalent block is used. If the closed-loop response is selected, then the procedure described in Section C. is used to compute the equivalent unity-feedback, closed-loop system transfer function prior to calculating the Nyquist response.

The program implementation consists of two procedures, "Bode" and "Plot\_Nyquist" . As described above,

the procedure Bode doubles as both the Bode and Nyquist calculation procedure. The routine Plot\_Nyquist actually implements the graphics which plots the Nyquist numbers generated in the Bode subprogram.

Within the Plot\_Nyquist routine is a call to the procedure "Graph\_Menu". Graph\_Menu is called by all procedures which produce a graph. It provides a pop-up menu offering the user the opportunity to add a title to the graph just plotted, print the graph on a printer, print the numbers used to generate the graph, or quit and return to the Main Menu.

If the user elects to title the graph, the plot is swapped onto a "virtual screen" in memory and a text screen appears offering the user three blank lines to type in his title. When the title is completed the plot is returned tothe physical screen and a window is drawn with the title text inside. Since there is no way to tell a priori where on the screen the important part of the plot will be located, the title block can be relocated anywhere on the screen by using the cursor arrow keys. When the title box is where the user wants it, the <Return> key is pressed thus freezing its position and recalling the graph options menu to the screen. The option which allows the user to print the graph will first remove the menu options block from the graph and dump the remaining screen information to

the printer. If the user decides to instead print the numbers, the procedure is slightly more complicated.

The "dump numbers" mode saves the current graphics screen and offers the user a choice to print the data to the printer or a pre-selected data filename on disk. For most of the graphics routines, the number of points is too large to store in a matrix when they are computed to plot the graph. Therefore, when the option to print the numbers is selected, the same computations are repeated again, and the numbers are printed or stored to a disk file rather than used to plot the graph. The user should be cautioned that because of the large number of points calculated and plotted, the length of the printer listing can be excessive. If only a few data points are of interest, the print to a file option is the better choice. Then the user can scan that file with a word processor or the MS/DOS "type" command and examine the points of interest.

## 2. Bode Plot

Most of the features of the Bode algorithm has been discussed in the above explanation of the Nyquist plot. The major difference between the Bode and Nyquist routines is the manner in which the information is displayed. The Bode graph displays two separate plots of magnitude and phase versus radian frequency. The magnitude plot is converted to decibels using the relation

#### $Magnab = 20 log<sub>10</sub> (Magn)$

and the phase is converted to degrees by computing Phasedeg =  $(180/\pi)$  (Phase).

The frequency is plotted on a logarithmic scale along the abscissa. The plots of magnitude and phase are superimposed on the same graph with the ordinate values of -180° phase and OdB magnitude aligned. This is convenient for the designer when reading gain and phase margin from the graph. Since phase margin is read at the zero crossover of the magnitude curve and gain margin is read at the -180° crossover of the phase curve, these values can be read directly without shifting either curve up or down.

The program implementation is much like that used for the Nyquist procedure. The Bode routine calculates the numbers required for the plots and the procedure "Plot\_Bode" then converts the numbers to a graphical display. The same procedure applies with regard to the supplemental graph options menu as with the . Nyquist routine.

# E. ROOT LOCUS

The root locus procedure implemented in this routine is a "single parameter", or "gain locus". It graphically represents the movement of the roots of the system's closed-loop characteristic equation on the S-plane while varying the system gain. Since the location of the

characteristic roots is an indication of the system response, the designer can examine the effect of increasing gain on system behavior.

The algorithm is straightforward as can be seen in Figure 3-15. The user selects the range of variable gain values to use in the computation and the display window size. The program then plots the roots of the open-loop Gequivalent block as zeros and begins to iterate through the range of variable gains while computing the roots of the unity-feedback, closed-loop system. These roots are then plotted.

Given an open-loop equivalent transfer function: Go. 1. (s) =  $K_P(s)$  where  $P(s)$ ,  $Q(s)$  are polynomials.  $Q(s)$ and  $Gc. 1. (s) = KKv \tP(s)$  where Kv is the variable  $\frac{P(S)}{Q(s)+K*P(s)}$  where then PLOT {open loop} Zeros. WHILE Kv < Kmax THEN DO SET ClosedLoopPoly <sup>=</sup> DenCoeff + [K \* Kv \* NumCoeff]. CALL RootFinder(ClosedLoopPoly). PLOT Poles. INCREMENT Kv. ENDWHILE.

Figure 3-15. Root Locus Algorithm
### F. TWO-PARAMETER ROOT LOCUS.

The two-parameter root locus is one of the more interesting routines in the LCS-CAD package. It is useful in a number of design situations including the most simple case of designing a cascade compensator. An example is given in Figure 3-16. The system is to be compensated with a single cascade compensator with one pole and one zero. If the blocks are combined into a single equivalent block and the closed loop characteristic equation is derived, the resultant polynomial will be a function of two unknown parameters "a" and "b". These two parameters define the location of the pole and zero of the compensator and as they are varied, the response of the system is changed. If a locus of the roots is plotted, the designer can see the effects of changing the compensator pole and zero on the overall system response.

The LCS-CAD procedure works in much the same manner as in the preceding example. The program must, however, be able to parse the user's characteristic polynomial coefficient equations in order to "understand" the relations and be able to iteratively substitute in values for a and b. The simplified algorithm is outlined in Figure 3-17.

The user is requested to provide the desired limits on the parameters a and b and to decide whether to "step" a or b.

Given a system G(s) and a compensator Gc(s)  $G(s) = 100$  Gc(s) =  $s + a$  $s(0.1s + 1)$  s + b then the closed loop equivalent transfer function is Geq (s) =  $\frac{1000(s + a)}{1000(s + a)}$ 1000(s + a) + s(s + 10)(s + b) and the characteristic polynomial is  $C.P. = S<sup>3</sup> + (10 + b) S<sup>2</sup> + (10b + 1000) S + 1000a$ If "a" is to be varied from, say, 10 to 20 and "b" from <sup>|</sup> 50 to 200 then, substituting the initial values into the characteristic equation yields  $C.P. = S<sup>3</sup> + 60 S<sup>2</sup> + 1500 S + 10000$ the roots of which are  $(s + 10)(s + 25 \pm j19.37)$ . These roots are plotted and a or b is incremented and the process repeated through the range.

Figure 3-16. Two-parameter Root Locus Example

This input page is shown in Figure 3-18 for the example problem given earlier. The parameter that is stepped is varied through five discrete values within its range and for each of these values, the other parameter is incremented fifty times. This produces a "family" of locus curves. Either a or b may be stepped at the user's option.

Given a system's characteristic polynomial:  $C.P. = E_n \, \text{s}^n + E_{n-1} \, \text{s}^{n-1} + \ldots$   $E1 \, \text{s} + E_0$ where  $En, En-1$ , etc. are algebraic expressions in a and b. Also a is to be stepped from ai to a2 and b varied from  $b1$  to  $b2$ . Then SET  $a = ai$ . SET  $b = bi$ . SET deltaA =  $(a2 - a1)/5$ . SET deltaB =  $(b2 - b1)/50$ .<br>WHILE a < a2 DO WHILE b <sup>&</sup>lt; b2 DO FOR  $i = 1$  TO n STEP 1 do {for each coefficient} CONVERT Ei from INFIX to POLISH SUBSTITUTE values for a and b COMPUTE Ei . ENDFOR . CALL RootFinder. PLOT Roots. SET  $b = b + delta$ B. ENDWHILE. SET  $a = a + delta$ . ENDWHILE.

Figure 3-17. Two-Parameter Root Locus Algorithm

\*\*\* Parameter Selection Page \*\*\*

You will be varying the two parameters, A and B, through a range of values you select. You will also choose to STEP] either A or B which means the chosen parameter's range will be divided into five (5) equal increments to plot; the other parameter varies smoothly through its range

 $A-minimum: 10$ A-maximum: 20 B-minimum: 50<br>B-maximum: 200 B-maximum: Step A or B? : A\_ Press <F1> to change previous entry

Figure 3-18. Two-parameter Root Locus Parameter Input Page

Next the user must provide a window size for viewing the root locus. This is handled in much the same manner as described for the single-parameter root locus routine. Finally, the coefficient equations must be input. Figure 3-19 shows a completed page for the example third order system equation input.

\*\*\* Two Parameter Root Locus - Coefficient Input \*\*\* 3 s =  $1$ 2  $s = 10 + B$ 1  $s = (10*B) + 1000$  $\overline{0}$  $s = 1000*A$ Press <F1> to change previous entry

Figure 3-19. Two-parameter Root Locus Coefficient Input

Note that the equations are input in algebraic, or "infix" notation. The available operators include  $(+)$ addition, (-) subtraction,  $(*)$  multiplication,  $//$ division, and (^) exponentiation. These operators follow a hierarchical precedence with exponentiation operations being done first, followed by multiplication and division, and finally addition and subtraction. Operations like

multiplication and division which have the same precedence are performed from left to right when conflicts arise. To change this order of precedence, parentheses may be used around any set of operations. These parenthetical expressions have the highest priority and, when nested, the innermost operations within parentheses are done first. This scheme follows closely the protocol used in most calculators and high level programming languages.

Infix notation, while convenient for the program user, does not lend itself well to computer manipulation. A better way to represent equations for the computer is the so called "reverse Polish notation". In reverse Polish notation, the operands of an equation are entered first followed by the operator. For example, the infix expression

## $3 * 4 + 5$

would be represented as

#### $34 * 5 +$

in reverse Polish notation. The numbers <sup>3</sup> and 4 are entered and multiplied, then <sup>5</sup> is entered and added to the previous result. Using the concept of a "stack" the reverse Polish expression is easy to evaluate.

Recall that a stack is a last-in-first-out queue whose operation is analogous to a stack of trays. To operate the stack, the program calls a "push" procedure to place an item on the stack, and a "pop" procedure to remove the top

item. Now, using the example given above, an arithmetic evaluation procedure can be illustrated. Figure 3-20 demonstrates such an implementation.

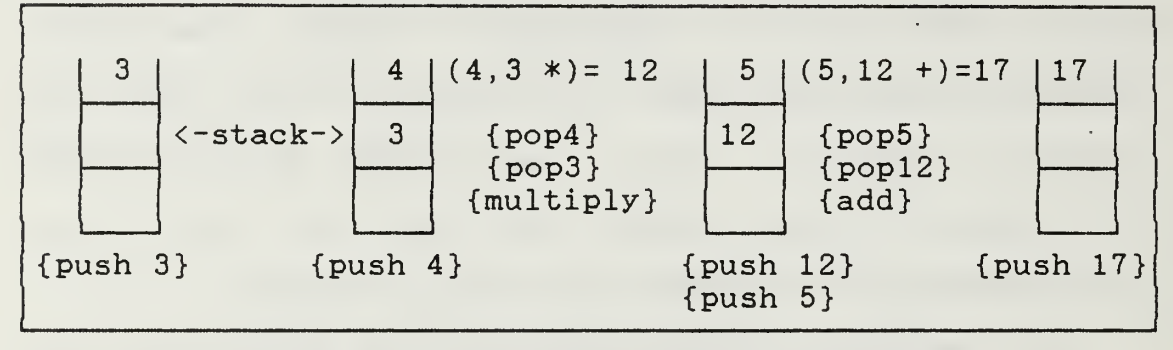

Figure 3-20. Stack Operation Example

The basic equation evaluation algorithm can be outlined then in three steps

- (1) Scan the reverse Polish equation term-by-term.
- (2) If the term is a constant then push it onto the stack.
- (3) If the term is an operator then pop the first two items off the stack, apply the operator, and push the result back onto the top of the stack.

When the algorithm is completed the answer to the expression will be on the top of the stack.

To get the infix equation into reverse Polish form is a bit more difficult than simply evaluating the Polish expression. Of special consideration when building the Polish form of the equation are the operator priorities and the use of parenthesis to change those priorities. A set of rules can be written which outline the conversion procedure [Ref. 2]. These rules are listed in Figure 3-21 along with an illustrative example of their application.

Given the infix expression:

 $6 + (5 - 4 / 2) * 3$ 

and the following operator priority table:

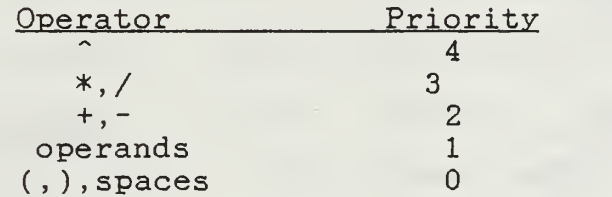

Using a result string called RPN, and an operator stack the rules for infix to reverse Polish conversion follow:

### RULE

- (1) If an operand is encountered, move it to RPN
- (2) If an operator is encountered, move all higher priority operators on the stack to RPN and push the new operator onto the stack.
- (3) If a left parenthesis is encountered push it onto the stack.
- (4) If a right parenthesis is encountered, pop all operators off the stack and append them to RPN until a left parenthesis is encountered. Discard both parentheses
- (5) When finished with the infix expression, pop all remaining operators from the stack and append them onto RPN.

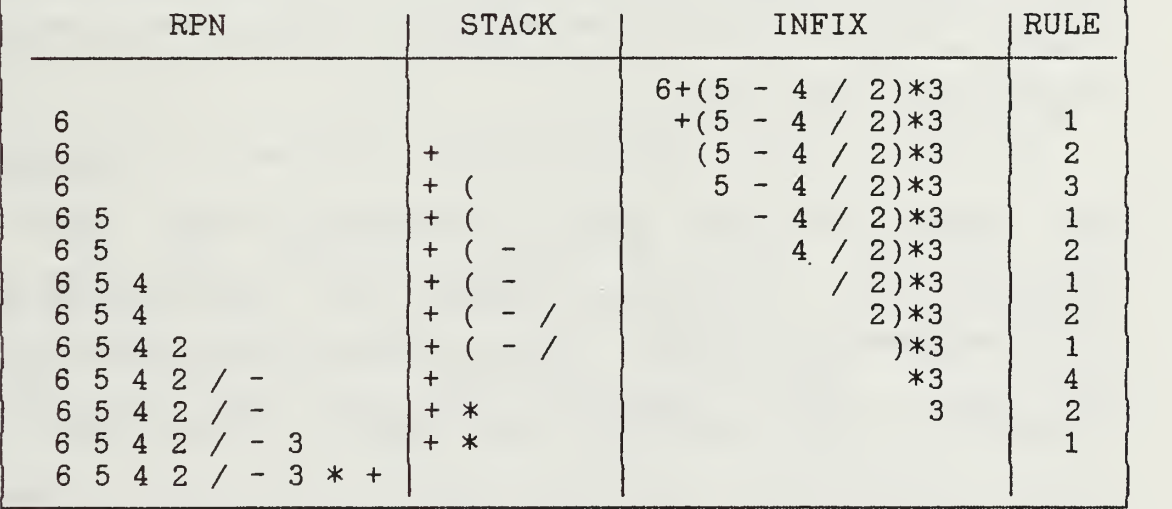

Applying these rules to the example problem above gives:

Figure 3-21. Rules for Conversion from Infix to Reverse Polish

The LCS-CAD routine to compute and display the two parameter root locus is called "TwoParameterRootLocus". It calls several sub-programs including "Infix\_to\_Polish" which does the conversion of the coefficient expressions to the reverse Polish form, and "Compute\_Polish" which evaluates the reverse Polish expressions. Other procedures, like "Coeff\_Input", "Select\_Parameter\_Range", and "Select\_Window\_Size" , prompt the user for information required by the program.

Figure 3-22 shows the two-parameter family of curves generated by the program for the sample problem introduced at the beginning of this section. The designer wishes to place the system poles at a specific location on the Splane, the plot will enable him to see qualitatively whether or not it is possible with a given set of parameters varying over specified ranges. A printout of the numbers used to generate the plot can then be examined for the values of a and b necessary to place the poles in the desired locations.

As with all the other graphing routines, the options menu appears after the plot is generated giving the user the opportunity to title the graph or print the graph or its corresponding numbers. An additional window appears on this graph to show a legend for easy curve identification.

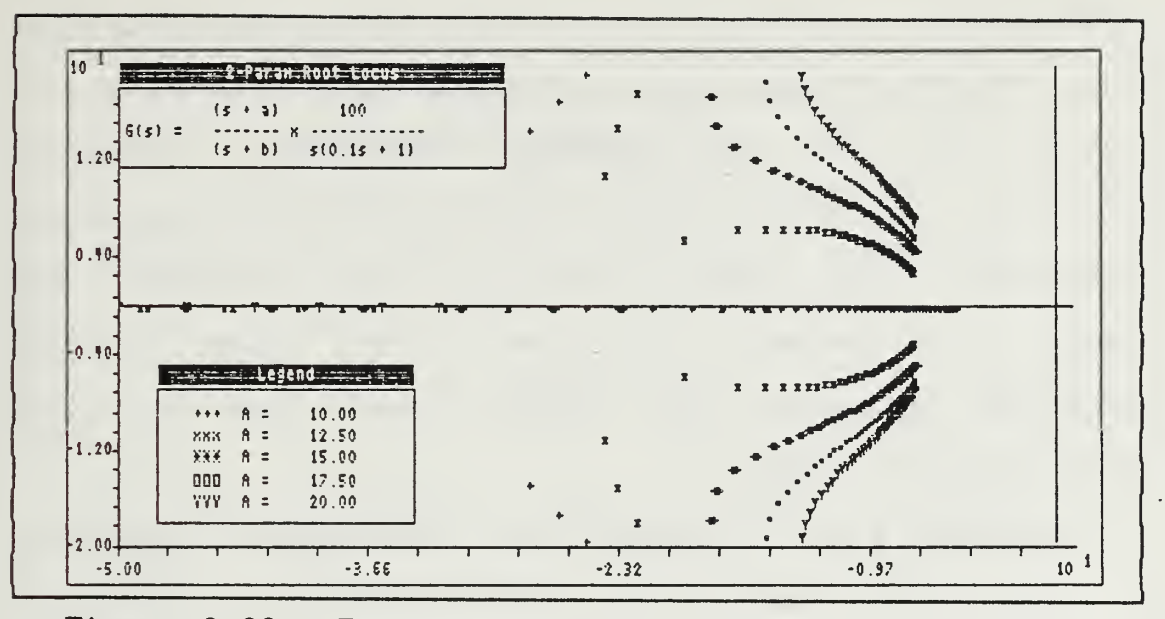

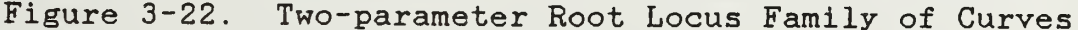

# G. TIME RESPONSE

The time response module gives the user the capability to see how the system will respond to a "standard" input in the time domain. The user can subject his system to a choice of step, ramp, impulse, or sinusoid inputs. Since most design work will be done in the frequency domain, this module will give the designer a tie-in to the time domain and thereby a physical interpretation of the system's response

The time response algorithm first converts the continuous-time, input-output description of the system into <sup>a</sup> discrete-time, state-space equivalent. The states of the system at any time and the output can then be generated knowing only the input and the previous system

states. This process is repeated for discrete time steps until the desired end time is reached. This method is, of course, not the only approach available. Numerical differential equation solvers, particularly the Runga-Kutta method, are often used to solve this type of problem. The "sampled-data" method was compared to the Runga-Kutta and performed favorable when using a small step size and a large number of samples.

The first step in solving the time-response problem is to convert the input-output representation into a matrix form. An example of this conversion procedure is shown in Figure 3-23. The form of the A-matrix is always the same with one's along the upper co-diagonal and the transfer function denominator coefficients along the bottom row. This is the so-called "companion form" [Ref. 3]. Likewise, the C-matrix contains the coefficients of the denominator polynomial. The single B-matrix entry indicates that the system only has one input as expected.

To convert the system to a discrete-time equivalent, the continuous-time system

> $x(t) = Ax(t) + Bu(t)$  $y(t) = Cx(t)$

must be "mapped" into the system

$$
\underline{x}(k+1) = \underline{\Phi}\underline{x}(k) + \underline{\Gamma}\underline{u}(k)
$$
  

$$
y(k) = \underline{C}\underline{x}(k).
$$

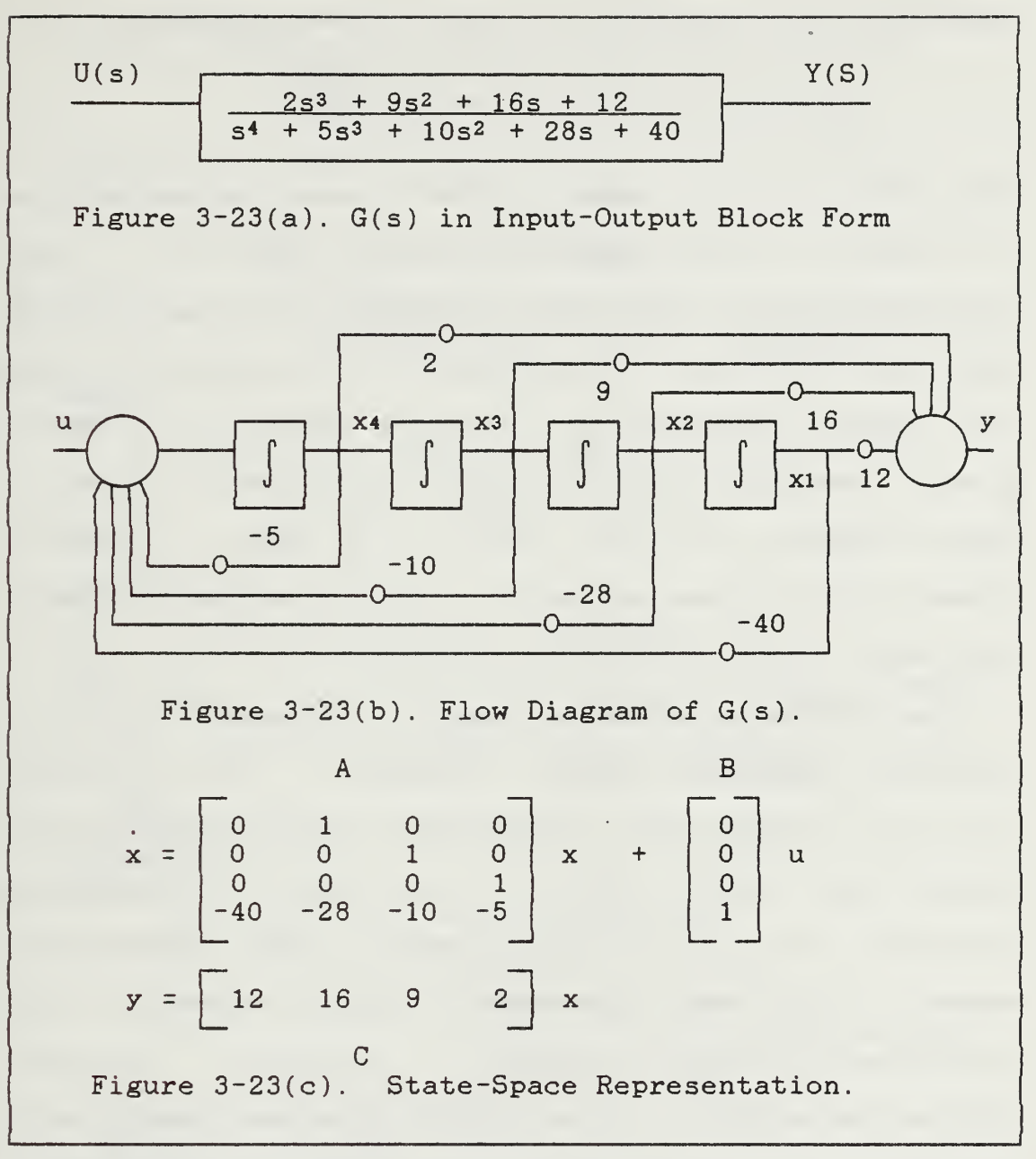

Figure 3-23. Conversion of Input-Output Block Diagram to State-Space Matrix Form

Knowing the relationship between the two systems, it can be shown that

$$
\Phi = I + A \mu(T)
$$
  
and  $\underline{\Gamma} = \mu(T) \underline{B}$ 

where T is the sampling period and  $\mu$  is defined as

$$
\mu(T) = \int_{0}^{t} e^{A \sigma} d\sigma = T \sum_{k=0}^{\infty} \frac{A^{k} T^{k}}{(k+1)!}
$$

This infinite series expansion for  $\mu$  can be approximated by taking enough terms to ensure precision to some acceptable value. Once the  $\mu$  matrix has been computed, then the  $\Phi$  and  $\Gamma$  matrices can also be calculated. Assuming zero initial conditions for all the states at time t=0 gives a starting point from which the states at  $t = 0 + t$ may be computed, and so on until  $t = tmax$ . Since the output of the system is simply one of the states, it can be extracted from the computations and plotted.

The LCS-CAD procedure which implements the time response module is called "TimeResp". The algorithm is outlined in Figure 3-24. The actual program implementation appears more complex because of the mechanics of performing the matrix and vector operations. This is simplified somewhat by the procedures "Matrix\_Multiply" which multiplies two square matrices together, "Matrix\_Vector\_Mult" to multiply a matrix and a vector together, and "Scalar\_Mult" which multiplies each of the elements of a matrix by a scalar constant.

The time increment is set to a constant value of 0.0005 seconds giving 2000 calculation increments. Because of the time required to plot all these increments, only one in five points are actually graphed.

Given a closed-loop transfer function of the form:  $G(s) = K$  ans<sup>n</sup> + an-1s<sup>n-1</sup> + ... + a1s + a0  $bm{5^m + bm - 15^{m-1} + ... + bi s + bo}$ where  $m \ge n$  and K is block gain. If T is to be the sampling time, then \*\*\* Fill the A-matrix \*\*\* FOR  $i, j = 1$  TO m DO IF  $j = i+1$  THEN SET  $A[i, j] = 1$ . {1's in upper ELSE SET  $A[i, j] = 0$ . co-diagonal} ENDIF. ENDFOR. FOR  $i = 1$  TO m DO  $A[m,i] = -bi$ . {denom. coeff along bottom row} ENDFOR. \*\*\* Fill the C-matrix \*\*\* FOR  $i = 1$  TO n DO SET C[i] = ai  $*$  K. ENDFOR. \*\*\* Initialize Psi and Atemp \*\*\* SET Atemp =  $A$ . SET Psi =  $I + (A * T/2)$ . {this is first term in series} \*\*\* Compute additional series terms \*\*\* WHILE Maxrowsum > 0.1% DO {check contribution of next term in series} SET  $k = 2$ . SET Psi = Psi +  $(Ak * Tk)/(k + 1)!$ . ENDWHILE. SET Psi = Psi  $*$  T. \*\*\* Calculate the Phi Matrix \*\*\* SET Phi =  $I + (A * Psi)$ . \*\*\* Calculate the Gamma Vector \*\*\* SET Gamma =  $Psi$ i[i,m] {since input vector U is  $[0\ 0\ \ldots\ 0\ 1]$ T, Gamma is last column of Psi matrix} \*\*\* Compute the next state vector \*\*\* SET  $x \circ 1d = 0$ . SET  $t = 0$ . WHILE  $t < t$  max DO SET xnext = Phi  $*$  xold + Gamma  $*$  input. SET  $y = C * xold$ . PLOT y. SET  $x$ old =  $x$ next. SET  $t = t + t$ . ENDWHILE.

Figure 3-24. Time Response Module Algorithm

#### H. UTILITIES

Several utility procedures are available from within the LCS-CAD program. These enable the user to display the current loop blocks in either polynomial or factored form, or to enter an arbitrary polynomial and have the program find and display the roots. There are three procedures which implement these functions. The first is "ShowFactors" which, as the name implies, allows the user to view the loop blocks in factored form. The procedure is essentially an on-screen formatting routine since the factors of every block have already been calculated and stored in the block record.

The second procedure is "ShowPoly". It is the complementary routine to ShowFactors. It formats the polynomial form of the loop's block transfer functions onscreen for viewing. Here too, no numeric calculation is required as the block polynomial coefficients are available in the block record.

The third procedure is called "UserPoly". This routine allows the user to input the coefficients of a polynomial and then calls the subprogram "RootFinder" (discussed earlier) to find the roots of the polynomial. The program then displays the factors in much the same manner as the ShowFactors routine.

## I. HELP SCREENS

LCS-CAD has on-line help available from any of the three menus. The help screens are invoked from menus which resemble the program menu. From the help menus the user may select any of the choices normally available to him from the program menus and help screens will be displayed with help information specific to the function selected.

From the Main (program) Menu, the user may select <H>-HELP. This will bring up the Main (help) Menu. If the user select help with the <I> Input/Change function, a second help menu is displayed much as it is with the main menu selections. From there, the user may select any of the input menu choices and one or more help screens for that choice will be displayed. A similar secondary help menu is displayed if the <U> Utilities help is requested.

Unlike the Main Menu help, which can get help for any of the other menu items, if the user is in the Input Menu or the Utilities menu and calls for help from there, only the Input Help Menu or Utilities Help Menu respectively will be displayed. Figure 3-25 shows the relationship of the help screens to the program menus.

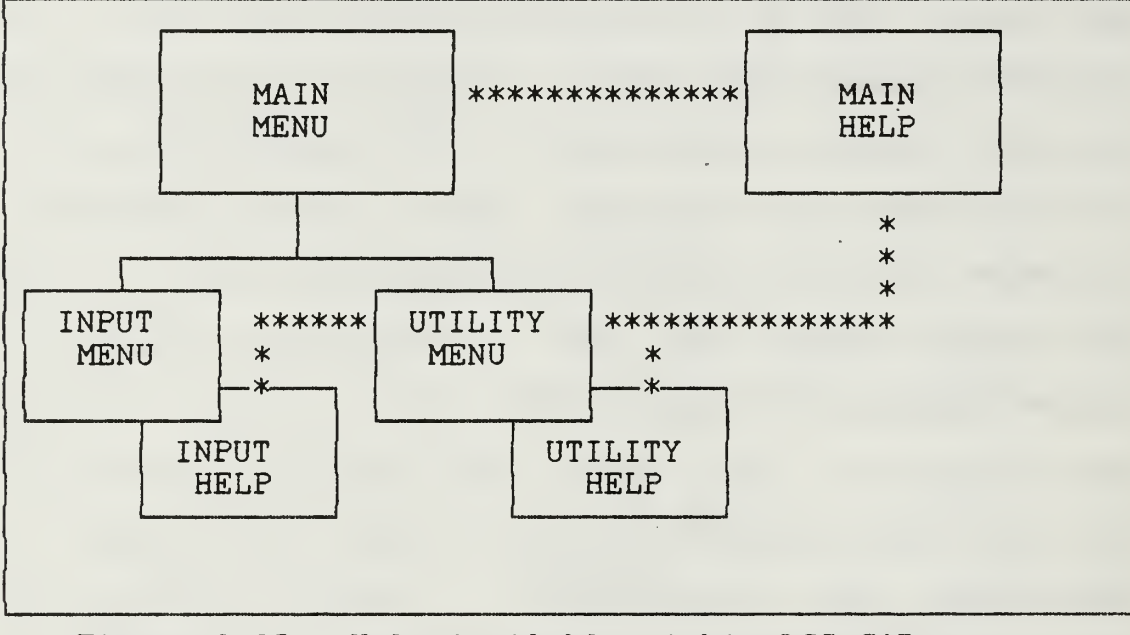

Figure 3-25. Help Available within LCS-CAD

#### IV. SUMMARY AND RECOMMENDATIONS

The LCS-CAD program is a useful and powerful tool for the designer and a simple and easy to use package for the student. The program supports most of the major design and analysis tools required for continuous-time, linear control system work including Bode, Nyquist, single- and two-parameter root locus, time response, and automatic transfer function block manipulation.

The program does, however, have its shortcomings and areas where improvements are possible. Several of these areas are discussed below.

- (1) Currently, the program's size is constrained by the limits of the Turbo Pascal compiler. The routines could be made to run faster and the code size streamlined if the code were translated into another language which supported memory usage beyond the 64K limit imposed by Turbo Pascal. This would eliminate the need for chaining program segments into and out of memory to disk. This project should not be undertaken lightly, since Turbo Pascal is unique in its support for low-level system calls and in-line assembly language code, both of which are used in LCS-CAD routines. The best potential alternative choice for a language now appears to be Modula-2. It is similar to Pascal in construct, but allows full memory use and at least one such compiler now available (LogiTech Modula-2) appears to support most Turbo Pascal functions.
- (2) Additional modules could be added to the software. A Parameter Plane module, for instance, could be added to enhance the value of the package. This is yet another tool which is a bit more sophisticated and can be applied to more difficult design problems than the tools currently in the LCS-CAD system. Another possible candidate module for inclusion in the package is the "Function Minimization"

subroutine. This routine allows the user to select a "cost function" and the program will vary the parameters of the problem to minimize the cost function. This is a type of optimal control method.

- (3) Several improvements to existing routines could be made. These are listed below in no particular order or significance.
	- a. Adding a moveable cursor to the graphics screens to allow the user to point" to an area of interest on a curve and have the important parameters printed on-screen. For instance, in the Bode routine, the user could move a cursor to the gain crossover point and have the frequency and the phase margin printed.
	- b. Adding the ability to handle the statespace form of input. Currently, only the input-output description of a system is allowed, although the statespace form is used extensively in the time response module for computation. This would add even greater flexibility to the user's choice of input.
	- Additional error trapping routines need  $c_{\rm *}$ to be added to the program. Fairly extensive efforts have been applied to keep user inputs from "bombing" the program, however, when an error occurs and aborts the program, it can be most frustrating to a user. DOS-level interrupt handlers can be written to take care of most common error like divide-by-zero and I/O faults. These programmed interrupt handlers can override the default DOS handlers which issue a cryptic message and abort to the operating system.
	- $d.$ A "zoom" feature is needed on the graphics routines which will allow the user to change the plotting scales without rerunning the entire graphics routine again. This may be accomplished with strategically placed IF/THEN statements.
- e. A more sophisticated input routine maybe devised to allow the user to input the ENTIRE block diagram with multiple loops. The difficulty of implementing this option is to maintain a user interface which is simple and intuitive. Block interconnections and feedback path descriptions can easily become confusing and ambiguous.
- $f$ . - Add the capability of the program to handle discrete time systems described by Z-domain functions.

These suggestions for future improvements to the LCS-CAD program represent specific changes as well as areas for broader, more in-depth work. The modular nature of the program structure and its menu-driven format make it a simple matter to append additional subroutines. The Pascal language with its inherent top-down structure makes for a more readable program and enables follow-on programmers to quickly and easily understand the algorithm implementation and alter it to suit their needs.

LCS-CAD is a full-featured engineering program written to operate on the most popular desk-top computer available today. With periodic maintenance and updates, this program can meet the needs of control system designers and student for many years to come.

### APPENDIX A. INPUT UTILITIES

Appendix A is an excerpt from the user's documentation for a s Turbo Pascal input and menuing utilities. These utilities, ca 1URBO-UT.PAS were written by:

> Donald R. Ramsey Larry Romero 727 Bunker Hill #7

### Houston, Texas 77024

and distributed through the public domain. The utilites consist of number of procedures and functions which -allow the -programmer t write sophisticated menuing systems and input routines. The were used extensively in building LCS-CAD.

The following documentation describes how the programmer should use the <sup>p</sup> r o c"B d <sup>u</sup> <sup>r</sup> as and <sup>f</sup> notion in <sup>a</sup> program including <sup>c</sup> <sup>a</sup> <sup>1</sup> <sup>1</sup> <sup>i</sup> <sup>n</sup> <sup>p</sup> m e <sup>t</sup> <sup>n</sup> <sup>d</sup> <sup>s</sup> and parameter constraints.

DOCUMENTATION FORM:

The procedures will be given in the following form:

'ocedure name(Variable 1, ill type var: description of var } |

 $Variable \, n$  (type var: description of var ) Description of routine and calling method. Discussion if necessary. What is returned to the main program.

PROCEDURES:

Msg(String ) { str: string to be displayed } Col, Row) (int: Column & row for display) Description: Display <sup>a</sup> message at the specified column and row of the video.

Center (String, (stri string to be displayed )<br>Col,Row, (int: Col & row to center on )<br>Line Iength) (int: length of line to center on ) Description: clear the line to center on from the col, row to the line-length, then Center the string on this line.

is.

InvVideo (String ) ( str: String to display in inverse video ) Description: disolav a string in inverse video and return to the calling routine with the background set to black and the text white.

 $\mathcal{L}_{\text{max}}$ 

Color(BackGnd, { int: the desired background color }<br>Txt ) { int: the color for the text } Description: color the video as desired.

Boat X1.Y1, { int: upper left col & row for frame } X2, Y2. { int: lower right col & row } divider) ( int: the row position for a dividing line) Description: draw a box that has an optional line as a divider. If you do not wish to have the extra line divide the box. just set  $Z = Y1$ .

Oction: Description: allow the user to press a key and return that character as an upper character to the calling routine. Returned : Ch ( upper case )

StripSpaces(String, { str: string to strip spaces from end } NewStr ) { str: variable to return } Description: Strip spaces from the end of a string. Returned : NewStr is a variable parameter that is returned to to the calling routine.

ClrWng( X1, Y1, { int: upper left of area to clear }  $X2, Y2$  (int: lower right of area to clear) Description: this is an alternate method to that of defining a window and doing a CLRSCR for that window. The advantage of this method is that the original window is left intact and operations can be performed without keeping track of the original window. The disadvantage is that it is a little slower than CLRSCR.

SaveScreen Description: save a video display in memory for a quick flash back when necessary.

FlashScreen Description: this routine will re-display the screen saved by the SaveScreen procedure.

Beep (Tone,  $\left($  int: the tone to sound (Ex: 350 ) ) Duration) ( int: the time to delay (Ex: 500 ) } Description: turns on a tone for the desired duration then terminates the sound. You may test the sounds by running TSTSOUND.COM.

Say cap num Description: display on the 25th line of the screen the current status of the CAP, NUM. Ins keys.

Set\_cap\_num( Caps, (ch: set to 'C' for caps ) Num, { ch: set to W' for nums } Ins) (ch: set to 'I' for insert ) Description: set the keypad as desired by the programmer. Ex: Set\_cap\_num('0','N','I') will set the cao lock, the num lock, and turn insert on. Ex: Set\_cap\_num(' ,'N',''') will set only the num lock.

arrow key, etc.) or a function key was pressed. variable returned }. Description: A routine to determine if an edit key (Home, End,

Discussion : IBM returns a two byte string for any edit in key that is pressed. In order to th 2 byte string you must read the keyboard twice, testing the second byte for the edit or function key value. So, I you must read the KBD for a character and if a key is pressed, call the routine (the procedure does the second READ (kbd,ch)). At present, only the edit keys and the 10 function keys are checked, However, you could easily expand the procedure to check the shift states, etc. Example call;

READ(kbd.ch): if keypressed Ck edit kev (Ch);

Returned : the or ocedure will modify the variable Ch if one of the edit or function keys was pressem leave Ch as it was in the first  $\texttt{READ(kbd, ch)}$  if no edit  $\texttt{I}$ function key was pressed. You should look at the routine to determine what Ch will return if it has been modified . I always have to look, but, I know the function keys will return ^a for (F1),...,^i for (F9),^j for (F10)).

Get template ( template num ( int: the number of the template ) template ) { str: variable returned to caller } Description: get the required template for use in the Indut procedure.

 $\sim 10^{-1}$ 

 $\mathcal{L}$ 

ingut ( type, { ch; 'A' for alchanumerics 'N' for numbers F ' for formatted entries } default, { str: the default string that will be displayed = in the input field ) col.row. { int: the position for the input } length, { int: the field length for the input or  $\equiv$ the template number if a formatted entry ) uppercase ( boo: true for uppercase letters  $\Box$ false otherwise } F1  $\sqrt{b}$  boo: variable returned true if the  $\langle F1 \rangle$  key was pressed for the entry ) F10 ) - ( boo: variable returned true if the  $\times$  F10) key was pressed for the entry )

Bescription: This is the main procedure for getting input from while a user. The numeric keypad, the Ins key, and the CAP lock i keys are set as desired by the programmer and these keys are constantly monitored to see if their status has been changed by the user. The key status is displayed on tne  $\qquad$ 25th line of the screen in inverse video. As presently  $\blacksquare$ configured, the status of these three keys can be changed at any time by the user.

The routine allows the user to use the keyboard as he would normally expect. The arrow keys function when the state NUM lock is not set, the Home and End keys respond to send th the cusor to the start or end of the inout line, and the Ins key state will allow a letter to be inserted in the input string if it is set to ON.

Returned : the entry of the user is return to the calling procedure in the global variable ANSWER.

Prompt  $C$  string1,  $C$  str: string to be displayed on line 22  $C$  $string 2$  )  $6$  str; string to be displayed on line 23 } Description: clear line 22 and 23 of the video tnen aispiav string1 and string2 there.

Say prompt ( prompt num )  $\left\{$  int: the prompt to display  $\right\}$ Description: specify stringl and string2 to be dispalyed in the Prompt procedure. This is used primarily by the  $\hspace{0.2cm}$ Input handier.

default( Default\_num, -{ int: the default for an input lescription: provide the defaults to display in the input field for the Input\_handler. . Do\_validation( Valid\_num, { int: the number of the w Default ) { str: the variable returned = Valid) Description: provide a routina to validate any entries that were made from the Input\_handler. If the entry is w invalid on return from this procedure, the Input\_handler and turned – ; the boolean variable VALID is returned, – – l require the user to re-enter the data, wh validation routine } { boo: variable returned 3158 If invalid entry }

Input handler (string, { str: 5 character string (Ex: 'NO108: ist ch: N for new entries C for changes D for re-disolay nums 1-2: first element number of P[] array to use nums 3-4: last element of the P[] array to use } Escape )  $\langle$  boo: variable returned true if  $\langle F1 \rangle$  was orsssed at the first entry } Description: this handler provides for full screen editing of . user inputs, provides a means for changing entries, and redisplays a record. Discussion : the programmer must provide the PE ] array, specifying each input that is required, The form for P [ <sup>j</sup> is P[1] := '2505A02501T010102' |  $\mathbf{r}$ PInl where n is limited to 35 (35 entries per page) Each element of P[] is defined below: element No. Description  $1 - 2$ the column for input  $3 - 4$ the row for input  $\mathbb S^+$ type input- A for alphanumerics . N for numbers <sup>F</sup> for forsmtted entries <sup>t</sup> for dollar entries  $5 - 8$ the length of the input field or the template number if a formatted entry... array element of Filvar[] array.  $9 - 10$ Filvar[] is the global variable that is returned to the calling routine,  $\pm$ set to <sup>T</sup> if you wish the Caps lock set the default number ( see Get default ) 12-13 14-15 the prompt number ( see Say prompt ) 15-17 the validation No. (see Do validation ) The programmer must also provide for defaults, prompts, and validation. The placement of these procedures is provided in the utility.

Example: the following procedure will call the handler: I

```
dure Get_inputs;
 procedure Get_variables; -
  begin
    P[1] := '2505N00801F010201'; |
    P[2] ; = '2607A02502T020203';
  end:
b e q i n Get_variables;
  Input_handler('N0102');
End;
```
This example will provide input for two variables, On return from the handler, FILVARC11 will contain the input from the parameters specified in P[1] and FILVAR[2] will contain the input from PI21.

Changes can be made to Filvar[1..n] by calling the handler in the change mode. For example, if there were 7 variables in the Filvar array, the call Input\_handler('CO2O7') would allow changes to FilvarC21 thru FilvarC71 ( note that FilvarC11 was skipped by this call ).

The handler may also be called in the Display mods. It will then display all variables execpt the numbers. numbers may be displayed formatted using the FMT REAL function.

Returned : global variables Filvar[1..n] ( max n = 35 ) variable ESCAPE will return true if (F1) was pressed at the 1st field of .

 $\frac{1}{2}$ 

#### MainMenu

Description: provide a skeleton for a main menu. The procedure will draw a box around the menu items and verify the choice of the user. All that is required of the programmer, is the menu selections and a list of OK choices ( Ok choices is a list of all the choices that may be selected by the user )

#### FUNCTIONS

Fmt\_Real(number, { real: number to format } lenght, decimals) { int: the number of decimal places }  $\ell$  int: the total length of the digits, commas,  $\qquad$ and the decimals }

ription: a function to format a real number with a compas and the decimals as desired,  $\{x\}$ ample: Fmt\_Real( 1010.258.7.2) would return  $1\,,010^{-3}$ 

UpcaseStr(S) ( str: string to convert to upper case ) Description: to convert any string to upper case characters. This function may be useful when using the Turbo Toolbox for converting an index string to all upper case letters.

ConstStr (Character, (the cahracter to fill the string with ) Number)  $\{$  the number of characters in the string  $\rangle$ Description: fill a string with the character of the programmers choice. This would be useful for drawing a line of characters on the screen. Example:  $qots(XY(1,4))$ ; write(ConstStr('=',80));

This example would draw a line of equal signs at line 4 of the video.

## APPENDIX B

Appendix B is a listing of the Pascal source code which makes up the major modules of the LCS-CAD program. In general, driver programs are included first followed by their supporting subprograms. Not included in the listings are the source modules for the Borland International Turbo Graphix Toolbox and the input routines described in the thesis text and in Appendix A.

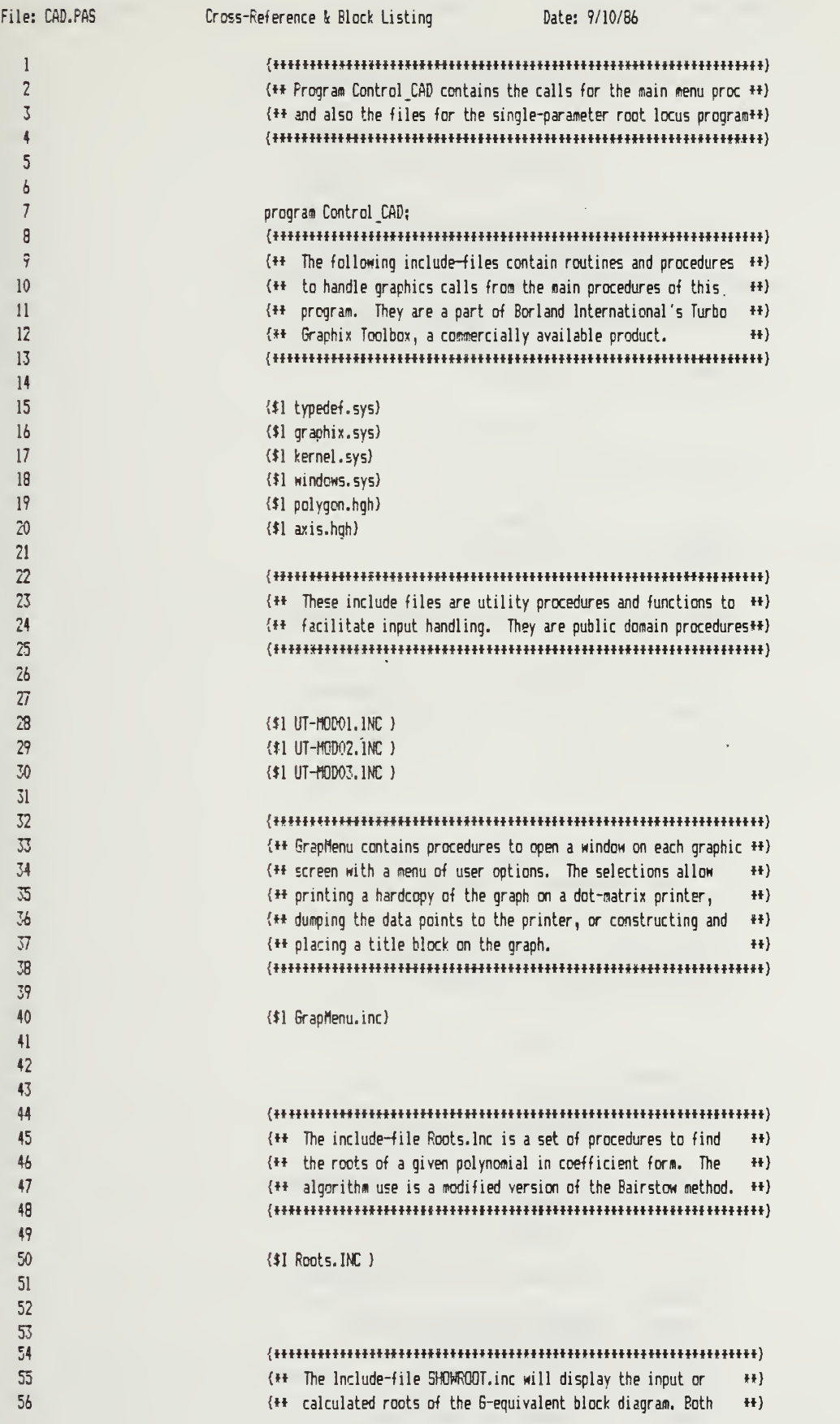

Page 1

 $\bar{z}$ 

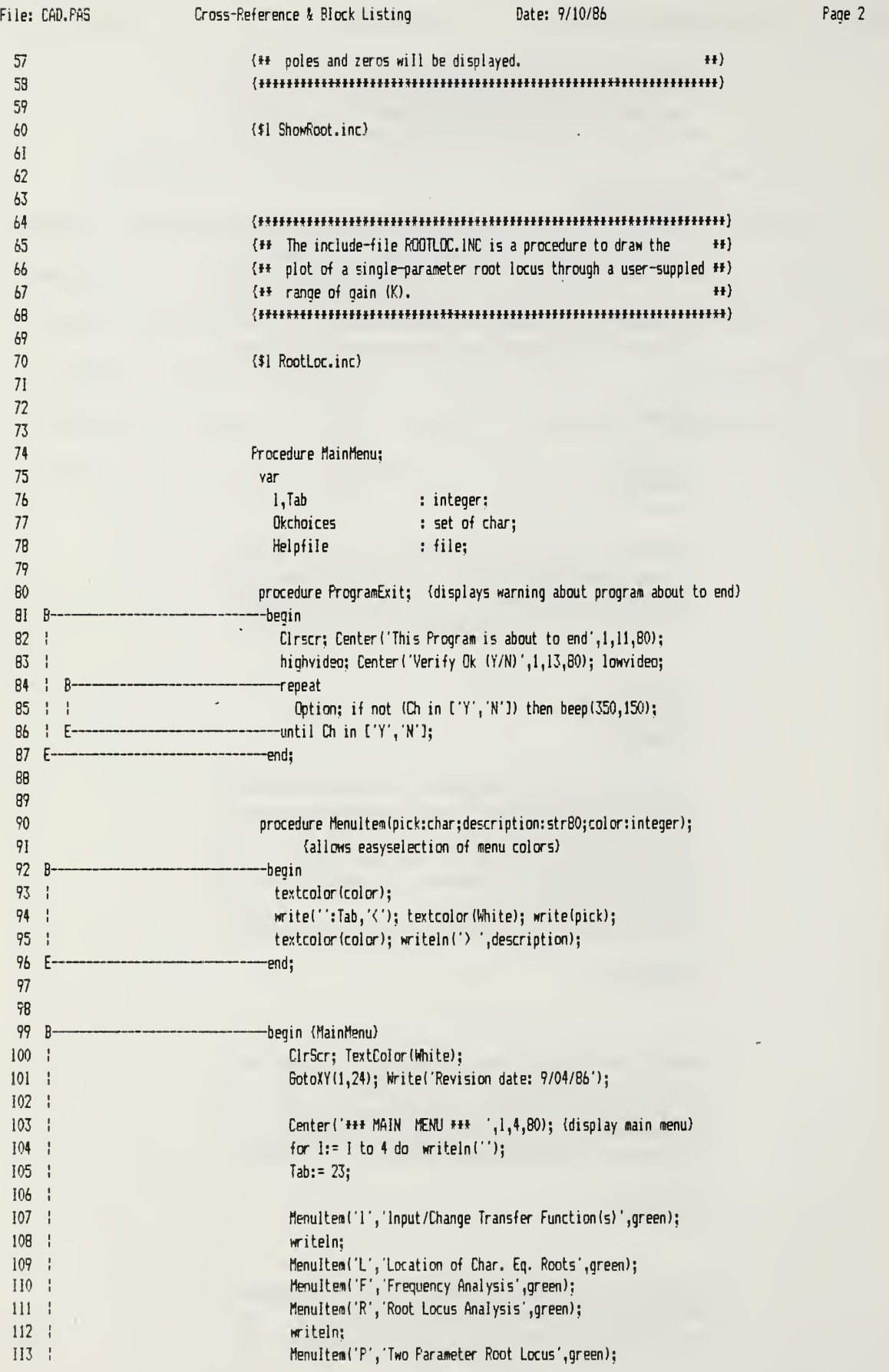

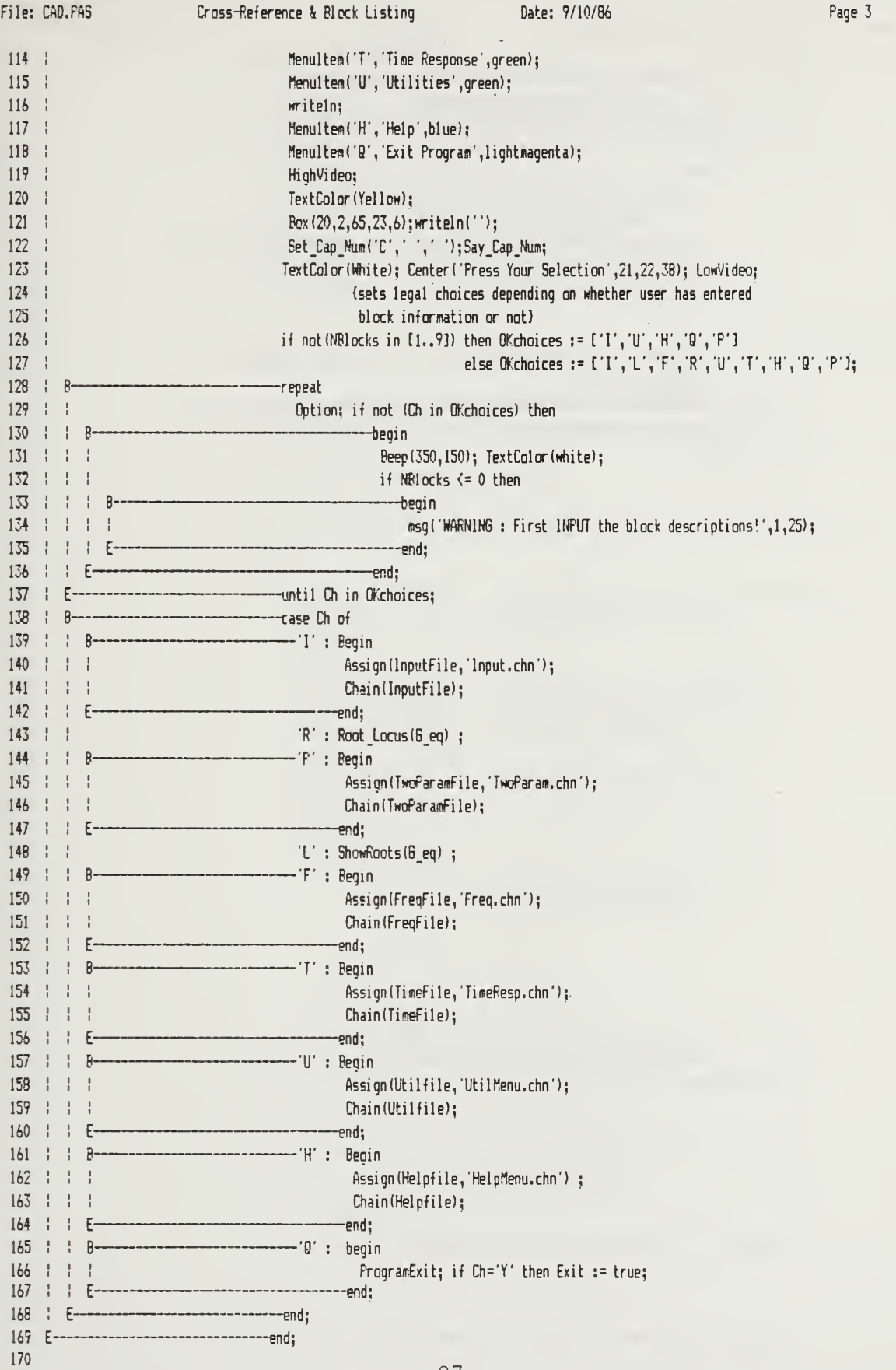

 $\ddot{\phantom{a}}$ 

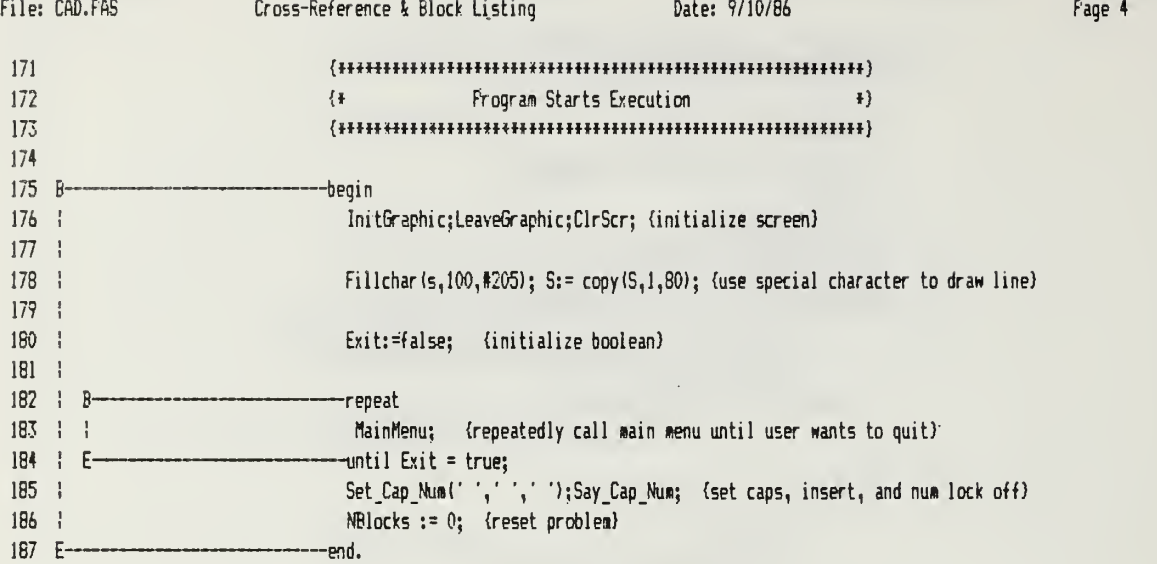

 $\hat{J}$ 

 $\ddot{\phantom{a}}$ 

15 16

19

 $\overline{L}$ 

24

29

31

აუ 36

39

41

44

47

ا ل

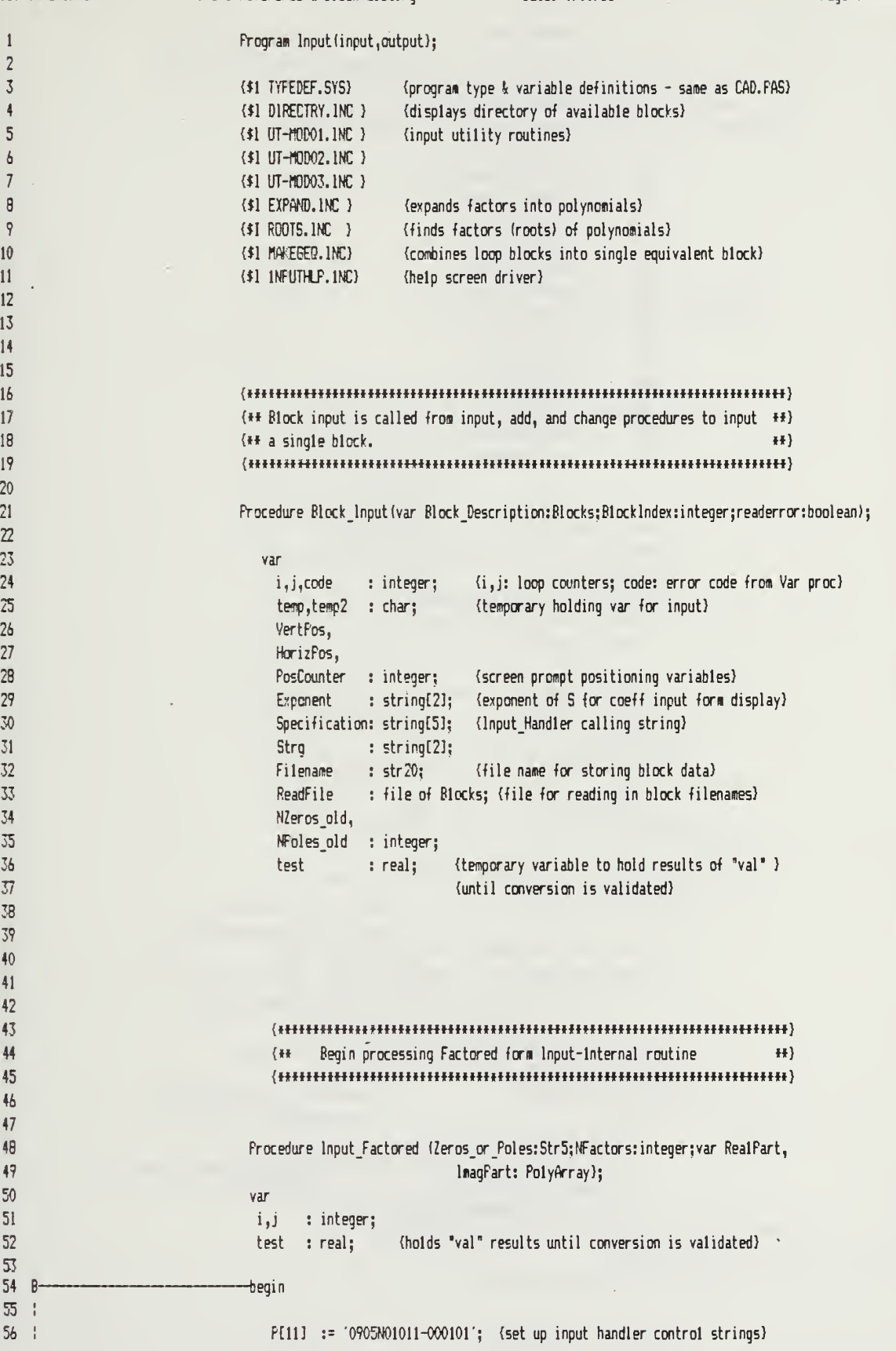

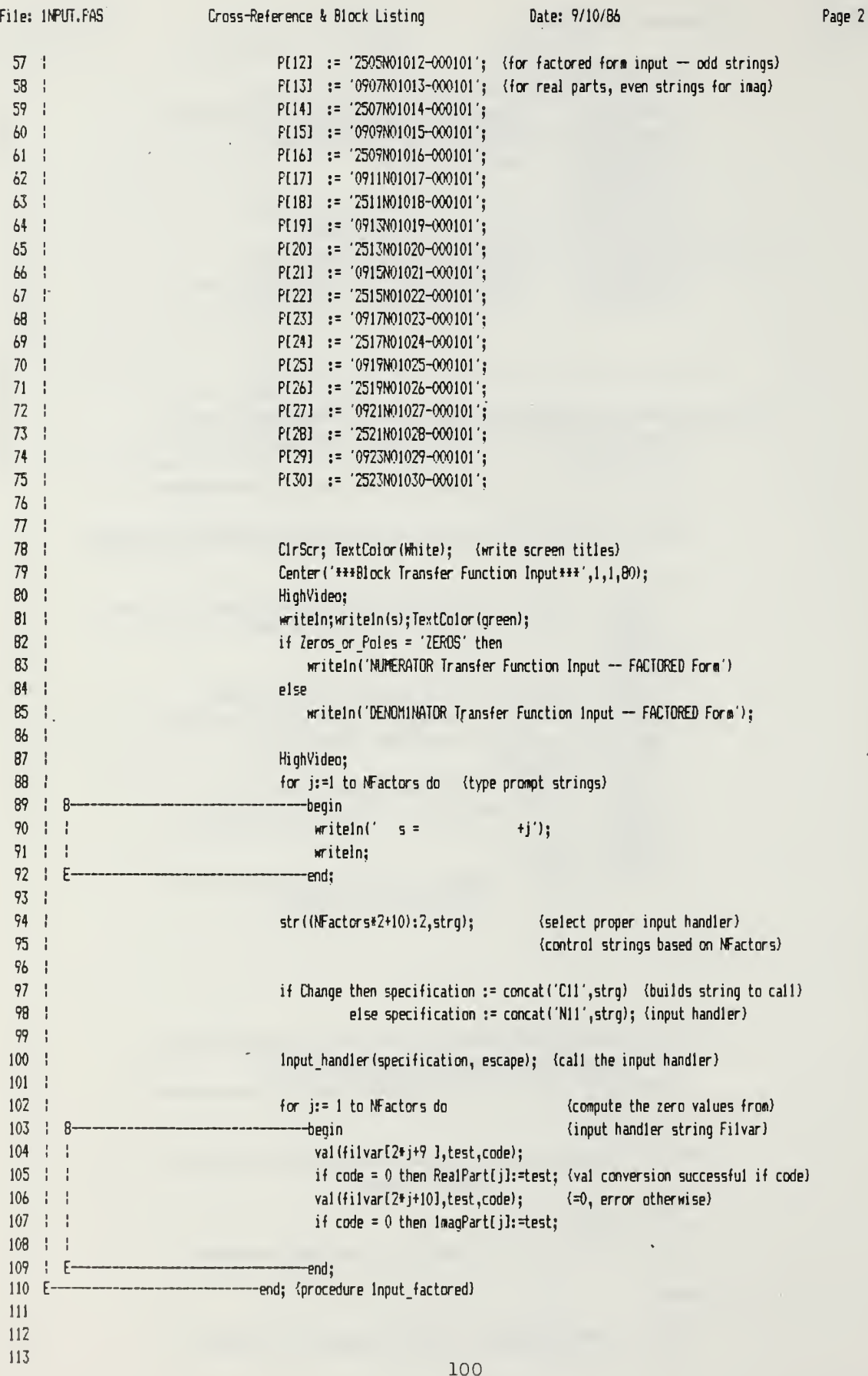

 $\cdot$ 

114 115 116  ${...}$ 117 {\*\* Begin processing Coefficient form Input-Internal procedure \*\*) 118 { lIllllHIIIIIlHHHinillUlHWHUHHHHtHHHtHHHWtUHHHUWtl) 11? 120 Procedure Input Coeff (Zeros or Poles:Str5; NCoeff: integer; 121 var Coeff: Polyarray); 122 123 var 124 i.j. {counters) 125 NCoeff.old : integer; (holds old poly order if changing order) 126 : real; (holds "val" results until validated) test 127 128 B--begin  $129:1$ 130 PC21] := '0406NO1021-000101'; {Input-Handler descriptors for coeff} 131 P[22] := '1806N01022-000101'; {form input) 132 P[23] := '3206N01023-000101'; 133 P[24] = '4606N01024-OO0101' 134 P125] = '040BNO1025-OO0101' 135 P[26] := '180BN01026-000101'; 136 P[27] := '320BN01027-000101'; 137  $P[28] := '4608N01028 - 000101';$ 138 P[29]  $:= 0410N01029 - 000101$ ; 13?  $P[30]$  := '1810N01030-000101'; 140 | 141 NCoeff old:= NCoeff; 142 143 CIrScr; TextColor(White); (print screen titles) Center('\*\*\*Block Transfer Function Input\*\*\*', 1, 2, 80); 144 145 writeln; write(s); 146 TextColor (Green); 147 if Zeros\_or\_Poles = 'ZEROS' then 148 | writeln('NUr£RAT0R Transfer Function Input - COEFFICIENT Form') 149 else150 writeln('DENOMINATOR Transfer Function Input  $-$  COEFFICIENT Form'); 151 HighVideo; 152 153 (Adjusts the coefficients if CHANGING number-zeros in block) 154 if NCoeff > NCoeff\_old then<br>---begin 155  $\overline{B}$ 156 | | for j:=l to NCoeff.old - NCoeff do  $157 : 1$ for i:=NCoeff old + 1 downto 1 do Filvar[i+1] := Filvar[i]; {shift the coeff down to } 158  $159 \; | \; |$ (location proper exponent)  $160 \div E$ -end; 161  $162 :$ if NCoeff < NCoeff\_old then<br>----begin 163 | B-164 : : for j:= <sup>1</sup>to NCoeff.old - NCoeff do  $165 + 1$ for i:= <sup>1</sup>to NCoeff.old + <sup>1</sup> do (shifts the coeff up to proper expon) 166  $Filvar[i] := Filvar[i+1];$  $167 : E-$ -end; 168 169 | 170 | VertPos:=4; (positions prompts on screen)

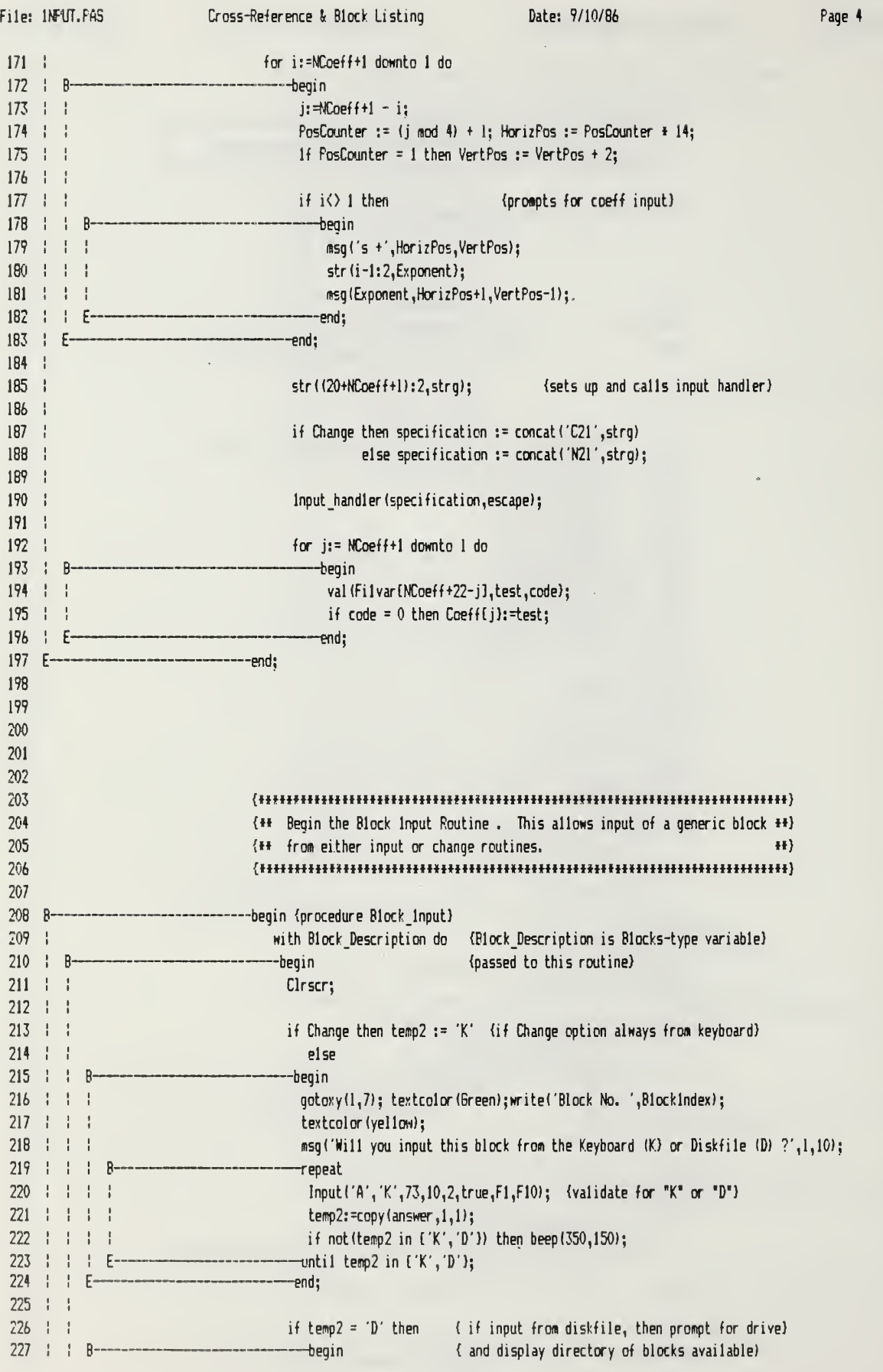
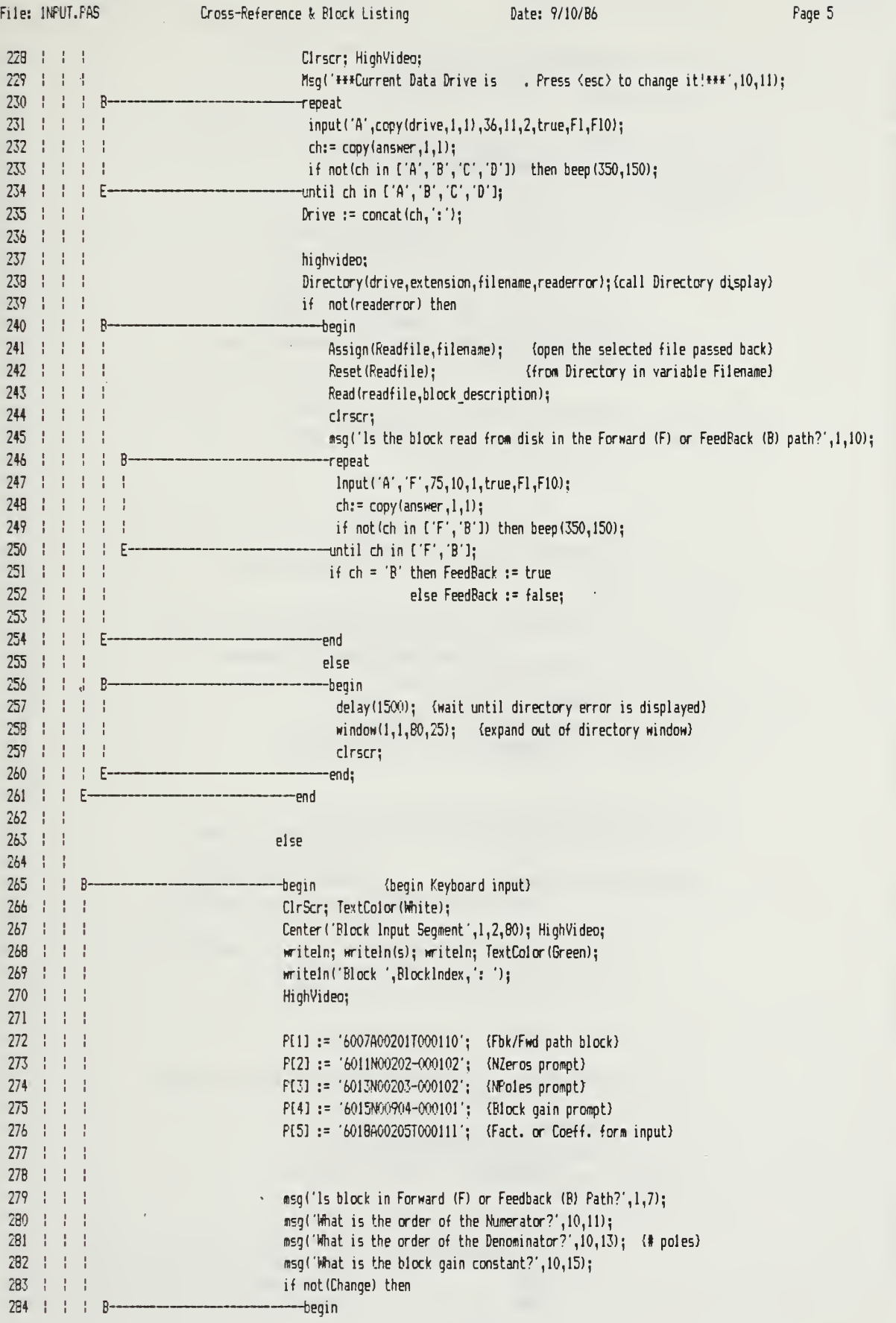

File: INPUT.PAS Cross-Reference & Block Listing Date: 9/10/86 Page 6 Page 6  $BSG$ ('Will you enter the block in Factored  $(F)$ ',10,17); 285  $\pm$  $\mathbf{I}$ 286 :  $\mathbf{r}$ msg('or Coefficient (C) form?',28,18);  $\mathbf{I}$  $\mathbf{I}$ 287 -end; 2B8 28? if Change then Input Handler ('C0104', escape) 290 else Input\_Handler('N0105', escape); 291 292  $\mathbf{I}$ 293  $\mathbf{f}$ if copy(Filvar[01],1,1) = 'B' then Feedback:= true 294 else FeedBack:= false;  $\mathbf{I}$ 295 296 val(Filvar[02], NZeros, code); { convert Nzeros to number} 297 val(Filvar[03],NPole5,code); (convert NPoles to number) Ţ 298 val(Filvar(04],test ,code); (convert gain to number /validate) 299 if  $code = 0$  then K:=test; 300 301 If copy (Filvar  $[05]$ ,  $1$ ,  $1$ ) = 'F' then Factored:= true ŧ 302 ! else Factored:= false: Ţ 303 J. 304 305  $\mathbf{R}$ 306  $\mathbf{I}$ 307  $\mathbf{I}$ if Factored then (set up to call Input Factored routine)<br>---begin 308  $\mathbf{I}$ 309  $\mathbf{I}$ R 310 Ţ  $\mathbf{I}$ 311  $\mathbf{I}$  $\mathsf I$  $\begin{array}{c} \bullet \\ \bullet \end{array}$ if Change then (if Changing an old entry, then put all old values)  $312 +$  $\mathbf{I}$  $\mathbf{I}$  $\mathbf{I}$ (into associated Filvar[] to be displayed) 313 ł for j:=l to NZeros do 314  $\mathbf{I}$ begin B 315  $\frac{1}{2}$ ţ str(RealFartZero[j]:10:2,filvar[2\*j+9]); 316  $\frac{1}{2}$ str(lmaqPartZero[j]:10:2,filvar[2\*j+10]);  $\frac{1}{2}$ 317  $\mathbf{I}$  $F$ end; 318  $\frac{1}{2}$ Ţ  $\mathbf{I}$ 319  $\mathbf{I}$ 320 !!  $\frac{1}{2}$ if NZeros = 0 then NumCoeff[1]:=1.0 (if order zero, then assign ) 321 else (unity coefficient and go on)  $\mathbf{I}$  $\mathbf{I}$ 322 Ţ B begin (otherwise prompt for input) 323  $\mathbf{I}$  $\mathbf{I}$ Input Factored ('ZEROS', NZeros, Real PartZero, ImagPartZero); 324  $\mathbf{I}$ 325  $\mathbf{1}$  $\mathbf{I}$ Ť  $\mathbf{I}$ (expand factors to polynomial and store in NumCoeff array) 326  $\mathbf{I}$  $\mathbf{I}$  $\mathbf{I}$ Expand\_Poly(RealPartZero,InaqPartZero,  $\mathbf{I}$ 327 1  $\mathbf{I}$  $\mathbf{I}$  $\mathbf{I}$ NumCoeff , NZeros); 328 þ ł  $\mathbf{I}$ 329 F -end; 330 Ţ 331 if Change then (repeat above process for Poles (denom) input) t 332  $\frac{1}{2}$ for j:=l to NPoles do 333 Ţ  $\frac{1}{4}$ begin B 334  $\frac{1}{1}$  $\frac{1}{2}$ Ţ  $\mathbf{I}$ str(RealPartPole[j]:10:2,filvart2\*j+9]); 335 str(lmaqFartPole[j]:10:2,filvar[2\*j+10]);  $\frac{1}{2}$  $\frac{1}{1}$  $\frac{1}{4}$  $\frac{1}{2}$ 336  $\pm$  $F$ end;  $\frac{1}{2}$ 337  $\mathbf{L}$  $\frac{1}{2}$ 338  $\mathbf{L}$ - ! 339 | | if NFoles =  $0$  then DenCoeff[1]:=1.0  $+ +$ 340  $\frac{1}{2}$ ÷  $\frac{1}{2}$ else 341  $\mathbf{I}$  $\pm$  $B-$ --Begin

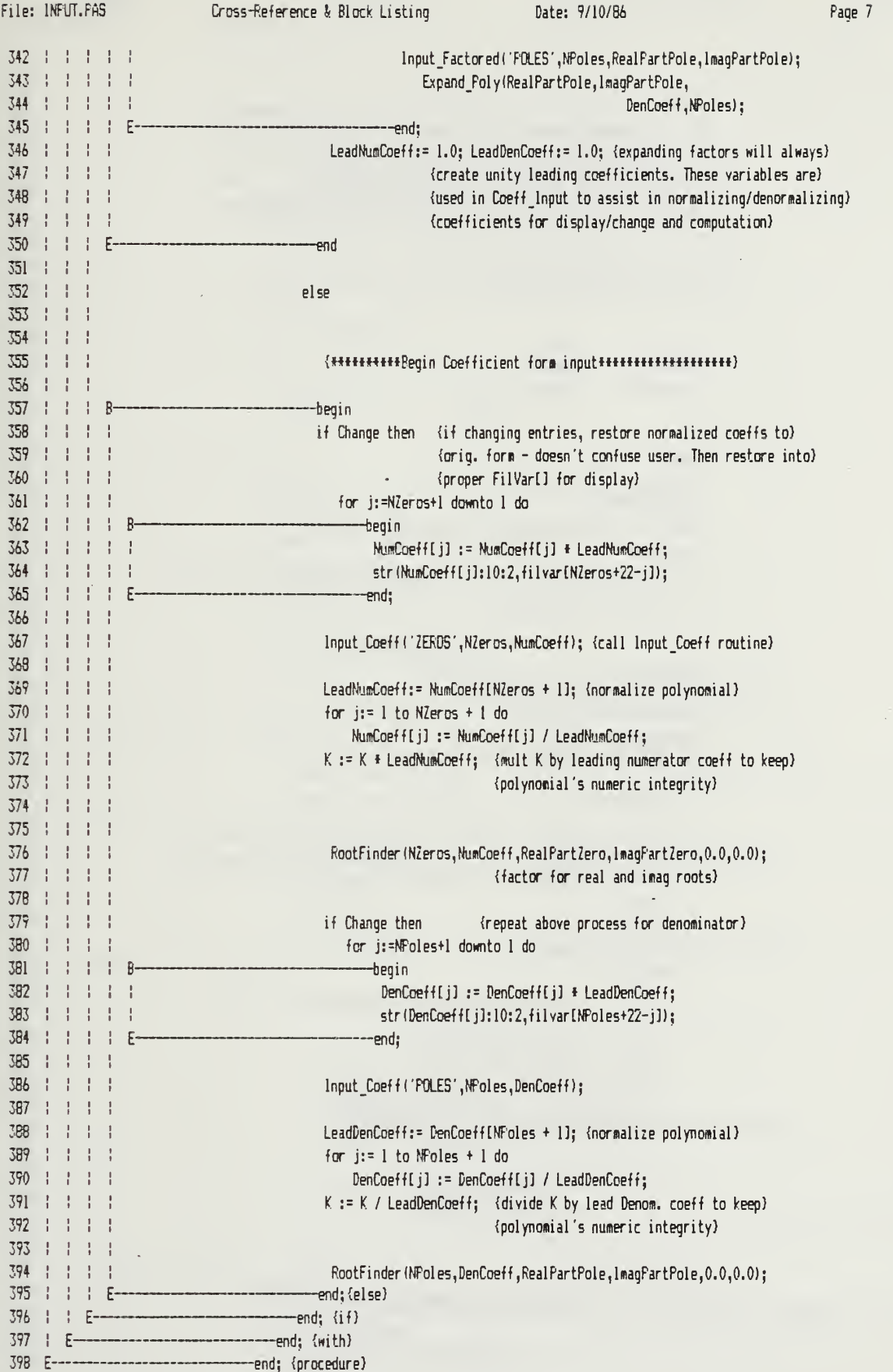

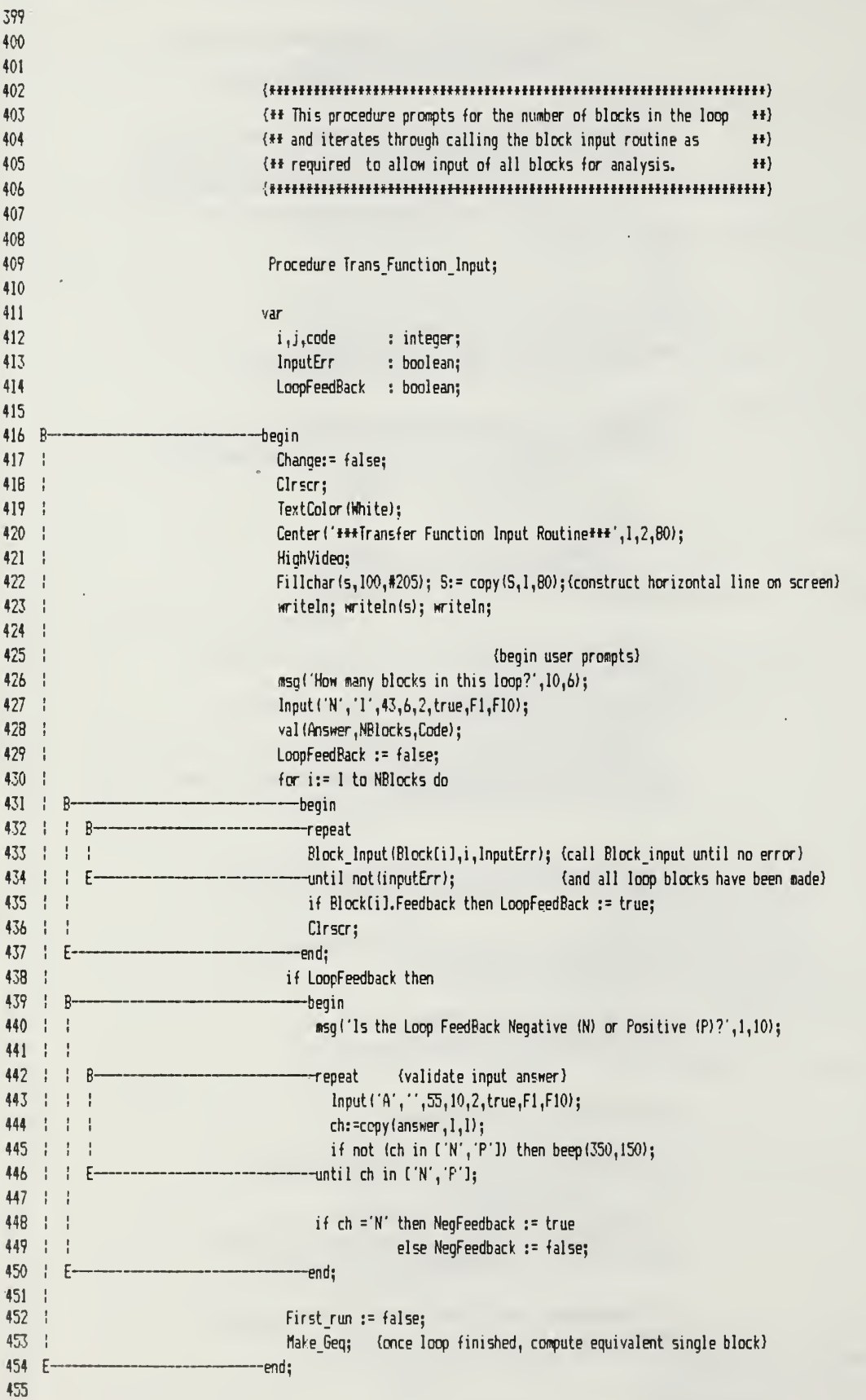

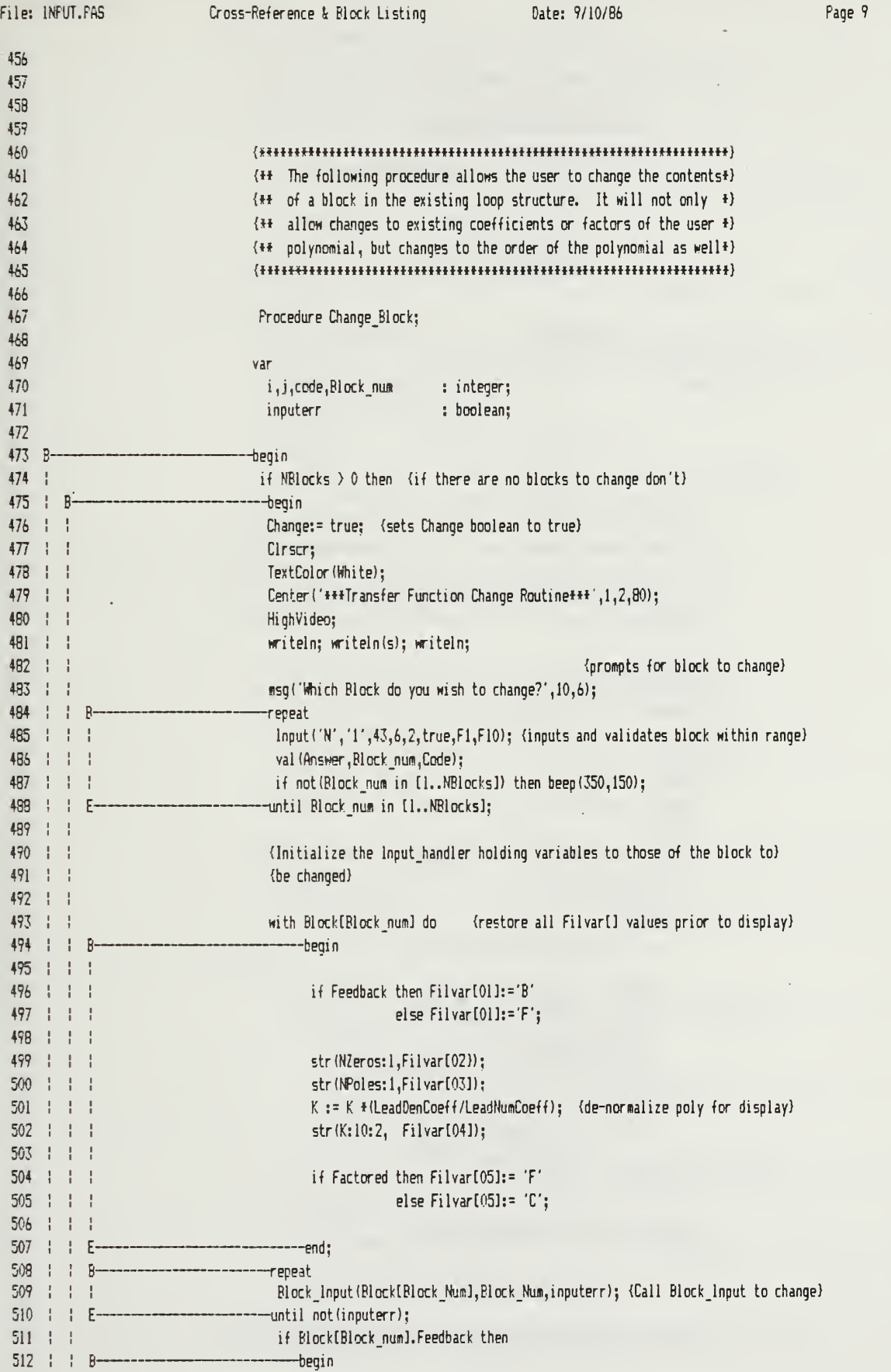

File: INPUT. FAS Cross-Reference & Block Listing Date: 9/10/B6 Page 10 513 | | | nsgl'Is the Loop FeedBack Negative (N) or Positive (P)?',l,10); 514  $\mathbf{F}$  $\mathbf{1}$ 515 ţ  $\mathbf{I}$ -repeat (validate input answer) Ř 516  $\mathbf{I}$ if NegFeedBack then ch:= 'N'; ÷.  $\cdot$ 517 | | | Input('A',ch, 55,10, 2,true,Fl,F10); 518  $\mathbf{F}$  $\mathbf{I}$ ch:=copy(answer,l,l); 51? ÷  $\frac{1}{4}$ if not (ch in  $\lceil N', \rceil'$ ) then beep (350, 150);  $\mathbf{I}$ 520  $\blacksquare$ until ch in  $N', P'$ ];  $\pmb{\mathbb{I}}$ p 521  $\frac{1}{2}$ 522 ! if ch ='N' then NegFeedback := true  $\frac{1}{2}$   $\frac{1}{2}$ 523  $\frac{1}{2}$   $\frac{1}{2}$ else NegFeedback := false;  $524$   $\pm$   $\pm$  F -end; 525 | | 526  $\mathbf{I}$ Make Geq; (recalculate equivalent block after changes are made) 527 | E. end; 52B end; 52? 530 531 532 533 534 535  $\{**$  The following procedure adds a block to the existing lopp by  $**$ 536 {\*\* incrementing the block counter, prompting for all required \*\*) 537  $\{**$  information about the block, and then forming the new Geq.  $**$ 53B {mHmmmHHmHmmtmtmtmfHtmtiHHtHttHtm\*\*\*} 53? 540 Procedure Add Block; 541 var542 Inputerr : boolean; 543 544 -Begin 545 Change := false; 546 NBlocks := NBlocks <sup>+</sup> 1; (pick next block) —repeat 547  $\mathbf{R}$ 548 | | Block\_Input(BlocktNBlocksl,NBlocks,Inputerr);{input next block}<br>-until not(inputerr); 54? р. if BlocktNBlocks). Feedback then 550 551 1 R begin esgl'Is the Loop FeedBack Negative (N) or Positive (P)?',l,10); 552 | | 553  $\mathbf{I}$ 554 ÷  $\overline{p}$ repeat (validate input answer) 555  $\mathbf{I}$ Input! 'ft', ",55,10, 2, true,Fl,F10); 556 ch:=copy(answer,l,l); 557 if not (ch in ['N','P']) then beep (350,150);  $\mathbf{1}$ 558  $-$ until ch in  $[ 'N', 'P']$ ;  $\mathbf{1}$ F 559 560 if ch ='N' then NegFeedback := true 561 else NegFeedback := false; 562 | Eend; 563 564 flake\_6eq; (compute new equivalent block) 565 E--end; 566 567 568 :illHIIIIIHIHIIIItOIHHHIIHIIIIIIIfimH(IIIIIHIH(HIIHI\*l| 56?

File: INFUT.FAS Cross-Reference & Block Listing Date: 9/10/86 Page 11 570  $\{**\}$  The following procedure deletes a block from the current loop  $**\}$ 571 {\*\* and shuffles the block indices to close the "gap" left by the ") 572 {\*\* removed block. Then the new Geq is found. \*\*) 573 574 575 Procedure Delete Block; 576 var577 code, BlockNumber, i integer; 578 57? B -Begin 580 if NBlocks (> 0 then<br>—begin 581 D. 582 clrscr; Highvideo;  ${qrrompt}$  for block to delete) 583 msg( Which Block do you wish to delete from this loop?  $[$ \* 0  $"$  to cancel] ',1,10); 584 input('N','',75,10,1, true,F1,F10); 585 YaJ (answer, BlockNumber, code); 586 if BlockNumber in [1..NBlocks] then (if legal block) 587  $\frac{1}{4}$ -begin . R 588 1  $+ -1$ NBlocks:=NBlocks-l; (remove block and adjust block indices accordingly) 589 : : : for i:= BlockNumber to NBLocks do Block[i]:=Block[it1]; 590 Make Geq; {compute new equivalent block after deletion} 591  $\pm$  F--end; 592  $F$ --end; 593 E--------end; 594 595 596 597 {HHmtMm\*mmm\*«mfmHmtHf\*Ht\*fmm\*a\*\*i\*m\*\*\*) 598  ${H}$  The following procedure allows the user to save the current  $H$ ) 599  $\{**\}$  loop to a disk file.  $**\}$ 600 (mHmHmmm»HmtmHmHttf\*\*t\*mH\*H\*\*\*\*»tm\*H\*tt) 601 602 Procedure Save Block; 603 604 var605 Blockfile : file of Blocks; 606 filename : str20; 607 Pnr : inteqer; 608 609 —begin 610 clrscr; HighVideo; (let user change drive if necessary) 611 Msg('###Current Data Drive is . Press <esc> to change it!###',10,11);  $612 +$  $\mathbf{R}$ ---repeat 613 input ('A', copy (drive, 1, 1), 36, 11, 2, true, F1, F10); 614 : : ch:= copy (answer, 1,1); 615 | | if not(ch in ['A','B','C','D']) then beep(350,150); until ch in ['A','B','C','D']; 616  $\mathsf{F}$ 617 Drive  $:=$  concat(ch,  $':$  ); 618 clrscr; (prompt for filename to store blocks) 619 msg('Diskfile name to store the current blocks?', 1,10); 620 writeln; writeln; 621 writeln('H\*Ensure that your DATA disk is in drive ', Drive, '\*\*\*');  $622 - 1$ input('A',",45,10,8,true,Fl,F10); 623  $filename = concat(Dirive,copy(answer, 1, B), '.BLX')$ ; 624 625 Assign(Blockfile, filename); (Open file and save Geq block first, then loop) 626 REWITE(Blockfile); (blocks)

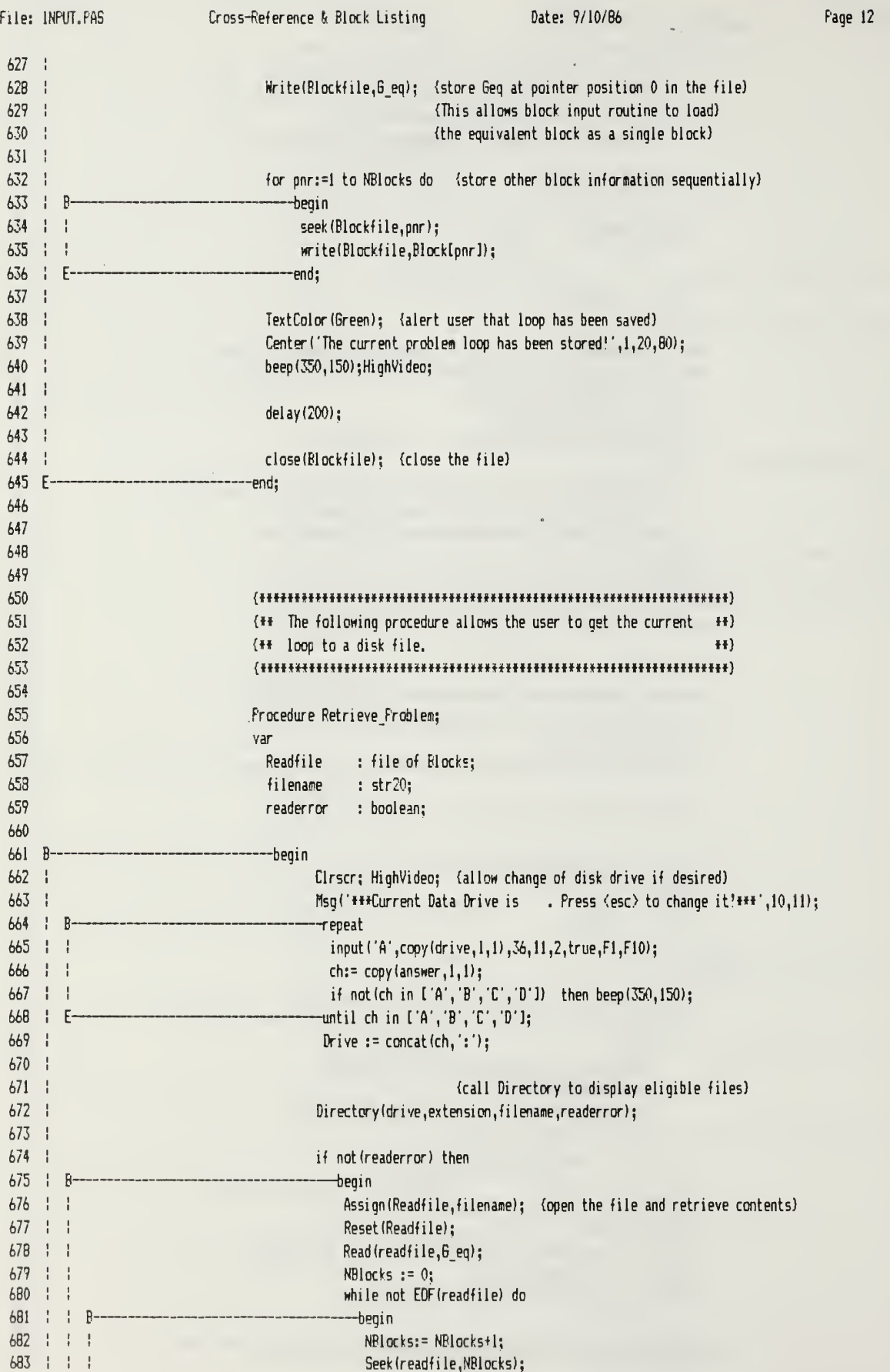

 $\sim$ 

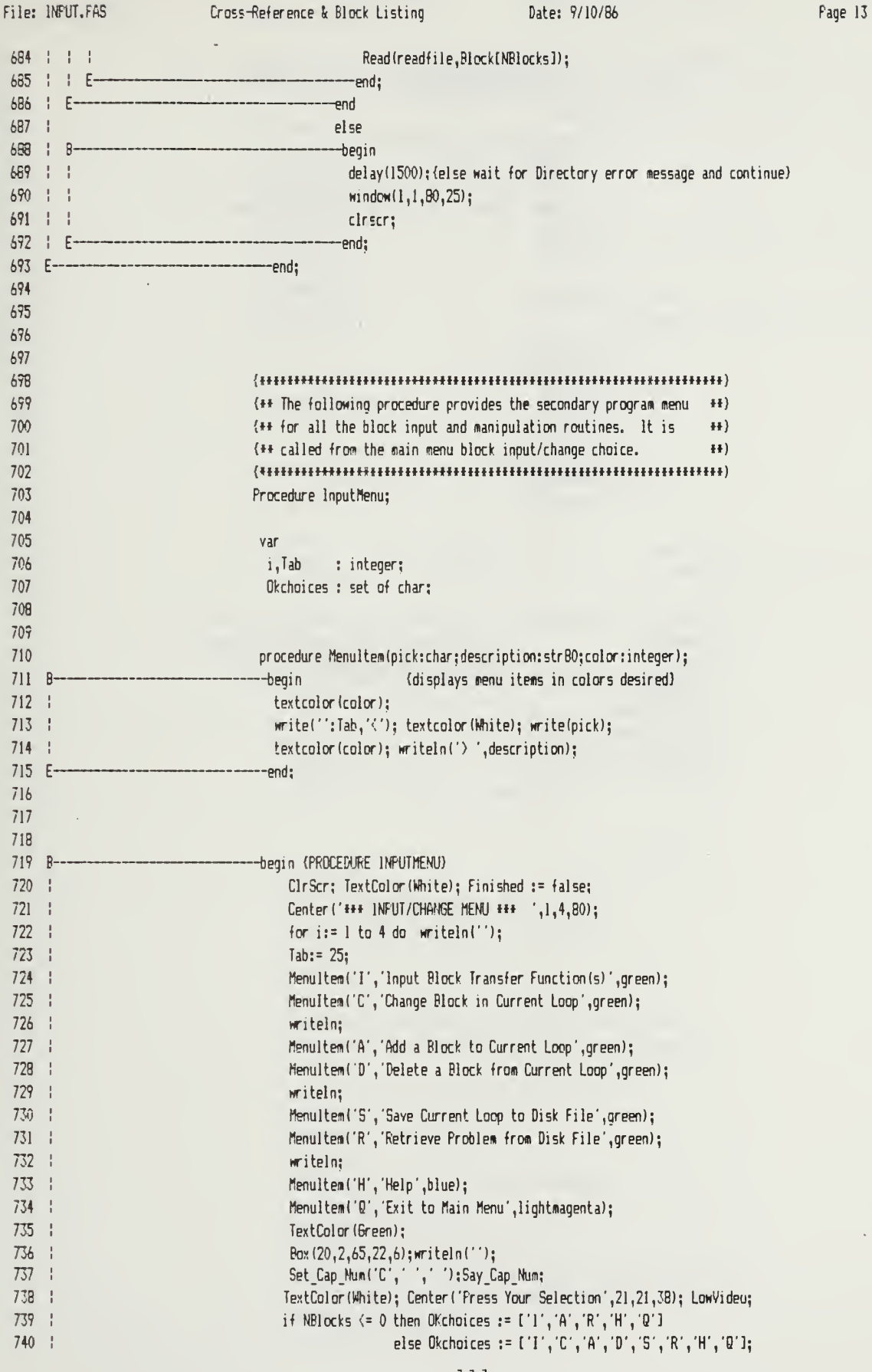

 $\sim$ 

 $\ddot{\phantom{0}}$ 

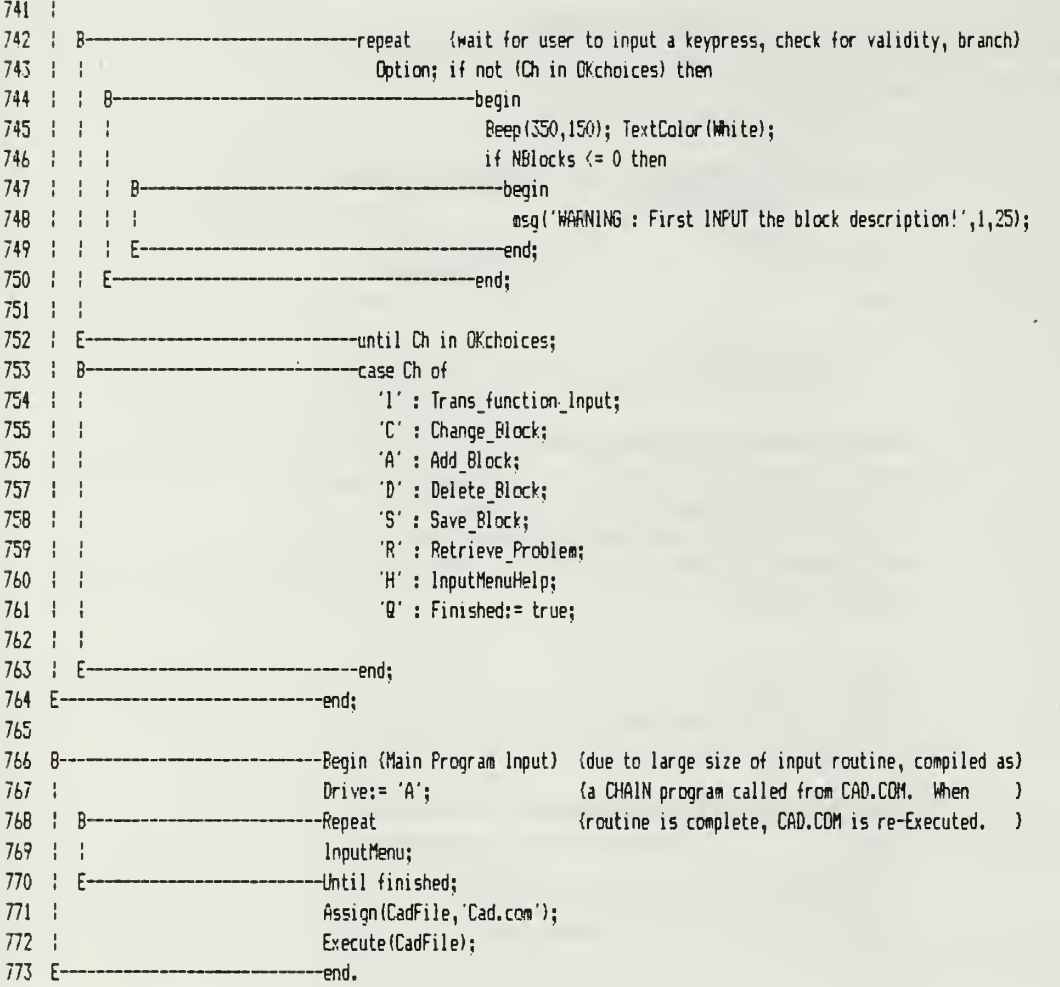

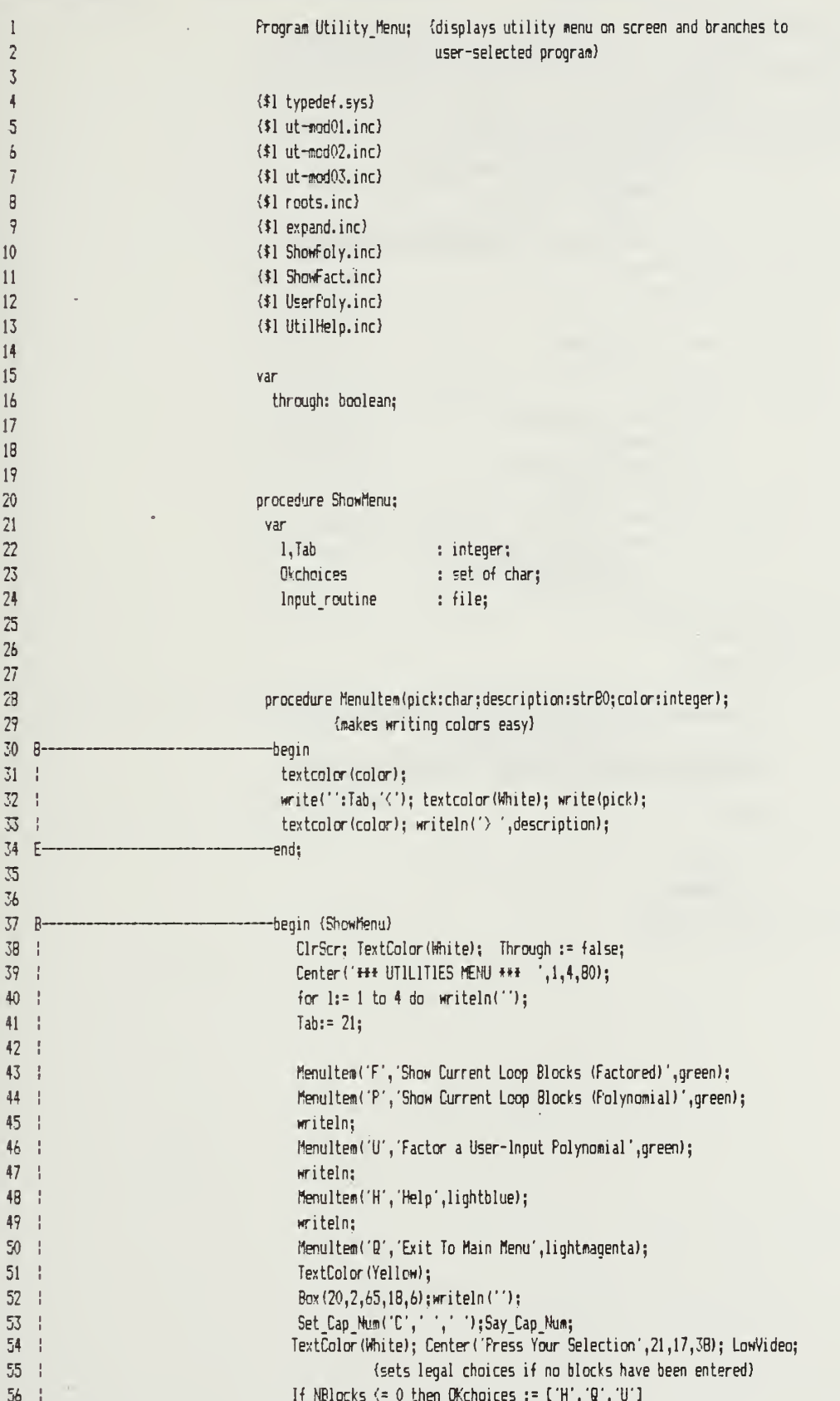

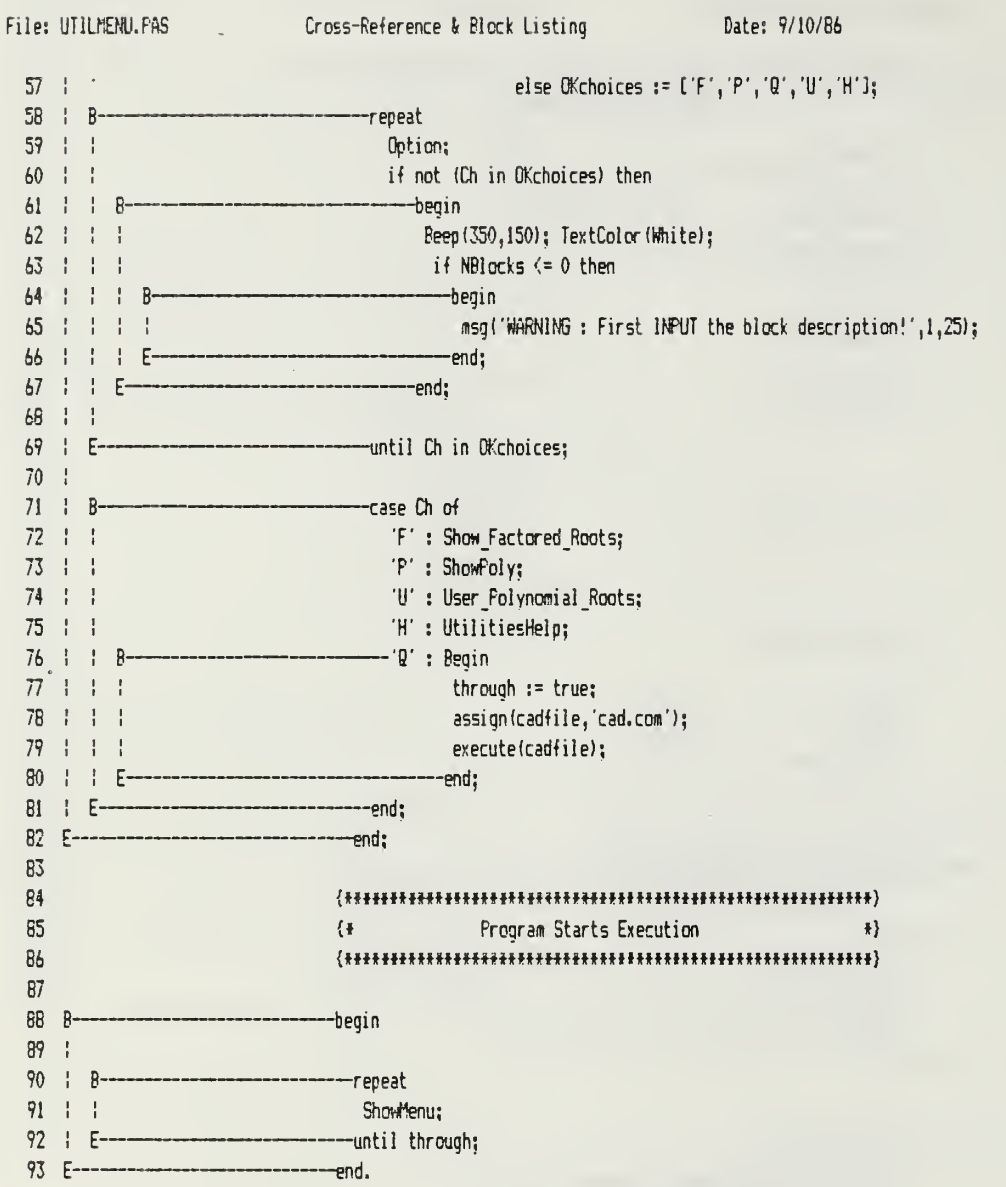

 $\overline{a}$ 

 $\bar{z}$ 

Page 2

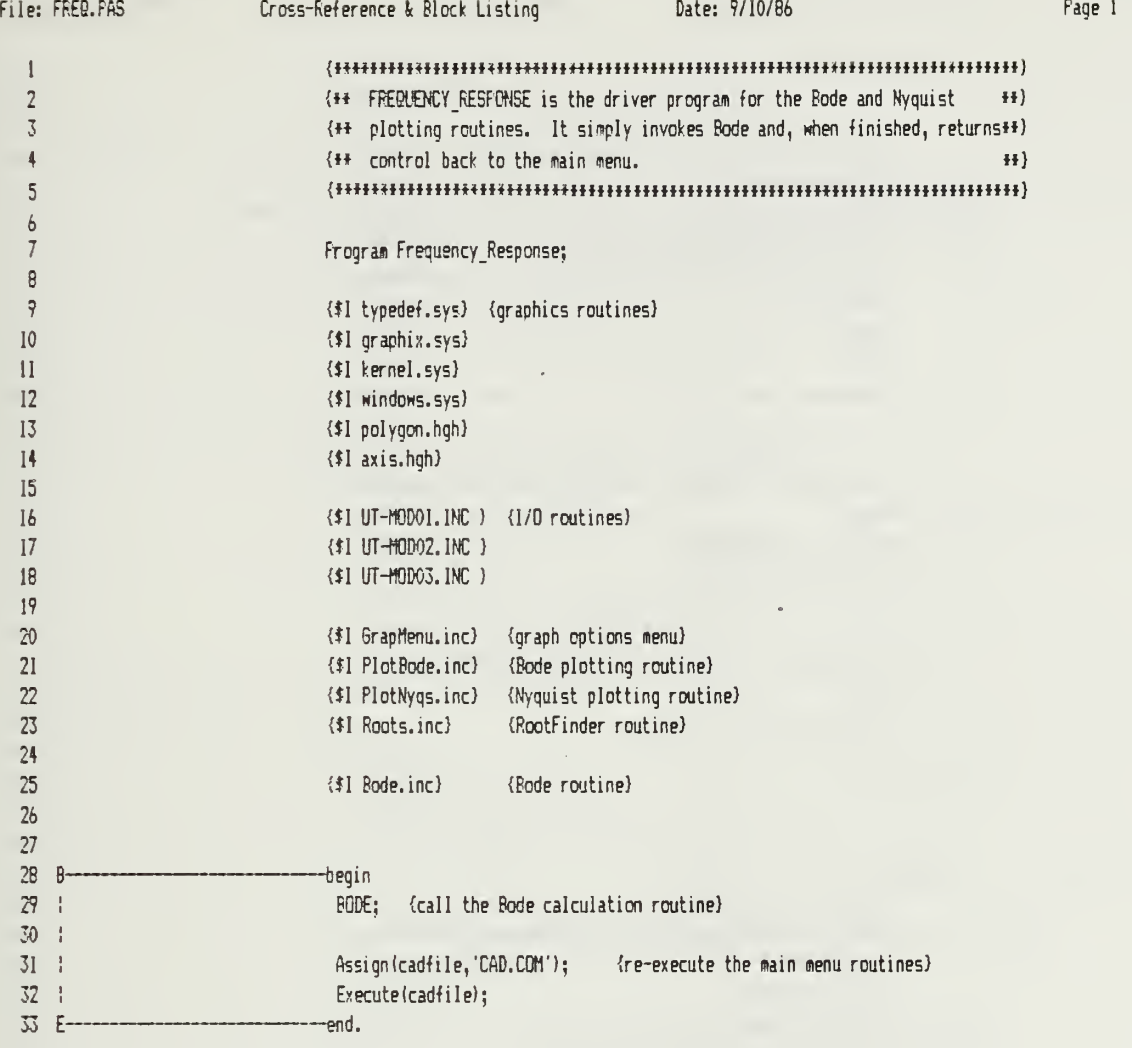

File: BODE. INC Date: 9/10/B6 Faqe 1 Cross-Reference & Block Listing 1 procedure Bode; 23 var 4 Code, I, Count, NumberDecades,StartDecade,EndDecade : integer; 5 Wf,Ho,Hi,DeltaW : Real; 6 BReal, Blmaq, AReal, Almaq : Array(1..20) of real; 7 PlotArrayl, PlotArray2 , MagPhaseArray : PlotArray; B ZHagn,ZPhase,Fh , agn,FPhase, Phase : real; 9 TempX, TempY : real; 10 CL6EB : blocks; 11 temp : char; char; char; char; char; char; char; char; char; char; char; char; char; char; char; char; char; char; char; char; char; char; char; char; char; char; char; char; char; char; char; char; char; char; char; char; 12 Openloop, Nyquist ,BigPic : boolean; 13 14 15 function Log(X:real):real; {computes the base-10 logarithm of X)<br>---Begin 16 8  $17 \frac{1}{2}$ If X=0 then Loq:=0 else 1B 1 Log  $:=$  Ln(X)/Ln(10) $;$  —End; 19E-20 function Expon(Y,X:real):real; {computes Y raised to <sup>X</sup> power) 21  $22 B$ -Begin 23 ! Expon :=  $exp(X + (ln(Y)))$ ; 24 E-—end; 25 2627 28 B--begin $29<sub>1</sub>$ ClrScr; TextColor (White); 30 Center ('\*\*\*Rode/Nyquist Plotting Routine\*\*\*',1,2,80); 31writeln;writeln; 32 BigPic:= false; 33 $\frac{1}{2}$ TextColor (Green); 3435 Msg('Bode (B) or Nyquist (N) Plot?', 5, 5); 14 $\mathbf{I}$ 37 | B -repeat 38 input('fl',",45,5,2,true,Fl,F10); {sets flag Nyquist if) 39 $\pm$  $\mathbf{f}$ temp := copy (answer, 1,1);  ${user}$  selects the Nyquist) if not (temp in ['B','N']) then beep (350, 150); {option for plot ) 40 |  $\frac{1}{1}$ 41 | E -until temp in ['B','N']; 42 if temp =  $'N'$  then Nyquist  $:= true$ 43 else Nyquist := false; 44 45 if Nyquist <mark>then</mark><br>----begin 46 | B  $47 : ?$ Msg('See the BIG (B) picture, or select your own Window (W) size?', 5, 6); 48  $\mathbf{I}$ 49 $\mathbf{I}$  $\mathbf{I}$  $R$ -repeat input('A',",65,6,2,true,Fl,F10); 50  $51 \t1$  $\mathbf{I}$ temp  $:=$  copy (answer,  $1, 1$ );  $52 \div 1$  $\frac{1}{2}$ if not(temp in  $[ 'B', 'W']$ ) then beep(350,150); 53 1 1 -until temp in ['B','H'];  $\mathbf{F}$  $54 : 1$  $if temp = 'B' then BigPic : = true$ 55 else BigPic := false; 56 F Eend;

File: BODE. INC Cross-Reference & Block Listing Date: 9/10/86 Page 2 5758 Msg('Open (0) or Closed (C) Loop Plot?',5,7); 59 $60 + R$ —repeat  $61 + 1$ input('A','',45,7,2,true,F1,F10); (sets flag OpenLoop if)  $62 \pm 1$ temp := copy(answer,1,1);  ${user = 1}$ 63 if not(temp in ['O','C']) then beep(350,150); {loop option for plot )<br>-until temp in ['O','C']; 64 | F-65 if tesp = '0' then OpenLoop '.- true 66else OpenLoop := false: 6768 if not(BigPic) then 69 | R --begin 70 !! flsgl'wnat is the first frequency to be plotted?', 5, 9); 71 $\bar{1}$ Hsgde.g. .01, .001, 1000, etc.)', 10,10); 72 : : Input('N',",45,10,B,true,Fl,F10); 73Val(answer,Wa,code); {Ho is the first plotted freq) 74  $75 \pm 1$ Msq('How many decades do you want plotted?', 5,13); 76 Input('N',",45,13,2,true,Fl,F10);  $77 : 1$ Val (answer, Number Decades, code) 78 | F-—end 79else 30  $B -$ -begin  $81 + 1$  $W_0$ :  $=0.001$ : 82 | | Number Decades: =8; 83 | F--end;  $84 :$  $85 :$ ClrScrjTextColor (White); 86Center ('\*\*\* Computing Points for Bode/Nyquist Plot - Please Wait \*\*\*',1,12,80); 87 ! TextCoior (Yellow); 88 ! **89 !** with G eq do {compute closed-loop (unity feedback) G equivalent) 90 —begin {called CLGEQ — which is also <sup>a</sup> blocks type record) 91 | |  $92 : 1$  $CLEEQ.K := K$ ;  ${closeed loop K same as open loop K}$ CLGEQ. NZEROS: =NZeros; (as are the zeros of the function ) 93 94 | | 95 | | for i:=l to maxorder do CLGEQ.DenCoeffli] := 0.0; {initialize) 96 97 1 1 for i:= <sup>1</sup> to NZeros do 98 $\pm$   $\pm$  8 -begin 99 CLGEQ, Real PartZerotil := RealPartZeroti); {same zeros) CLGEQ. ImaqPartZercti] := ImagPartZerolil; 100 ! ! ! 101  $\frac{1}{2}$ -end; 102  $\frac{1}{2}$ 103 | | for i:=l to NZeros + <sup>1</sup> do 104 | | B -begin  $105 \pm 1 \pm 1$ CLGEQ.DenCoeff[i] := NumCoeff[i]  $*$  K; (C.L. denominator equals the ) 106 ÷ CLGEQ. NumCoeff[i] := NumCoeff[i]; {sum of open loop denominator}  $107 + 1$ p. -end; {and K times O.L. numerator ) 108 | | 109 for i:=l to NPoles + <sup>1</sup> do CLGEQ. DenCoeffti) := CLGEO.DenCoeffti) + 110 DenCoeffti]; 111 112 113 if NPoles <sup>&</sup>gt; NZeros then CLGEQ. NPOLES: =NFoles {NPoles should always be)

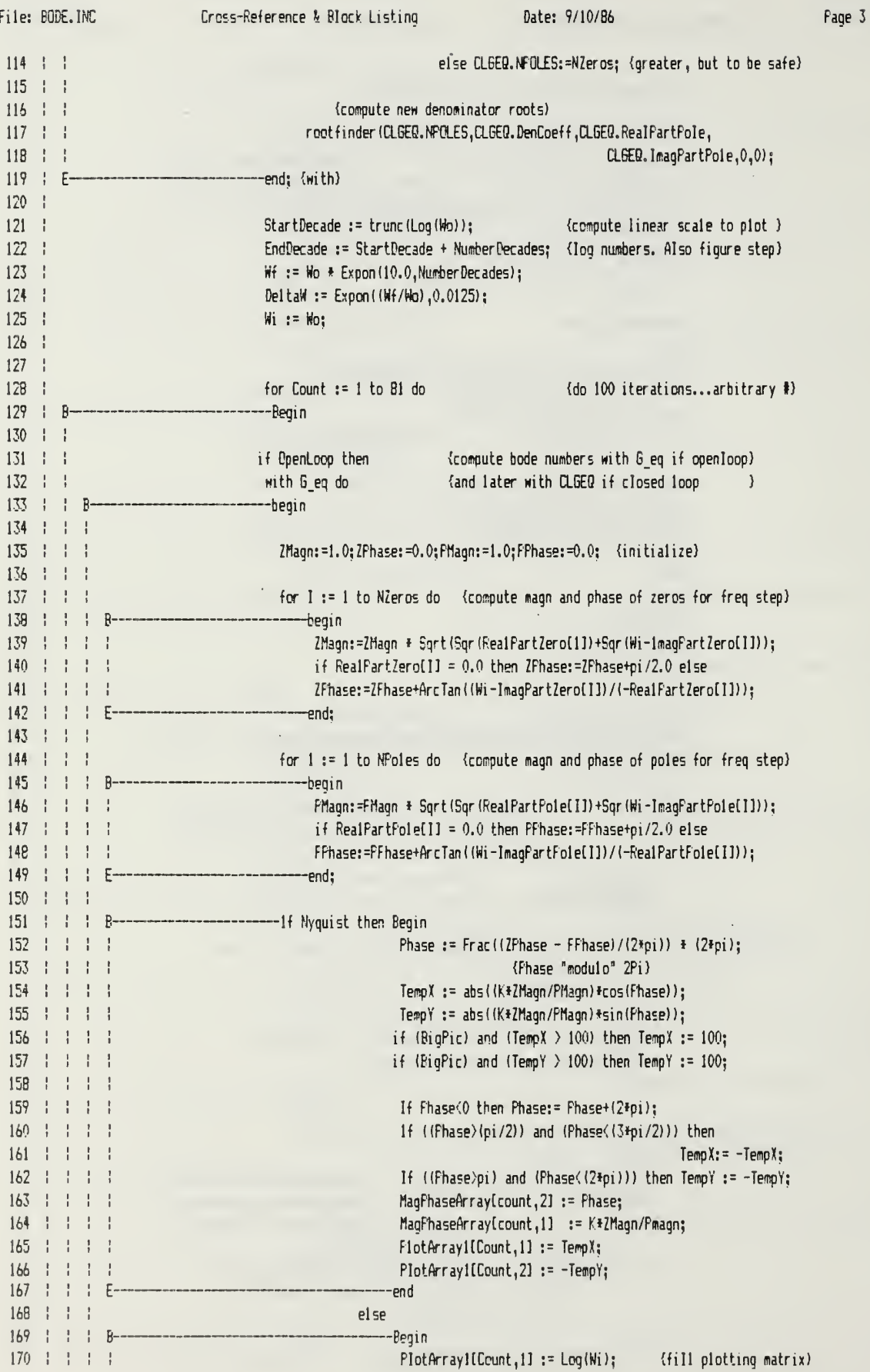

File: BODE. INC Cross-Reference ^ Block Listing Date: 9/10/86 Fage <sup>4</sup>  $171 + 1 + 1$ {with magnitude values)  $172 +$  $+ - 1$  $\frac{1}{2}$ PlotArray1ECount,2] := 20\*Lcg(K\*(ZMagn/FMagn)); 173  $\frac{1}{2}$ ÷  $\frac{1}{2}$ 174  $\mathbf{I}$ FlotArray2[Count,l] := Log(Wi); {fill phase matrix) 175  $\pm$   $\pm$ PlotArray2[Count,2] := (180/pi)\*(ZFhase-FFhase); 176  $\frac{1}{2}$ {next stmt covers freq wrap-around) 177  $\frac{1}{2}$  $\mathbf{I}$ ÷ if  $PlotArray2ICount, 21 \geq 0$  then 178  $\frac{1}{2}$ PlotArray2[count,2]:=FlotArray2[count, 21-360; 179 end;  $160$ Hi := Wi \* DeltaW; {increment freq step) —end ÷ 181 Ε 182 183  $\frac{1}{2}$ else with CLGEQ do {perform same steps as above if closed loop requested) 184 ÷ begin 185  $\frac{1}{2}$ Zr1agn:=1.0;ZFhase:=0.0;Phagn:=1.0;PPhase:=0.0;  $\cdot$ 186 for <sup>I</sup> := <sup>1</sup> to NZeros do 187  $\pm$ egin  $\frac{1}{2}$ ZMaqn:=2Magn \* Sqrt(Sqr(RealPartZero[I])+Sqr(Wi-ImagPartZero[I])); 188  $\frac{1}{2}$  $\pm$ 189  $+ - 1$ if RealPartZeroCI] = 0.0 then ZFhase:=ZPhase\*pi/2.0 else  $190$ ÷  $\frac{1}{1}$ ZFhase:=ZPhase+ArcTan((Wi-lmagPartZero[1])/(-RealPartZero[1]));  $191$ Ţ Ţ  $\frac{1}{2}$ -end; 192 193 for <sup>I</sup> := <sup>1</sup> to NFoles do 194 begin  $\mathbf{I}$  $\mathsf{R}$ 195 Ţ PMagn:=PMagn \* Sqrt (Sqr (RealPartPoleCII) +Sqr (Wi-lmagPartPoleCII)); 196 if RealPartPole $[1] = 0.0$  then PPhase:=FFhase+pi/2.0 else  $197$  $-1 - 1$ FFhase: =FPhase+ArcTan ( (Wi - ImaqPartPole[1]) / (-RealPartFole[1]) ); 198  $\mathbf{1}$  $\mathbf{1}$  $E$ -end; 199 Ţ 200 -If Nyquist then Begin P 201 Phase := Frac((ZFhase - PFhase)/( $2*pi$ ) \* ( $2*pi$ ); 202 {Fhase "modulo" 2Pi)  $207$ TempX := abs((K\*ZMagn/FMagn)\*cos(Fhase)); 204 TempY := abs((K\*ZMaqn/Priagn)\*sin (Phase));  $205$ if (BigFic) and (TempX  $> 100$ ) then TempX := 100; 206 if (BigFic) and (TempY  $> 100$ ) then TempY :=  $100$ ; ÷ 207 208 If Phase<0 then Phase:= Fhase+(2\*pi); 209  $1f$  ((Fhase $\geq$ (pi/2)) and (Phase $\leq$  (3\*pi/2))) then 210  $TempX: = -TempX;$ 211 If ((Fhase)pi) and (Phase<2\*pi)) then TempY := -TempY; 212  $\cdot$  $213 + 1 + 1$  $PlotArrayICcount, 11 := TempX;$  $214 + 1$  $\frac{1}{2}$ PlotArrayl[Count, 2] := -TempY;  $\frac{1}{2}$ 215 E ÷ ÷ end  $716$ ÷ else  $717$ -Begin 218  $\frac{1}{2}$ PlotArray1fCount, 11: = Log(Wi); {fill plotting matrix}  $\mathbf{L}$  $\frac{1}{2}$ 219 {with magnitude values) 220 PlotArrayltCount,ZJ := ZV\*Cog(K\*(ZMagn/PMagn));  $221 \t1 \t1$  $222 \div 1$ PlotArray2[Ceunt,l] := Loq(Hi); {fill phase matrix)  $223 + 1$  $\mathbf{I}$ PlotArray2[Count,2] := UB0/pi)\*(ZFhase-FPhase);  $224$   $\pm$  $\frac{1}{2}$  $\frac{1}{2}$ {next stmt covers freq wrap-around)  $225 + 1 +$  $\frac{1}{2}$ if PlotArray2ICount,  $21 > 0$  then FlotArray2[count,21:=PlotArray2[count,2]-360;  $226 + 1 + 1$  $227 + 1$ F. -end;

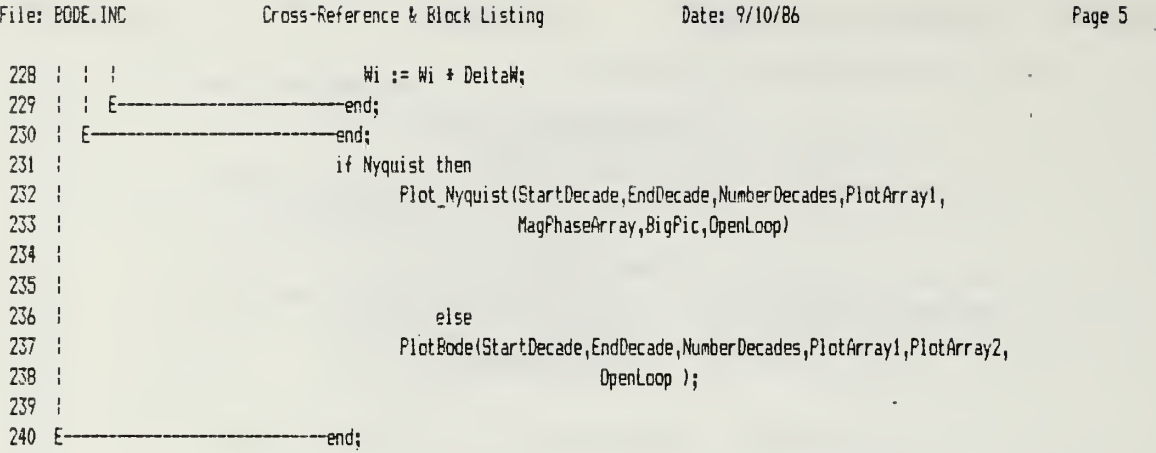

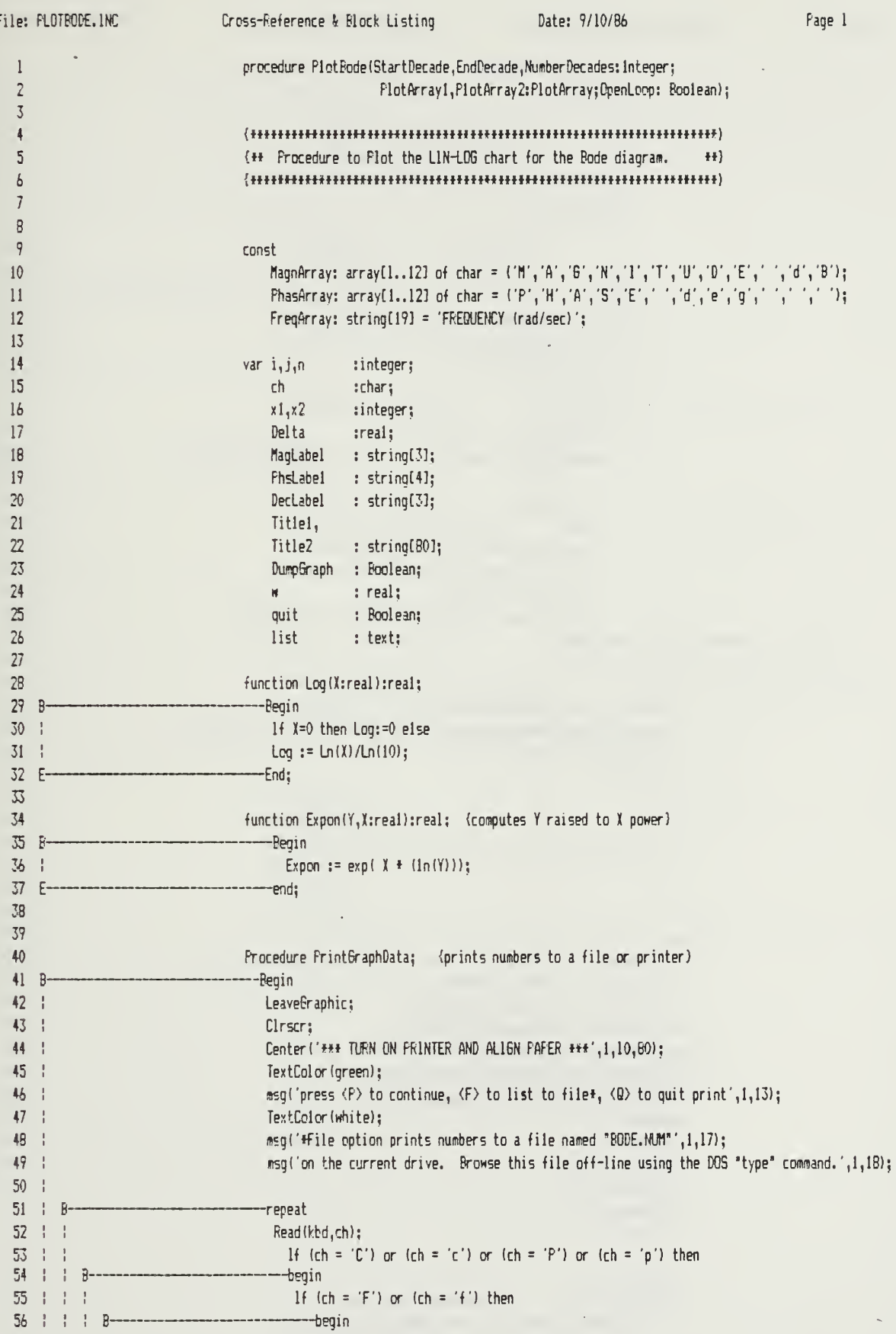

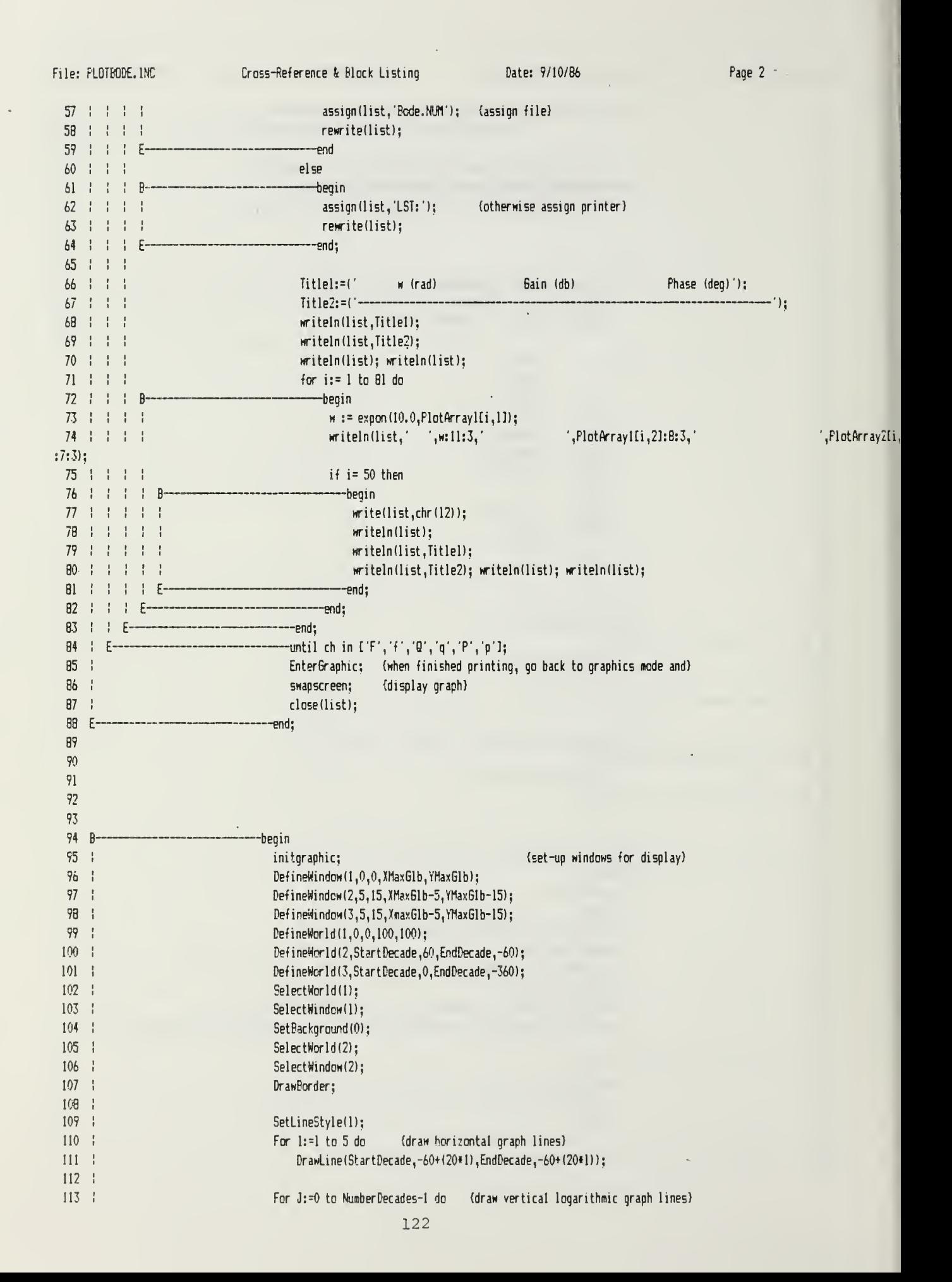

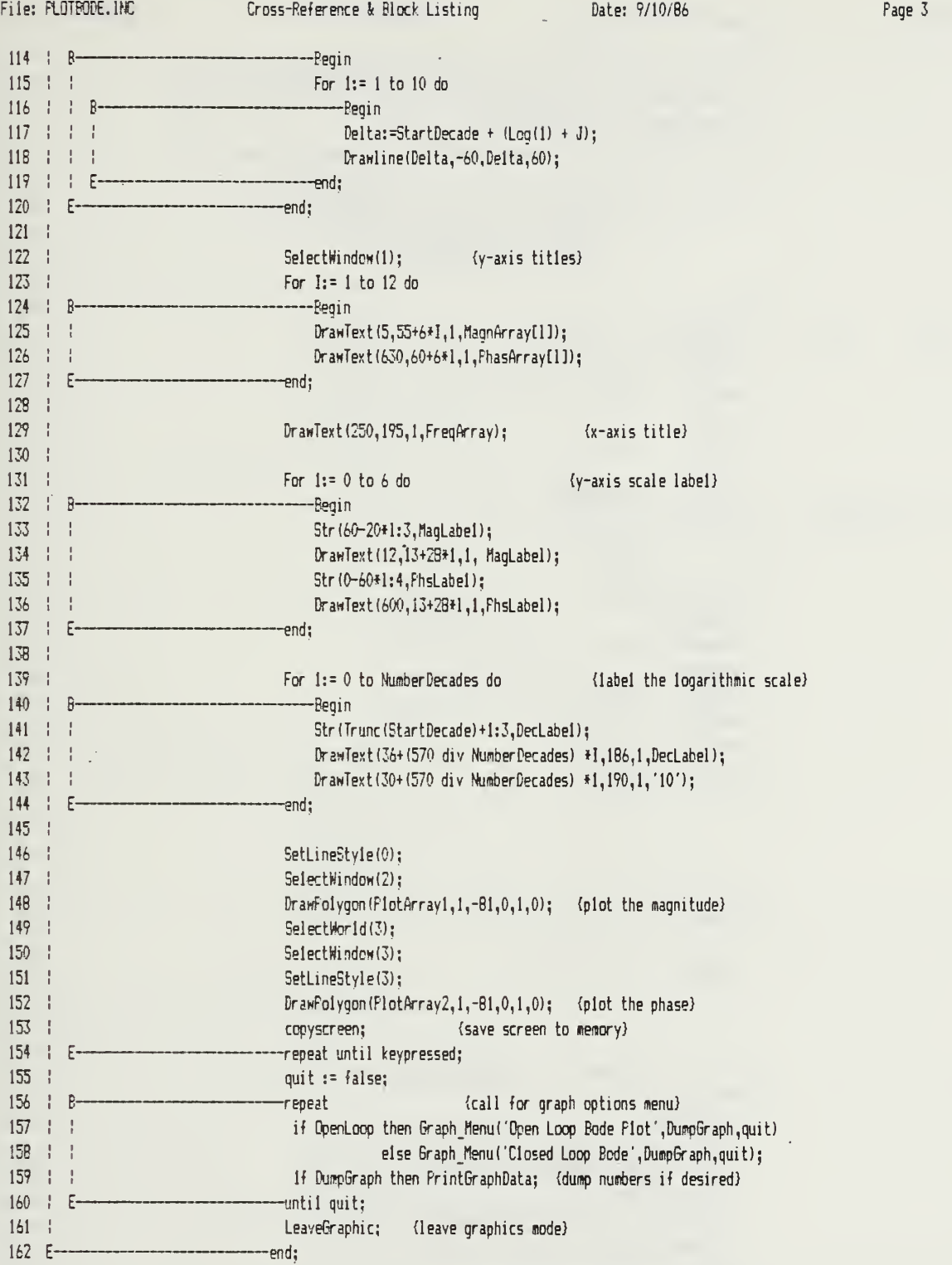

 $\ddot{\phantom{a}}$ 

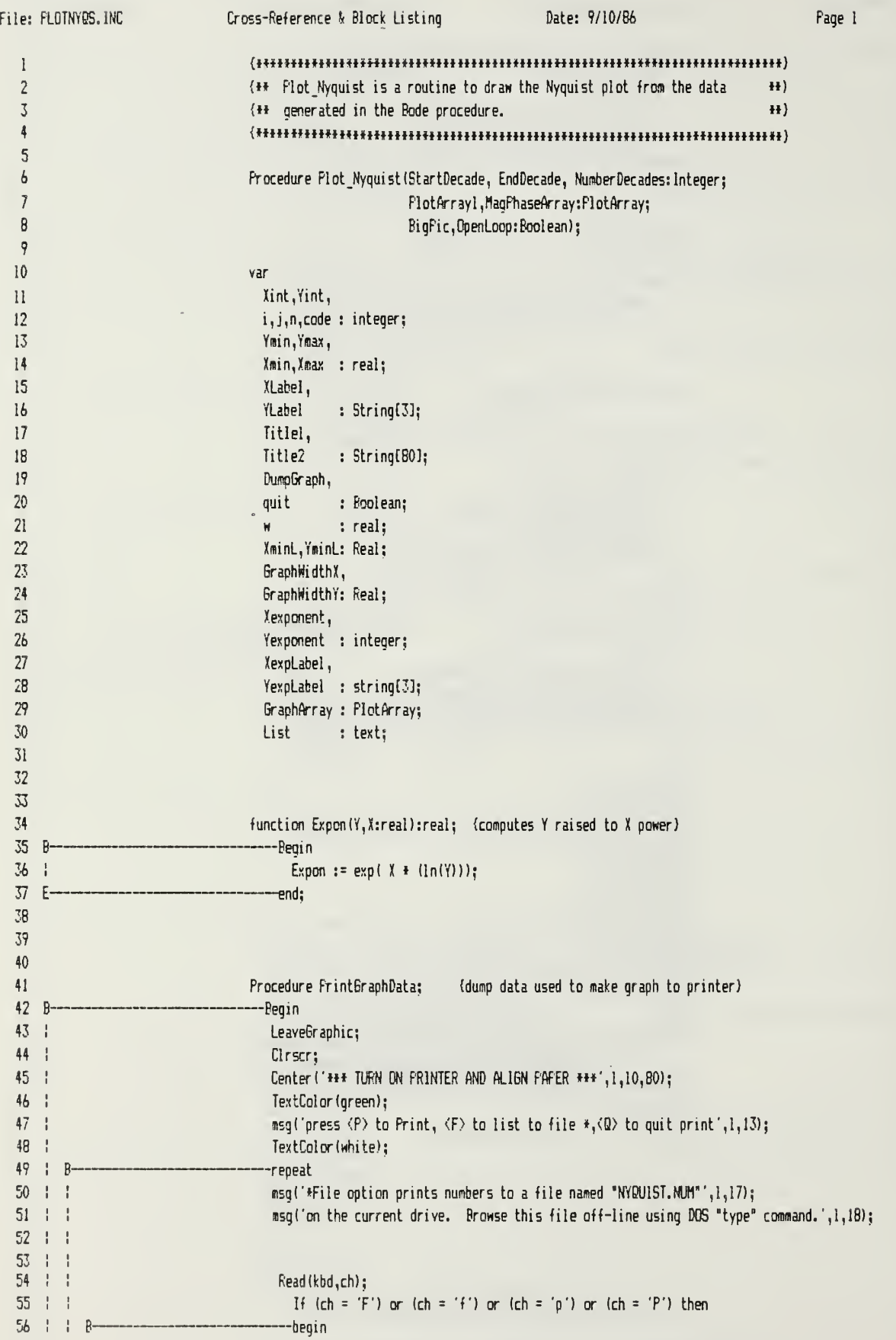

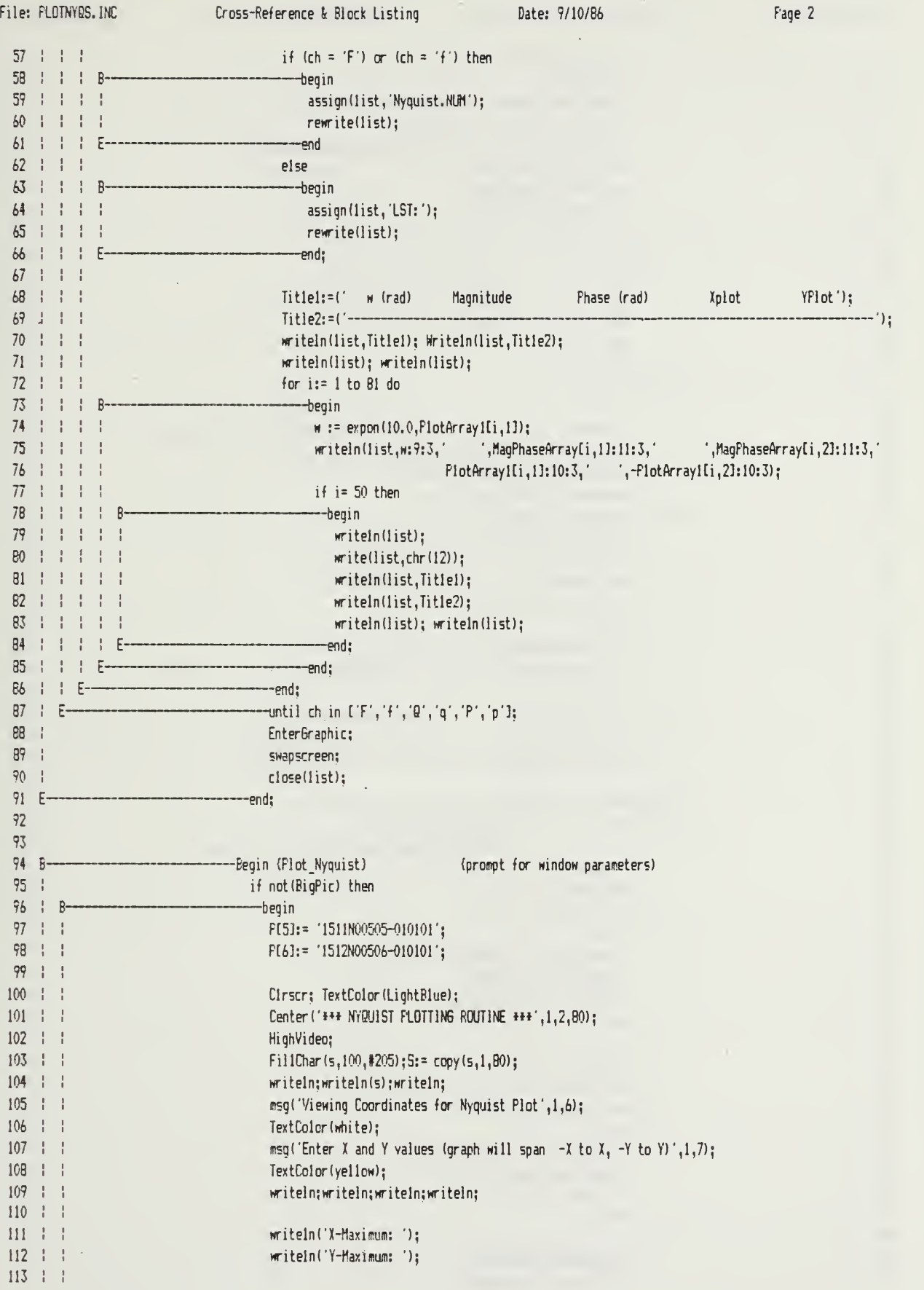

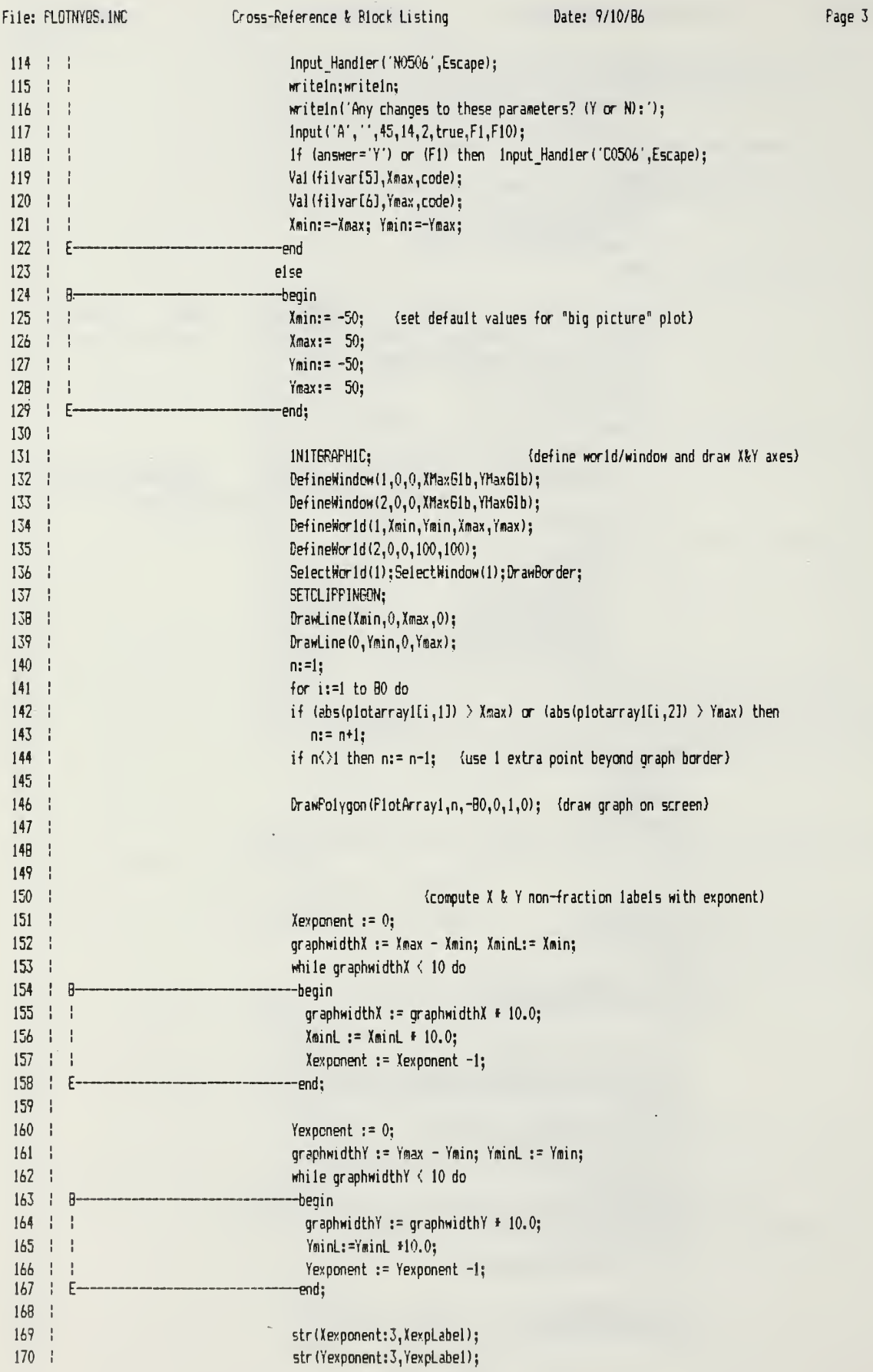

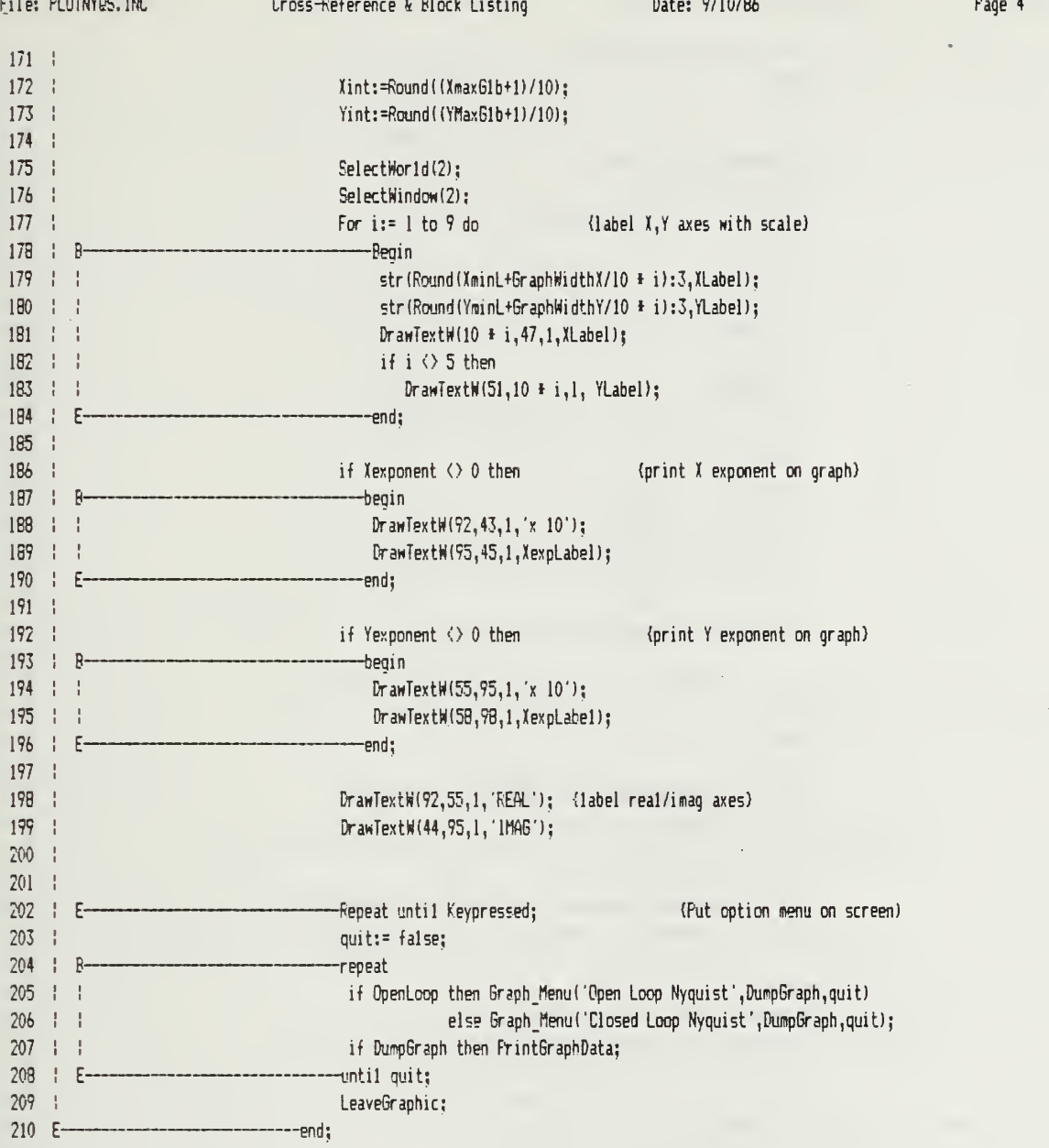

 $\ddot{\phantom{a}}$ 

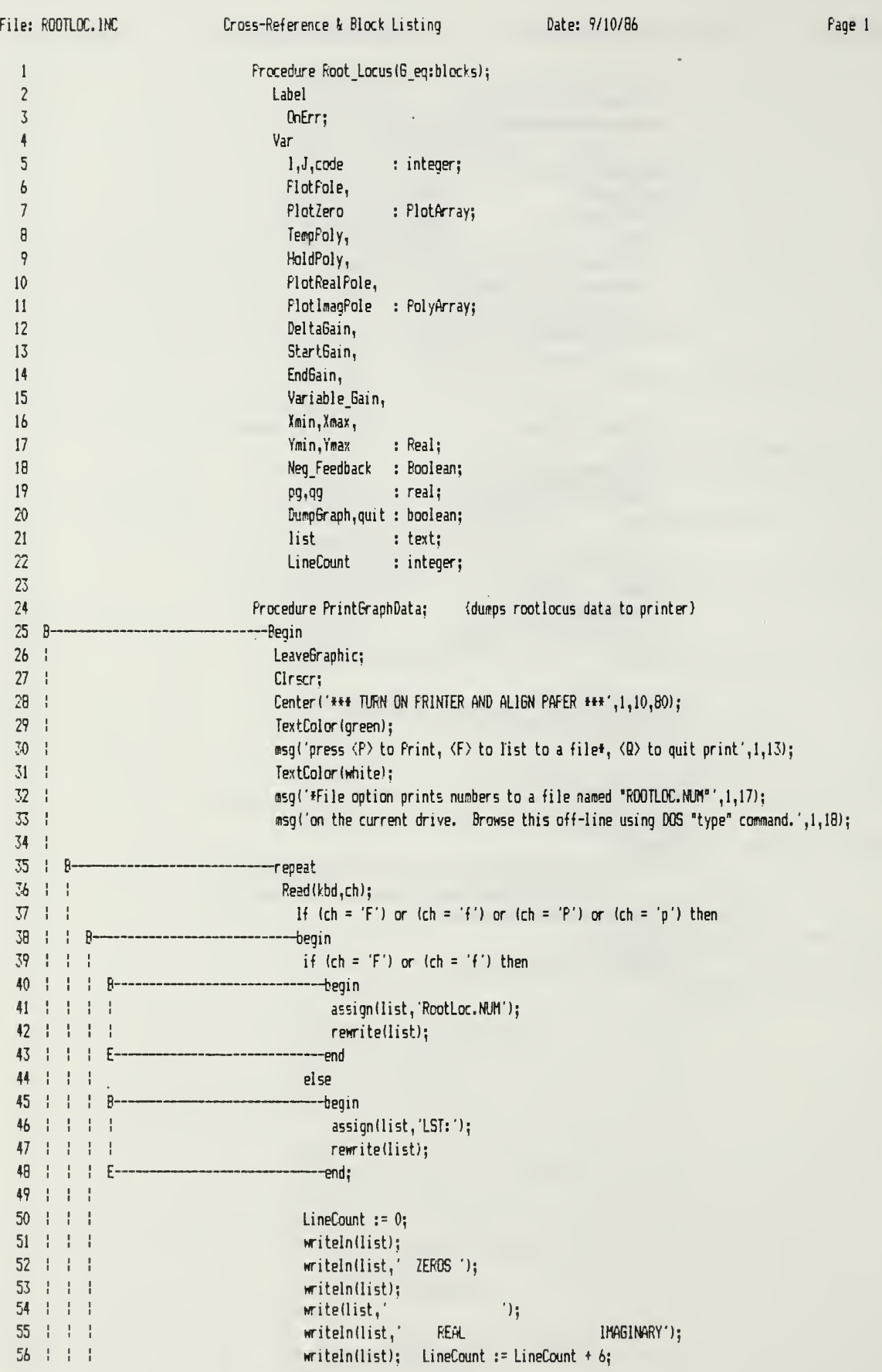

Pane 2

 $57 + 1 + 1$ 58 1 1  $\mathbf{I}$ with 6 eq do  $59 + 1$  $\mathbf{I}$ for  $i := 1$  to NZeros do  $60 \pm 1 \pm 1$  $\overline{R}$ --beain  $61 \div 1$  $\mathbf{1}=\mathbf{1}$ writeln(list, ',RealPartZero[i]:10:3,  $62 + 1$ , ImagFartZerolil:10:3);  $\mathbf{I}$  $\overline{1}$  $63 + 1 + 1$ LineCount := LineCount + 1:  $64$  $1 - 1$  $\mathbb{R}^+$  $\mathsf{F}$ -end:  $65$  $\mathbf{I}$ writeln(list); writeln(list);  $\overline{\mathcal{H}}$ writeln(list,' FOLES');  $67 : 1$  $width()$ :  $68 \div 1$ write(list.'  $')$ : K  $69$ writeln(list.' **REAL** IMAGINARY'):  $70<sup>°</sup>$  $1 - 1$  $written (list): LineCount := LineCount + 7;$  $71$  $\mathbf{H}=\mathbf{H}$ Variable\_Gain := StartGain;  $72$  $73 + 1$ {compute root locations for varying values of gain and print them} 74  $75$ DeltaGain := (EndGain-StartGain)/100:po:=0:qq:=0;  $76$ For  $J_1 = 1$  to 100 do  $77 + 1$  $\bar{\mathbf{r}}$  $\mathsf{R}$ -Beain 78  $\mathbf{1}$ Ţ.  $\mathbf{1}$ Variable Gain := Variable Gain + DeltaGain; 79 þ With 6 eq do Ţ  $80$ ----Begin 81  $\mathbf{I}$  $HoldPoly := DenCoeff;$  $R$  $R<sub>3</sub>$ 1f Neg Feedback then  $84$ For 1:= 1 to NZeros+1 do R5  $\mathbf{1}$ HoldPoly[I] := HoldPoly[I] +(K\*Variable\_Gain \*  $86$  $-1$ NumCoeff[1]) 87  $(1 - 1)$ else 88 For  $l := 1$  to NZeros +1 do 89 HoldPoly[I] := HoldPoly[1] + (K\*Variable Gain + 90 NumCoeff[1]);  $91$  $72 + 1$ RootFinder(NPoles, HoldPoly, PlotRealPole, FlotlmagPole, pg, qq); 93 writeln(list,Variable\_Gain:I0:4); LineCount := LineCount + 1;  $94:1$ for  $i := 1$  to NFoles do 95  $\mathsf{R}$ -begin  $96$  $\mathbf{I}$ writeln(list,  $^{\prime}$ , i:  $2,^{\prime}$ ',FlotRealPole[i]:10:3, 97 ',PlotlmagFole[i]:10:3); 98 LineCount  $:=$  LineCount + 1: 99 end; 100 writeln(list); LineCount := LineCount + 1; 101 if LineCount > 50 then 102  $\mathsf{R}$ begin<sup>-</sup> 103 Ţ writeln(list, chr(12));  $104 + 1$  $\mathbf{I}$ LineCount  $:= 0$ ; 105 F -end: 106 end: 107 -end: 108 end:  $109 + E$ until ch in ['F','f','Q','q','p','P'];  $110 +$ Enter Graphic;  $111 - 1$ swapscreen;  $112 +$  $close(list);$  $113 E$ end:

Cross-Reference & Block Listing

File: ROOTLOC. INC.

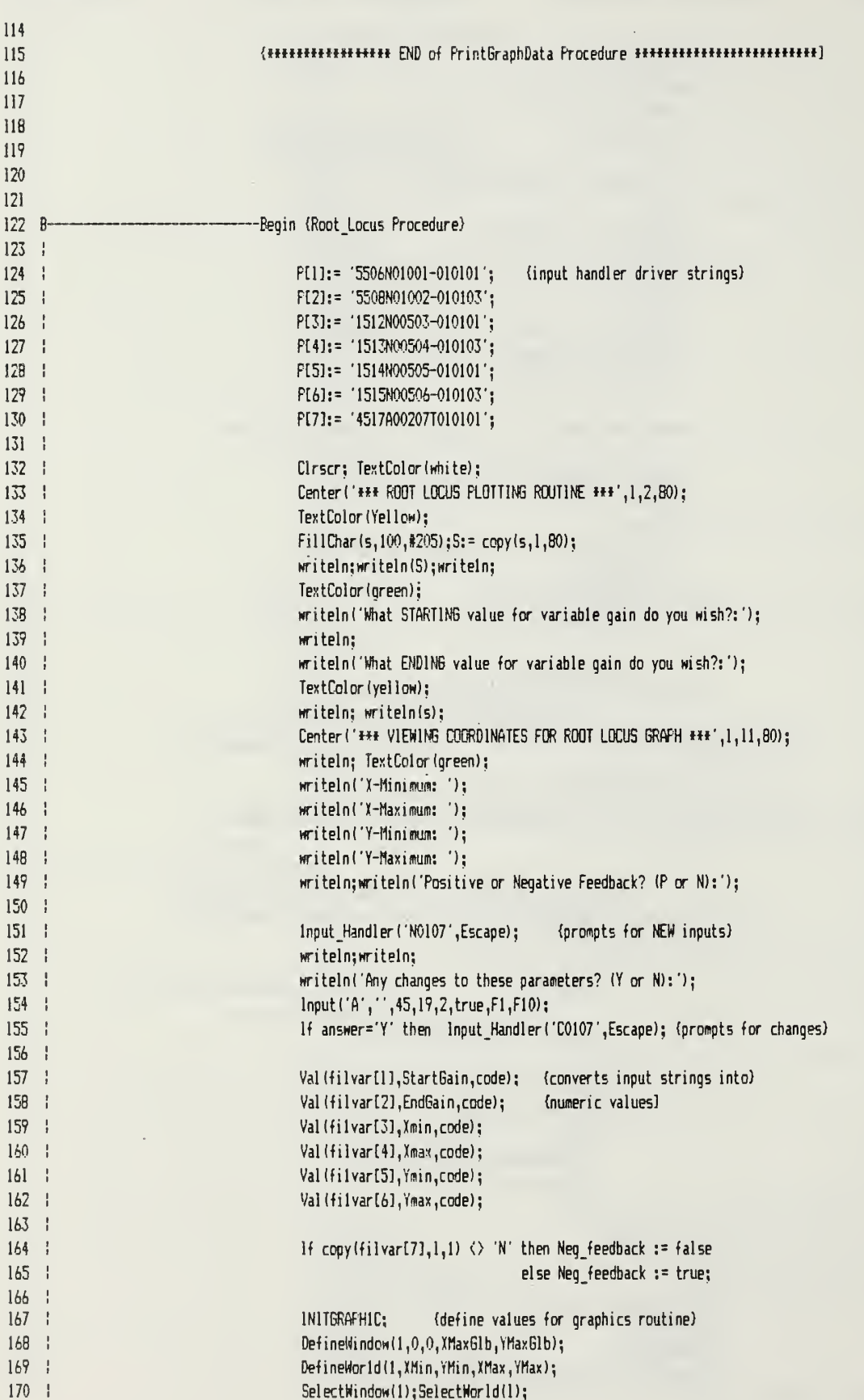

 $\overline{\phantom{a}}$ 

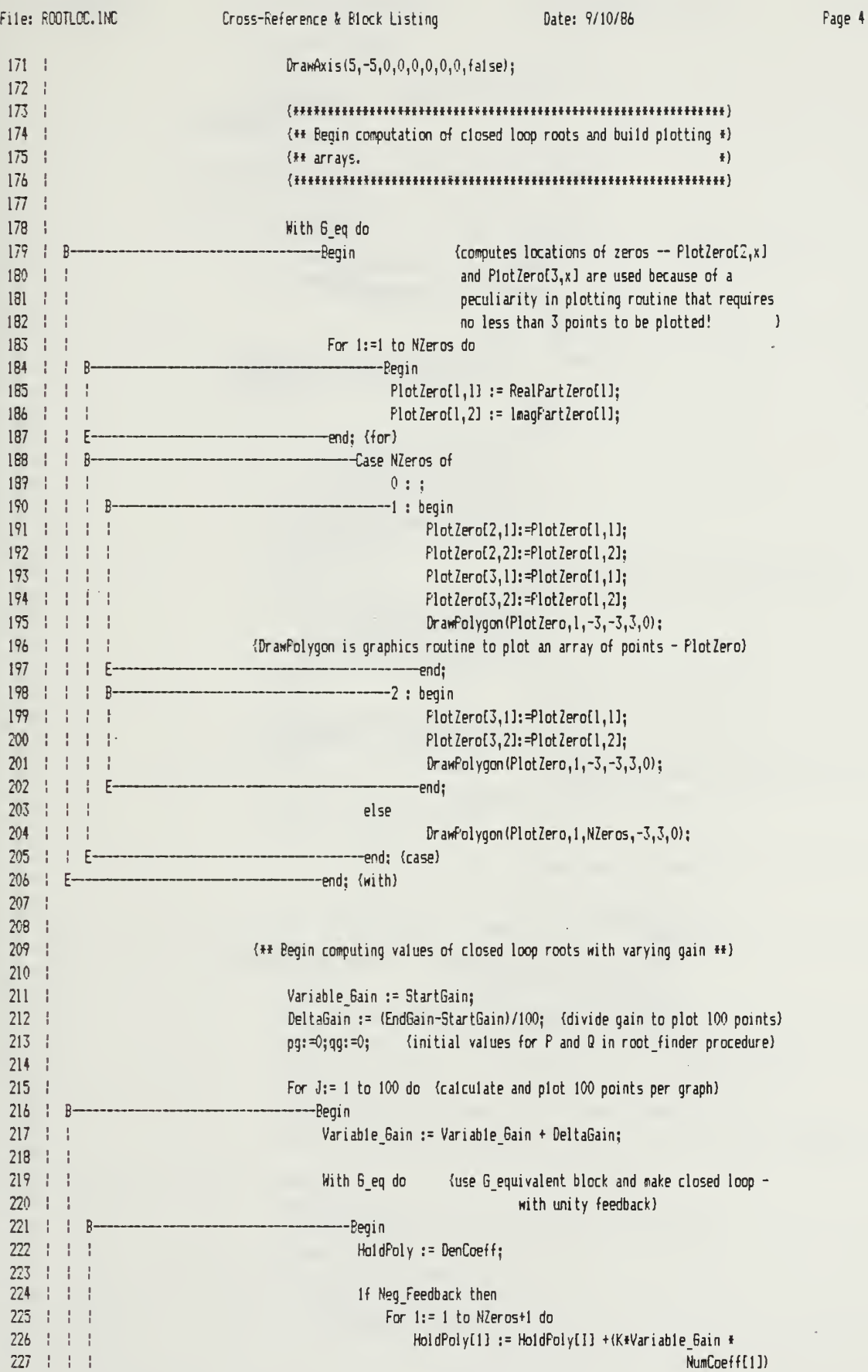

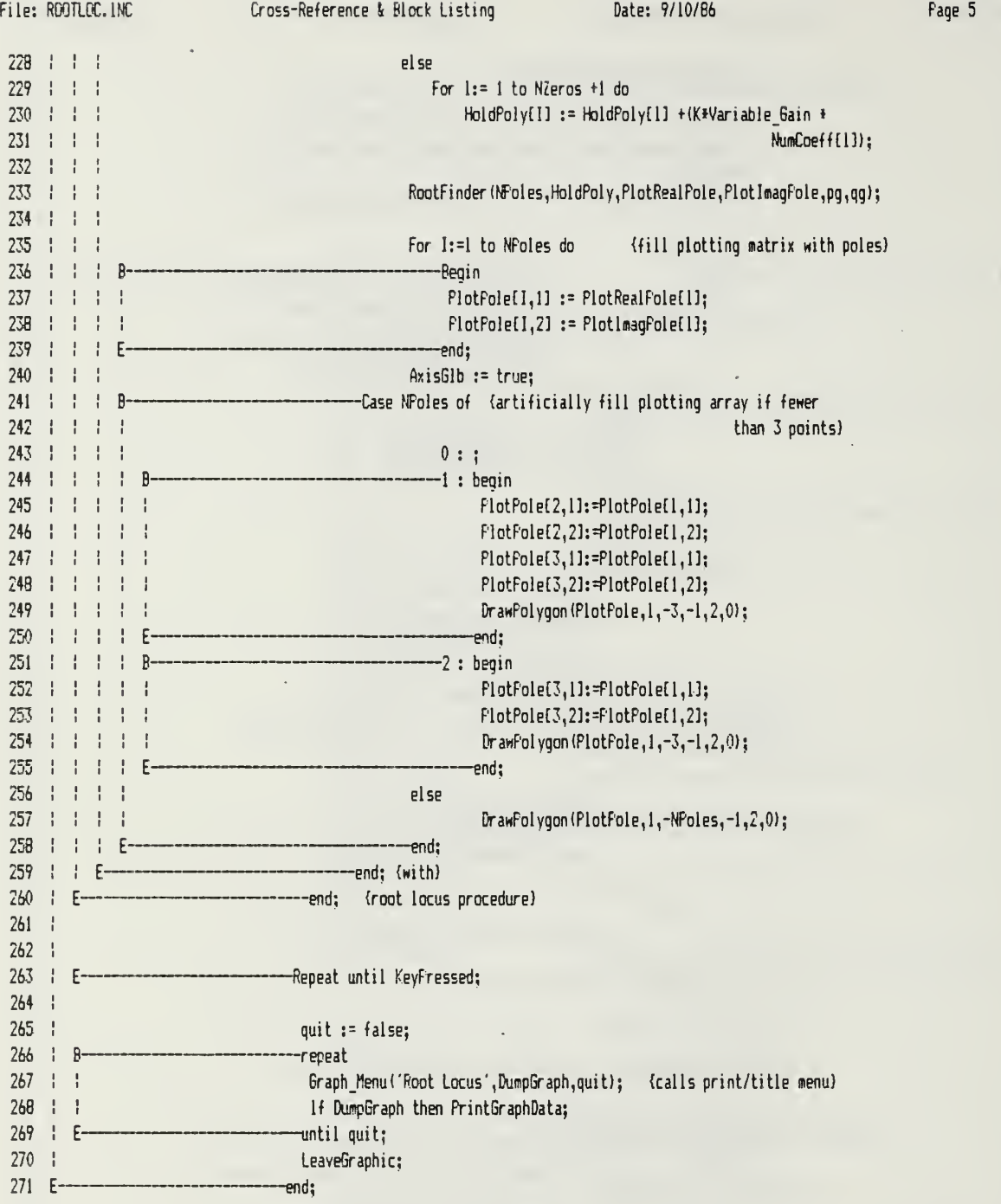

File: TIMERESP.PAS Cross-Reference & Block Listing Date: 9/10/86 Page 1  $\mathbf{I}$ Program time response;  $\overline{2}$ {\$1 typedef.sys)  $\overline{3}$ {\$1 qraphix.sys)  $\bar{4}$ (\$1 kernel. sys)  $\overline{5}$ (\$1 windows. sys}  $\overline{b}$ (\$1 axis.hgh)  $\overline{I}$ (tl polygon. hqh)  $\overline{8}$  $\{51 \text{ ut-mod01}, \text{inc}\}$ 9  ${f1 ut-mod02.inc}$ 10 (\$1 ut-mod03.inc} 11 {\$1 GrapRenu.inc) 12 13 14 type 15 BigMatrix =  $array[1..30,1..30]$  of real; 16 BigVector =  $array[1..30]$  of real; 17 IB var 19 Psi, Phi, A, Atemp : BigMatrix; temp, inputtype : char; 20 21Off set, Slope, Tmax, 22 RowSum, Max RowSum, T. 23 Tl.OldMaxRowSum, 24Plottime, Uinput, FhiX, 25 hoi d ,Ymax , Yai n , TP1 at 26 Amplitude, Freq, y : real; 27Factorial ,Plotindex, 28 Nincr,code,i, 29j,l,m,n : integer; 30 Dump Br aph, Good Numbers, 31ClosedLoop,quit : boolean; 32 TR6EQ : blocks; 33  $\mathsf{L}_3$ xold $_3$ xnext $_3$ bamma : BigVector; l 34 GraphArray, Inputarray: plotarray; 35 List : text; 363738 39 Procedure FrintGraphData; (dumps time-response data to printer)<br>---Begin 40 B 41 $\mathbf{I}$ LeaveGraphic; 42 | Clrscr; 43 Center ('«» TURN DN PRINTER AND ALIGN PAPER \*\*\*', 1,10,30); 44 $\frac{1}{2}$ TextColor (green); 45 asg('press  $\langle P \rangle$  to Print,  $\langle F \rangle$  to list to file  $\ast$  , $\langle Q \rangle$  to quit print', 1,13); 46÷ TextColor (white); 47 : msg('\* File option prints numbers to a file named "TIMERESP.NUM"',1,17); 48 ssgl'on the current drive. Browse the file off-line using the DOS "type" command. ',1,18); 49 50  $\overline{R}$ -repeat 51 $\frac{1}{4}$  $\frac{1}{2}$ Read(kbd,ch); 52  $\frac{1}{2}$ If (ch = 'F') or (ch = 'f') or (ch = 'p') or (ch = 'P') then —begin 53 $\frac{1}{2}$  $\mathbf{I}$  $\overline{R}$ 54 Ţ if  $(ch = 'F')$  or  $(ch = 'f')$  then 55 $-1 - 1$  $\frac{1}{2}$  $\theta$ begin 56 assign(list,'TimeResp.NUM');

133

File: TIMERESP.PAS Cross-Reference & Block Listing Date: 9/10/86 Page 2  $57 + 1 + 1$ rewrite(list); SB $\bar{1}$  $\mathbf{I}$ E end 5? $\mathbf{I}$  $\mathbf{r}$ ÷ else 60 |  $\frac{1}{1}$  $\mathbf{I}$  $R -$ --begin  $61 \frac{1}{2}$  $\mathbf{I}$  $\frac{1}{1}$  $\frac{1}{4}$ assign(list, 'LST:');  $62 :$  $\mathbf{I}$  $\mathfrak{g}$ Ţ rewrite(list); 63 Ţ Ţ Fend; 64 65  $\mathfrak{g}$ witelndist, chr(7B)); {skip over perforation in paper) 66 $\mathbf{I}$  $\mathbf{I}$ Writeln(list): 67 Ť witellist); 68 witelndist,' TIME Y (output) U (input)');  $\mathbf{r}$ 69 $\frac{1}{2}$  $\mathbf{I}$ witelndist); 70  $\mathbf{I}$ mth G\_eq do 71  $\mathbf{1}$ for  $i := 1$  to 200 do 72 $\mathbf{f}$  $\mathbf{I}$ writeln(list,' ,GraphArray[i,1]:10:5,' ,GraphArray[i,2]:12:4, 73  $'$ , InputArray $(i, 21:12:4);$ 74  $\mathbf{I}$ F -----end;<br>----until ch in ['F','f','@','q','P','p']; 75 E-76 $\frac{1}{2}$ Enter Graphic; 77 5napscreen; 78 close(list); 79 E -end;  $80<sub>o</sub>$ 8182 83B4 85 86 Procedure Matrix Mult (Matrix1, Matrix2: BigMatrix; var AnswerMatrix: BigMatrix; B7Order: integer); 88 var 89 i,j : integer; 90 91 B —begin 92 for i:=l to order do 93 for j:=l to order do 94 AnswerMatrix[i,j] := 0; (initialize the answer matrix) 9596 for i:= <sup>1</sup> to order do 97 $\frac{1}{4}$ for j:= <sup>1</sup> to order do 9B for L := <sup>1</sup> to order do 99 AnswerMatrixIi,j] := AnswerMatrixIi,j] + MatrixIIi,L]\*Matrix2IL,j]; 100 <sup>101</sup> E end; 102 103 104 105 106 107 Procedure Scalar Mult (Matrix1 : BigMatrix; scalar : real; 108 var AnswerMatrix:BigMatrix;Order:integer); 109 110  $var i, j : integer;$ 11! 112 B —begin 113 : for i:= <sup>1</sup>to order do

File: TIMERESP.PAS Cross-Reference k Block Listing Date: 9/10/B6 Page 3 ih : for j:=l to order do 115 : AnswerMatr <sup>i</sup> <sup>x</sup> [ <sup>i</sup> , <sup>j</sup> ] : = AnswerHatrixIi , j] \* scalar; 116 E -end; 117 118 11? 120 121 Procedure Matrix\_Vector\_Mult (Matrix1 :BigMatrix; Vector : BigVector; 122 var Answer Vector : Bi gVector ; Order : <sup>i</sup>nteger ) 123 124  $var i, j : integer;$ 125 — begin 126 B 127 128 for i:= <sup>1</sup> to order do 129 | 8 --begin 130  $h$ old:  $= 0$ : 131 for j:= <sup>1</sup>to order do 132 hold:= hold + Matrixl[i,j]\*Vector[j]; 133 AnswerVector[i]:= hold; 134 | E--end; 135 E-—end; 136 137 138 139 140 141 B -Begin 142 initgraphic;leavegraphic; 143 144 {\*\*\*\*\*\*\*\*\*\*\*\*\*\*\* Prompt user for desired input/time limit \*\*\*\*\*\*\*\*\*\*\*\*\*\*\*\*\*\*\*\*\*\*\*\*\*\* 145 146 147 drscr; 148 Tex tCol or (white); 14? center ('\*\*\* Time Response Plotting Routine \*\*\*',1,2,80); 150 fillchar(s, 100,#205); S:= copy(s, 1,80); 151 writeln; writeln(s); writeln; 152 TextColor (yellow); 153 154 msgl'What is the input to your systen? STEP (S) ',1,6); 155 nsgC RAMP (R) ',1,7); 156 msgf SIN HAVE (H) ',1,8)5 157  $neg('$   $1MPULSE (I) ',1,9);$ 158 159 | B--repeat 160 | | Input('A','5',50,6,2,true,Fl,F10); 161 temp  $:=$  copy (answer,  $i$ ,  $i$ ); 162 | | if not (temp in ['S','R','W','I']) then beep (350,150); 163 | E- $-$ until tempin L  $\triangleright$  , K  $\mid$  W  $\mid$  1 J; 164 InputType := temp; 165 msqC Input amplitude? ',1,11); 166 167 Input('N','1',20,11,2,true,F1,F10); 168 val (answer, Amplitude, code); 169 170  $B -$ -case InputType of

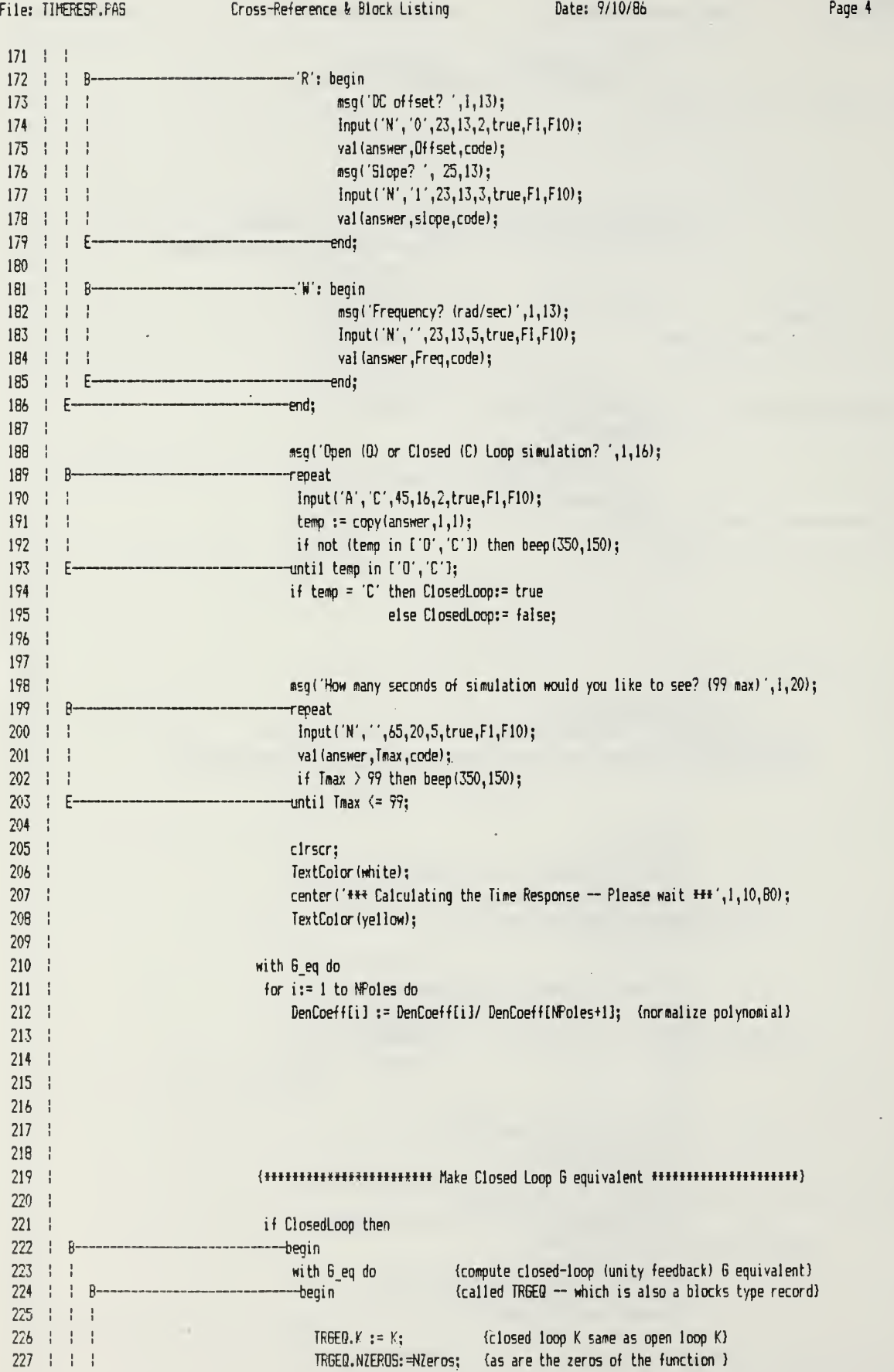

 $\bar{z}$ 

File: TIMERESF.FAS Cross-Reference & Block Listing Date: 9/10/86 Page 5 228 | | | 229 230 | | | 231 232 | | | 233 | | | | B-234 | | | | | 235 | | | | | 236 | | | | E-237 | | | 238 239 | | | 240 | | | 241 242 | | | 243 244 | | |  $245$  | |  $E 246$   $E--$ 247 | 248 249 250  $251 \quad |$ 252 253 254  $255$   $\pm$ 256 | B-257 | | 25B | |  $259$  | | 260 261  $262 \div 1$ 263 264  $265 : 1$ 266  $267 \div 1$ 268  $269 + 1$ 270 | |  $271 \div 1$ 272 | | 273 274 | | B  $275 + 1$ 276 | | |  $277 + 1$  $278$  | |  $E$ --279 | | 280 281 2B2 283 2B4 | | for i:=1 to maxorder do TRGEQ.DenCoeff[i] := 0.0; {initialize} for i:=l to NZeros <sup>+</sup> <sup>1</sup> do —begin  $TREEQ.DenCoeff[i] := \text{NumCoeff}[i] + K;$  {C.L. denominator equals the } TRGEQ.NusCoeffti] := NumCoefUi]; {sua of open loop denominator} —end; (and <sup>K</sup> times O.L. numerator } for i:=l to NFoles + <sup>1</sup>do TRGEQ.DenCoeffli] := TRGEQ.DenCoeffti] + DenCoeff[i]; if NPoles <sup>&</sup>gt; NZeros then TRGEQ. NPOLES: =NPoles {NPoles should always be) else TRGEQ. NFOLES: =NZeros; (greater, but to he safe) end; (with) —end else TRGEB := G.eq; {hhhhh4hhhh( Fill the A-matrix mmmmmHUHHHH\*\*\*\*} with TRSEQ do —begin { A-natrix form: }  $\{ 10100...00! \}$  $\{ 10010...00! \}$  $\{ 10001...00! \}$ { ... }  $\{ 10000...01! \}$  $\{$   $\{$   $\{$  abc  $\{$  ...  $\}$   $\{$   $\}$   $\}$ {where a,b, ... y,z are neg. coeff of denom poly) for  $i := 1$  to NFoles-1 do  ${fill}$  all but the bottom row) for j:=l to NFoles do if  $j = i+1$  then  $Ai, j]=1$ else  $A[i,j]=0;$ for  $j := 1$  to NFoles do  $A[NFoles,j]$  :=  $-DenCoeff[j];$ {H«\*w«w«H+«HHf\*\* Fill the <sup>C</sup> matrix \*m\*\*H«mHtnnnHnnu»\*m} for i:= <sup>1</sup>to NPoles do ---begin if  $i > N$ Zeros + 1 then CIil:= 0.0 else  $Cli$ ]:= NumCoeff[i]\*K; if NZeros = NFoles then C[i] := C[i] + K \* NumCoeff[NZeros+1]\*A[NFoles,i]; -end; {\*\*\*\*\*\*\*\*\*\*\*\*\*\*\*\*\*\*\*\* Select a sampling time interval T \*\*\*\*\*\*\*\*\*\*\*\*\*\*\*\*\*\*\*\*\*\*\*\*\* Nincr := 1000; T := (Tmax/Nincr); 137

Date: 9/10/86

 $285 \pm 1$ 286 | | 287  $1 - 1$ 288 | | 289 !! Atema $:=$ A:  $290 + 1$  $Fsi := A;$ {this will initialize psi to the value}  $291 \t + \t$ Scalar\_Mult(Psi, T/2, Psi, MPoles); {of the infinite series after the first}  $792 : !$ for i:= 1 to NFoles do (two terms  $I + A + I / 2!)$ 293 | |  $Psi[i, i]$ := $Psi[i, i] + 1.0;$  $294 \div 1$  $295 : !$  $296 \div 1$  $297 \div 1$ 298 ! ! Factorial := 2;  $TI := T$ ; Oldmaxrowsum:= 0.0; 299 | |  $300 \div 1$  $\mathsf{R}$ -repeat 301  $\mathbf{1}$  $\mathbf{I}$  $\mathbf{I}$ R---beain 302  $\mathbf{1}$ Factorial := Factorial #  $(i+1)$ ; T1 := T1 # T;  $303 \div 1$ Matrix\_Mult(A,ATemp,Phi,NFoles); {phi is used at temp}  $304 \div 1$ ATemp:= Fhi; {holding matrix to }  $305 +$  $\mathbf{1}$ Scalar Mult(Phi, (Tl/Factorial), Phi, NPoles); {large array } 306 for j:=1 to Mpoles do  $307 \pm 1$ for m:= 1 to Mpoles do  $308$  | |  $Psi(j,n]:=Psi(j,n]+Fhi(j,n);$  $309 +$  $\mathbf{F}$  $\mathbf{F}$  $\mathbf{I}$  $310 +$  $\mathbf{I}$ Ţ  $\mathbf{I}$  $\,$   $\,$ Maxrowsum:= 0.0; {computes maxrowsum as measure of change in}  $312 + 1$ for j:= 1 to Mpoles do {last series term to be added.}  $313 +$  $\mathbf{I}$ ÷  $\mathsf{R}$ -begin 314  $\mathbf{I}$ rowsum:=  $0.04$  $315$   $\pm$ for m:=1 to NPoles do  $\mathbf{I}$  $316 \div 1$ rowsum: = rowsum + Psi[j,m]; ÷ 317  $\mathbf{I}$ Ţ  $\mathbf{1}$  $\mathbf{I}$ if rowsum > maxrowsum then maxrowsum := rowsum; 318  $\pm$   $\pm$  $\mathbf{I}$ p. end:  $319 : 1$ if (abs(maxrowsum - oldmaxrowsum)/maxrowsum) < 0.001  $320 \pm 1$ then finished  $:=$  false  $321$  $\blacksquare$ {quit when .1%change} else finished := true; 322  $323 + 1$ oldmaxrowsum := maxrowsum;  $324$   $\pm$  $E-$ -end:  $325 :$  $\mathbf{I}$ p. until Finished;  $326 +$  $327 \div$ Scalar Mult(Psi, T, Psi, NPoles); 328 | |  $329 \div 1$ 330 1 1  $331 \t1 \t1$  $337 + 1$ Matrix\_Mult(A,Psi,Phi,NPoles);  $333 + 1$ for  $i := 1$  to NPoles do 334 1 1 Fhili, il: Fhili, il + 1.0;  $335 \t1 \t1$ 336 1 1  $337 \div$ 338  $\frac{1}{2}$ for  $i := 1$  to NPoles do 339 ! ! Gamma[i] := Psi[i,NPoles]; {single input system with B vector: } 340 | | { B= [ 0 0 0 0 ... 0 1] (transpose)} 341 : :
File: TIMERESP.PAS Cross-Reference & Block Listing Date: 9/10/86 Page 7 342 | | 343 {\*»»m»tttf\*tt Compute the next state of <sup>x</sup> given x(0) =0 \*«\*«\*«»\*#} 344 | | 345 | | 346 | | Plottime := 0.0; Plotlndex := 1; {initialize} 347 for  $i:= 1$  to NFoles do Xold( $i$ ): 0.0; (init. prev. state) 348 Ymax := 0.0; Ymin := 0.0; 349  $350 + 1$ TextColor (white); 351 | | gotoxy(15,10); 352 | | write('\*\*\* Calculating Points - Please wait \*\*\*'); {countdown} 353 TextColor(yellow); 354 | | 355 356 | | for  $N := 1$  to Nincr do {begin calculating next state and y} 357 | | B --begin 35B 6oToXY(32,10); write(Nincr-N:5); {display downcounter) 359 | | 360 'compute input at time Plottime} 361  $\frac{1}{2}$  $\overline{R}$ -case Inputtype of 362 'S' : Uinput := Amplitude; 363  $\frac{1}{2}$   $\frac{1}{2}$ 'R' : Uinput := Plottime  $\ast$  slope + offset;  $364$   $\pm$   $\pm$  $1 - 1$  $T : if plot time = 0 then Unput := amplitude$ 365  $\mathbf{I}$ else Uinput := 0.0; 366  $'H'$ : Uinput := Amplitude  $*$  sin(freq  $*$  plottime); 367 | | | | E-—end; 368 Ţ 369 Ţ 370 Matrix Vector Mult(Fhi,Xold,XNext,Npoles); {compute new states} 371 for i:= <sup>1</sup> to Npoles do t 372  $X$ next[i]:= Xnext[i] + Gamma[i]\*Uinput;  $\mathbf{I}$ 373  $\mathbf{I}$ 374  $\mathbf{I}$ 375 {\*\*\*\*\*\*\*\*\*\*\*\*\*\*\*\*\*\* Compute the value for the output y \*\*\*\*\*\*\*\*\*\*\*\*\*\*\*\*\*\*\*\*\*\*\*\*\* 376 1 1 1  $377 + 1$  $\frac{1}{1}$  $y: = 0.0$ : 378  $\mathbf{I}$ for  $i := 1$  to NPoles do 379 | | | if abs(y)  $\leq 1.0\text{E07}$  then y:= y + C[i] \* Xnext[i]  $=$ 3S0 else y:= 1.0E07; {max y limit) 381  $\blacksquare$ 382  $\frac{1}{2}$ if NZeros = NPoles then  $y := y + K *$  NumCoeffENZeros+1] \* Uinput; 383 if  $y > Y$ max then Ymax:=  $y$ ; 384 if <sup>y</sup> <sup>&</sup>lt; Ymin then Ymin:= y; 385 386  $\frac{1}{2}$ if N mod  $5 = 0$  then {plot every 5th point} 3B7 ÷.  $\mathsf{R}$ begin 388 Braphflrray[Plotindex, 1] := Plottime; 389  $\frac{1}{2}$ GraphArray [PI oti ndex ,2) := y; 390  $\frac{1}{2}$   $\frac{1}{2}$ lnputArray[Flotindex,1] := Plottime; 391  $\frac{1}{2}$   $\frac{1}{2}$ lnputArray[Plotindex,2) := Uinput; 392 | | | | Plotindex := Plotindex + 1; 393 | | | Eend; 394 ÷ 395 | | ÷ Plottime := Plottime + T; Xold := Xnext; 396 | | E--end; 397 | | Ymax  $:= 1.1 + Y$ max; 398

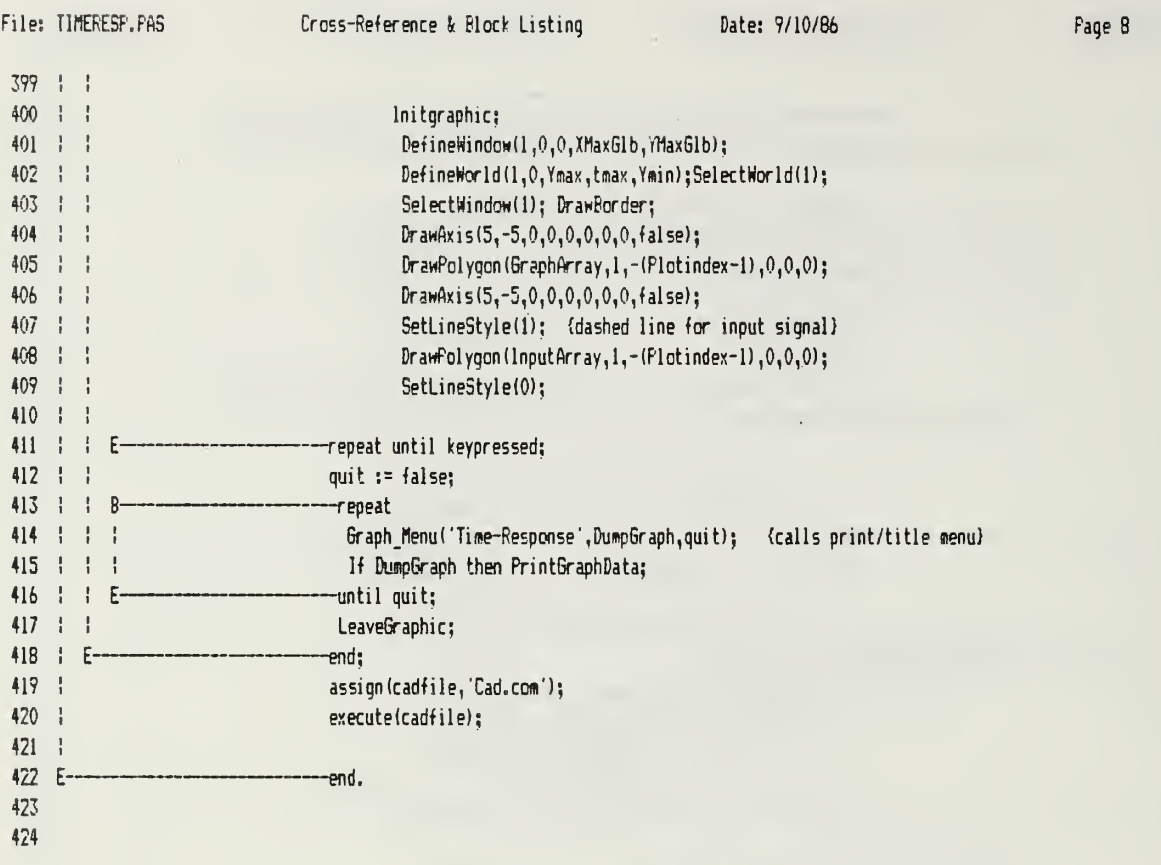

l,

File: TWOPARAM.FAS Cross-Reference & Block Listing Date: 9/10/86 Page 1  $\overline{1}$ Program TwoParaneterRootLocus;  $\overline{2}$ {\$1 grapdef.sys) {graphics type declarations)  $\overline{3}$ 4 const 5  $maxorder = 20$ ; {maximum order for twoparameter system} 6 7 type 8  $str80 = string(80);$ ? stringarray =  $array(1, .20)$  of str80; 10 PolyArray =  $array(1..20)$  of real; 11 12 var13 answer : strBO; 14 polish : str80; 15 eval : real; 16 InfixArray : arrayC1..20] of strBO; 17 DeltaStep, IB Incren, 1? a,b : real; 20 i,j,k, order : integer; 21xmax,xnin, 22 y«ax,ynin, 23 amax, amin, 24 bmax, bmin : real; 25DunpGraph, 26 Quit, Change, 27 StepA : boolean; 28 EvalArray, 29Real Part, 30 InagFart : PolyArray; 31 PlotPole : PlotArray; 32 synbol : integer; 33hold : string[10]; 34 Line : array[1..5] of string[14]; 35twochars : string[2]; 36 fivechars : string[5]; 37 CadFile : file; 3839 'II graphic. sys) 40 {\$1 kernel. sys) 41{\$1 windows.sys) 42 {II polygon. hgh] 43 {\$1 axis.hgh) 44 ${f1 in -mod00.incl}$  (slightly modified version of ut-mod ${00.incl}$ 45 {\$1 ut-nodOl.inc}  $\{1$  ut-mod $02$ .inc] 4647 {\$1 tp-ncd03.inc} {custonized version o 48'tl roots.inc) 4950 51Procedure Infix\_to\_Polish(Answer:str80; var RFN : str80); forward; 52{forward declaration of proc to convert infix notation to reverse Polish) 53 54 Procedure Compute\_Polish(Polish:strBO;a,b:real; var evaluation:real); forward; 55 {forward declaration of the proc to evaluate the reverse Polish expression) 56

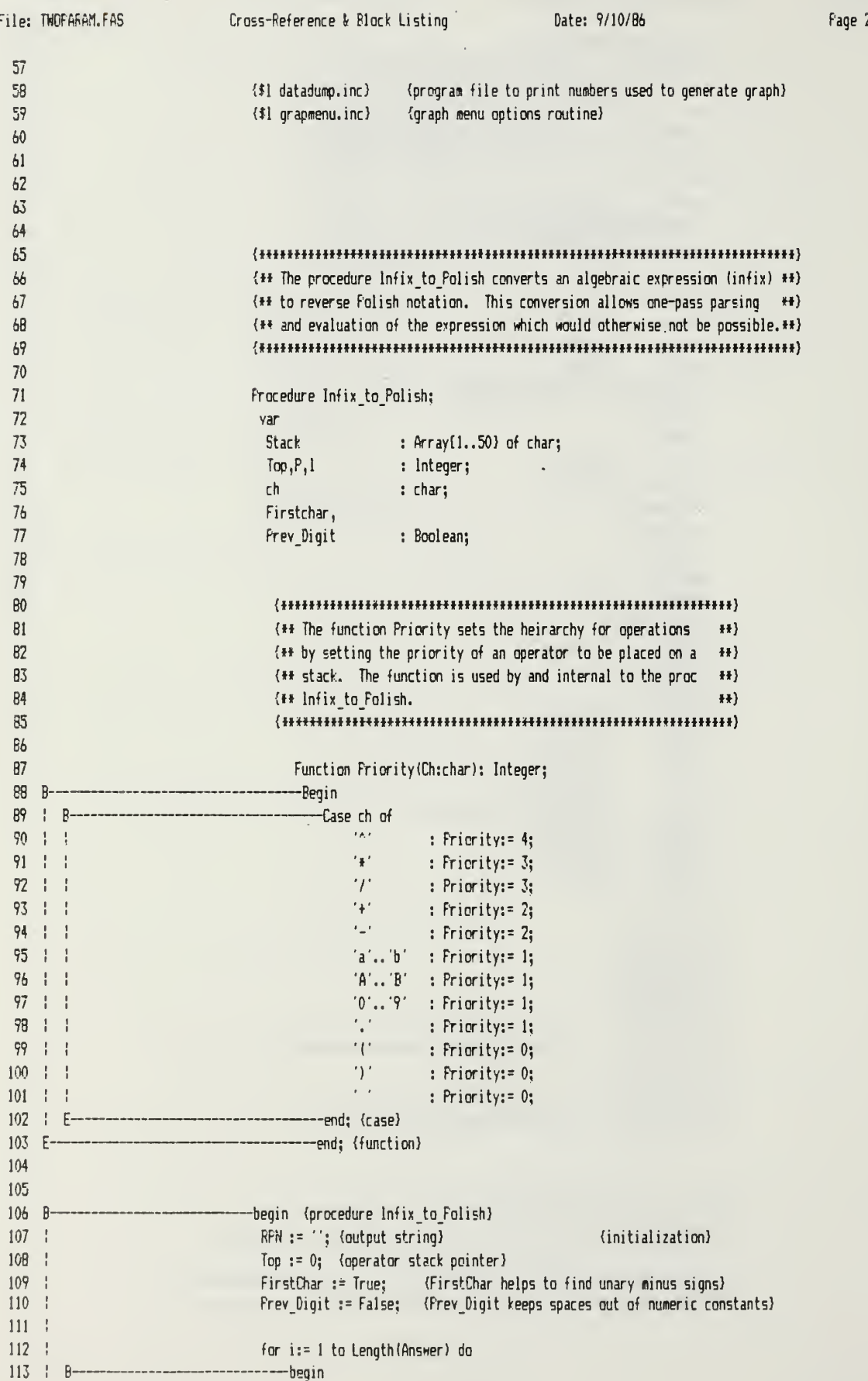

File: TWOFARAM.FAS- Cross-Reference & Block Listing Date: 9/10/86 Page 3 114  $ch := copy(\text{Answer}, i, 1);$  (scan the infix expression char by char) 115 P:= Pricrity(ch); 116 if Firstchar and (Ch = '-') then P:= 1; (unary ninus sign) 117 : : 118 if  $P = 1$  then (if the character is part of a constant, or variable)<br>----begin<br>if Frev digit then (suppresses blank spaces inside numeric)  $119 : 1 R$ {suppresses blank spaces inside numeric} 120 | | | 121 1 1 1 RPN := concat(RfN,ch) (constants)  $122 \div 1 \div 1$ else $123 + 1$ RPN :=concat(RPN,' ",ch);  $124 \div \div \div$ firstchar := False; Frev\_Digit := True; 125 1 1 F -end;  $126 + 1$ if  $P > 1$  then (if an operator)<br>  $\longrightarrow$ begin  $127 + 18$ 128 (checks priority of operator and arranges it on the stack) while  $\{Top \geq 0\}$  and  $\{Priority(\text{Stack}(top)) \geq P\}$  do 129 ! ! ! 130 -----begin  $\mathbf{R}$ 131 RPN := concat{RPN,' ',Stack[Top]); {if smaller priority, then} Top := Top - 1;  ${operator$ > placed} on stack) 132 end; (otherwise operator on top is placed )  $133 + 1 + 5$ Top := Top + 1;  $\{in\}$  (in output string and then current ) 134 | | | | Stack[Top] := ch; (operator is placed on stack) 135 | | | 136 Firstchar := True; Prev\_Digit := False;  $137 \div 7.5$ end; 13B 139 | | if ch = '(' then (if opening paren then keeps inside stuff together)<br>---begin  $140 \div 18$ 141  $Top := Top + 1;$ 142 | | |  $StackTop: 1:1$ 143 FirstChar := True; Prev\_Digit := False;<br>-—end: 144 | | Eif  $ch = '$  ' then ')' then (dosing paren causes inside stuff to be put on ) —begin (output string together) 145 | |  $146$   $\div$   $\div$  B-147 | | | while StacklTop] '(' do  $148$   $\pm$   $\pm$   $\pm$   $8$ -----begin 149 | | | | | RPN := concat(RFN,' ', Stack[Top]); 150 | | | |  $\log := \log - 1;$ 151 | | | | E-end; 152 | | |  $Too := Too - 1;$  (skip over opening paren) 153 FirstChar := False; Frev Digit := False; 154  $\pm$  E--end;  $155 + F -$ -end; while  $Top \geq 0$  do  $A$  (put remaining operators on output string) 156  $157 +$  $R$ begin 158 RFN := concat{RPN,' ', Stack[Top]); 159 | | Top := Top - 1;  $160 \div E^{--}$ end; 161  $162 :$ 163 E------------------------end; {procedure infix\_to\_polish} 164 165 166 167 16B 169 {mmmmmmHmmmm»tm\*tmt#\*ftt«HH»\*\*\*t#m#m\*\*i\*mt»} 170

File: TN0PARAH.PA5 Cross-Reference 1 Block Listing Date: 7/10/86 Page 4 171 {\* Procedure CnputePolish uses the string generated in Procedure  $\ddagger$ 172 (\* ]nfix\_to\_Polish to evaluate the numeric expression. The process  $\ddagger$ 173 {\* uses a one-pass algorithm to analyze the expression and perform  $\ddagger$ 174 (\* the appropriate stack or arithmetic operations.  $\{\}$ 175 176 177 178 Procedure Compute\_Polish; 17? 180 var181 i,code : integer; 182 NumStack : array[1..40] of real; 183 Top : integer; (NumStack pointer) 184 ch : char; 185 temp : string[20]; 186 Valuel,Value2, 187 Value3 : real; 188 189 190 Procedure PUSH(Number:Real); (push a number onto numeric stack)<br>---begin <sup>191</sup> B— 192 ! Top  $:=$  Top  $+$  1; 193 <sup>I</sup> = NumStack[Top] := Number;<br>-end; <sup>194</sup> E— 195 196 Procedure POP(var Number: Real); (pop a number off the numeric stack)<br>---begin <sup>197</sup> B— 198 ! Number: = NumStack[Top]; 199 ! Top := Top <mark>-1;</mark><br>-end;  $200$  E-201 202 function Expon(Y,X:real):real; (computes Y raised to X power)<br>---Begin <sup>203</sup> B— 204 !=Expon := exp( X \* (ln(Y)));<br>=end: <sup>205</sup> E— 206 207 208 209 —begin (procedure Compute\_Polish)  $210$  B  $211 \frac{1}{2}$ temp := ";Top := 0; (initialize) 212 for i:= <sup>1</sup>to Length (polish) do (do one char at a time) 213 ---begin  $\mathbf{R}$ 214  $ch := copy(polish, i, 1);$  (get a character) 215 case ch of (and evaluate it) F 216  $\mathbf{I}$ '0'..'9' : temp := concat(temp,ch); (real constant)  $\frac{1}{2}$ 217 ÷ : temp  $:=$  concat(temp,ch); 218 '-' 219 : begin 220 H if copy(polish,i+l,l) <> ' ' then (unary linus) 221 temp := concat(temp,ch)  $222 \frac{1}{2}$  $\frac{1}{4}$ else  $223 + 1$  $\frac{1}{2}$  $\mathbf{I}$  $\overline{R}$ begin (minus operator) 224 |  $\frac{1}{2}$ <sup>1</sup> FOP(valuel); ÷ ÷  $225 \t1$  $\frac{1}{2}$  $\mathbf{I}$  $\frac{1}{2}$ P0P(Value2);  $226 \div 1$  $\pm$  $\frac{1}{2}$ Value3 := Value2 - Value1; 227 | | | | | FUSH(Value3); 144

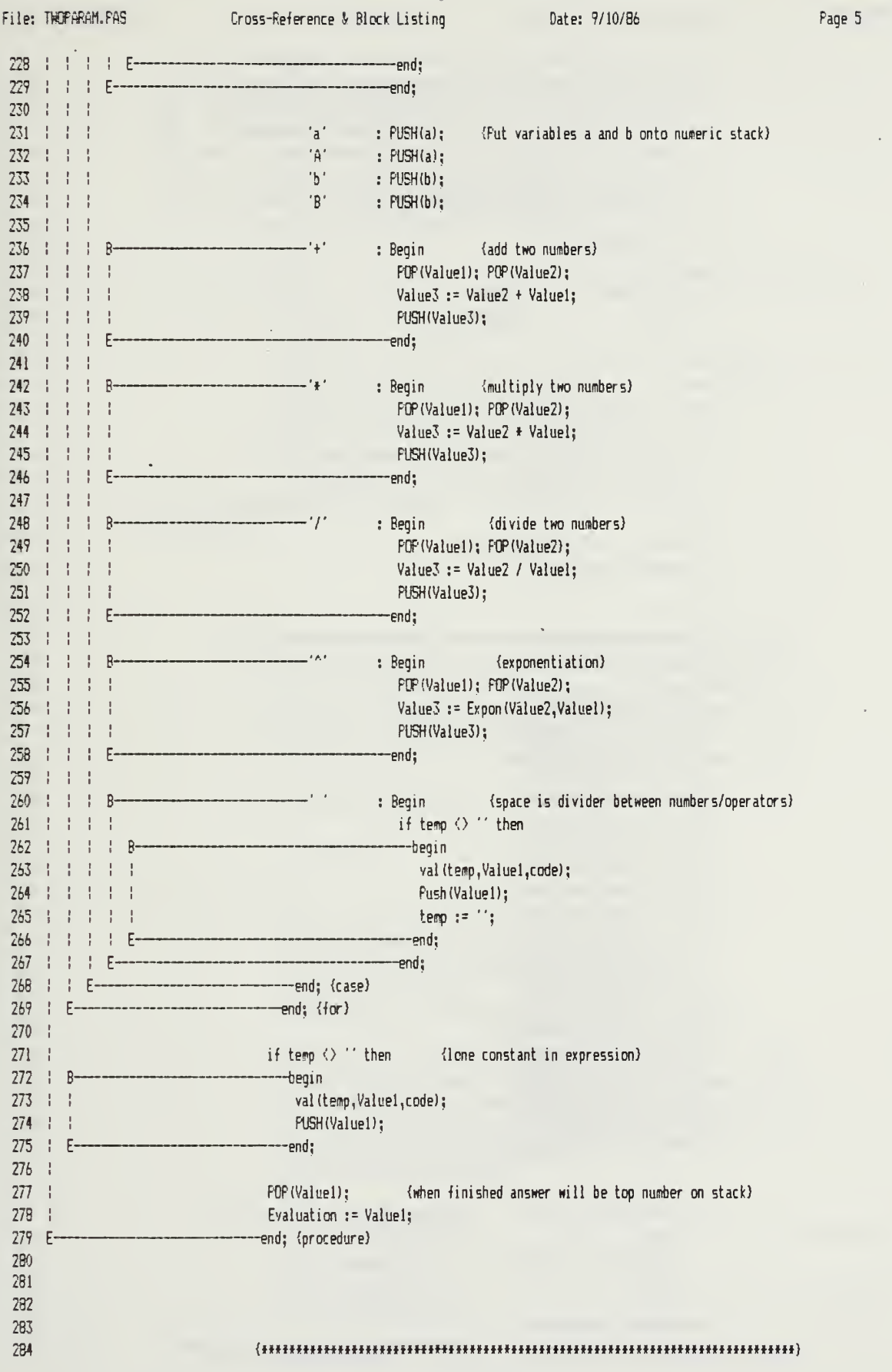

 $\mathcal{A}^{\mathcal{A}}$ 

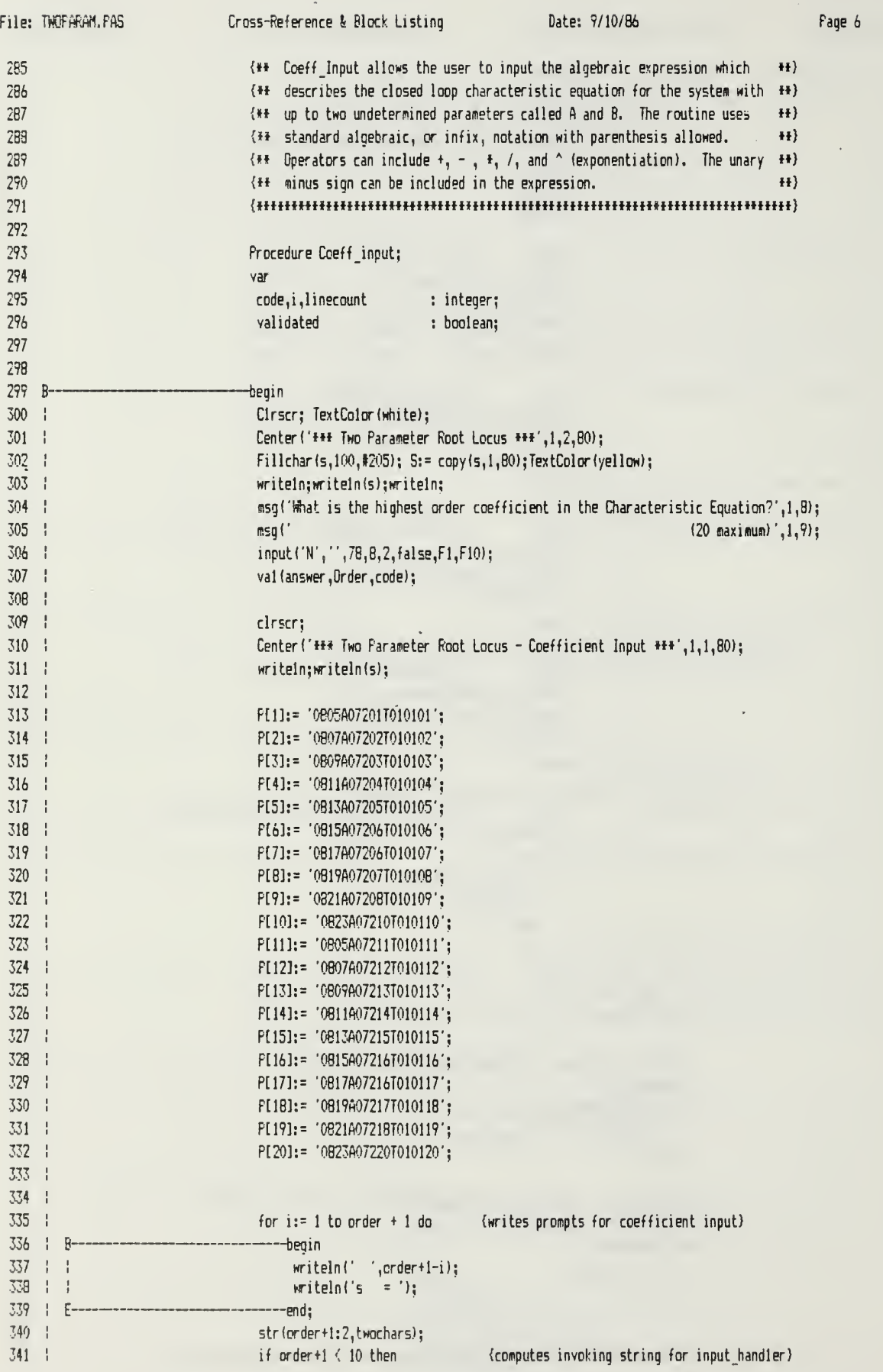

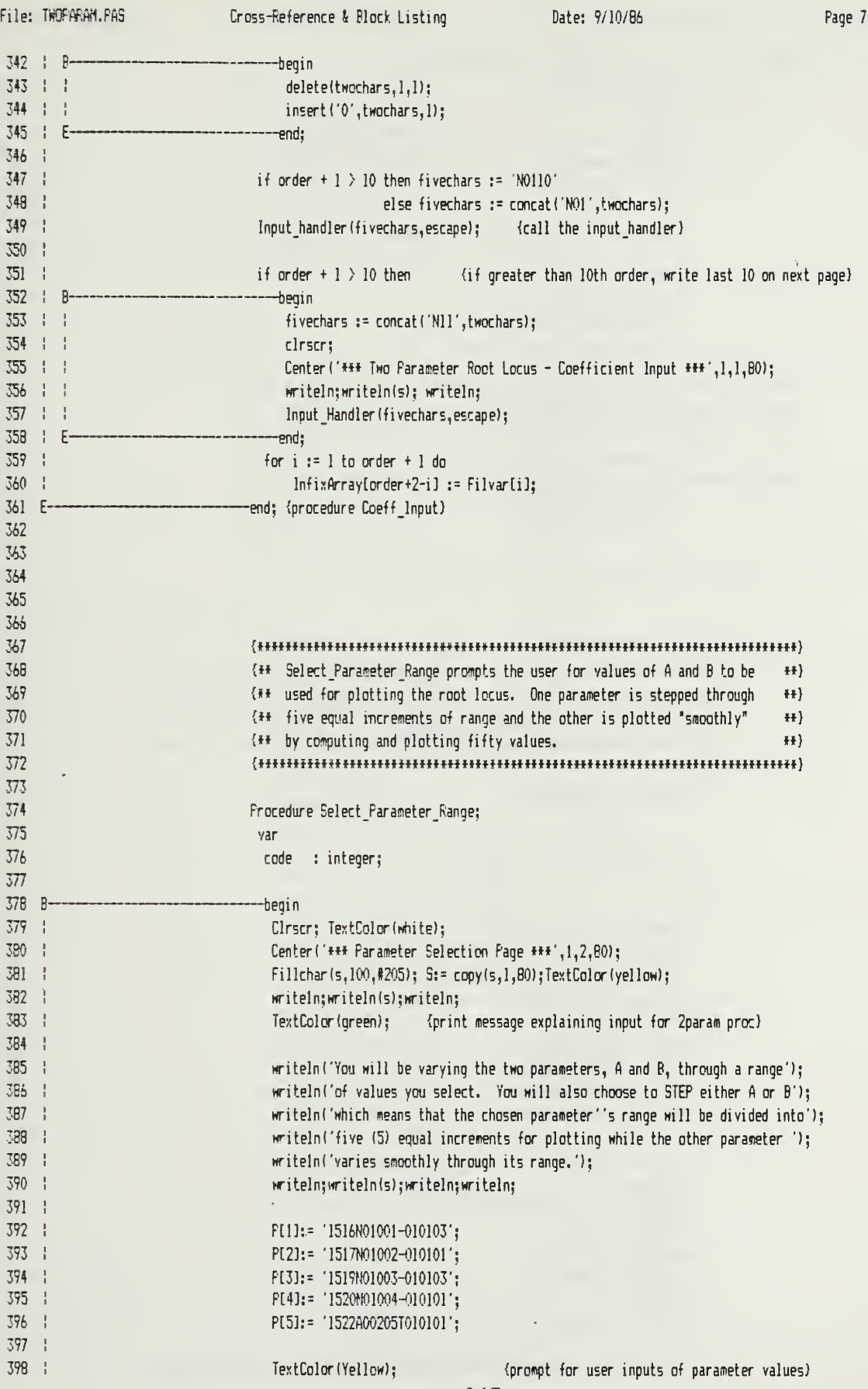

File: THOPARAM.PAS Cross-Reference & Block Listing Date: 9/10/86 Page 8  $359$  ! writeln('A-minimum: ');  $400 - 1$ writeln('A-maximum: '); 401 writeln; 402 writeln('B-minisum: '); 403 writeln('B-maximum: '); 404 writeln; writeln('Step A or B? :');  $\mathbf{1}$ 405 Input\_Handler('NO105',Escape); 406 {prompts for NEW inputs} 407  $\frac{1}{2}$  $408:1$ repeat  $\overline{R}$ ch :=  $copy(filvar(051,1,1));$ 409 ÷  $\mathbf{I}$ 410  $\frac{1}{4}$ if notich in ['A','B']) then Input\_Handler('CO5O5',Escape);  $411 \t1 \t1$  $412$  $E$ until ch in ['A','B'];  $413 :$ if  $ch = 'A'$  then stepA := true 414  $else stepA := false;$  $415$   $?$  $416:$ val(filvar[01],amin,code);  $417:$ val(filvar[02], amax, code); 418 val(filvar[03],bmin,code);  $\frac{1}{4}$ 419  $\frac{1}{2}$ val(filvar[04], bmax, code); 420  $\cdot$ 421 E--end: 422 423 424 425 426 {\*\* Select\_Window\_Size prompts the user for the maximum and minimum values \*\*} 427  $\frac{1}{2}$   $\frac{1}{2}$  of the plot in the x and y directions.  $#$ 428 429 430 Procedure Select\_Window\_Size; 431 432 var 433 code : integer; 434 435 - 12 begin 436  $\frac{1}{2}$ Cirscr; TextColor(white); 437 ÷ Center('### Window Size Selection Page ###',1,2,80); 438 Fillchar(s,100,#205); S:= copy(s,1,80); TextColor(yellow); 439 writeln;writeln(s);writeln;writeln;writeln; 440 ł 441  $PI6! = '1508N01006 - 010103';$ 442 P[7]:= '1510N01007-010101'; 443 P[B]:= '1513N01008-010103'; 444 ÷ PI91:= '1515N01009-010101'; 445 446 writeln('X-minimum: '); {prompts for window size; 447 writeln; 448 writeln('X-maximum: ');  $\frac{1}{2}$ 449  $\mathbf{.}$ writeln; 450  $\mathbf{I}$ writeln;  $45i$ writeln('Y-minimum: ');  $\mathbf{r}$ 452 writeln; 453  $\frac{1}{1}$ writeln('Y-maximum: '); 454  $\mathbf{I}$ 455 | If change then Input Handler ('C0609', Escape) {prompts for CHANGE inputs}

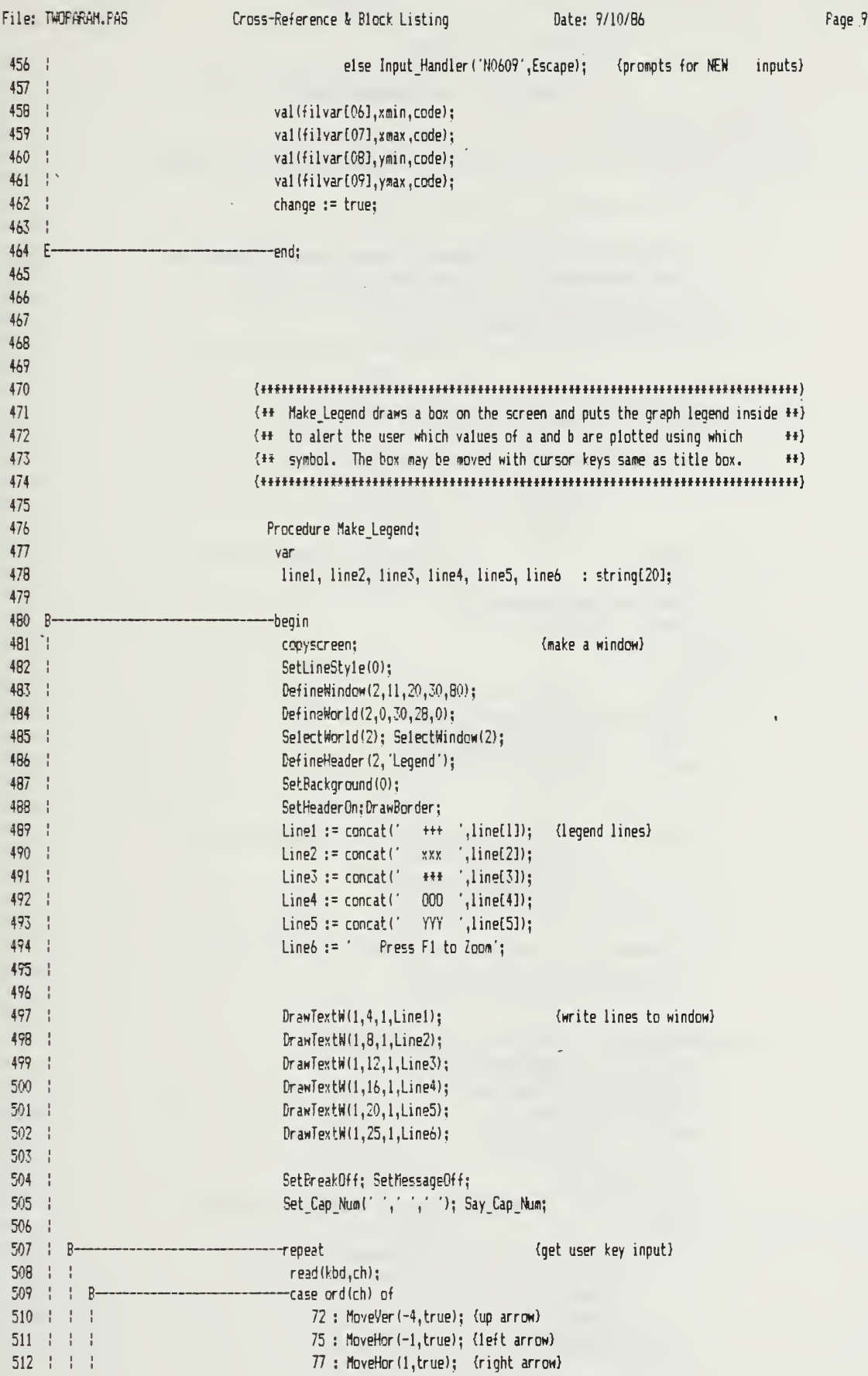

File: TWOPARAM. PAS Cross-Reference & Block Listing Date: 9/10/86 Page 10 Page 10 513 | | | 80 : MoveVer(4,true); {down arrow) 514 | | |  $B -5$ ? : begin quit := false; {Fl pressed indicating that user wants} 515 leavegraphic; (to change graph scales) end; 516 E- $517$   $1$   $1$   $E^{--}$ ---end; 518 | E-E until (ord(ch)= 13) or (ord(ch)=5?); (quit when <return> or <F1> pressed)  $519$   $E$   $$ en(j. 520 521 522 523  $\{**$  Start of main program. This part increments through the ranges of  $**$ 524 {\* <sup>A</sup> and <sup>B</sup> and plots the graph. The above procedures are called as \*\*) 525  $\{+1\}$  needed by the main program.  $\{+1\}$ 526 527 528 -begin {Main Program) 529 | InitGraphic; LeaveGraphic; (initialize graphics routines & screen) 530 531 Select\_Parameter\_Range; (prompt for A & B parameter ranges) 532 533 534 535 if stepA then {set up steps and increments for A I B) 536  $\mathsf{R}$ --begin 537 | | DeltaStep := abs((amax-amin)/4); 538  $lncrem$  := abs( $(bmax-bmin)/50$ ); 53? end 540 else 541 | Bbegin 542 | |  $DeltaStep := abs( \frac{1}{100} + \frac{1}{100})/4$ : 543  $lncren$  :=  $abs((amax-amin)/50);$ 544 —end; 545 546 547 Coeff\_Input; {input the coefficients of the characteristic equation} 549 | 54? Change := false; {initialize change boolean} 550 | 551 | B--Repeat 552 | | Select\_Window\_Size; {prompt for window size - x and y min's and max's} 553 1 1 554  $a:= amin; b:= bmin;$  {initialize a and b} 555  $\mathbf{I}$ 556 | | INITGRAPHIC; {define values for graphics routine) 557 | | DefineWindow(I,0,0,XMaxGlb,YMaxGlb); 558 DefineWorld(l,xmin,ymax,xmax,ymin); 55? SelectWindow(1);SelectWorld(1); 560 DrawAxis(5,-5,0,0,0,0,0,0,false); 561  $562 + 1$ 563 | | for  $j := 1$  to 5 do  $\{$  (step through 5 values of selected stepping parameter) 564 | | B---begin case <sup>j</sup>of {select which graph symbol will be used)  $565$   $\pm$   $\pm$   $\pm$  $\overline{R}$ 566 | | | |  $1 : symbol := 1;$   $(+)$ 567 | | | |  $2 : symbol := 2; \{x\}$ 56B | | | |  $\frac{1}{2}$  $3 : symbol := 7;$   $\{ + \}$ 569 | | | | 4 : symbol :=  $8; 40$ 

File: WPff.Ai1.FA3 Cross-Reference & Block Listing Date: 9/10/86 Page <sup>11</sup> 570 1 1 1 1 1 5 : symbol := 6; { Y }  $571$   $\uparrow$   $\uparrow$   $\uparrow$   $\uparrow$ -end; (case) 572 | | 573 for  $k := 1$  to 50 do { smoothly move through the other parameter) 574 | | ÷. -begin (range in 50 increments)  $\overline{B}$  $575 + 1$  $\left\{ -1\right\}$ 576 for  $i := 1$  to Order + 1 do  $\{ \text{cospute each coefficient value} \}$ 577 --begin 578 577 infix to polish(InfixArray[i], polish); (parse infix ) 580 561  $\frac{1}{2}$ Ccmpute Polish(polish,a,b,EvalArray[i]); {evaluate polish} 582  $\frac{1}{4}$ ÷  $\frac{1}{2}$ 583  $\frac{1}{2}$ г -end; 584 585 RootFinder(Order,EvalArray,RealPart,ImagPart,0,0); (find eq roots) 586 587 For I:=l to Order do (fill plotting matrix with poles) 588  $\pm$  $B$ ---Begin 589  $PlotFole[1,1] := RealPart[1];$ 590 1 1 PlotPoleCI,2] := ImagParttll; ÷ 591 ---end; 592 | | AxisGlb := true; 593 Case Order of (artificially fill plotting array if fewer  $\pm$  $\overline{B}$ 594  $\mathbf{I}$ than 3 points) 595 0 : ;  $\langle \&$  plot the array for one value) 596  $-1$  : begin  $\{of$  a and b)  $\frac{1}{2}$  $\overline{R}$ 597 | | PlotPole[2,l]:=PlotPole[l,l]; 598 | | ÷  $\frac{1}{2}$ PlotFole[2,2]:=PlotPole[1,2]; 599  $\frac{1}{2}$ PlotPole[3,1]:=PlotPole[1,1]; 600 PlotPole[3,2]:=PlotPole[1,2]; 601 DrawPol ygon (PlotPole, <sup>1</sup> ,-3, -symbol ,1,0); 602 --end: 603  $-z :$  begin 604  $F$ lot $F$ ole $[3,1]$ : $=F$ lot $P$ ole $[1,1]$ ; 605 PlotPole(3,2l:=PlotPole(1,2l; 606  $1 + 1 + 1$ BranPol ygon (PlotPole, 1,-3, -symbol, 1,0); 607 | | |  $1 - 1$  $E$ --end: 608 else DrawFolygon(FlotFole,l, -Order, -symbol, 1,0); 609 610 F —end; 611 |  $612 + 1 + 1$ if stepA then b := b + increm (increment one parameter) 613 else a  $:=$  a  $+$  increm; 614  $\pm$  E--end;  $615 + 1$  $\frac{1}{2}$ 616 if step <sup>A</sup> then —begin 617 618  $\pm$ string) 619 | | Linefjl := concat( $A = ', hold$ ); 620 | | | | a:= a + DeltaStep;  $621 + 1 + 1$ b:= bmin;<br>--end {next step}  $622 + 1 + 5$ 623 | | else ÷ 624 | | | B---begin str(b:10:4,hold); (setup legend string) 625 | | | | 626 | | | | Line[j] := concat('B = ',hold);

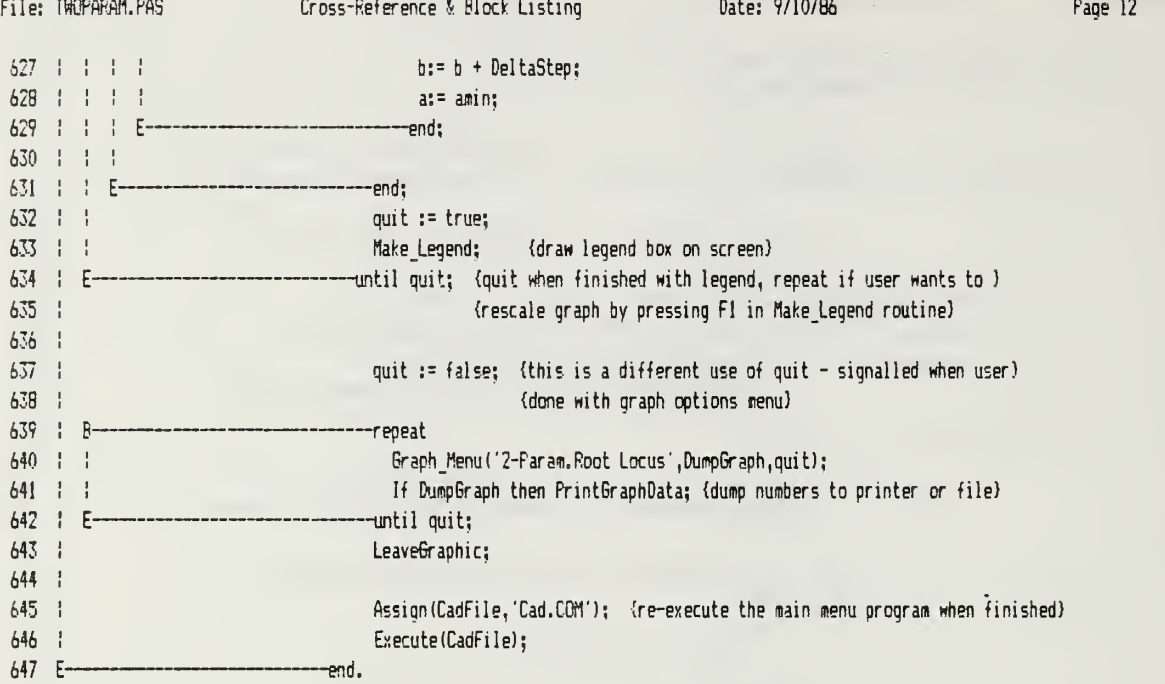

 $\ddot{\phantom{0}}$ 

 $\hat{\phantom{a}}$ 

 $\bar{z}$ 

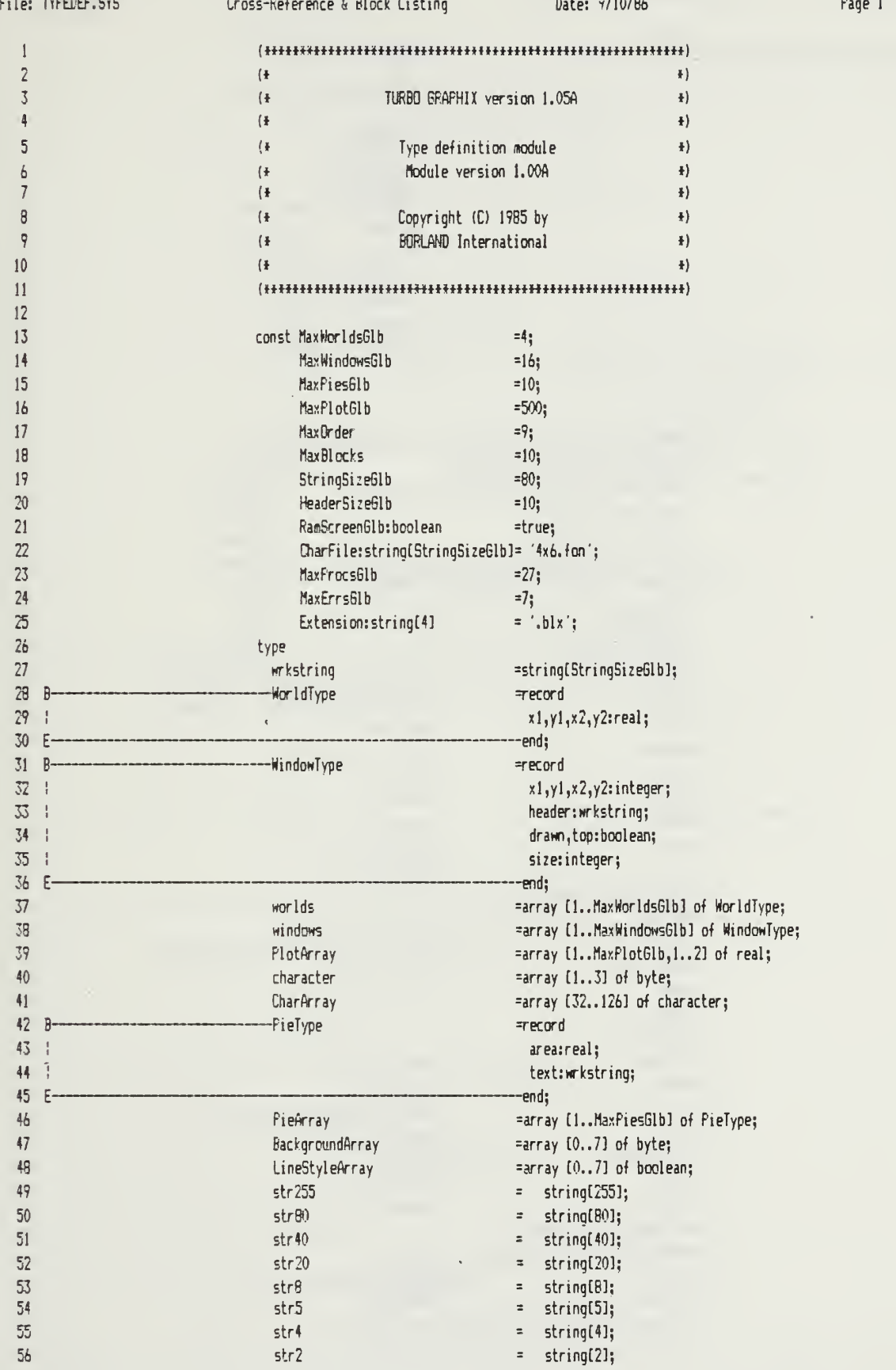

 $\overline{\phantom{a}}$ 

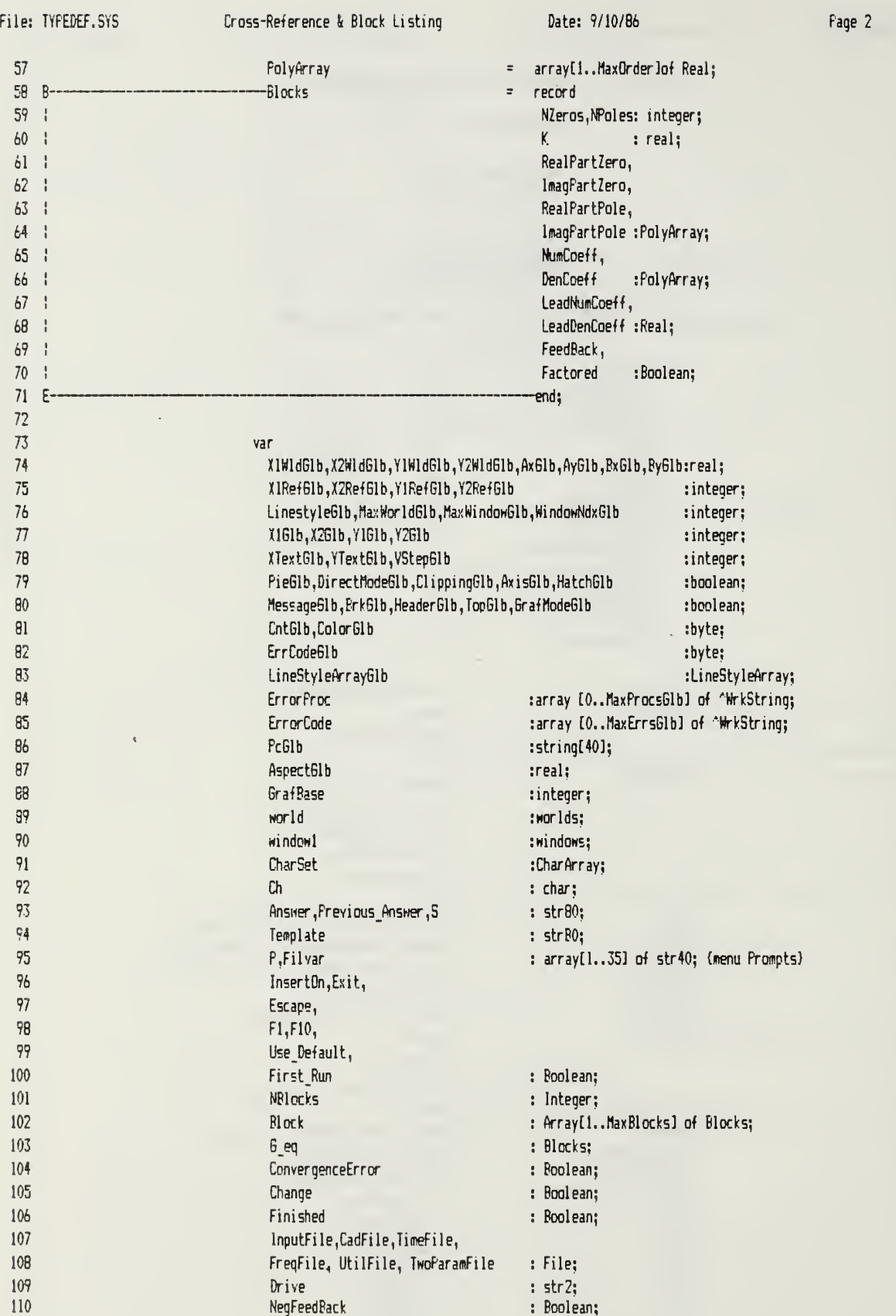

File: ROOTS. INC Cross-Reference & Block Listing Date: 9/10/86 Page 1 I Procedure RootFinder (Niinteger: var Coeff.RealPartRoot, ImagPartRoot: PolyArray: P1.Q1: Real); 2 3  ${H}_{\texttt{H}}$ 4  $\{*\}$  RootFinder solves for the roots of an  $\{*\}$ 5  $\{$  arbitrary real polynomial by Bairstow's  $\{$   $\}$ 6 {\* method. U 7 »Hm\*mm+\*<H>++\*Hm+mm\*m\*m\*t+m\*!  $\overline{R}$ 9 Const10 Epsilon <sup>=</sup> 0.00001; {acceptable computation error) 11 Var12 A,B,C : PolyArray; (calculation arrays) 13 P,Q,DeltaP,DeltaQ,Denom: Real; (P,Q: coeff of quadratic factor) 14 (Del taP,Del taQ: iteration increm) 15 (Denom: Denom used to compute ) 16 { Del taQ and DeltaP) 17 IterationCount,i : Integer; (IterationCount: iteration counter) IB fi: misc. loop counter) 19 finished : Boolean; {finished: flag to tell when done) 20 2122 23 PROCEDURE Solve Quadratic (var b,c,reall,imagl,real2,imag2:real); 2425 :(.H»tnnHtHmmtt)HKiint((i\*«ifm) 26{\* Solve\_Quadratic solves a polynomial of \*) 27  $\{*\text{ order }2\text{ using the quadratic equation }\qquad *\}$ 28  ${+}\dots$ 2930 Var 313, radical : real; 3233 B -Begin procedure solves quadratic equation 34 $S:=-b/2.0;$ of the form:  $\overline{\phantom{a}}$ 35 radical  $:= (b*b)/4.0 - c$ ;  $\left\{ \right.$  $\mathbf{I}$ 36÷ if radical  $\geq 0$  then  $-$ b q { b} - 4ac  $\overline{1}$  $\{$  $37 + B$ ---Begin (real roots)  $\left\{ \right.$  $2a$  $\overline{\phantom{a}}$ 3B $-1 - 1$ reall := S+sqrt (radical);  $\{ with a = 1.$  $\overline{\phantom{a}}$ 39 real2 := S-sqrt (radical); {.....................  $40 \div$  $i$ mag $1 := 0.0$ :  $41 : 1$ imag2 := 0.0;  $42 \div E$ End 43else<br>——Begin (imaq roots) M B 45 | |  $real1 := S$ ; 46 | | real2 := S;  $47 : 1$  $i$ magl  $:=$  sqrt $(-radical);$ 48  $imag 2 := -sqrt(-radical);$  $49 + E$ —End; 50 51 E --End: 5253 B -----Begin {FROCEDURE ROOTFINDER} 54 55 {mf»\*ftt«\*m»«»4»»mimimm\*m«mtftm) 56 {\* Fill A matrix with user's coefficients, most \*)

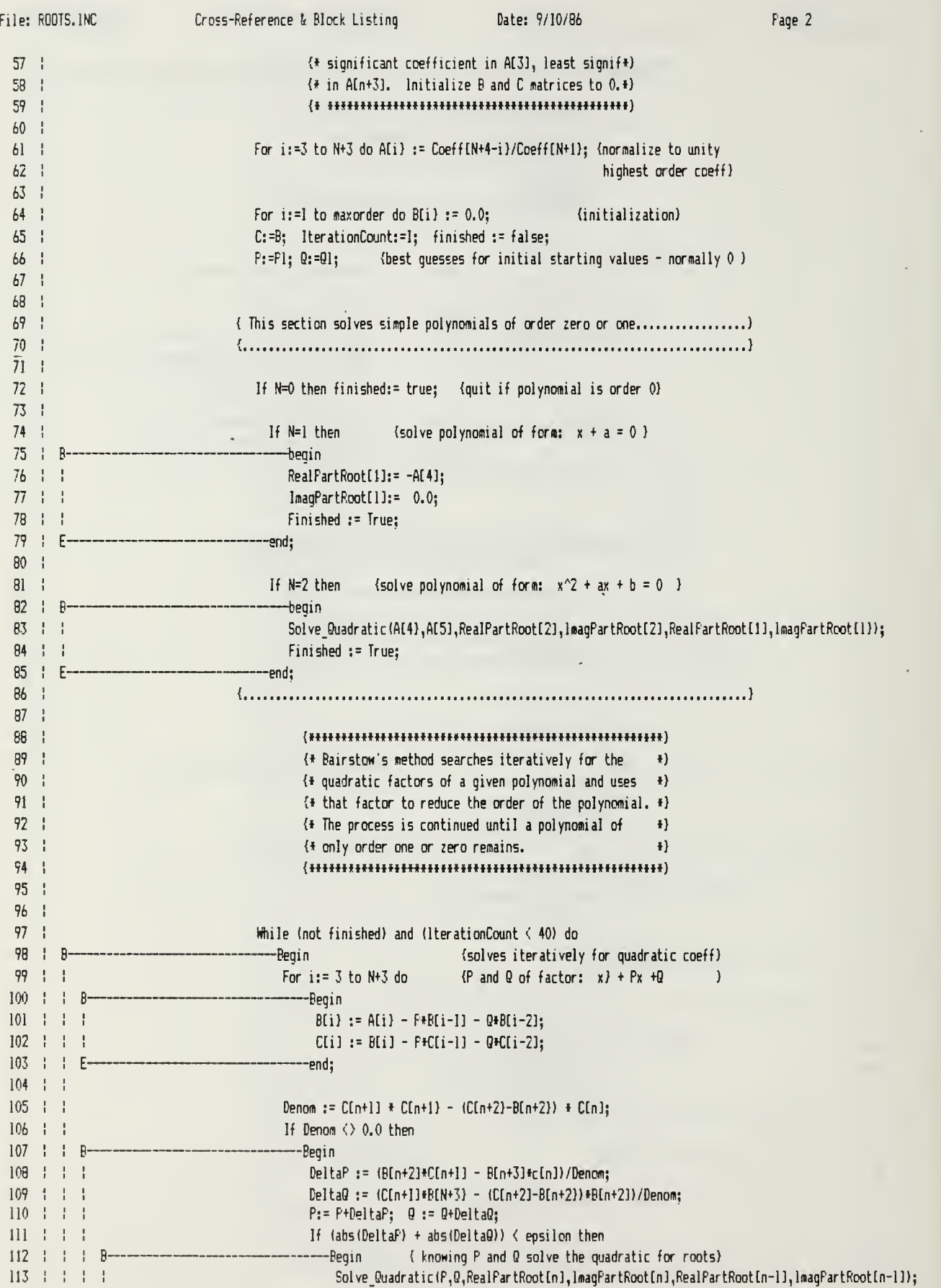

l,

 $\bar{\psi}$ 

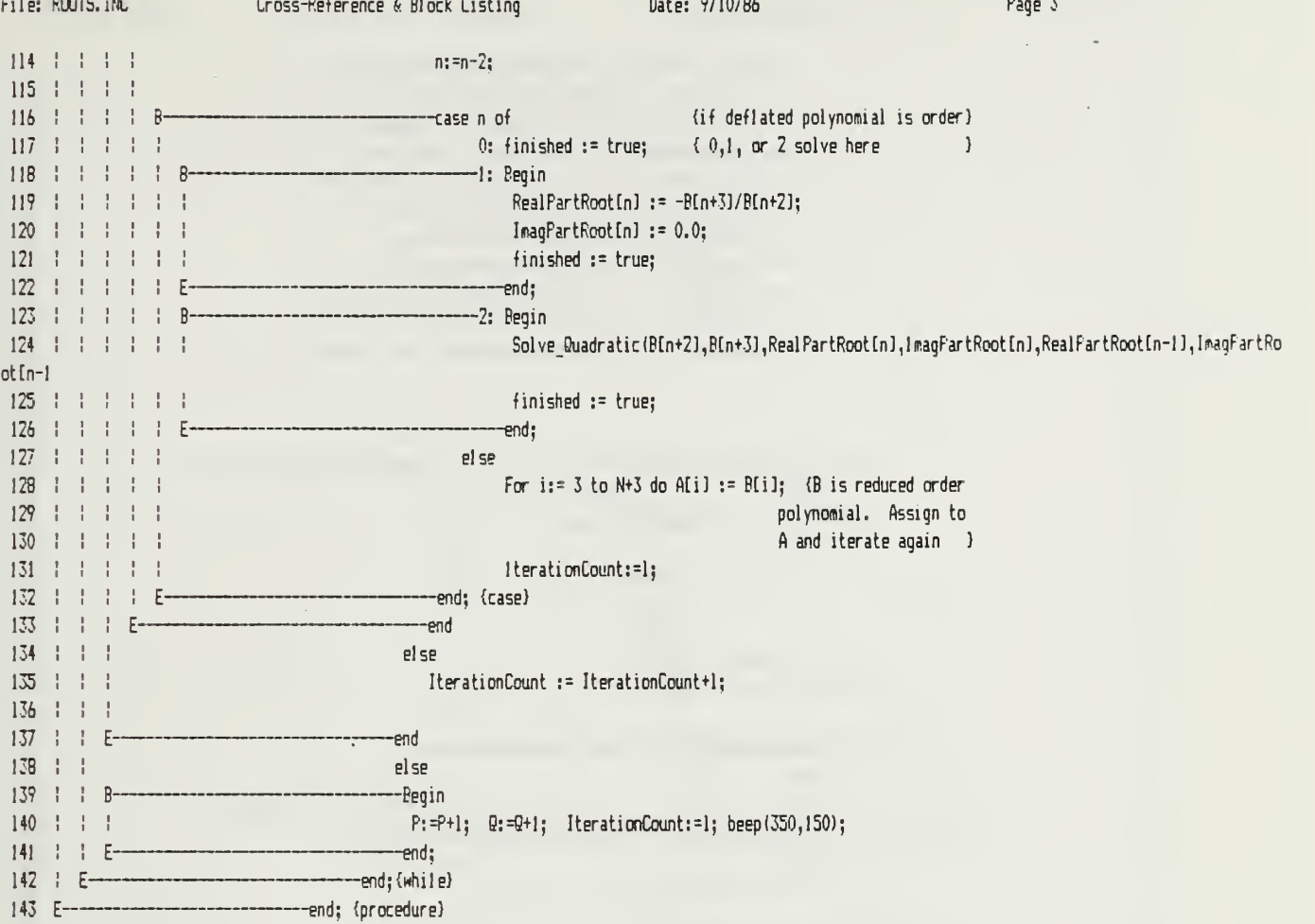

 $\sim$   $\sim$   $\sim$ 

 $\sim$ 

٠.

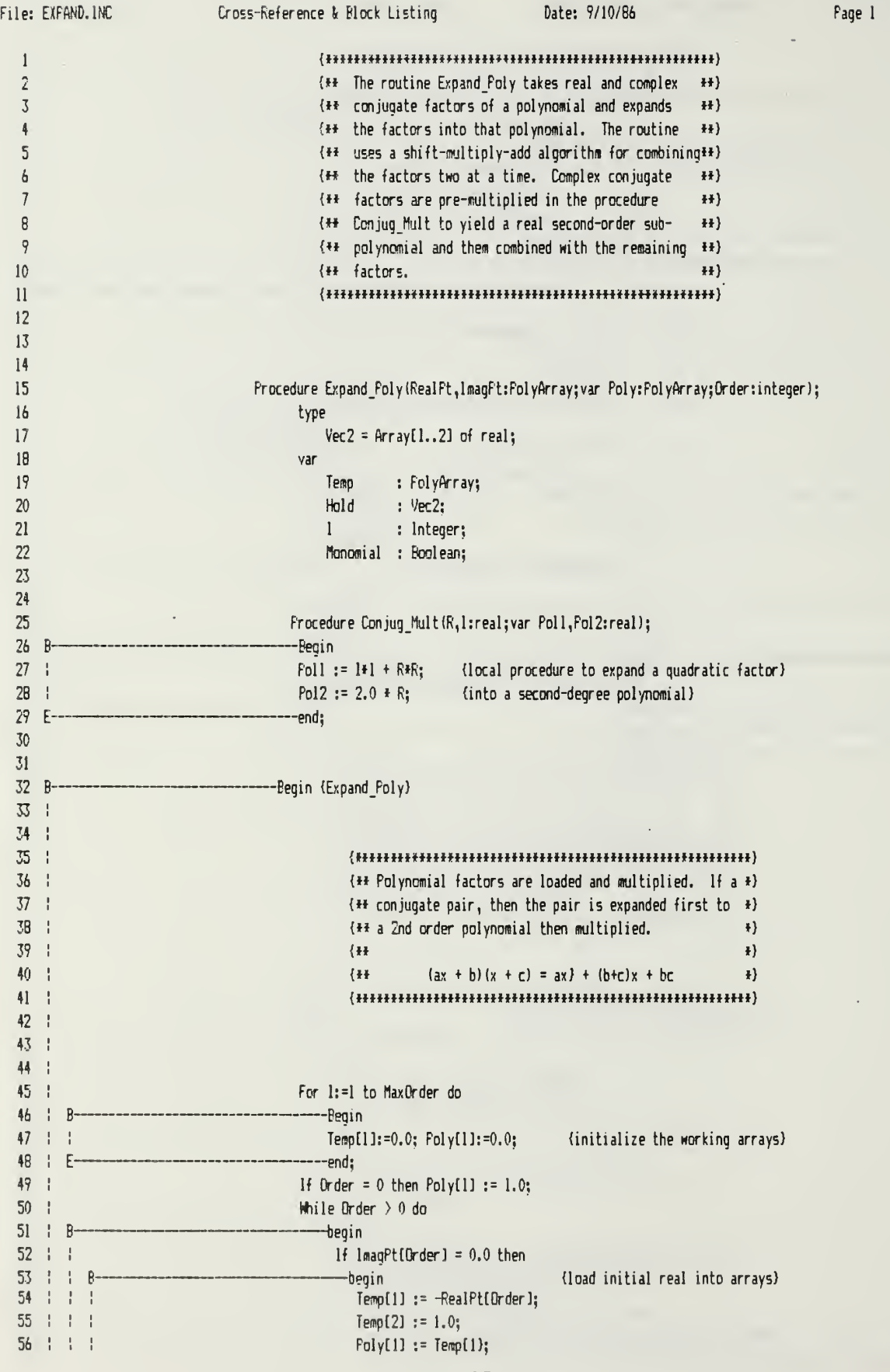

File: EXFAND. INC Cross-Reference & Block Listing Date: 9/10/86 Page 2  $57 + 1 + 1$  $Foly[2] := Temp[2];$ 58 1 1 1 Order := Order -1; 59 | | F--end 60 else  ${l}$ oad converted conjugate into arrays) — begin 61 1 1 R 62 1 1 1 Conjug\_Mult(-RealPt[Order], ImagPt[Order],Temp[1],Temp[2]); 63 $Poly[1]:=Temp[1];$ 64  $Folv[2] := Tem[2]:$ 65  $T$ emp $[3] := 1.0$ ; 66  $Foly[3] := 1.0;$ 67 : : : Order  $:=$  Order  $-2$ : 68 | | F-•end; 69 1 1 70  $\pm$   $\pm$ While Order > 0 do<br>---Begin 71 1 1  $\mathsf{R}$  $72 \pm 1$  $If$   $1$ mag $Pt$ [Order] = 0.0 then 73 ! ! ! **R-**--Begin (load the next REAL factor) 74 1 1 1 1 1 Monomial := true; 75 Hold[1] := -RealFt[Order]; 76 1 1 1 1 := 0.0; Hold[2)  $77 + 1 + 7$ --end 78 else7?  $\mathbf{R}$ Begin (load the next Conjugate pair) 80 1 1 1 1 Moncmial := false: 81Conjug.Mult(-RealPt[Order],lmagPt[Order],Hold[1],Hold[2]); 82 1 1 1 Eend; 83 84 $\frac{1}{2}$ If Not (Monomial) then {perform extra mult. required by 2nd order poly) 85  $\overline{R}$ Begin 86For I:=MaxOrder downto 2 do Poly[1]:=Poly[1-1]; 87 | | | |  $Poly[1] := 0.0;$ RR 1 1 1 1 For 1:=1 to MaxOrder do Poly[1]:=Poly[1] + (Temp[1] + Hold[2]); 89Order := Order - 1; 90 1 1 1 p. end; 91 1 1 1 {process Real factor or continue 92 | |  $\bar{1}$ processing LSD of 2nd order factor) 93 | | | 94 | | | For  $l := \text{MaxOrder}$  downto 2 do Poly $l1$  :=  $\text{Folv}(l-1)$ : 95 | | | |  $Poly[1] := 0.0;$ 96 : : : 97 : : : For  $l:=l$  to MaxOrder do  $Foly[1]:=Poly[1] + {Temp[1]} + {Holdf[1]};$ 9899 Temp := Poly;  $100 \div 1 \div 1$ Urder:≂ Urder – l; 101 | | E-—End {while)  $102 \div E$ -End; {while) 103 Temp := Poly; 104 For 1:= 1 to Order do Poly[Order+1-1]:= Temp[1]; End; {procedure) 105 E— 106

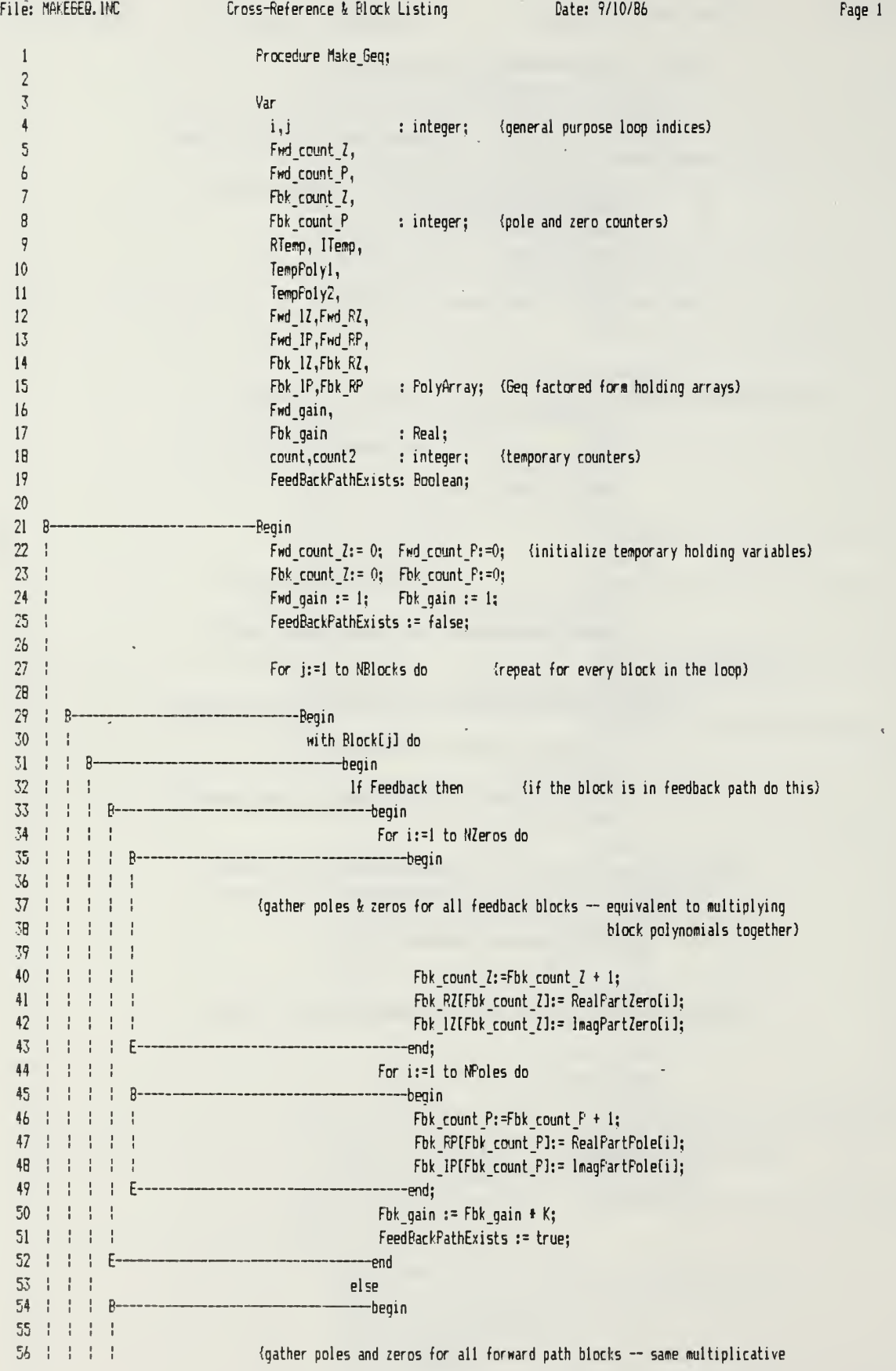

» effect) 53 5?For i:=l to NZeros do 60 | | | | | B begin 61 | | | | | Fwd count  $2:$  =Fwd count  $2 + 1$ ; 62 Fwd\_RZEFwd\_count\_ZJ:= RealFartZero[i];  $63 + 1 + 1 + 1$ FHd\_IZ[Fwd\_count\_Z]:= InagPartZeroti]; 64 end; 65 | | | | 66 For i:=l to NFoles do  $67 + 1 + 1 + 8$ ------begin 68 Fwd\_count\_P:=Fwd\_count\_P + 1; 6?Fwd\_RF[Fwd\_count\_P]:= RealFartPole[i]; 70 Fwd\_IP[Fwd\_count\_P]:= ImaqPartPole[i]; 71end; 72Fwd\_qain  $:=$  Fwd\_qain  $*$  K; 73 ——end; {else} 74 75 H H E----end; {with} 76 —end; (for)  $77 +$ 787? {flake the Gequivalent block from poles and zeros gathered previously) 30 81with 6\_eq do  $92 + B -$ ----begin **B3** + + For i:=1 to MaxOrder do {initialize G\_eq factors} 84 ----------begin 85 RealFartZero[i]:=0.0; ImagPartZero[i]:=0.0; 86  $RealFartFole[i]:=0.0; InaqPartFole[i]:=0.0;$ 87 | | | NumCoeff[i]:=0.0; DenCoeff[i]:=0.0;  $68$  | |  $E-$ ---end: 89 | | NZeros: =0; 90 | | 91 | | 9293 1 1 {++++++++ 6\_equivalent Zeros are product of Forward path zeros and \*\*\*\*+++++} 94{ Feedback path poles. ) 95 | | 96 For  $i := 1$  to  $Fwd_count_ Z$  do 97 | | 98 | | Bbegin (collect forward path zeros) 99 | | | NZeros: =NZeros + 1; 100 Real PartZerof NZeros] := Fwd.RZti]; 101 ImagPartZeroINZerosJ := Fwd\_1ZCi 3; 102 | | E----end; For i:= 1 to Fbk\_count\_P do 103 -----begin (collect feedback path poles) 104  $B -$ 105 | | | NZeros: =NZeros + 1; 106 | | | RealPartZero(NZeros) := Fbk\_RP[i]; 107 | | | InagPartZerolNZeros] := FbkJFCi]; 108 | | E------end; 109 110 If NZeros =  $0$  then NumCoeff[1] := 1.0 111 else 112 | | Expand\_Foly (RealPartZero, ImagPartZero, NumCoeff, NZeros); 113

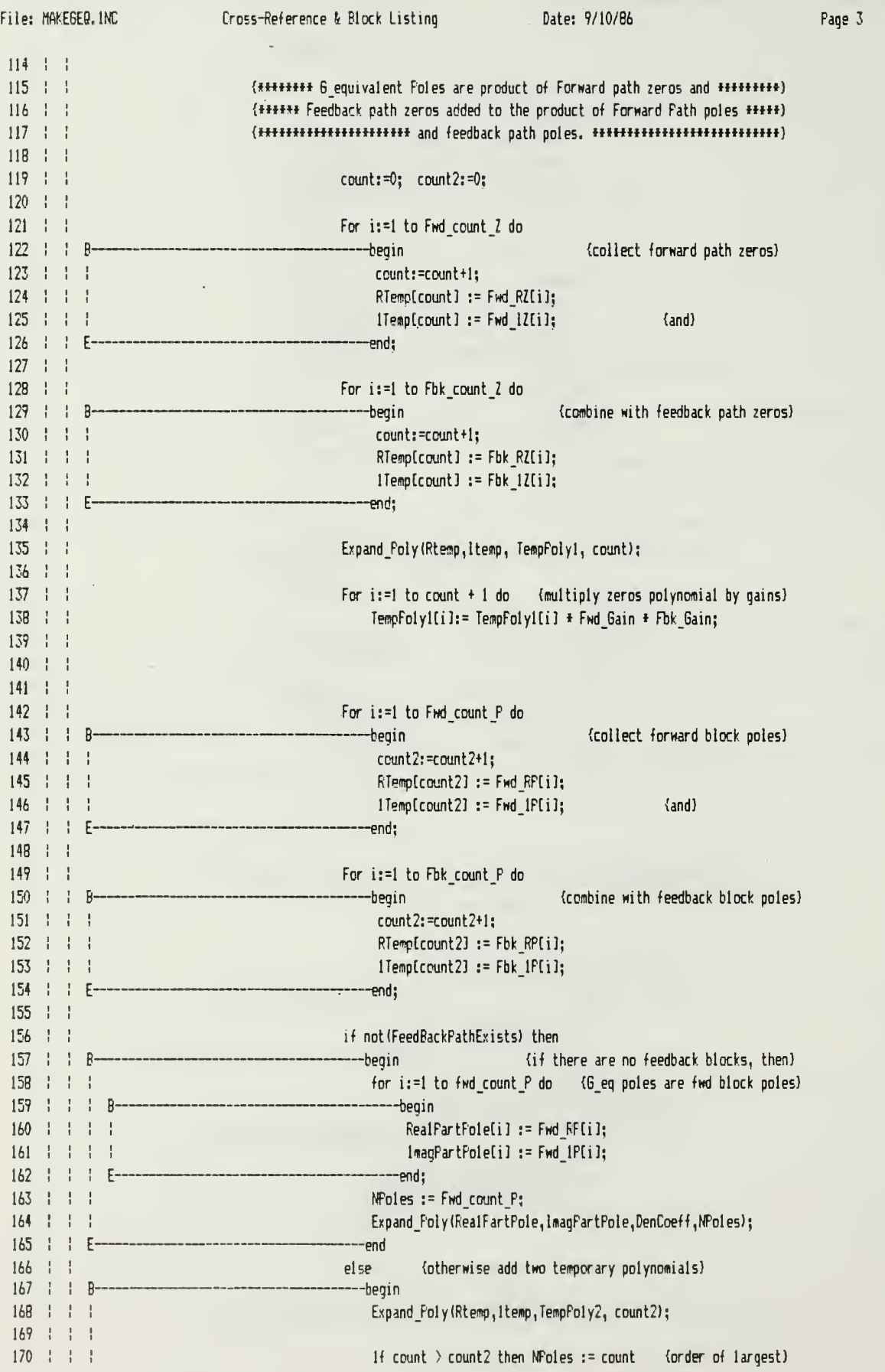

 $\hat{\phantom{a}}$ 

File: MAKEGER.INC Cross-Reference & Block Listing Date: 9/10/86 Page 4  $\sim$ 171 else Npoles  $:=$  count2;  $\langle$  poly is NFoles) 172 173 For  $i:=1$  to NFoles + 1 do 17\* If NegFeedBack then DenCoeff[i]:=TempPoly2[i] + TempPoly1[i]  $\_$ 175 | | | else DenCoeff[i]:=TempPoly2[i] - TempPolyl[i]; 176 177 1 1 1 RootFinder(NFoles,DenCoeff ,ReaIPartFDle,ImagPartPoLe,0,0); 178 | | E--end; 179 180 | | K := Fwdjain; (6\_eq block gain is combined forward path gains) 181 182 FeedPack := false; {set G\_equivalent boolean flags) 183 Factored := true; 184 LeadNusiCoeff:= 1; LeadDenCoeff:= 1; 185 186 | Eend: {with} 187 E--end; {procedure)

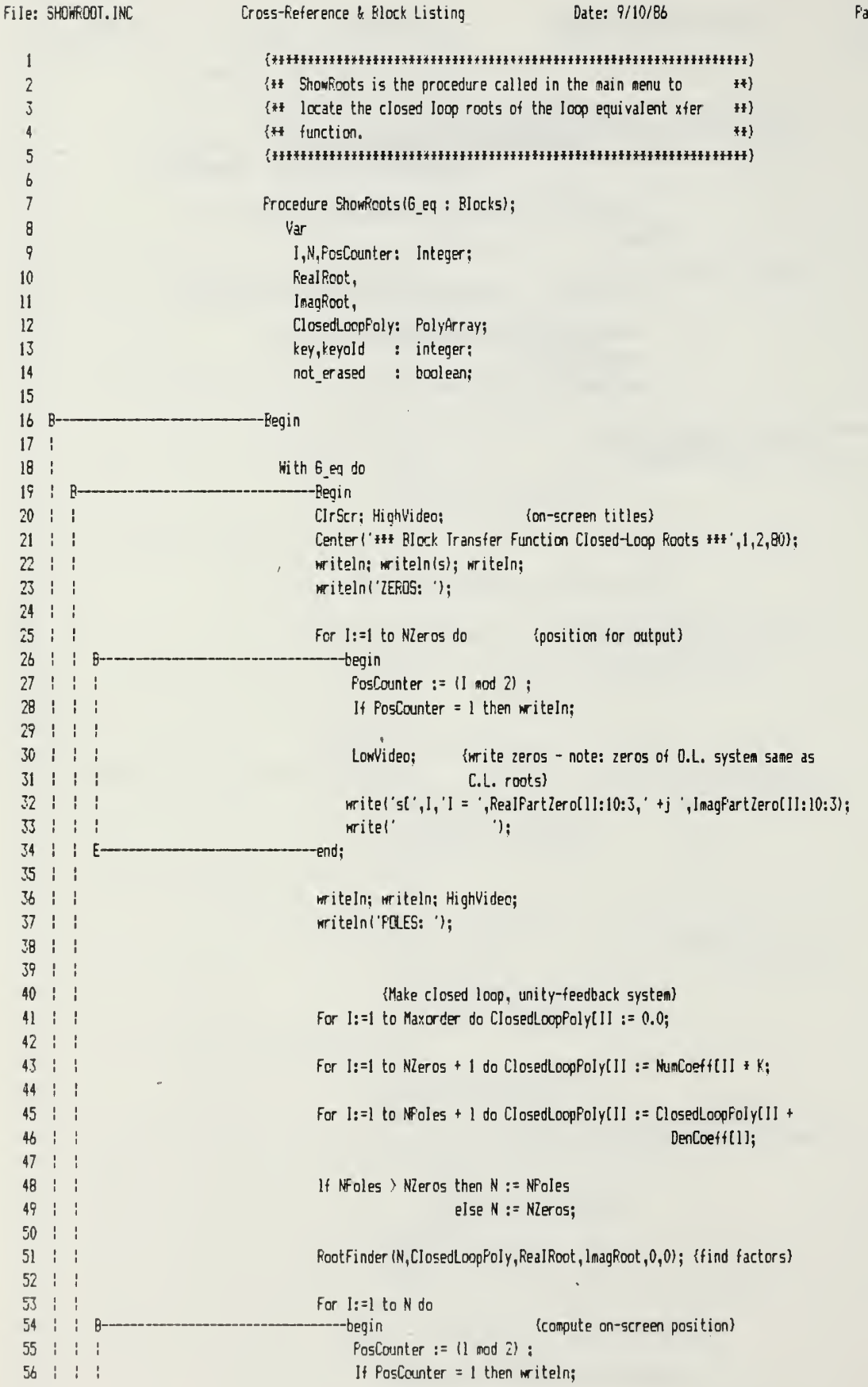

age 1

 $\overline{\phantom{a}}$ 

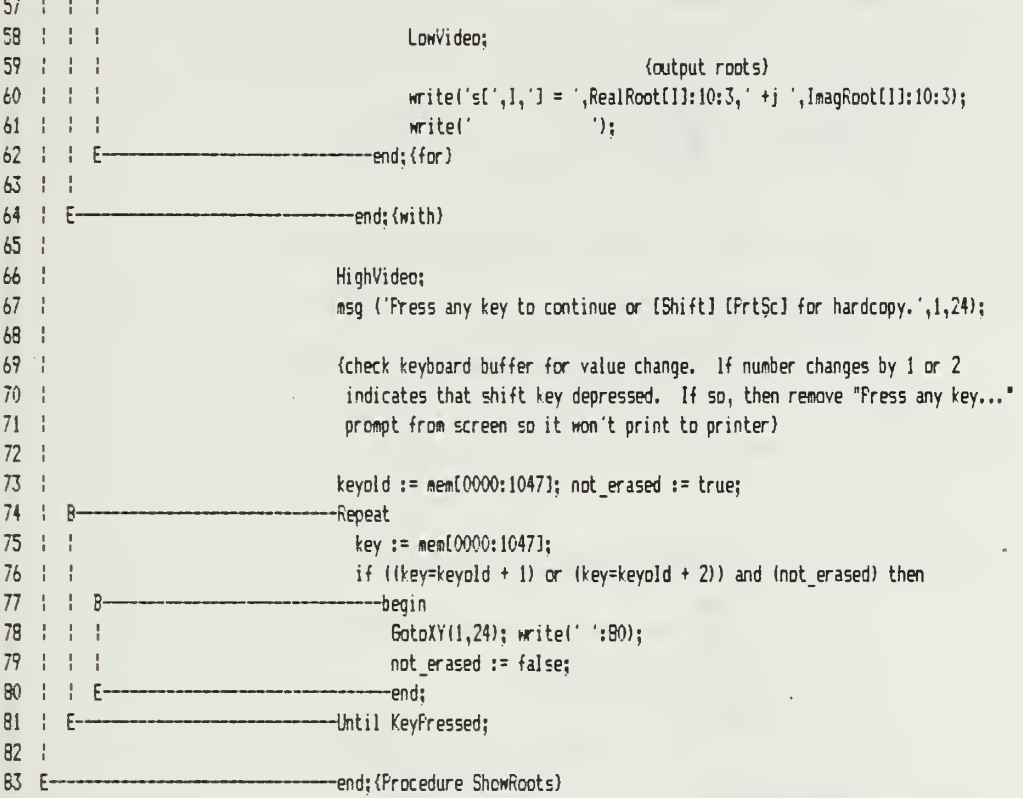

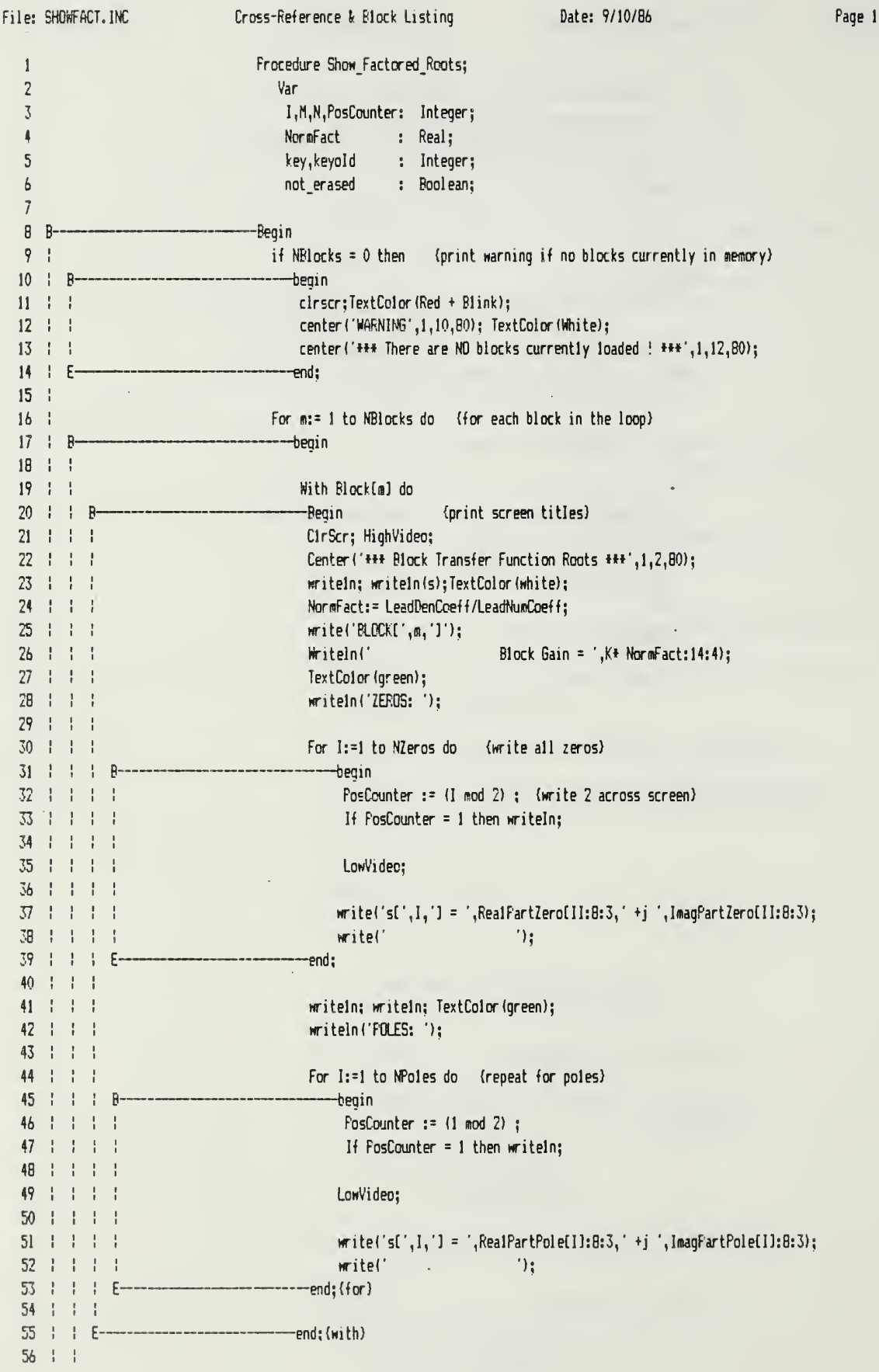

File: SHOWFACT.INC Cross-Reference & Block Listing Date: 9/10/86 Page 2 57 + + HighVideo; 58«sg ('Press any key to continue or [Shift] [PrtSc] for hardcopy. ',1,24); 5?60 {Test keyboard buffer for shift key depressed (shift key changes buffer  $61 + 1$ contents by <sup>1</sup> or 2). If shift key is pressed, then a blank line is  $62 + 1$ written over the message "Press any key..." so it will not print) 63 64 keyold := meaCOOOO: 1047]; (check initial value of buffer) 65 not erased := true; 66 1 1 R -Repeat  $67 \pm 1$  $\mathbf{I}$ key  $:=$  memi0000:1047]; (repeatedly check buffer for changes) 68 1  $\overline{1}$ 69 if ((key=keyold + 1) or (key=keyold + 2)) and (not erased) then 70 1 1 1 (if shift key pressed and nessage not previously erased then:) 71 $\mathbf{I}$  $\frac{1}{2}$  $\overline{R}$ begin 72 | | |  $\mathbf{I}$ GotoXY(1,24); write(' ':B0); (overwrite message) 73 noterased := false; 74 1 1 1  $E$ end; 75 1 1 F-—Until KeyF'ressed; (if other key pressed then continue to next event) 76 $77 : F -$ -end; (for) 78 79 ! 80 With 6 eq do (repeat entire process for 6-equivalent block) 81 : B----Begin  $B2 + 1$ ClrScr; HighVideo; 83 Center('\*\*\* Loop Equivalent Block Transfer Function +\*\*', 1, 2,80); 84 | | writeln; wr iteln(s); Tex tColor (white); 85 $-1 - 1$ writeln('6 equivalent Block  $\frac{1}{2}$  Block  $\frac{1}{2}$   $\frac{1}{2}$   $\frac{1}{2}$ 86 TextColor (green);  $87 : ?$ writeln ('ZEROS: '); 88 89 $-1 - 1$ 90 1 1 91For I:=l to NZeros do 92 | |  $\mathbf{R}$ begin 93 1 1  $\frac{1}{2}$ PosCounter := (1 mod 2) ; 94 If PosCounter = <sup>1</sup> then writeln; 95 $-1 - 1$ 96 | | LowV'ideo; 97 : : 98 write('s[', $l_1$ '] = ',RealFartZero[I]:8:3,' +j ',lmagFartZero[I]:8:3); 99  $write('$   $')$ ;  $100 + 1 + F$ -end; 101  $102 : !$ writeln; writeln; TextColor (green); 103 writeln! 'POLES: '); 104 For I:=l to NPoles do 105 106 : :  $\overline{R}$ begin 107 | | | PosCounter := (I nod 2) ; 108 | | Ţ If PosCounter = <sup>1</sup> then writeln;  $\frac{109}{110}$   $\frac{1}{1}$ 110 Ţ LowVideo; 111  $\mathbf{1}$ 112 | |  $write('s[',l,'] = ', RealPartPole[1]:8:3,' +j ', ImageArtPole[1]:8:3;$ Ţ 113 write!' ');

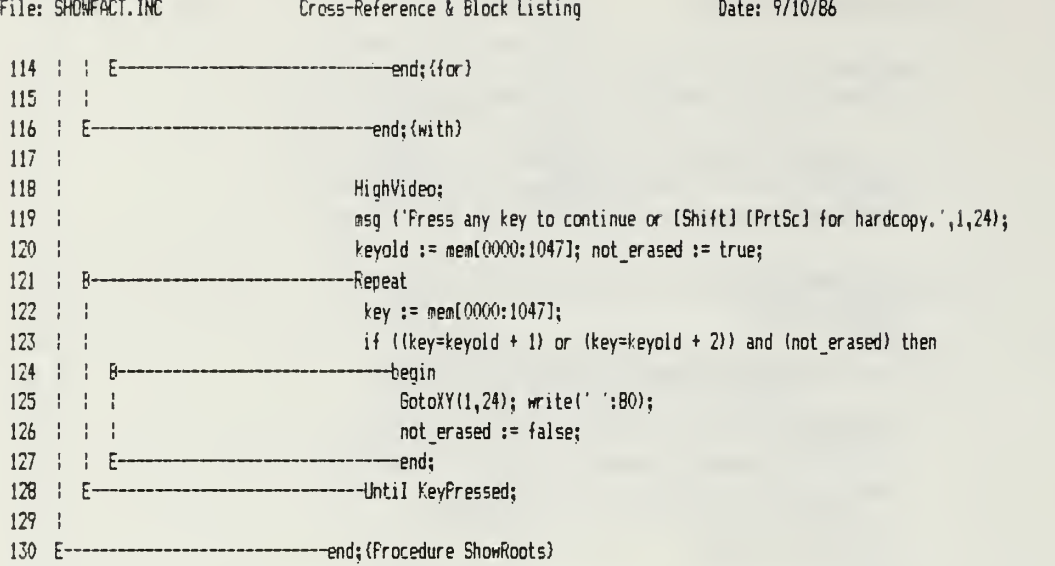

Page 3

 $\langle \cdot \rangle$ 

1

2  $\{ \dfrac{1}{2}, \dfrac{1}{2}, \d$ 3 {\*\* Procedure ShowPoly is the utility routine to display the current loop \*\*) 4  $\{H^*\}$  blocks in polynomial form. It first shows each block, then the 6eq  $\{H\}$ 5  $\{**\ block,\tag{**}\}$  ${H}$ 6 7 B Procedure ShowPoly: 9 Var10 VertPos, 11 HorizFos, 12 PosCounter, 13  $1, J$  : Integer; 14 Exponent : String[2]; 15 NormFact : Real; 16 Character Char; 17 key, keyold : lnteger; IB not\_erased : Boolean; 1920  $21$   $B$ -Begin  $22 :$  $23 \frac{1}{2}$ if NBlocks = 0 then {print warning if no blocks in memory)<br>---begin 24 | B  $25 + 1$ clrscr;TextColor(Red + Blink);  $26 : !$ center! 'WARNING', 1,10,B0); TextColor(White);  $27 \frac{1}{2}$  $\mathbf{I}$ center('\*\*\* There are NO blocks currently loaded ! \*\*\*',1,12,80);<br>-end; 28 29 $\frac{1}{2}$ 30 For i:= <sup>1</sup> to NBlocks do (print each block in loop) 31 $B$ begin 32 | | Kith Blockti] do 33  $B$ ---Begin 34ClrScr; HighVideo; (screen title) 35  $\frac{1}{2}$ Center('\*\*\* Coefficients of Block Polynomial \*\*\*',1,2,80); writeln; writelnls); TextColor (Green); 36  $\mathbf{I}$ 37  $write('BLOCK, ∥', i);$ 38 $\pm$   $\pm$   $\pm$ (return normalized coefficients to state at input - won't ) 39 (confuse user) 40 ! Ţ NormFact := LeadDenCoeff/LeadNumCoeff; TextColor (White) 41writeln!' Block Gain = ', K\* NormFact:14:4);  $42 : 1 : 1$ Texttolor(Yellow);writeln('NUr£RflTOR: '); 43 1 1 1 44 | | (compute screen positions for coefficient display) 45 1 1 1 VertPos:= 8; LowVideo; 46 | | For I:= NZeros+1 downto <sup>1</sup> do 47 $\frac{1}{2}$  $\cdot$  $\cdot$ -begin 46  $J$ :=N $Z$ eros+ $l - l$ ; 49PosCounter  $:= (J \mod J) + 1$ ;  $\{ \text{display } J \text{ coefficients} \}$  screen) 50 HorizPos := PosCounter \* 15;  $51 + 1$  $\frac{1}{2}$ If PosCounter = 1 then VertPos  $:=$  VertPos + 2;  $52 : 1$  $\frac{1}{2}$  $53 + 1$ If  $1 \leq 1$  then  $\{w \text{ rate "+ s" with proper exponent}\}$ 54 $\mathbf{R}$ --begin - 11  $551111$ msgl's +',HorizPos, VertPos); 56 str(I-l:2, Exponent);

169

File: SHOWFOLY.INC

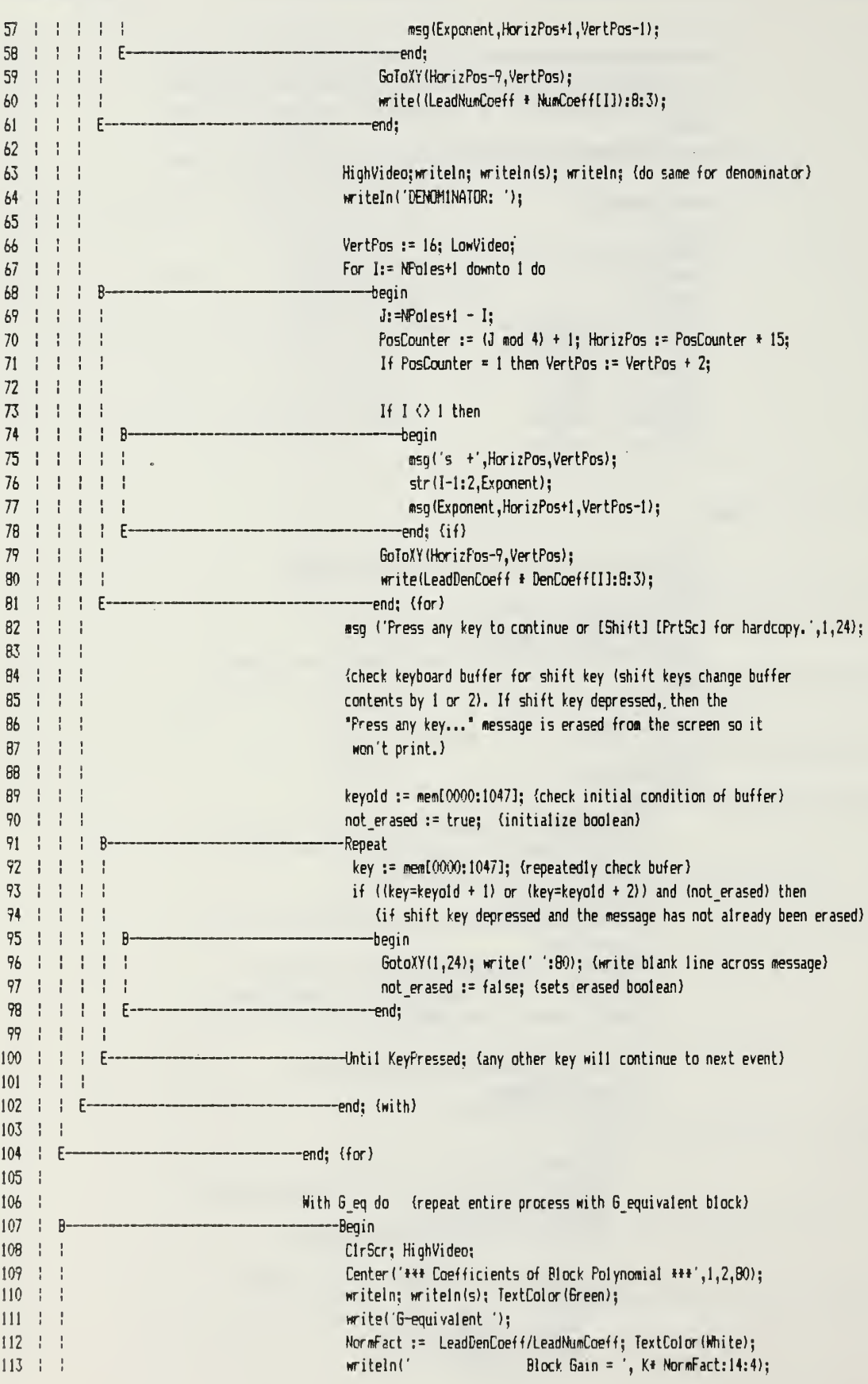

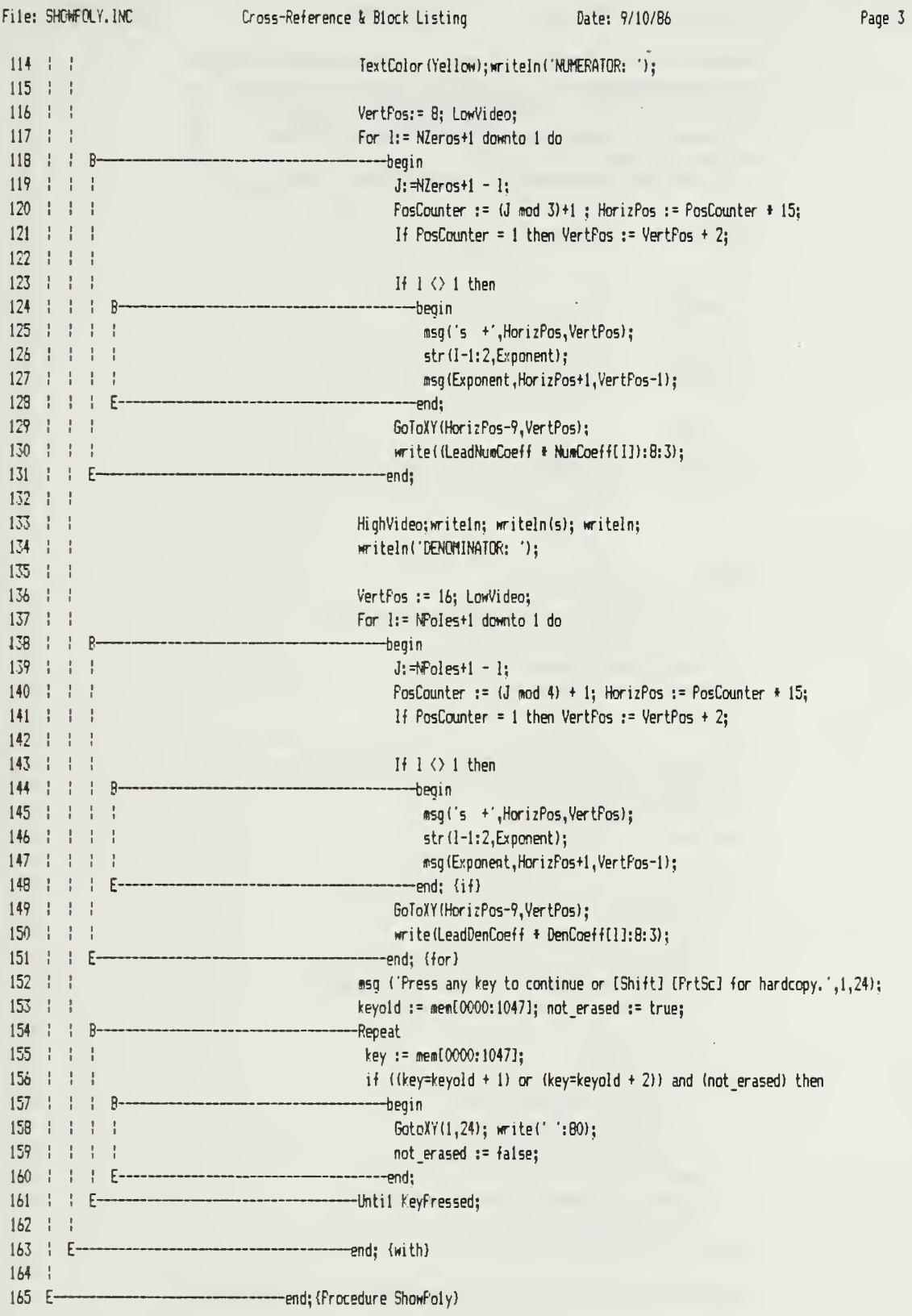

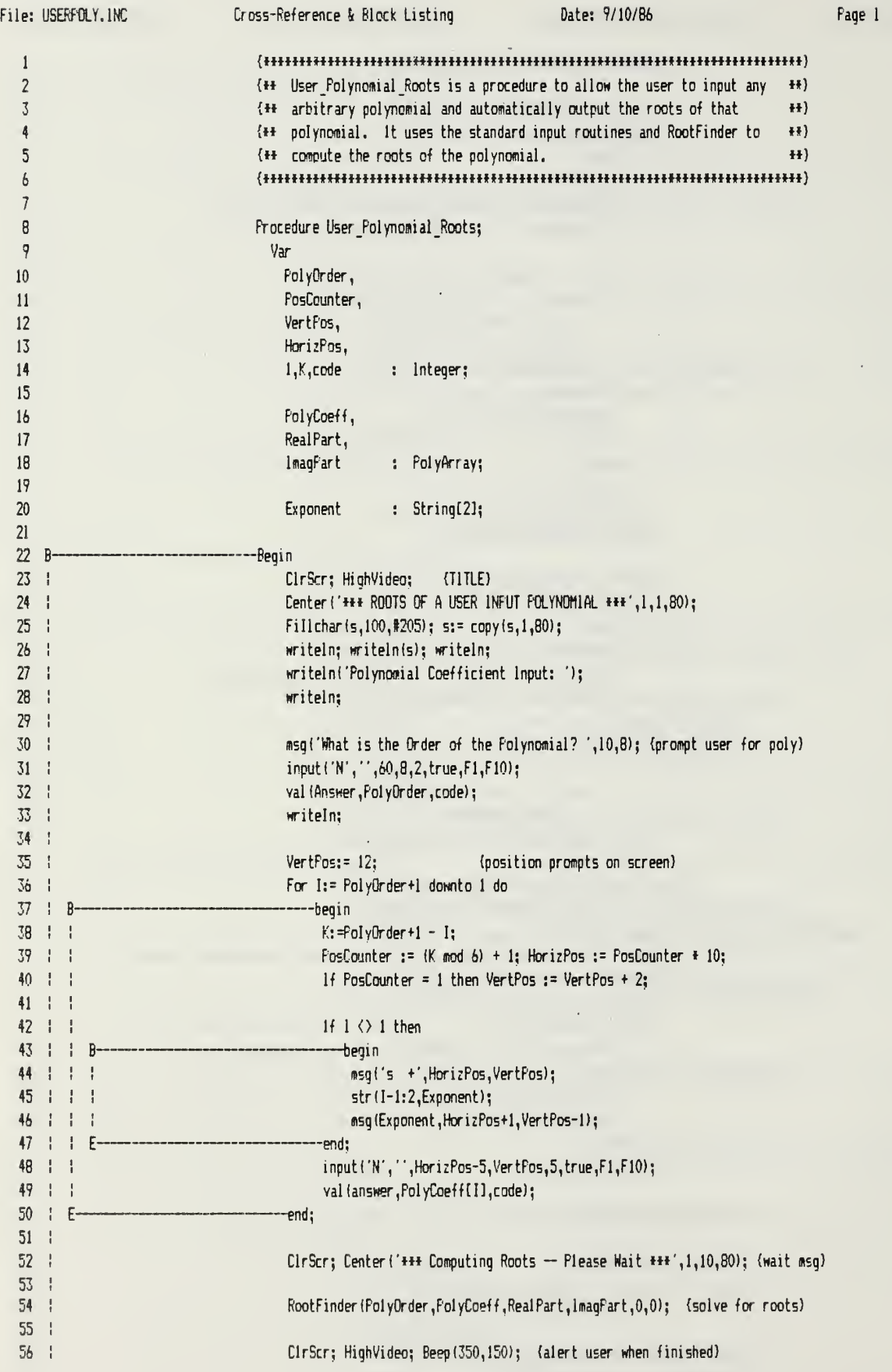

÷.

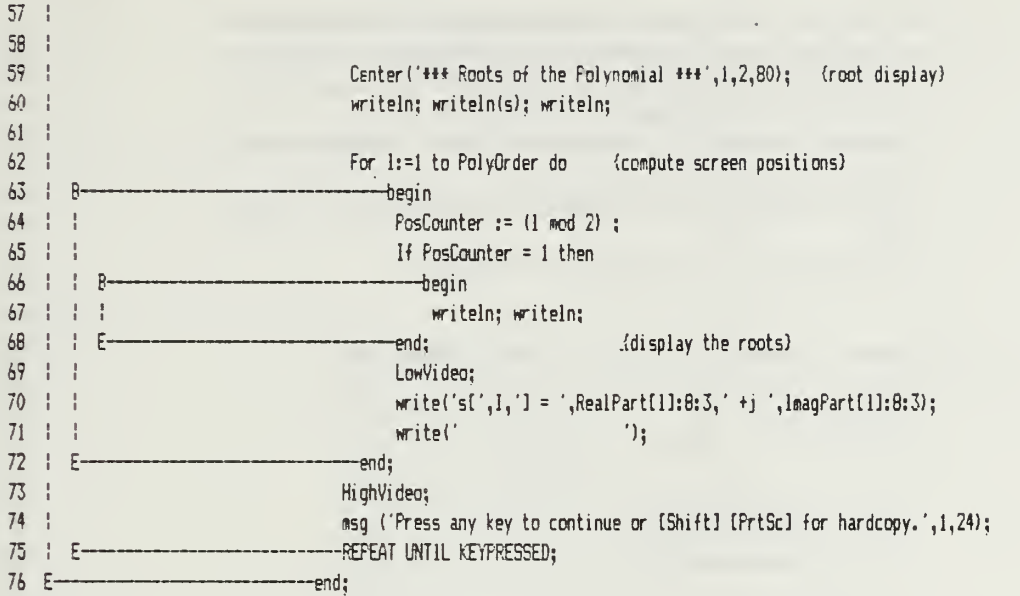

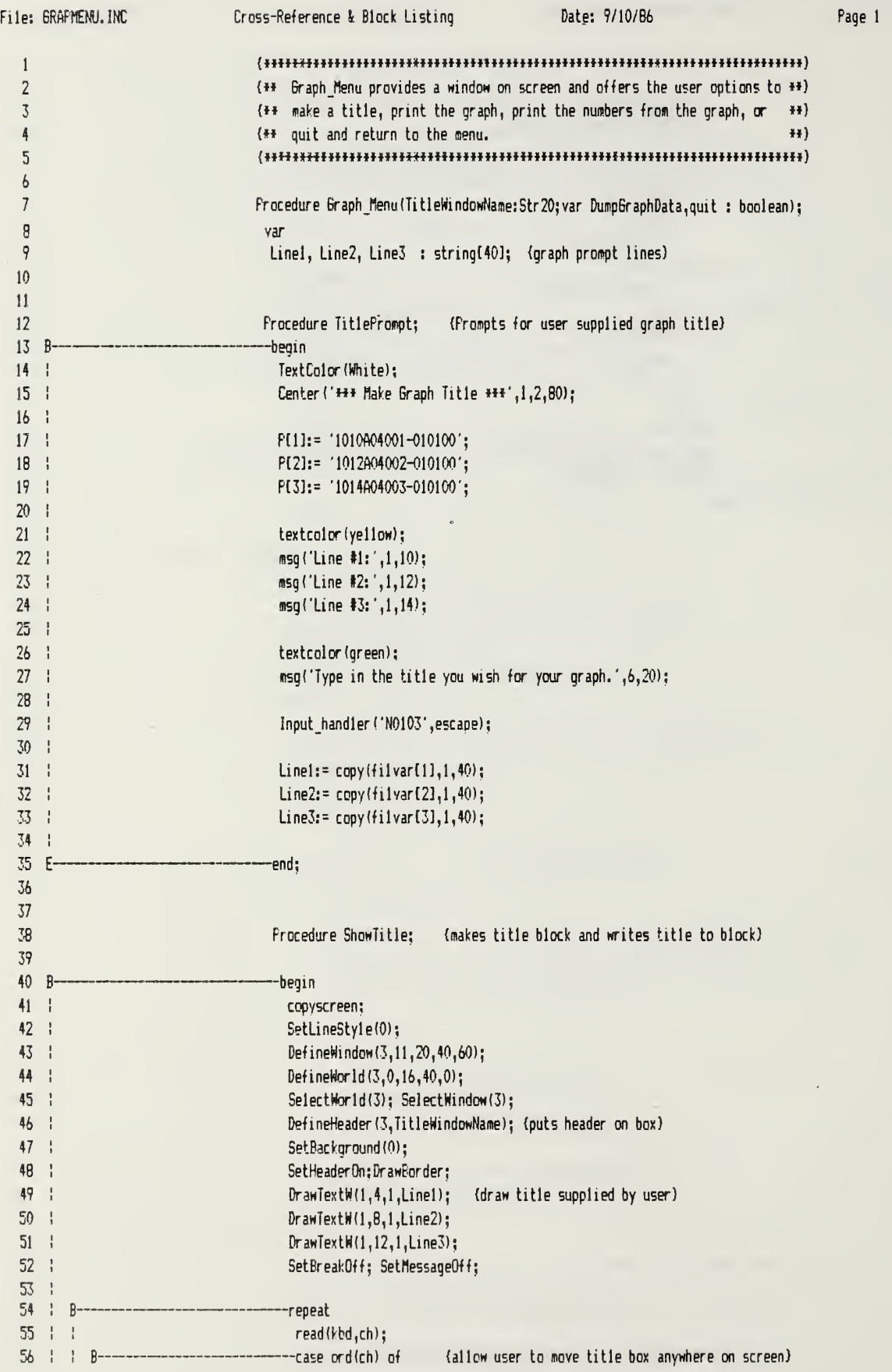
File: GRAFMENU.INC Cross-Reference & Block Listing Date: 9/10/86 Page 2 57 | | | 72 : MoveVer(-4,true); (up arrow) 9 75 : floveHor(-l,true); (left arrow) 5? // : noveHor(1,true); (right arrow) — 60 80 : MoveVer(4,true); (down arrow)<br>-end;  $61 \div 1$  E- $62 + E^{-1}$ —until ord(ch)= 13; (freeze box and continue with (return) key) 63 E -end; 64 65 66 67 B- -begin DumpGraphData:= False; 6369 copyscreen; SetLineStyle(O); (save underlying screen and display menu box) 70  $DefineWindow(4,11,20,35,90);$ 71 DefineWorld (4,0,20,20,0); 72SelectWorld(4); SelectWindow(4); 73 DefineHeaderl4, 'Graph Options Menu'); 74 SetHeaderOn; SetBackground(0);DrawBorder; 75 DrawTextH(l,4,l,'<P> Frint Graph'); (display menu options) 76 $DrawTextW(1,7,1,'T)$  Make Title Block'); 77 DrawTextW(l,10,l,'<N> Frint Table of Numbers'); 78 DraHTextW(l,13,l,' used to Generate Graph'); 79DrawTextW(1,17,1,'<Q> Return to Main Menu>');<br>-repeat 80  $\mathsf{R}$ ei $-1 - 1$ Option; 82 case ch of (interpret user input) 83 -'P': begin R 84swapscreen; (redisplays screen without menu box)  $\frac{1}{2}$ 85 hardcopy(false,l); (print to printer) 86swapscreen; (brings back screen with menu box) ch  $:= 'P';$ 87 88end; t 89 T: begin 90 leavegraphic; (leave graphics screen) 91TitlePrompt; (prompt for title) 92 enter graphic; (return to graphics mode) 93swapscreen; (bring back graph) 94 ShowTitle; (display title box on screen) 95 | copyscreen; (save graph with title box)  $\mathbf{1}$ 76  $\frac{1}{2}$  $\mathbf{I}$  $ch := 'T';$ 97end; 98 N': begin 99  $1 - 1$ DurpGraphData := True; (sets boolean to cause numbers to be printed)  $100 +$  $\frac{1}{2}$  $\frac{1}{2}$ swapscreen; (bring back graphics screen) 101 | |  $\pm$ ch := 'N'; 102 | | |  $F$ --end: 103 | | | 'Q': 104 105 end; E-106 -----until ch in ['P','T','N','Q']; E 107 if  $ch = 'Q'$  then Quit := true 108 else Quit := false; 109 E--end; 110 111

File: DATADW.1NC Cross-Reference & Block Listing Date: 9/10/86 Page <sup>1</sup> 1 Procedure PrintBraphData; {dumps rootlocus data to printer) 2 3 varLineCount,i,j,k,l : integer; 4 5 FirstPage : boolean; 6 List : text; 7  $\overline{B}$ Procedure NewPage; 9 B begin 10 If not (FirstPage) then 11 Write(list,chr(12)); (formfeed for all but first page)- $12 \quad$ writelndist,' POLE LOCATIONS'); (write titles) 13 If StepA then writeln(list,'A = ',amin:10:3) 14 else writeln $(list, 'B = ', bmin: l0:3);$ 15 If StepA then trite (list,' B Pole') 16  $17 - 1$ else writedist,' A Pole'); writeln(list,' # REAL IMAGINARY');  $18$  ! 17 for  $1 := 1$  to 60 do write(list,  $\frac{1}{2}$ ); (draw a line across page)  $20 \frac{1}{2}$ witelndist); 21 FirstPage := False;  $22 \frac{1}{2}$ LineCount := LineCount + 5; (keeps track of how many lines on a page) 23 E —end; 2425 26 B Begin  $27 \frac{1}{2}$ FirstPage := true; 28 Leave6raphic; (display user prompts on screen)  $29 : 1$ Clrscr; 30 Center ('#\*\* TURN ON FRINTER AND ALIGN PAPER \*\*\*',1,10,B0); 31TextColor(green); 32 msg('press  $\langle F \rangle$  to Print,  $\langle F \rangle$  to list to File  $*, \langle Q \rangle$  to quit print', 1,13); 33 TextColor (WHITE); 34msq('\* File option prints numbers to a file named "TWOFARAM.NUM"', 1,17); 35 msg('on the current drive. Browse this file off-line using DOS "type" command', 1,18); 36 37repeat 38 Read(kbd,ch); (accept user input) 3? If  $(ch = 'F')$  or  $(ch = 'f')$  or  $(ch = 'P')$  or  $(ch = 'p')$  then  $40 \frac{1}{1}$  $\parallel$  B begin 41 1.1 ł if  $(ch = 'F')$  or  $(ch = 'f')$  then 42 $\pm$ ÷  $\overline{R}$ begin 43 1 1 1 1 assign (list, TwoParam.NUM'); (open a file for writing) 44 | |  $\mathbf{L}$  $\mathbf{I}$ rewrite(list);<br>---end<br>else 45 $+ +$ ÷ F 46  $\frac{1}{2}$ 47  $\frac{1}{2}$  $\mathbf{1}$ R ——begin 48 $+ +$  $\mathbf{L}$  $\frac{1}{2}$ assign(list,'LST: '); (open the printer for printing) 49 | | Ł  $\cdot$ rewrite(list);<br>-end: 50  $\mathbb{F}^2$  $E$ 51 $1 - 1$ NewF'age;  $52 + 1$ LineCount := 0; 53 a:= amin; b := bmin; (compute 2-parameter values for printing) 54 | | | for <sup>j</sup> := <sup>1</sup> to <sup>5</sup> do (step through <sup>5</sup> values of selected stepping parameter) —begin 55 $R -$ 56

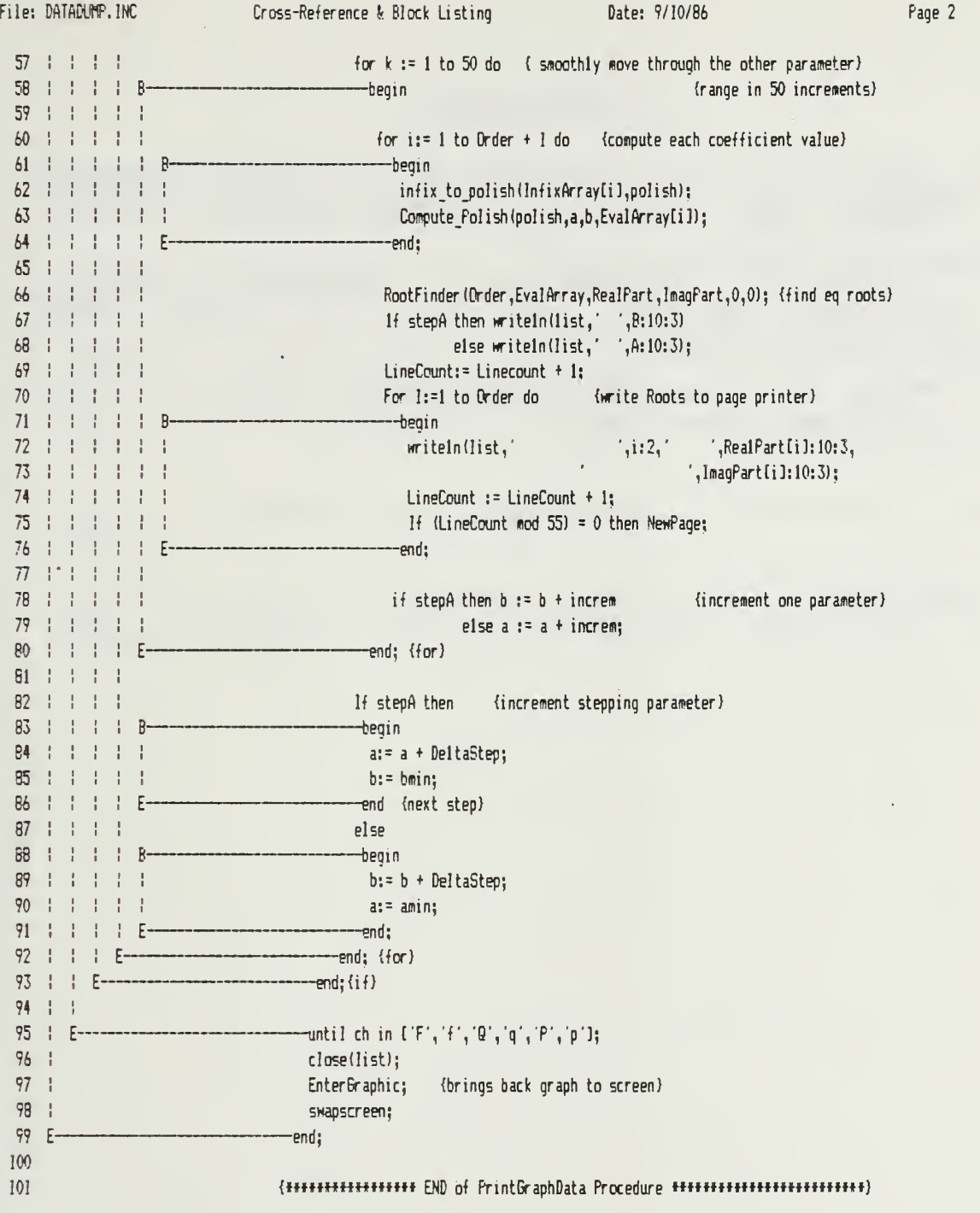

177

## LIST OF REFERENCES

- Gerald, C. F. and Wheatley, P. 0., Applied Numerical  $1.$ Analysis, 3rd ed., pp. 27-31, Addison-Wesley Publishing Company, 1984.
- Graham, N., Introduction to Computer Science: A  $2.$ Structured Approach, 2nd ed., pp. 239-249, West Publishing Company, 1982.
- Anton, H., Elementary Linear Algebra, 4th ed., p. 292,  $3.$ John Wiley & Sons, 1984.

## BIBLIOGRAPHY

Astrom, K. J. and Wittenmark, B., Computer Controlled Systems Theory and Design, Prentice-Hall, Inc., 1984.

Borland International, Inc., Turbo Pascal Reference Manual , Version 2.0, 1983.

Borland International, Inc., Turbo Graphix Toolbox Reference Manual, Version 1.0, 1985.

Kuo, S. S. , Computer Applications of Numerical Methods , 1972.

Ogata, K., Modern Control Engineering, Prentice-Hall, Inc., 1970.

Tremblay, J. P. and Sorenson, P. G., An Introduction to Data Structures with Applications, McGraw-Hill Book Company, 1976.

## INITIAL DISTRIBUTION LIST

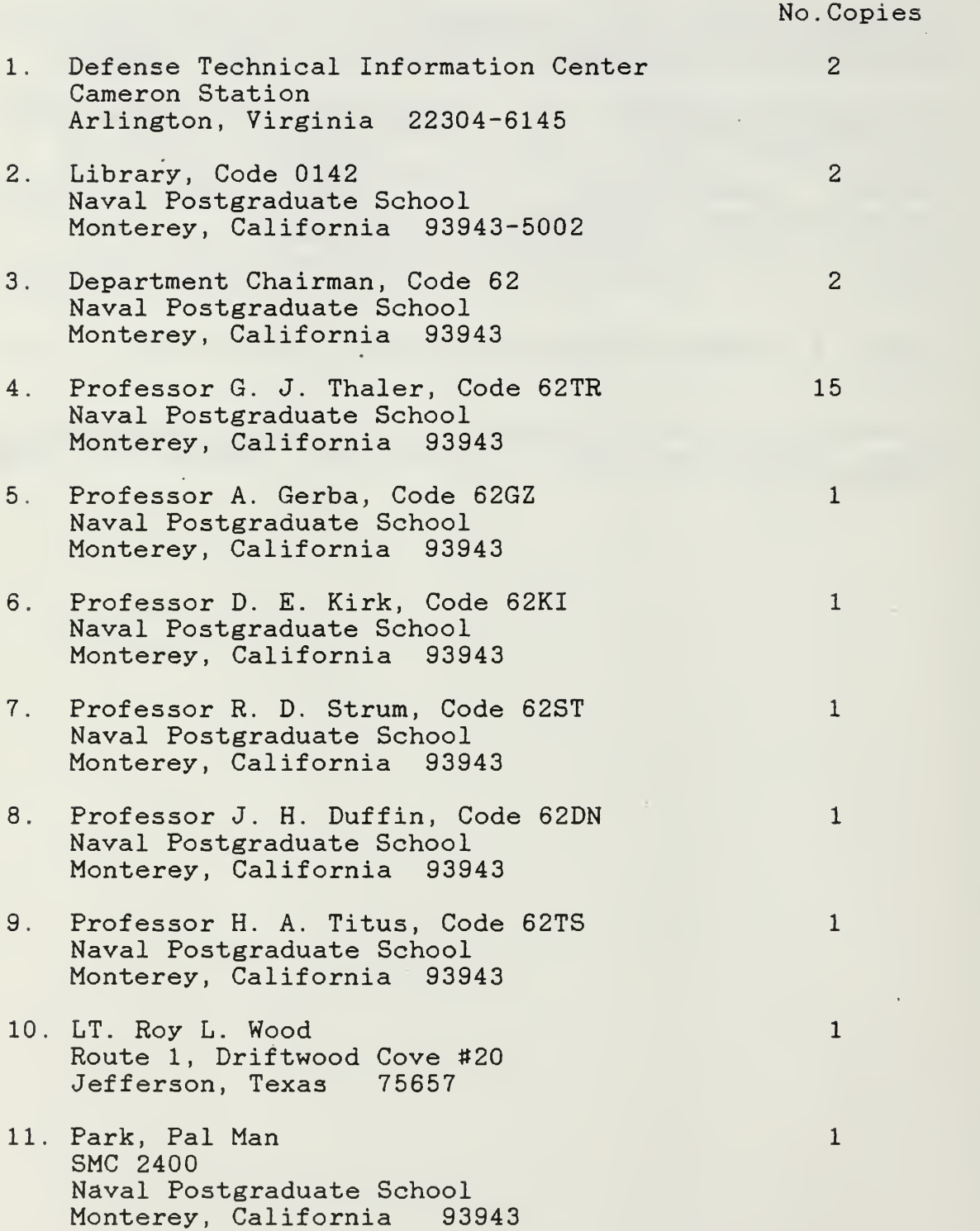

12. Mr. T. M. Slaughter 2028 Green Street San Francisco, California 94123

 $\sim 10$ 

 $5 - 7771$ 

 $\sim$ 

 $\mathbf{1}$ 

 $\sim$ 

 $\ddot{\phantom{0}}$  $\epsilon$  $\sim$ 

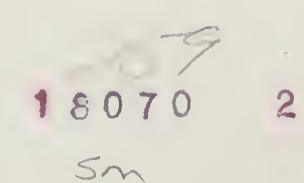

 $\bar{z}$ 

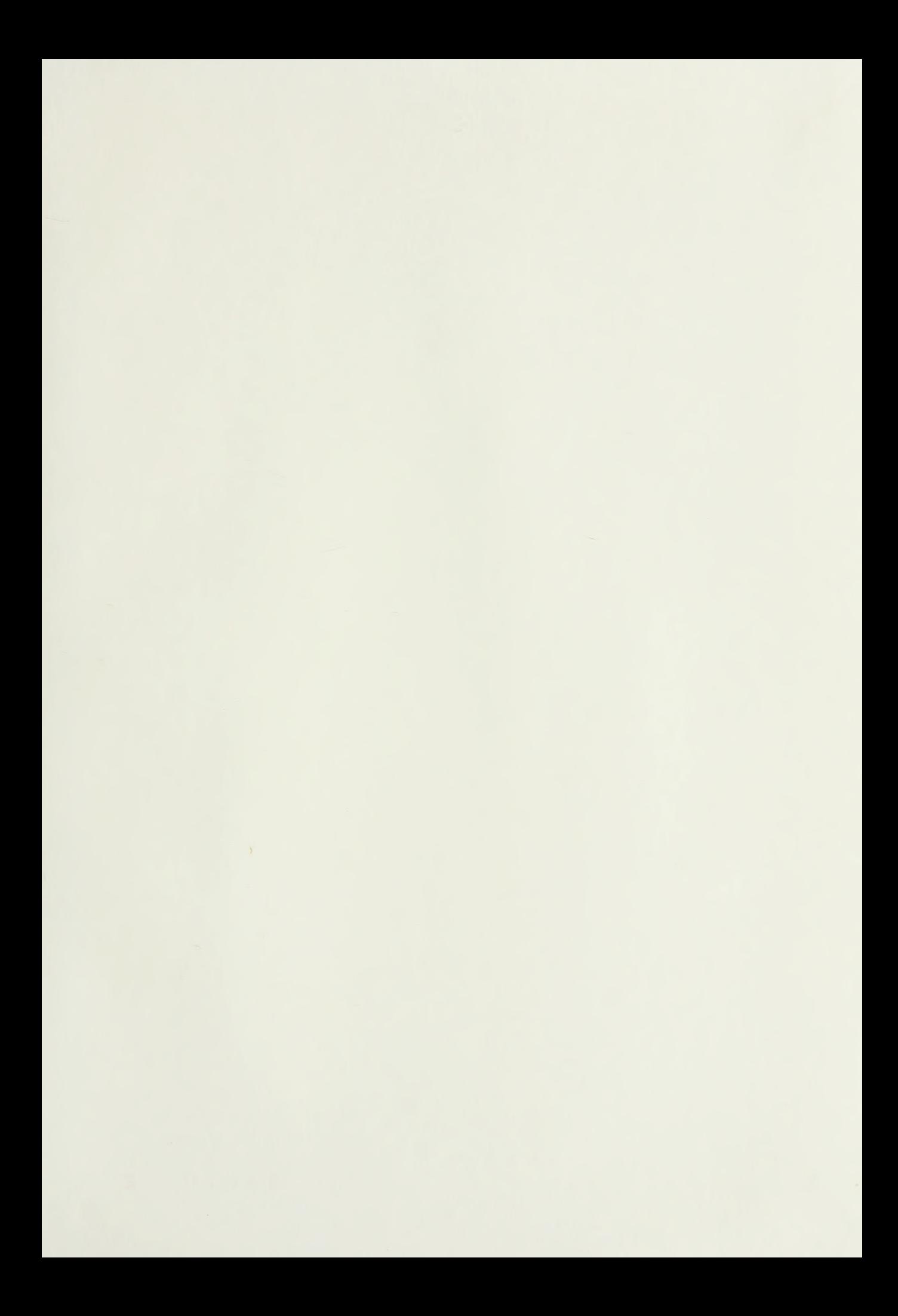

## DUDLEY KNOX LIBRARY NAVAL POSTGRADUATE SCHOOL MONTEREY , CALIFORNIA 93943-5002

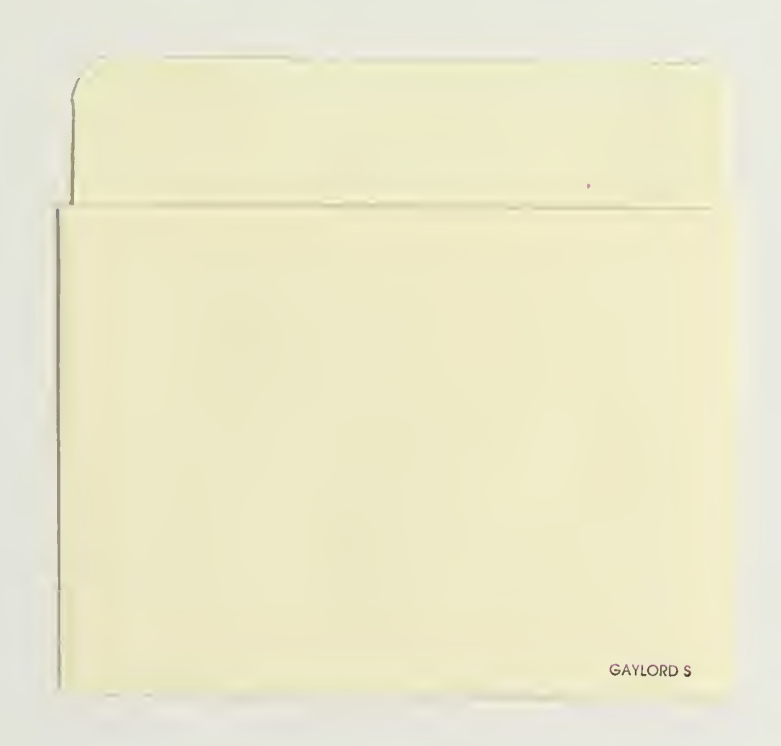

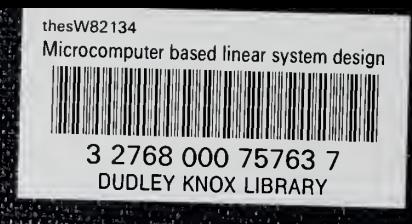

옆